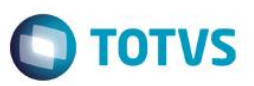

## <span id="page-0-0"></span>**eSocial Logix RH**

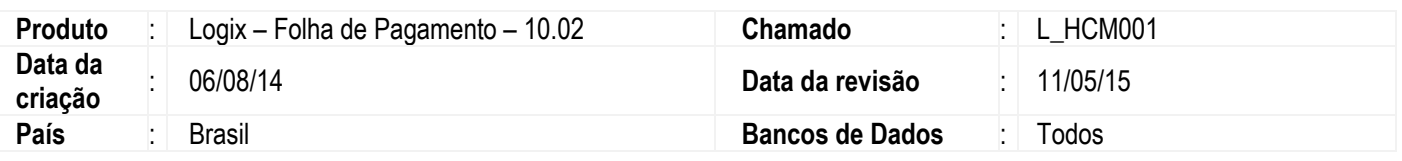

#### **Importante**

Este documento tem por objetivo detalhar as ações que envolvem a utilização do sistema Logix RH para atendimento ao eSocial, conforme a resolução do comitê gestor nº 001/2015, publicada no D.O.U. de 24/02/2015.

O eSocial visa unificação das diversas informações envolvendo as entidades voltadas a fiscalização e cumprimento de obrigações as quais compõem a base trabalhista, tais como admissões, demissões, folha de pagamentos, acidentes, ações judiciais, retenções de contribuição previdenciária, entre outras.

A partir do Update 02/2015 - 11 / 12.1.4, estamos disponibilizando algumas alterações já considerando a versão do layout 2.0, publicada no DOU do dia 24/02/2015. Deve ser lido o item **Procedimento para Implementação** deste documento, onde consta as atualizações deste manual, disponível em cada Update.

A consulta detalhada das informações contidas nos layouts do eSocial mencionados neste documento faz parte do Manual de Orientação do eSocial disponível em [http://www.esocial.gov.br/Leiautes.aspx.](http://www.esocial.gov.br/Leiautes.aspx)

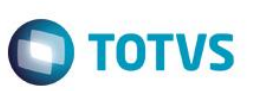

## <span id="page-1-0"></span>**Sumário**

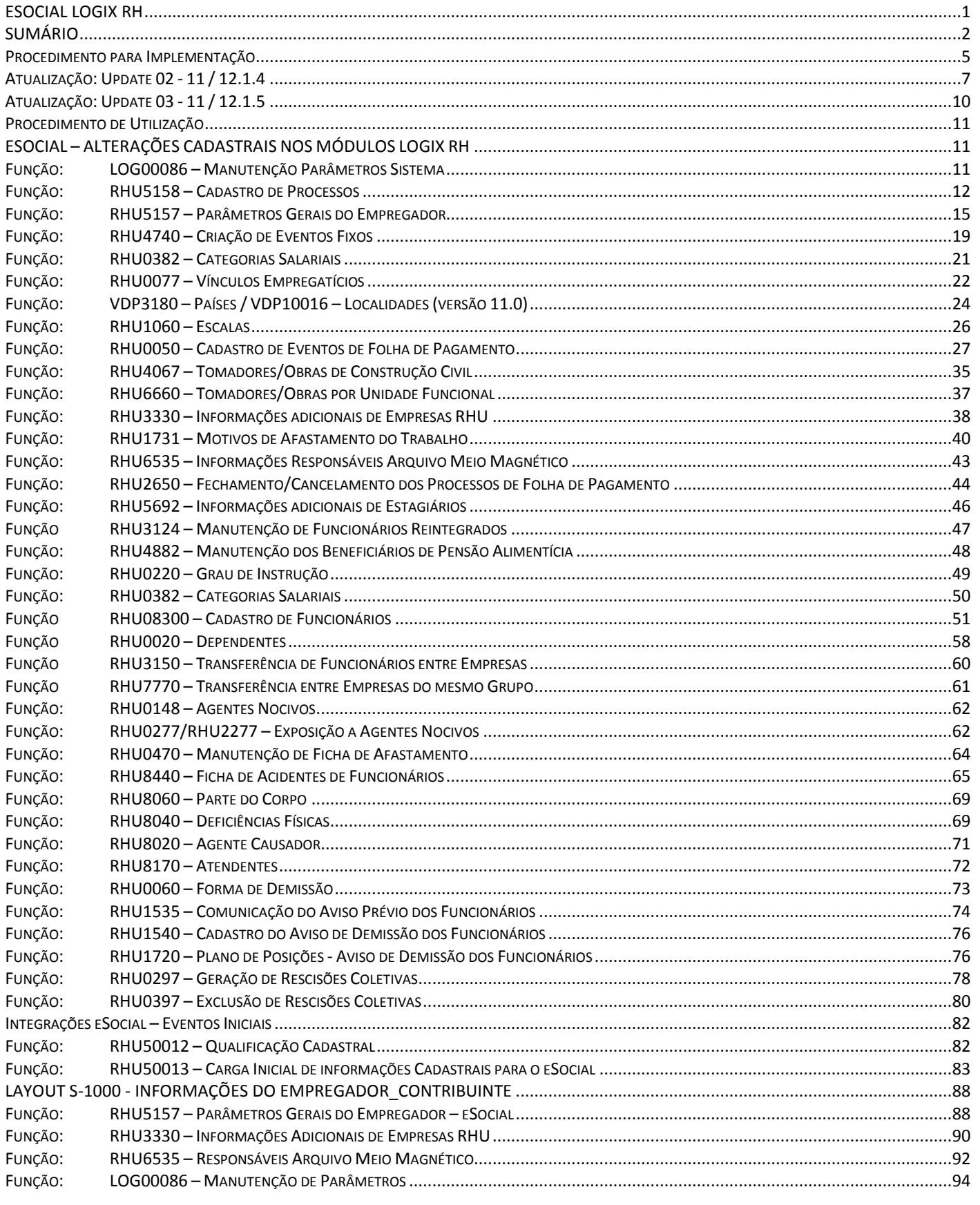

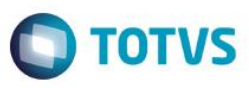

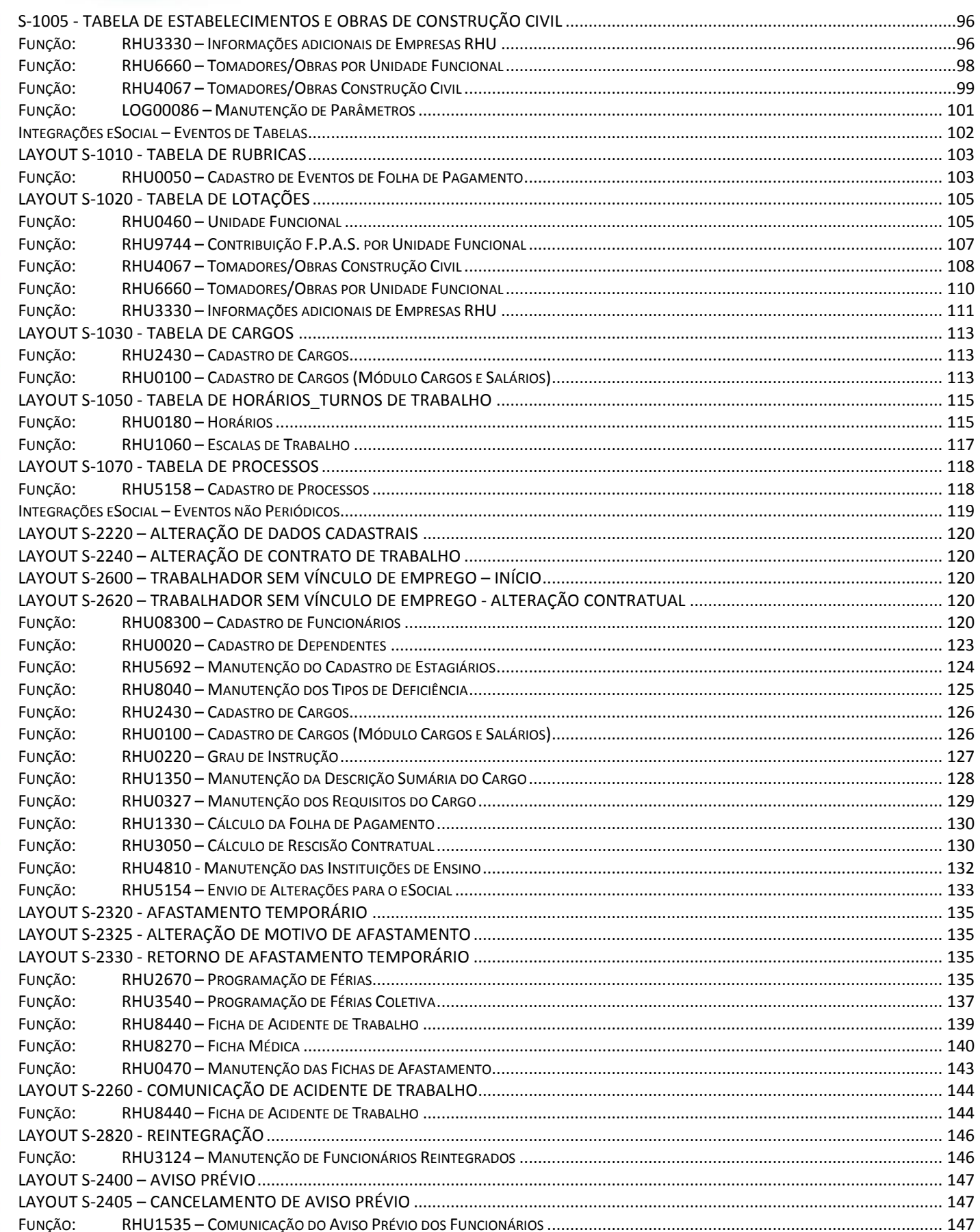

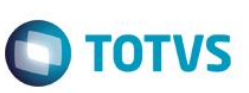

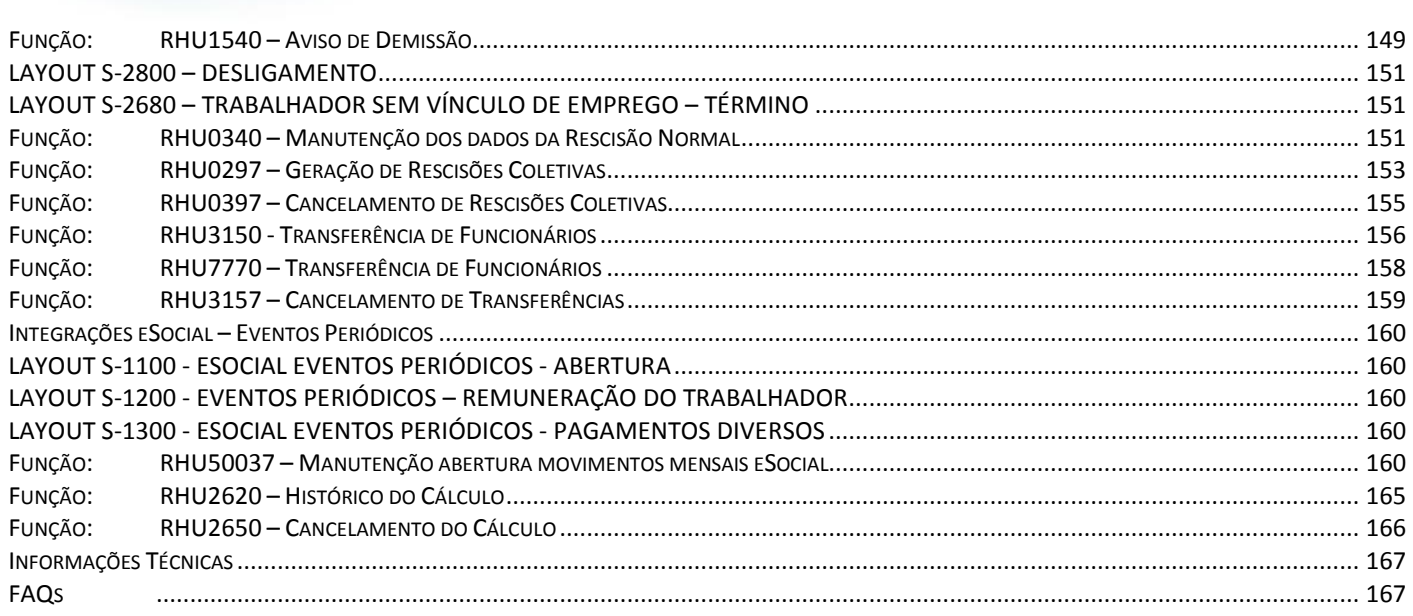

Este documento é de propriedade da TOTVS. Todos os direitos reservados. ©

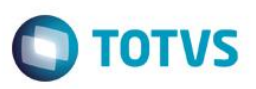

## **Procedimento para Implementação**

#### <span id="page-4-0"></span>**Importante**

Este

documento é de propriedade da TOTVS. Todos os direitos reservados

 $\overline{\omega}$ 

Para que os procedimentos definidos neste boletim técnico funcionem corretamente, é necessário que os itens abaixo sejam atendidos:

- a) Atualização **LOGIX – Update 03 - 11 / 12.1.5.**
- b) O ambiente deve possuir os seguintes conversores de tabelas e parâmetros executados:
- Execução dos seguintes conversores de Tabela nesta sequência:
	- o **RHU00883 (pacote 04/2013)**
		- Envolve alterações nas seguintes tabelas:
			- respons\_meio\_mag
			- rhu\_fun\_estagio
			- rhu\_fun\_rntgd
			- rhu\_dependentes\_compl
			- rhu\_gr\_instrucao\_complementar
			- fun\_estran
			- fun\_pensao\_alim
			- rhu\_funcionarios\_compl
			- rhu\_repos\_vag\_dem
			- rhu par empregador sped social
			- rhu\_sped\_processo\_judicial
			- motivo\_estabil

## o **RHU00886 (pacote 05/2013)**

- Envolve alterações nas seguintes tabelas:
	- rhu\_sped\_processo\_judicial
	- rhu\_vinculo\_empreg
	- local lesao
	- causa\_lesao
	- rhu\_exposic\_agente
	- rhu fun fic afasta
	- rhu\_agente\_nocivo
	- atendente
	- rhu\_par\_empregador\_sped\_social
	- rhu\_evento\_complementar
	- rhu\_encam\_hosp\_ficha\_acid
	- rhu\_sped\_proc\_judl\_terceiro

## o **RHU00890 (pacote 01/2014)**

- **Envolve alterações nas seguintes tabelas:** 
	- rhu\_comunicacao\_aviso\_previo
- o **RHU00892 (pacote 02/2014)**
	- **Envolve alterações nas seguintes tabelas:** 
		- rhu\_qualif\_sped\_social

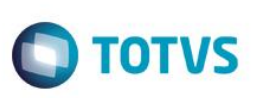

- o **RHU00894 (pacote 02/2014)**
	- Envolve alterações nas seguintes tabelas:
		- rhu pais esocial
		- rhu funcionarios compl
- o **RHU00901 (pacote 02/2014)**
	- Envolve alterações nas seguintes tabelas:
		- rhu\_paises\_logix\_x\_esocial
- o **RHU00904 (pacote 03/2014)**
	- **Envolve alterações nas seguintes tabelas:** 
		- rhu\_sped\_processo\_judicial
- o **RHU00905 (pacote 03/2014)**
	- Envolve alterações nas seguintes tabelas:
		- rhu par empregador sped social
		- rhu proc estabelecimento obra
		- rhu\_exec\_cnv\_dados\_esocial
- o **RHU00912 (pacote 04/2014)**
	- **Envolve alterações nas seguintes tabelas:** 
		- rhu\_tafst1
- o **RHU00918 (pacote 05/2014)**
	- **Envolve alterações nas seguintes tabelas:** 
		- rhu\_tafst1
- o **RHU00926 (Update 02 - 11 / 12.1.4)**
	- **Envolve alterações nas seguintes tabelas:** 
		- rhu\_funcionarios\_compl
		- fun estran
		- rhu\_dependentes\_compl
- Execução conversores Parâmetros:
	- o RHU00882 (Pacote 05/2013)
		- **Código do Parâmetro**: rhu\_integracao\_efd\_social
		- **Descrição**: Indica se o RH Logix está integrado ao eSocial.
	- o RHU00899 (Pacote 03/2014)
		- **Código do Parâmetro**: rhu\_data\_inicial\_esocial
		- **Descrição**: Data inicial para geração de informações para o eSocial.
	- o RHU00916 (Pacote 05/2014)
		- **Código do Parâmetro**: rhu\_dt\_ini\_cond\_difer\_esocial
		- **Descrição**: Data início condição diferenciada de trabalho para o eSocial.

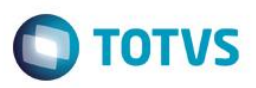

- o RHU00928 (Pacote 03/2015)
	- **Código do Parâmetro**: sist\_diretorio\_xml\_rhu\_esocial
	- **Descrição**: Sistema de diretório para os arquivos XML do eSocial RHU Logix.

Este boletim técnico contém todas as implementações disponibilizadas no produto Logix RH para atender ao eSocial. Para facilitar a identificação das alterações que foram liberadas neste Update, será disponibilizada a tabela abaixo. *É importante a leitura dos tópicos referente aos programas envolvidos, para prever as adequações necessárias ao sistema.*

## **Atualização: Update 02 - 11 / 12.1.4**

<span id="page-6-0"></span>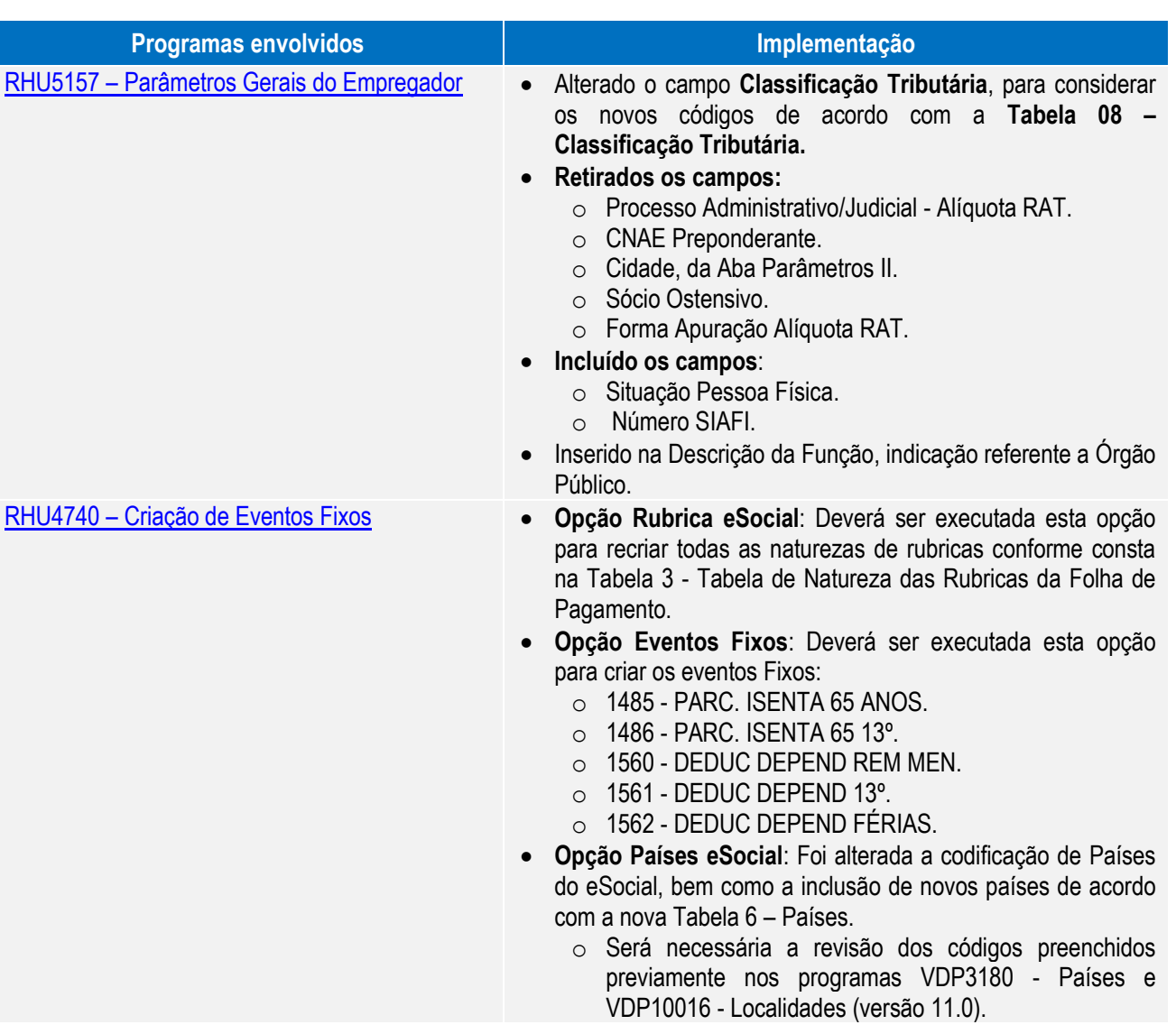

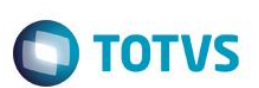

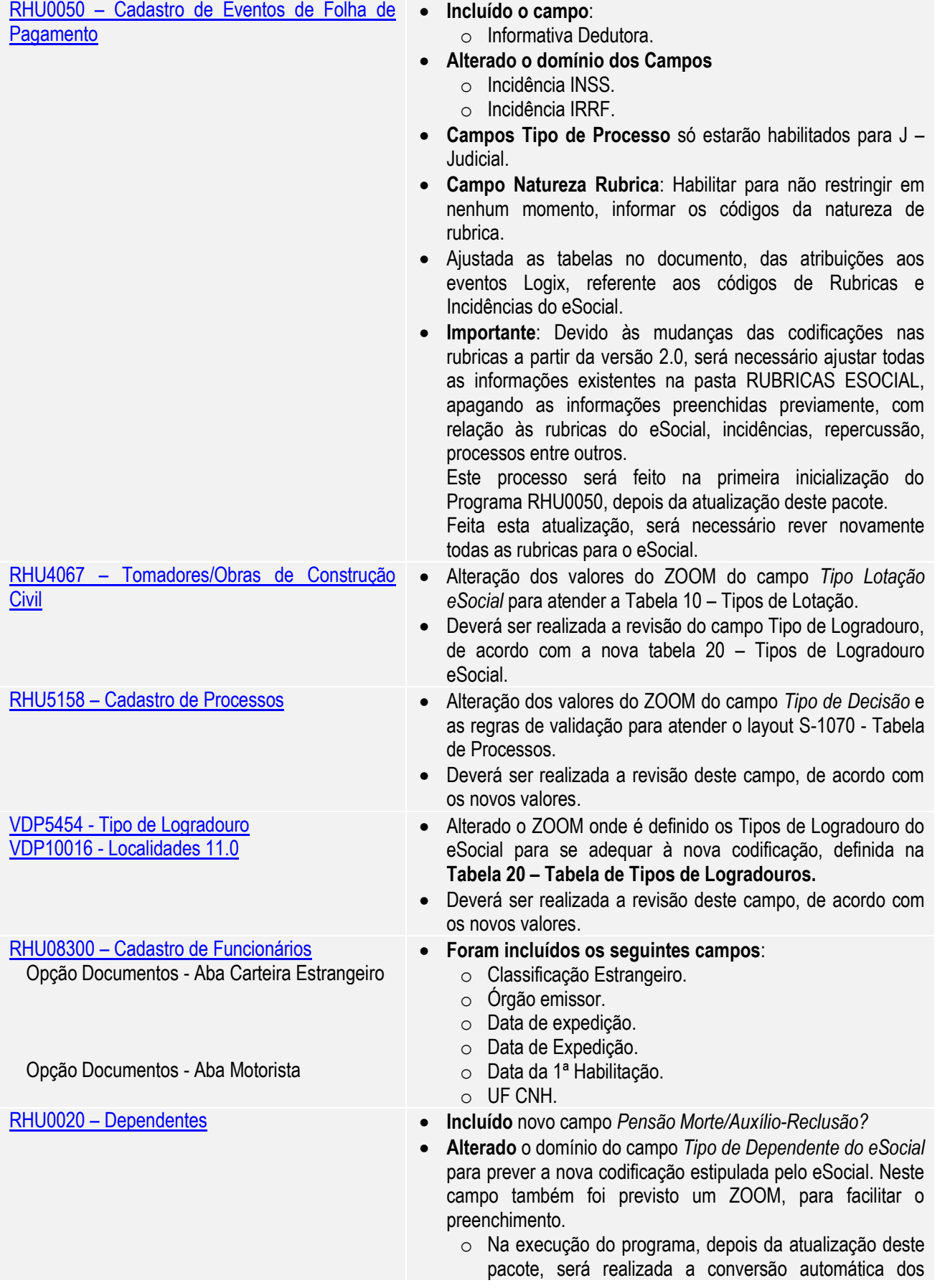

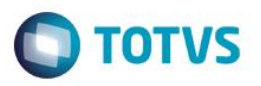

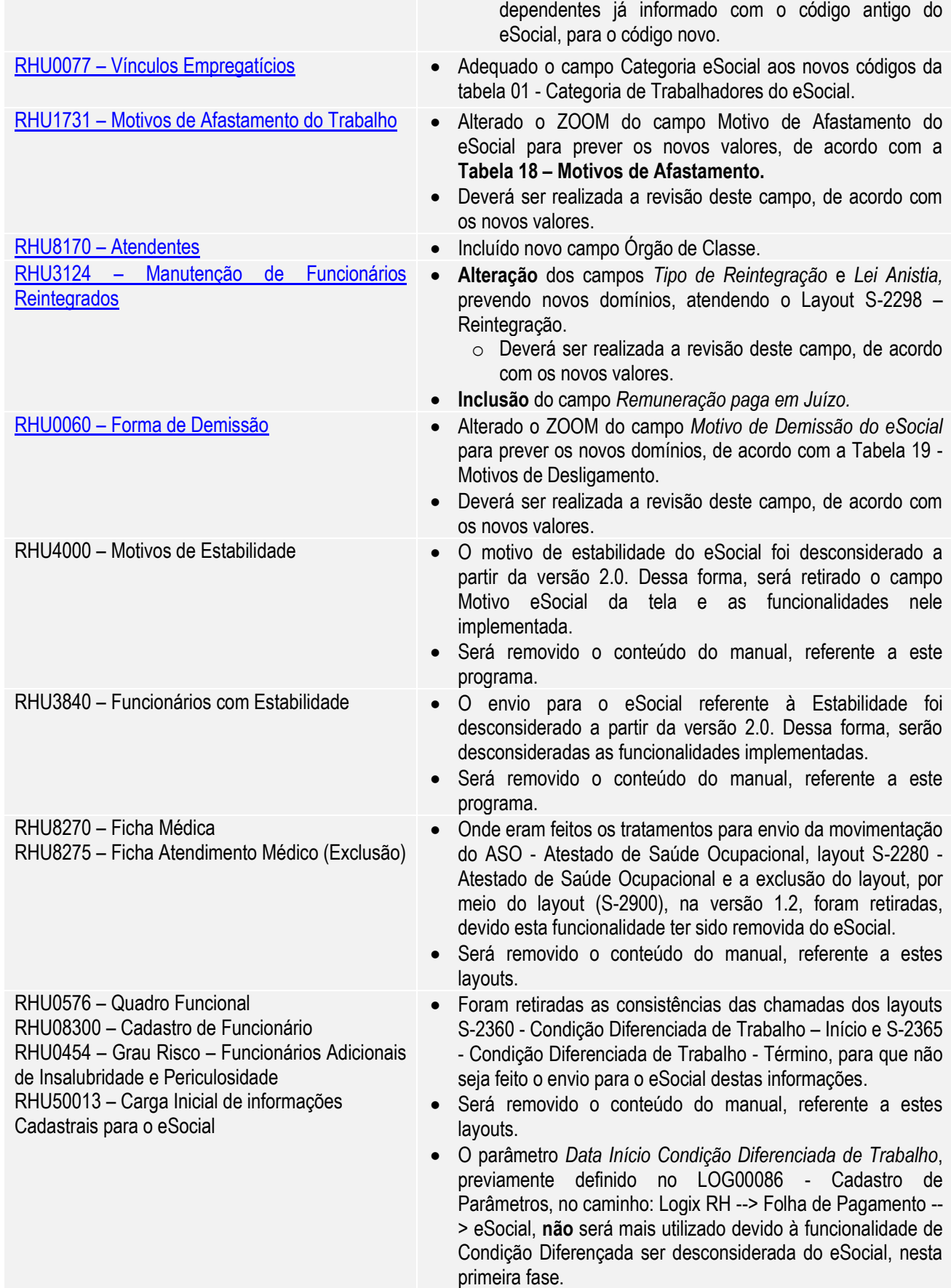

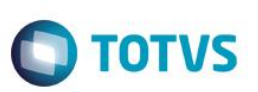

# <span id="page-9-0"></span>**Atualização: Update 03 - 11 / 12.1.5**

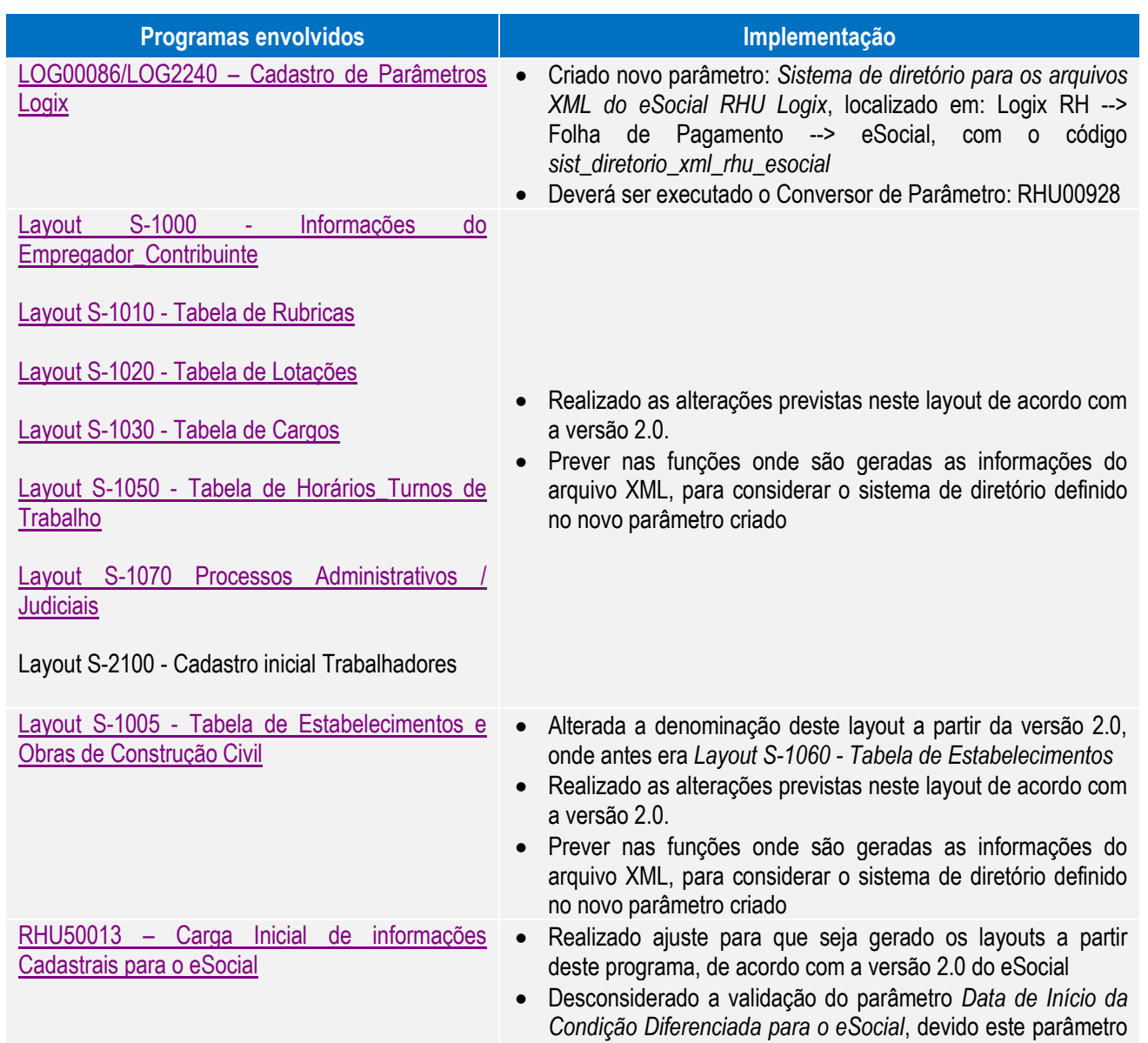

não ser mais utilizado.

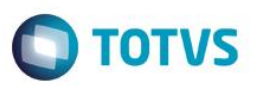

# **Procedimento de Utilização**

## <span id="page-10-1"></span><span id="page-10-0"></span>ESOCIAL – ALTERAÇÕES CADASTRAIS NOS MÓDULOS LOGIX RH

<span id="page-10-2"></span>

Este documento é de propriedade da TOTVS. Todos os direitos reservados. ©

## Função: **LOG00086 – Manutenção Parâmetros Sistema**

Objetivo**:** Habilitar os parâmetros para que as implementações previstas para o eSocial possam ser utilizadas. Descrição**:** Foram inclusos novos parâmetros para atender ao eSocial no Logix RH.

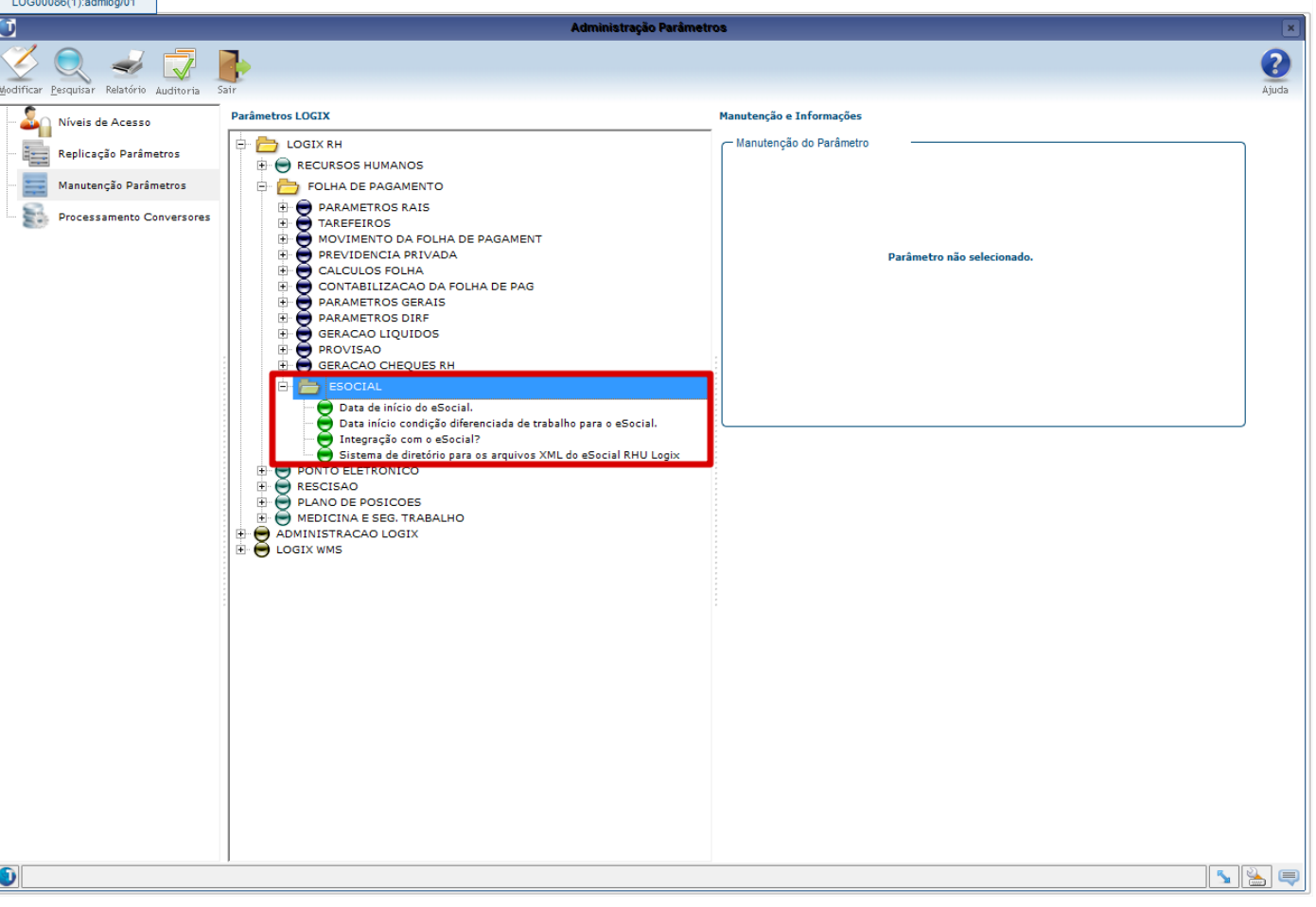

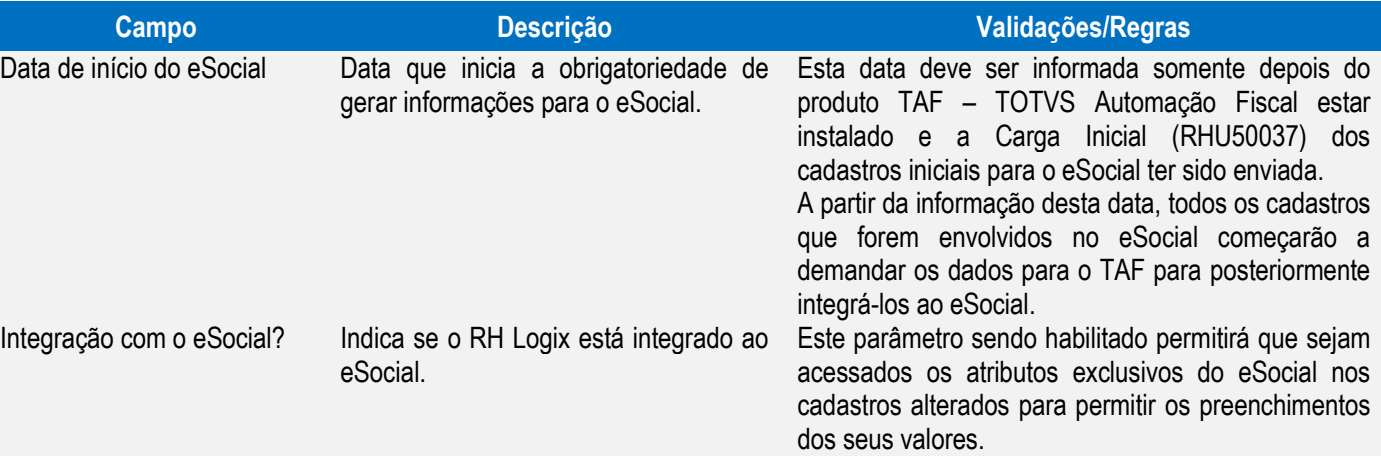

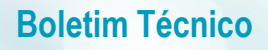

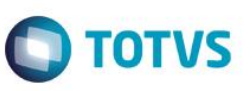

Sistema de diretório para os arquivos XML do eSocial RHU Logix

Informa o sistema de diretório padrão para geração dos arquivos XML do eSocial Logix RH.

Informar o código do sistema do caminho de diretório, indicado no LOG1100 – Caminhos de Diretórios, para a gravação do XML com as informações do eSocial do Logix. O objetivo é gravar o XML em um local para consultas futuras das mesmas informações que serão geradas para o TAF – Totvs Automação Fiscal.

### <span id="page-11-0"></span>Função: **RHU5158 – Cadastro de Processos**

Objetivo: Permitir cadastrar os processos Administrativos/Judiciais que serão utilizados para gerar as informações no layout **S-1070 - Tabela de Processos do eSocial.**

Descrição Os processos informados neste programa poderão ser associados nos programas Logix em que existam relacionamentos de processos em que a empresa possa utilizar esta informação.

A aba "Terceiros" permitirá informar dados referentes à Fornecedores/Clientes que por ventura possuem processos que seja necessário registrar pela empresa pelo não recolhimento de determinado imposto pelos módulos Faturamento e Contas a Pagar.

#### Aba Processos

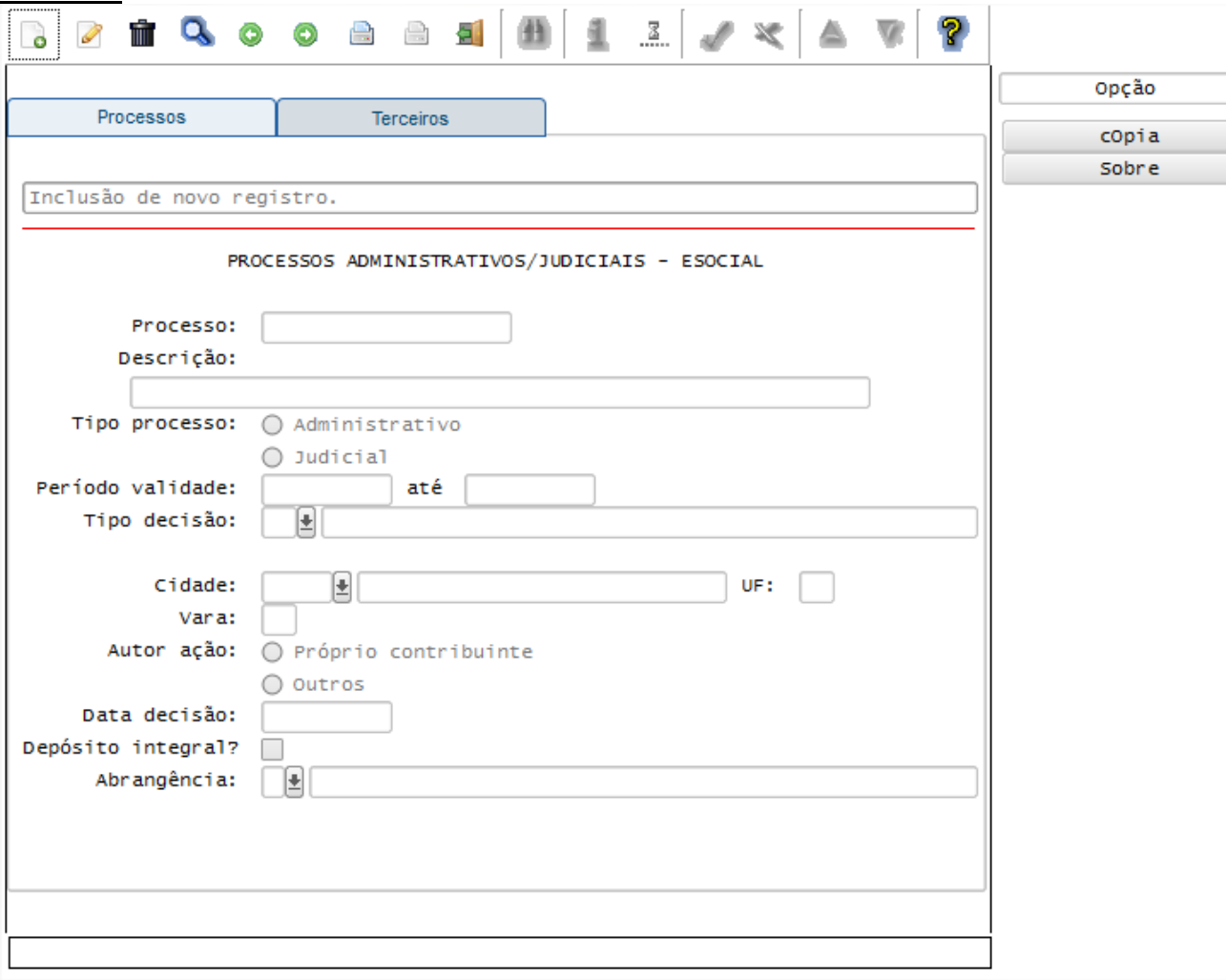

 $\overline{\bullet}$ 

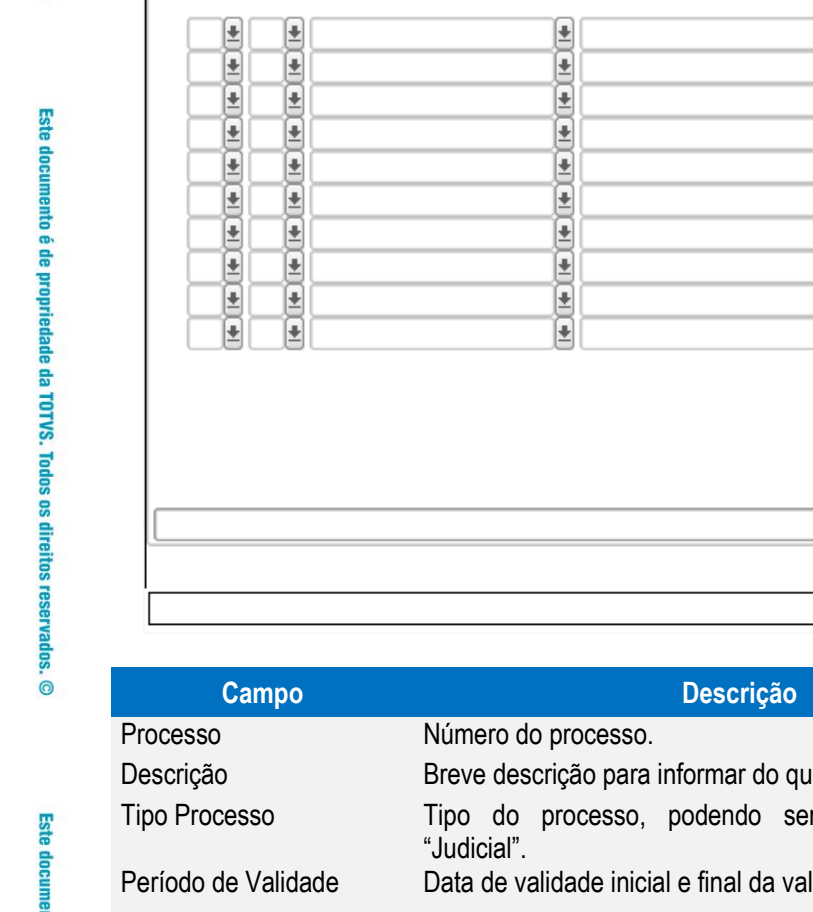

Aba Terceiros

**Boletim Técnico**

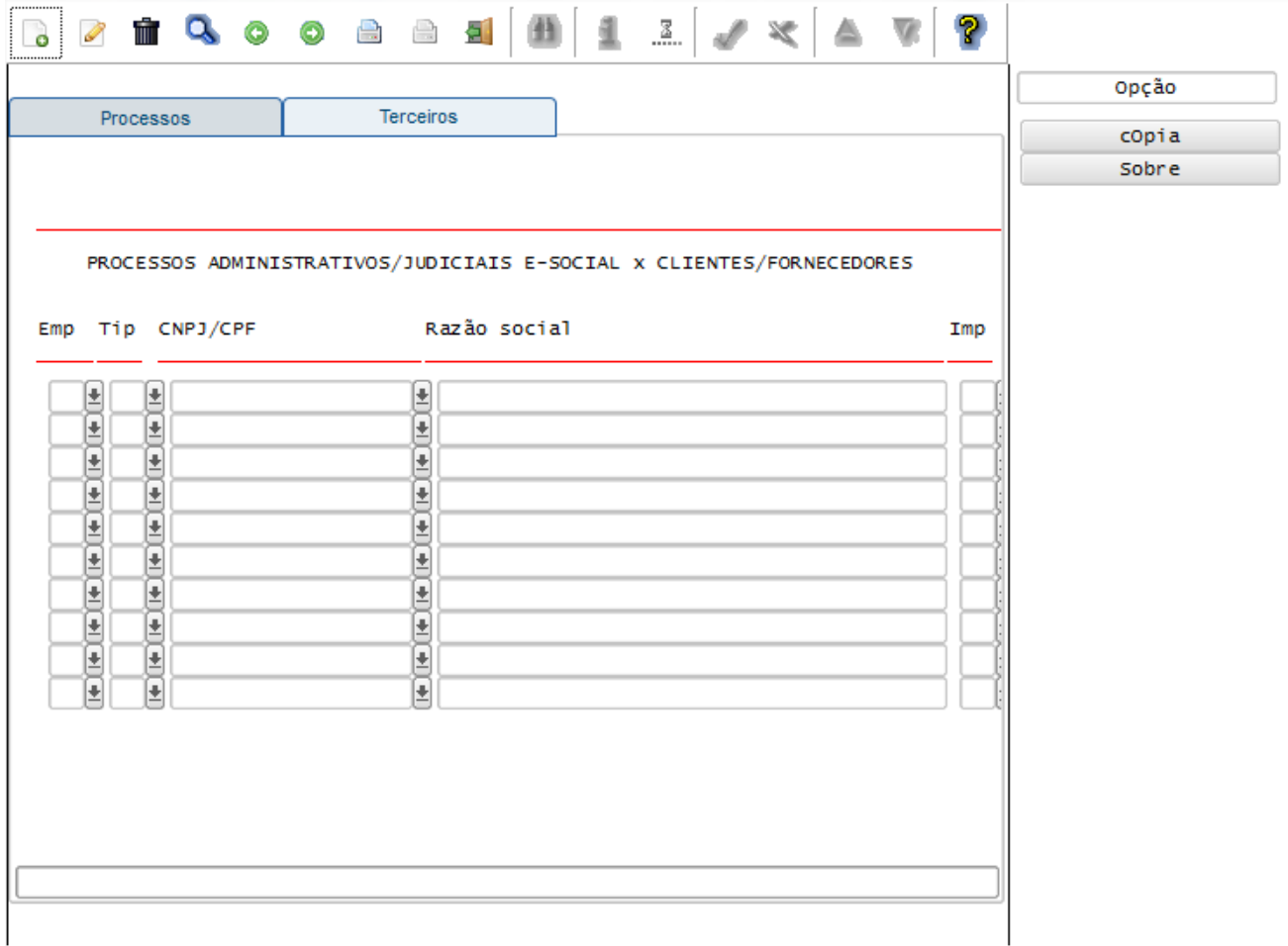

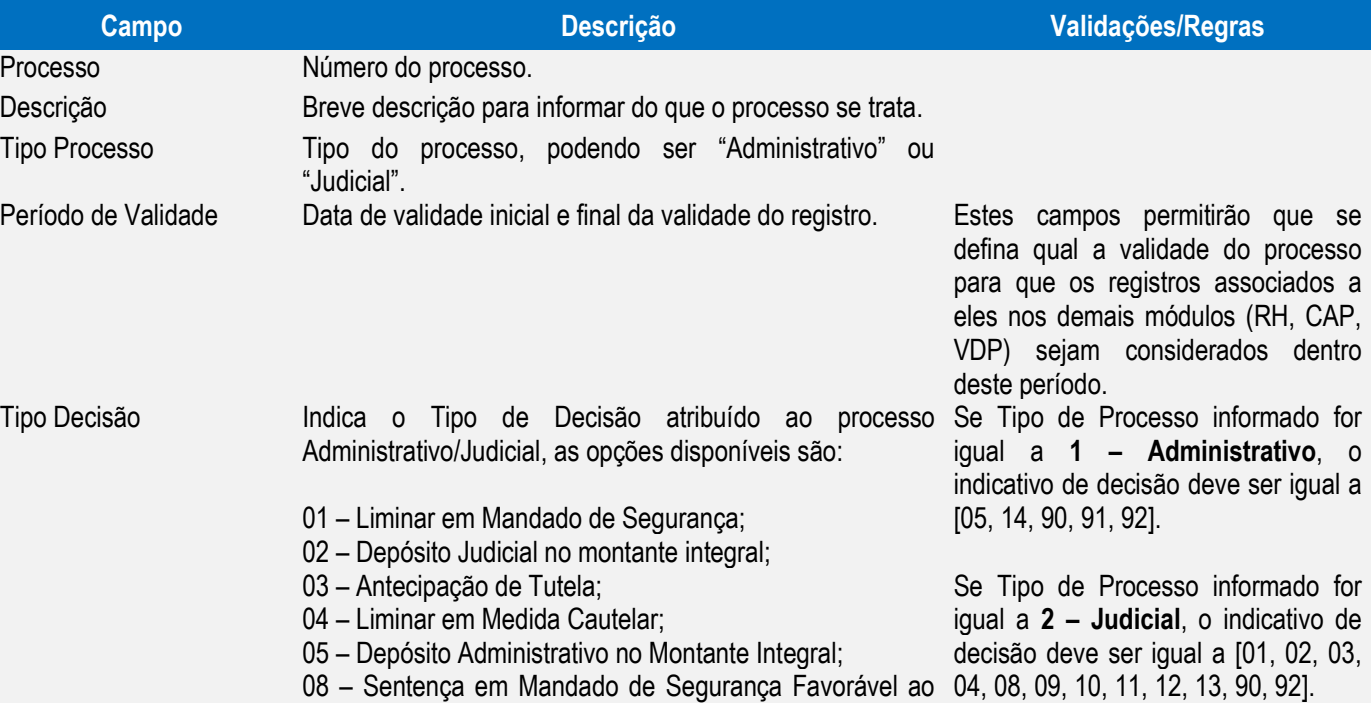

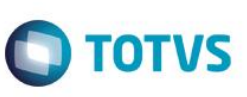

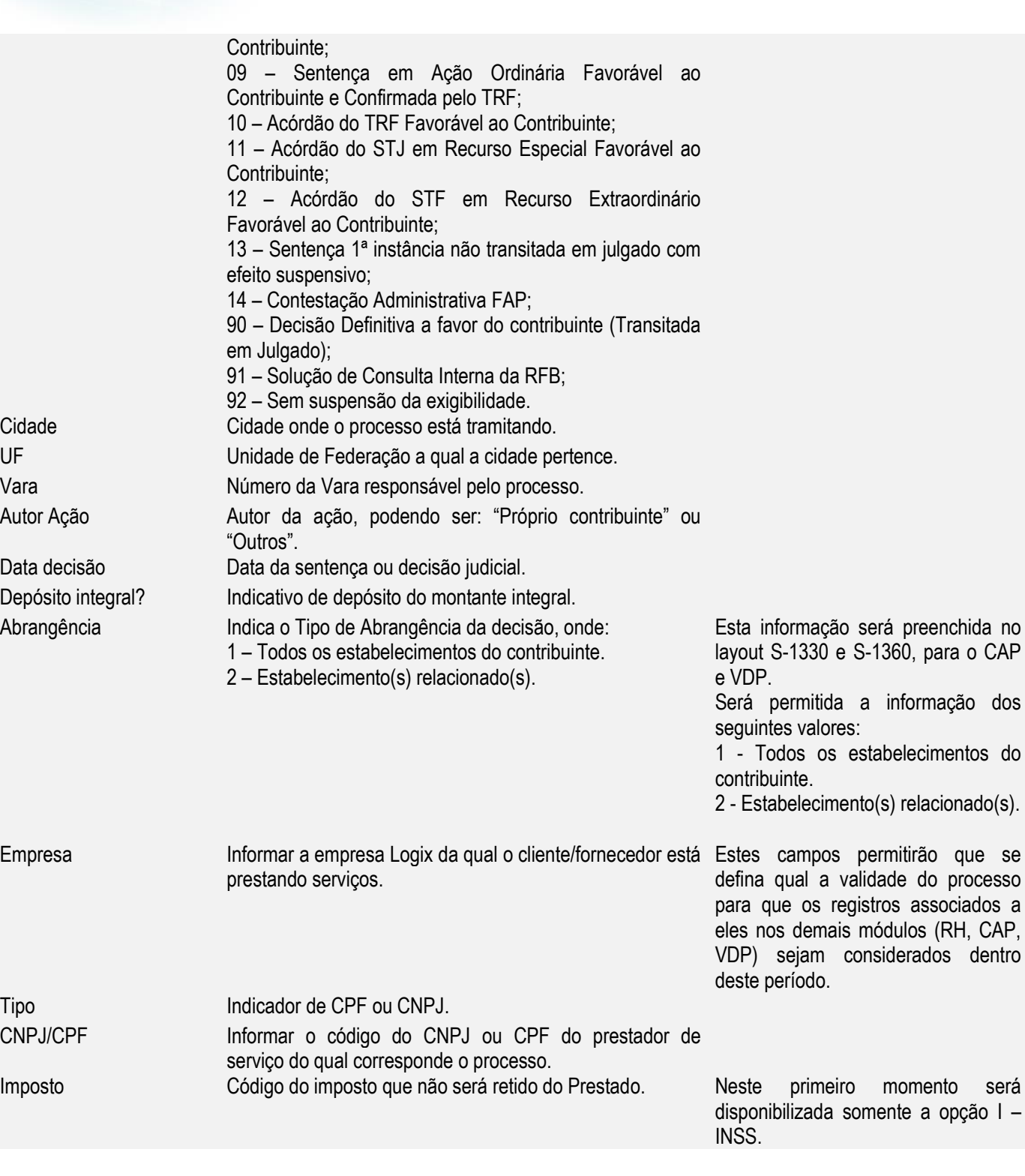

**O** TOTVS

<span id="page-13-0"></span> $\vert \vert$  –

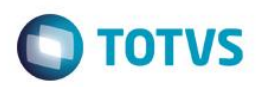

### <span id="page-14-0"></span>Função: **RHU5157 – Parâmetros Gerais do Empregador**

Objetivo: Atender as informações necessárias do Empregador ao eSocial que será enviado no registro **S-1000 – Tabela do Empregador do eSocial.**

## Descrição**:**

- Neste programa devem ser registrados os dados da Empresa Matriz que ficará responsável pelo envio das informações.
- Para o preenchimento do RHU5157, sugere-se cadastrar apenas as empresas que são "Matriz", não havendo a necessidade do cadastramento das "Filiais".
- Será permitido informar apenas uma Software House, as demais devem ser informadas no TAF.
- As informações referentes ao registro destinado à informação de órgão público relativa à Regime Próprio de Previdência Social - RPPS não serão consideradas pelo Logix.

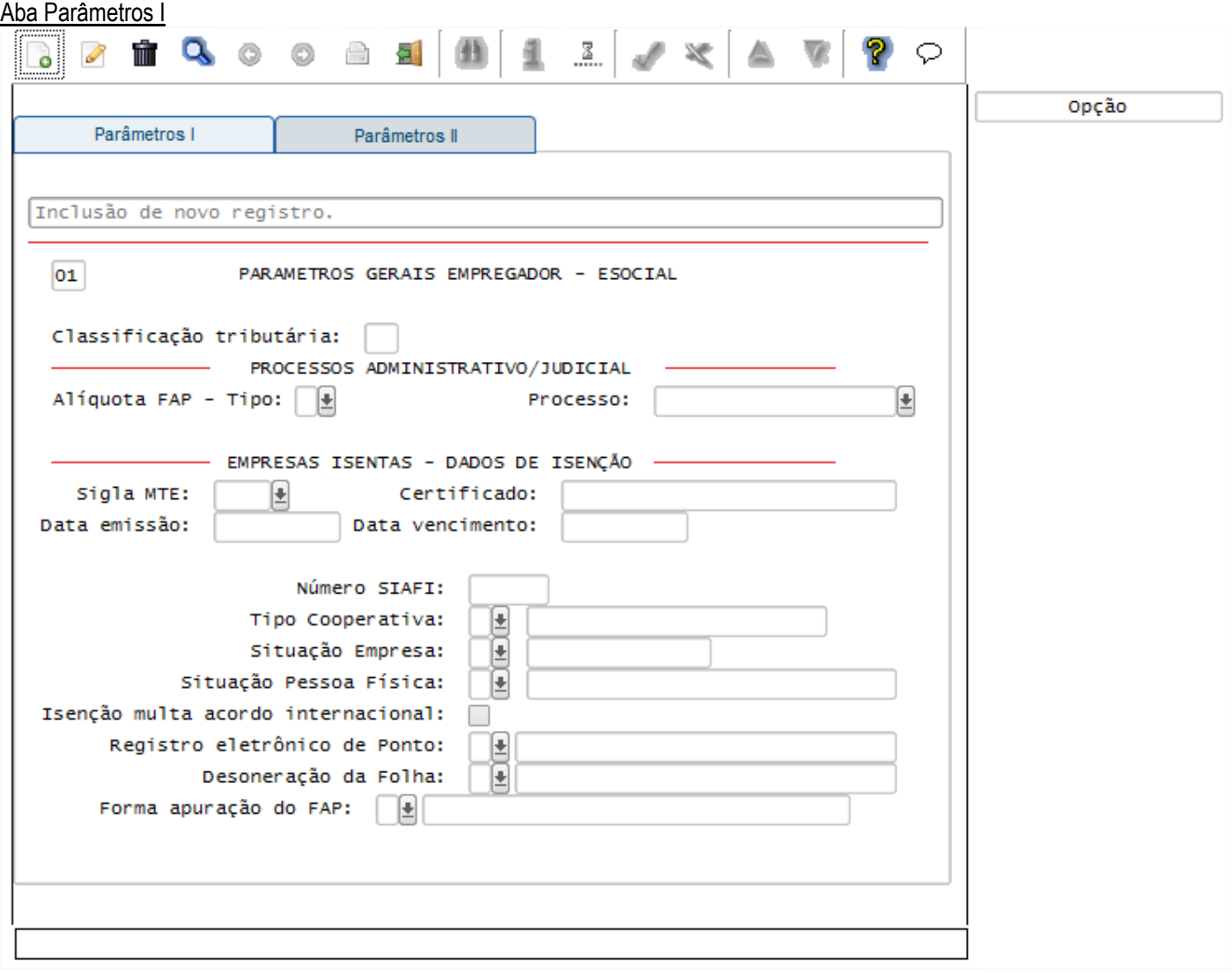

 $\ddot{\circ}$ 

 $\odot$ 

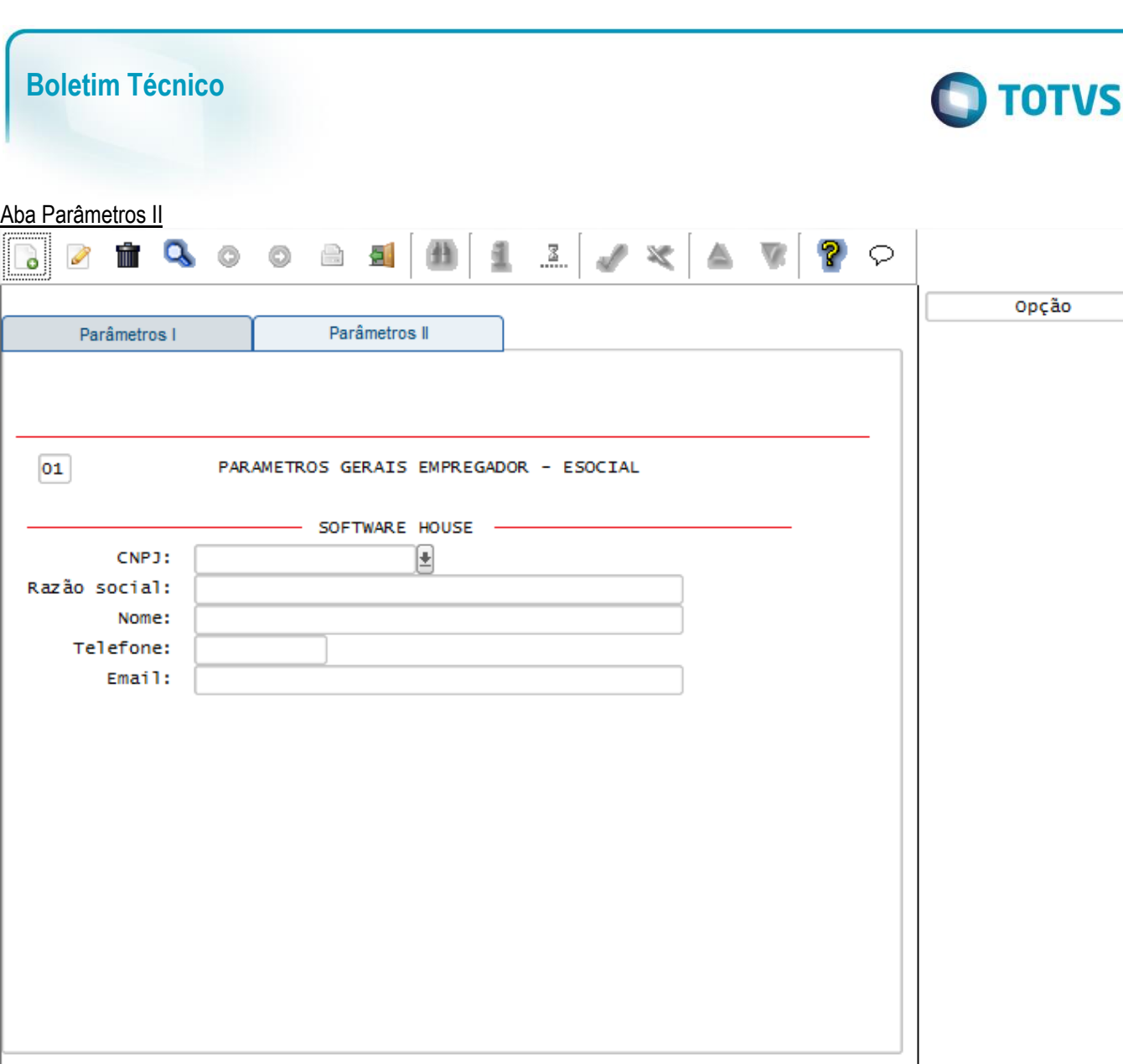

## Campos:

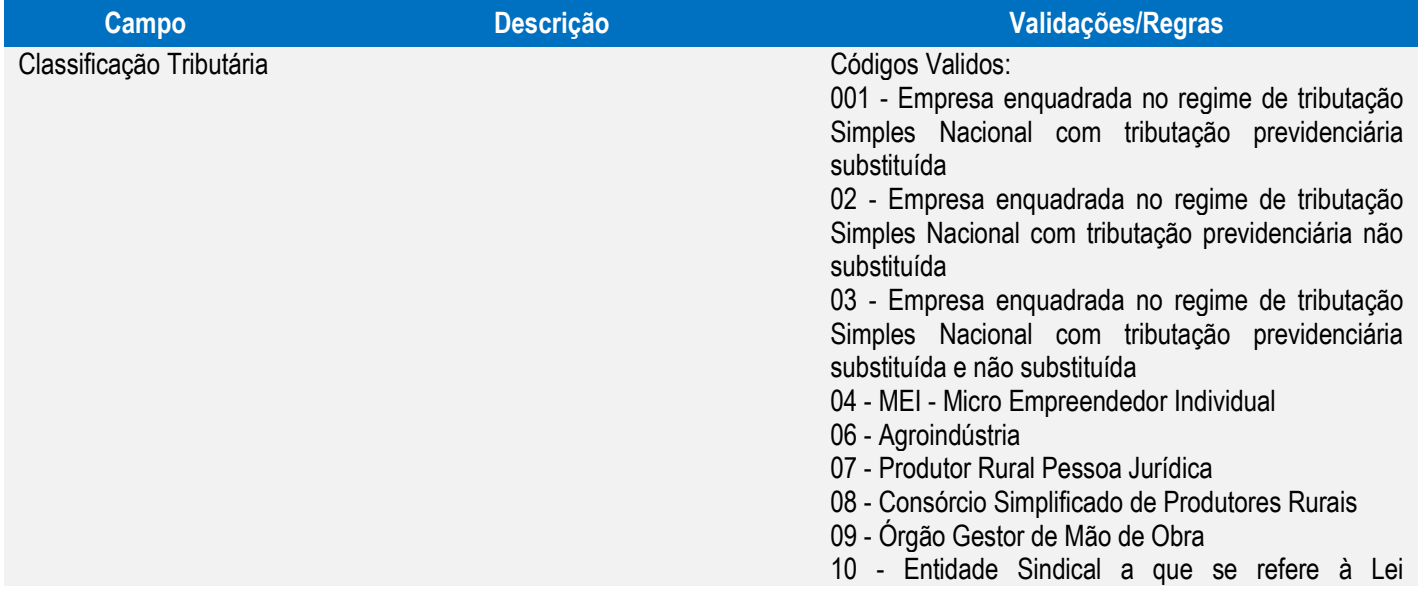

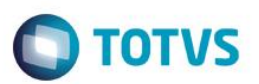

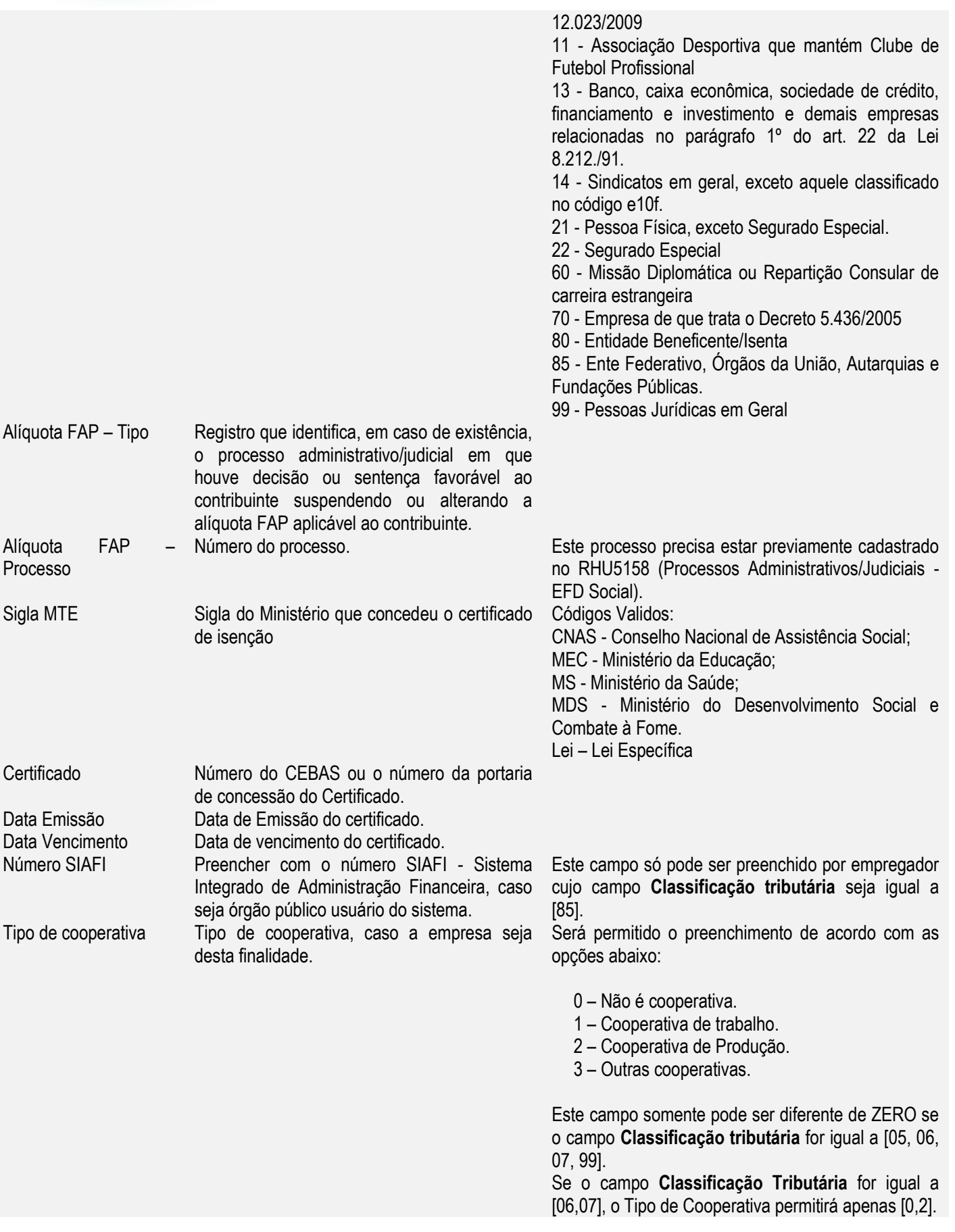

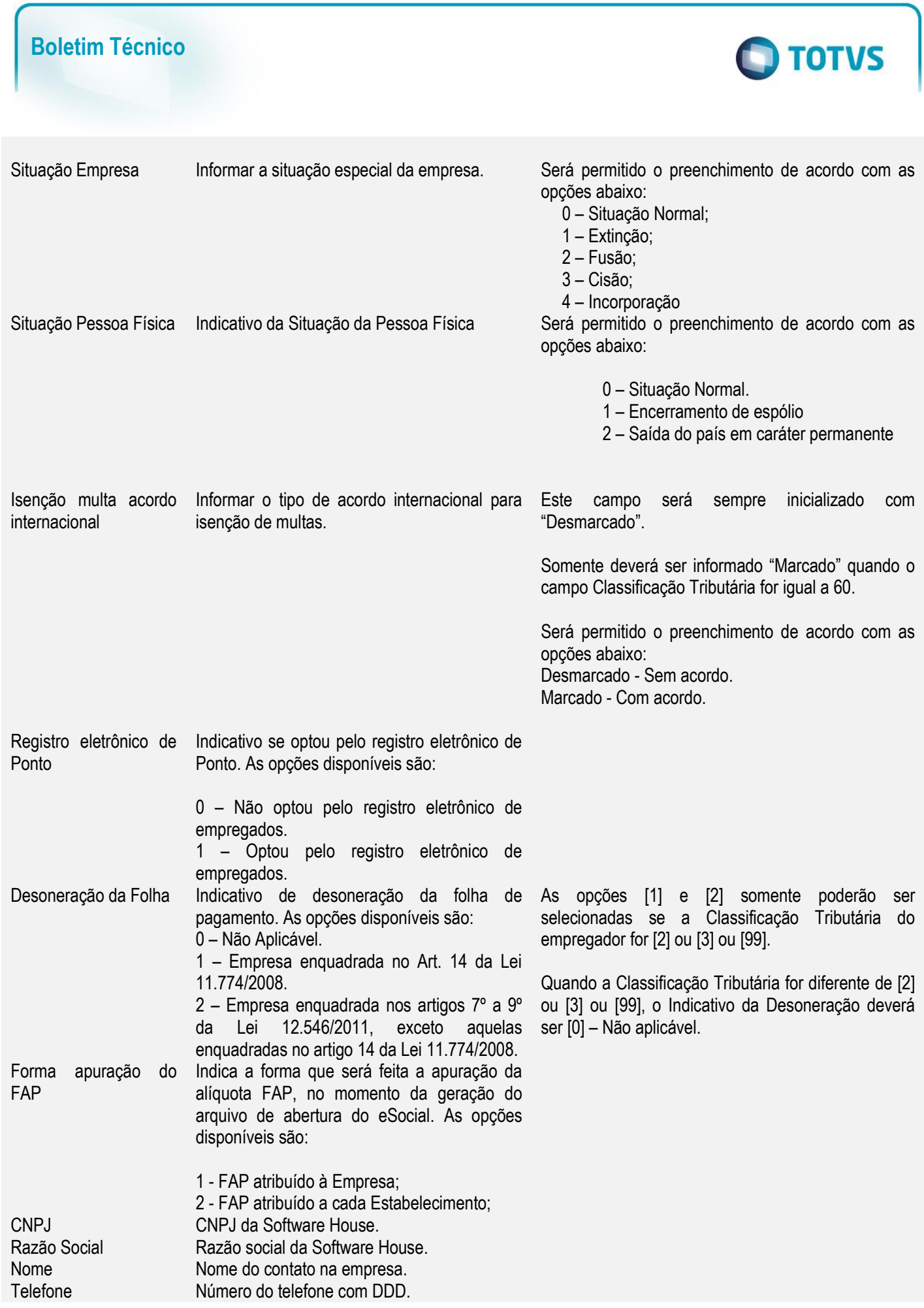

18 **1 FPG** – eSocial Logix RH

#### **Boletim Técnico D** TOTVS Cidade Cidade da empresa. Email Endereço eletrônico do contato na empresa. Função: **RHU4740 – Criação de Eventos Fixos** Objetivo**:** Permitir criar automaticamente tabelas fixas do eSocial. Descrição**:** De acordo com o layout do eSocial, serão criadas informações para Eventos Fixos, País eSocial e Rubricas do eSocial.  $\alpha$  $\begin{array}{c} \Xi \end{array}$ 瑷  $\circ$ P TITLE  $\circ$  $\circledcirc$ A B al. OPÇÃO Criar Cria as tabela fixas assinaladas Sobre CRIAÇÃO DE TABELAS FIXAS Nacionalidade Categoria  $\Box$ Eventos\_Fixos Ocorrência\_ref  $\Box$ Evento\_Ref  $\Box$ Proc\_apontadoria  $\Box$  $\Box$ FPAS\_Terceiros  $\Box$ Sit\_Cargo Grau\_Parentesco Sit\_Funcio  $\Box$  $\overline{\phantom{a}}$ Entidades Saúde Tabelas\_RHU  $\Box$ Cheque\_Ref  $\Box$ Tipo\_Cargo Tipo\_Proces Motivo\_alt\_cgc  $\Box$ Motivo\_Referência Tipo\_dia\_ref  $\Box$  $\Box$ Equ\_med\_ref Faixa\_sal  $\Box$  $\Box$  $\Box$ Tipo\_atendente\_ref  $\Box$ Condições readmissão Tipo\_atend\_ref Rubricas TRCT  $\Box$  $\Box$ Exame\_medic\_ref  $\Box$ Rubricas HomologNet Países eSocial Rubricas eSocial **TELE**

Este

<span id="page-18-0"></span>documento é de propriedade da TOTVS. Todos os direitos reservados

 $\overline{\omega}$ 

Este documento é de propriedade da TOTVS. Todos os direitos reservados

 $\circ$ 

Este documento é de propriedade da TOTVS. Todos os direitos reservados.

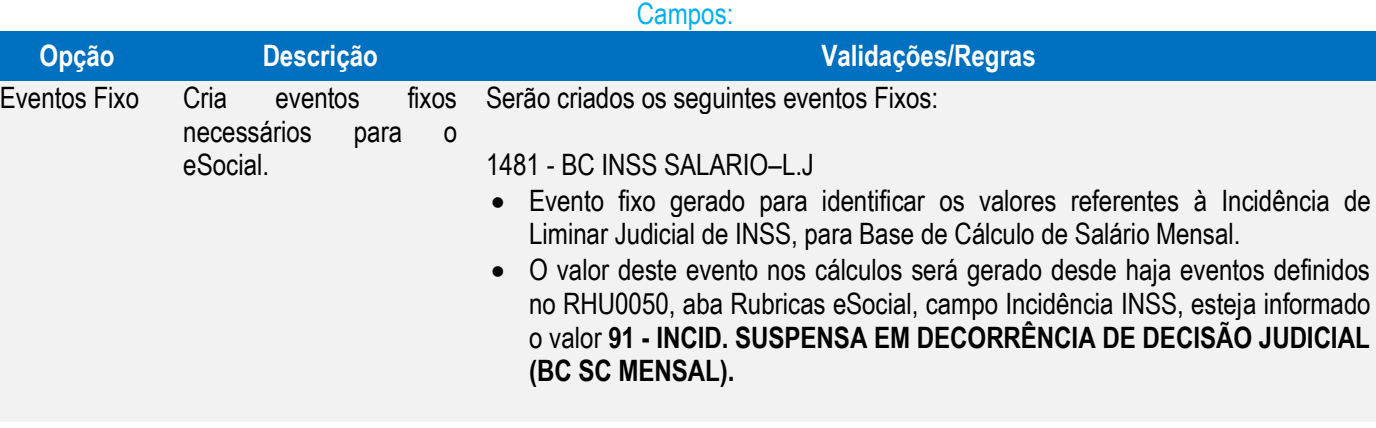

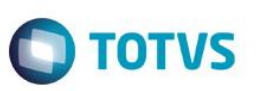

#### 1482 - BC INSS SAL-13–L.J

- Evento fixo gerado para identificar os valores referentes à Incidência de Liminar Judicial de INSS, para Base de Cálculo de 13º Salário.
- O valor deste evento nos cálculos será gerado desde haja eventos definidos no RHU0050, aba Rubricas eSocial, campo Incidência INSS, esteja informado o valor **92 - INCID. SUSPENSA EM DECORRÊNCIA DE DECISÃO JUDICIAL (BC 13 SALÁRIO).**

#### 1483 - BC INSS SAL.MAT–L.J

- Evento fixo gerado para identificar os valores referentes à Incidência de Liminar Judicial de INSS, para Base de Cálculo de Salário Maternidade.
- O valor deste evento nos cálculos será gerado desde haja eventos definidos no RHU0050, aba Rubricas eSocial, campo Incidência INSS, esteja informado o valor **93 - INCID. SUSPENSA - DECISÃO JUDICIAL (BC SAL. MATERNIDADE).**

### 1484 - BC INSS S.MAT-13–L.J

 Evento fixo gerado para identificar os valores referentes à Incidência de Liminar Judicial de INSS, para Base de Cálculo de Salário Maternidade 13º Salário.

O valor deste evento nos cálculos será gerado desde haja eventos definidos no RHU0050, aba Rubricas eSocial, campo Incidência INSS, esteja informado o valor **94 - INCID. SUSPENSA - DECISÃO JUDICIAL (BC SAL. MATERNIDADE 13 SALÁRIO).**

#### 1485 - PARC. ISENTA 65 ANOS

- Evento fixo que será indicado para o eSocial o valor que consta no sistema referente à Isenção de IRRF da Parcela Isenta a partir de 65 anos.
- Para este evento será atribuído no RHU0050, aba Rubricas eSocial, campo Incidência IRRF, o valor **71 - Parcela Isenta 65 anos - Remuneração Mensal.**

## 1486 - PARC. ISENTA 65 13o

 Evento fixo que será indicado para o eSocial o valor que consta no sistema referente à Isenção de IRRF da Parcela Isenta a partir de 65 anos para 13º Salário.

Para este evento será atribuído no RHU0050, aba Rubricas eSocial, campo Incidência IRRF, o valor **72 - Parcela Isenta 65 anos - 13° salário.**

## 1560 - DEDUC DEPEND REM MEN

 Evento fixo que será indicado para o eSocial o valor que consta no sistema referente à Dedução da base do IRRF da Remuneração Mensal referente a Dependentes.

Para este evento será atribuído no RHU0050, aba Rubricas eSocial, campo Incidência IRRF, o valor **56 – Dependente – Remuneração Mensal.**

## 1561 - DEDUC DEPEND 13o

 Evento fixo que será indicado para o eSocial o valor que consta no sistema referente à Dedução da base do IRRF do 13º Salário, referente a Dependentes.

Para este evento será atribuído no RHU0050, aba Rubricas eSocial, campo Incidência IRRF, o valor **57 – Dependente – 13º Salário.**

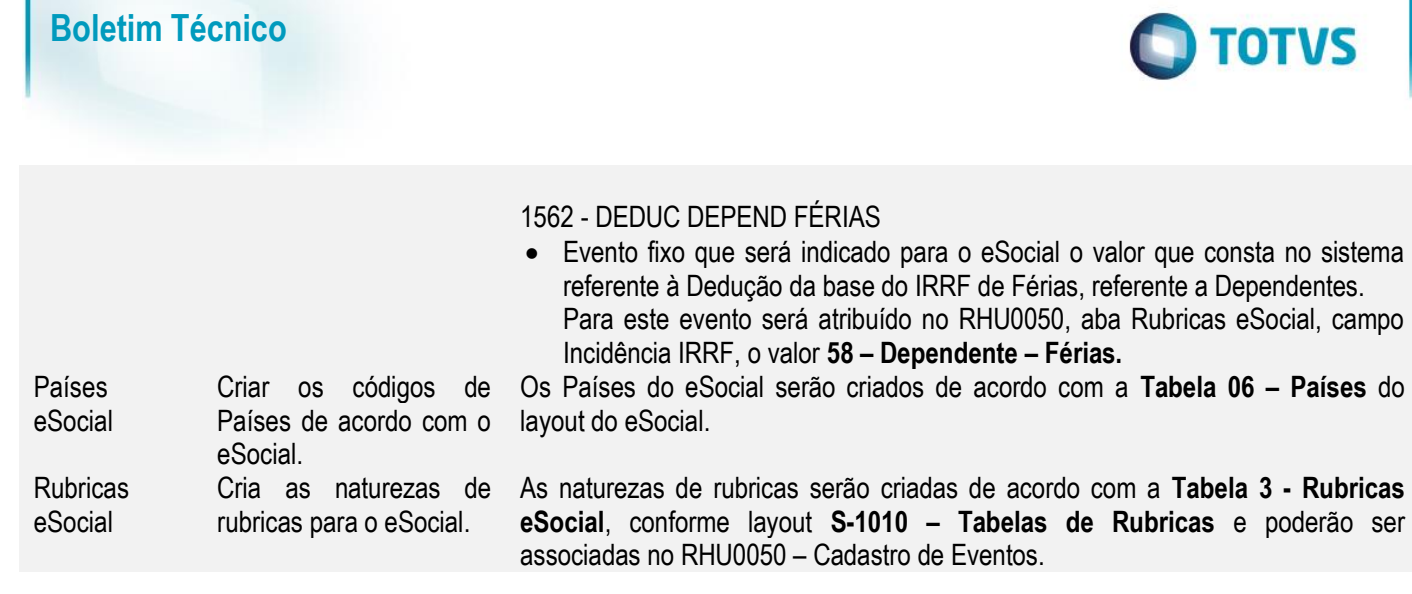

## <span id="page-20-0"></span>Função: **RHU0382 – Categorias Salariais**

Este documento é de propriedade da TOTVS. Todos os direitos reservados. ©

Este documento é de propriedade da TOTVS. Todos os direitos reservados. ©

Este documento é de propriedade da TOTVS. Todos os direitos reservados. ©

Objetivo**:** Incluir Zoom fixo para o tipo de salário contratual RAIS para facilitar o preenchimento dos códigos válidos. Descrição**:** Os mesmos valores preenchidos para o campo Tipo de Salário Contratual RAIS serão utilizados para preenchimento do campo "Unidade de Pagamento da parte Fixa da Remuneração do Trabalhador", no eSocial.

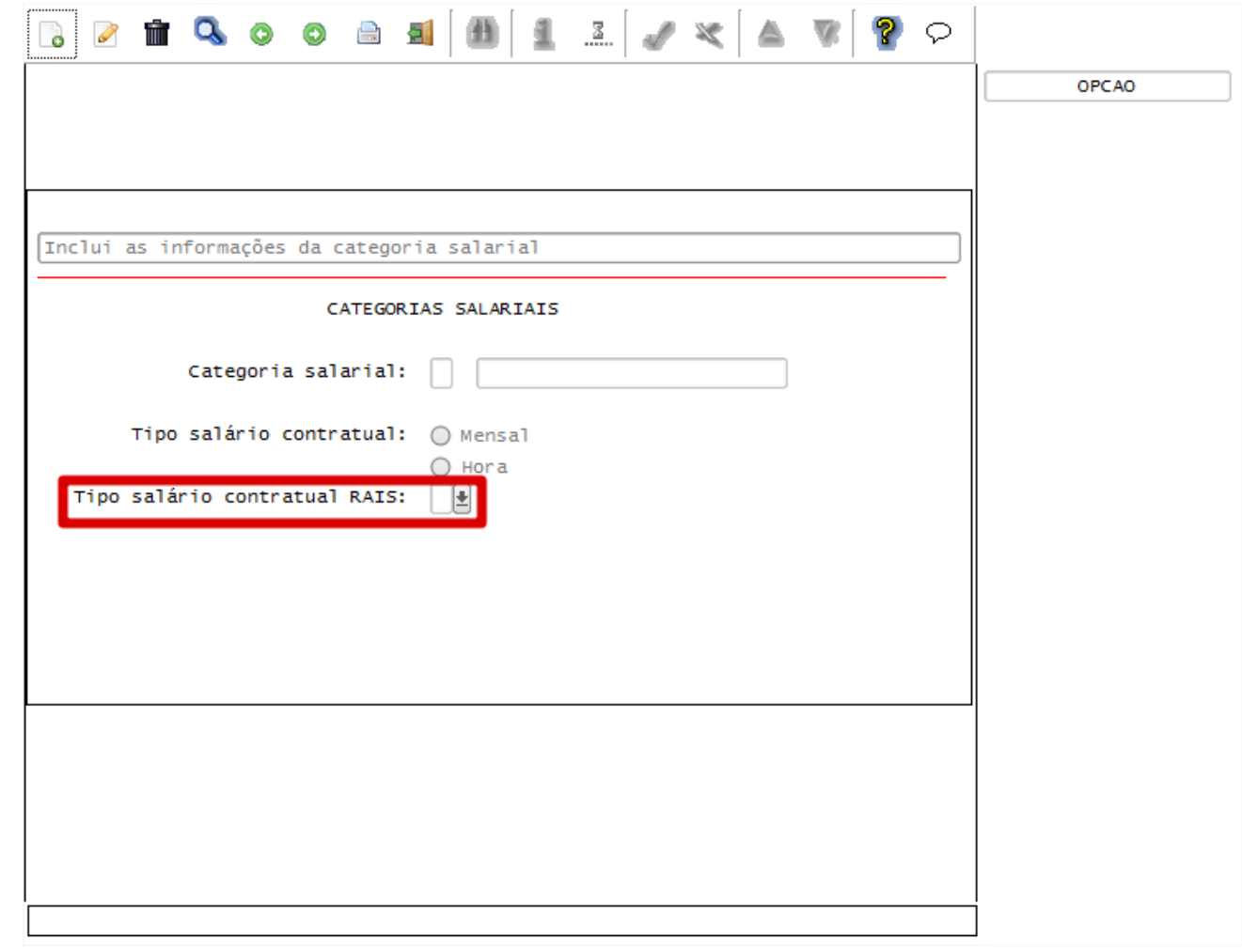

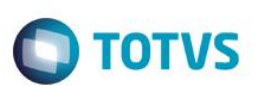

#### Campos<sup>-</sup>

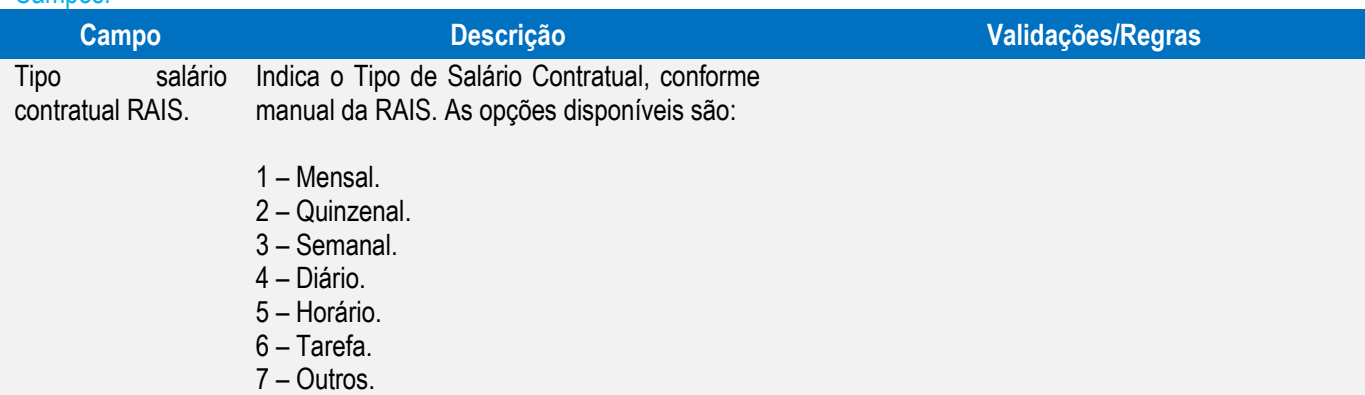

<span id="page-21-0"></span>Função: **RHU0077 – Vínculos Empregatícios** Objetivo**:** Incluir novo campo para indicar o código correspondente à categoria do trabalhador para o eSocial. Descrição**:** Foi criado novo campo denominado "Categoria eSocial" para informar os códigos do eSocial de acordo com Tabela 1 – Categorias de Trabalhadores.

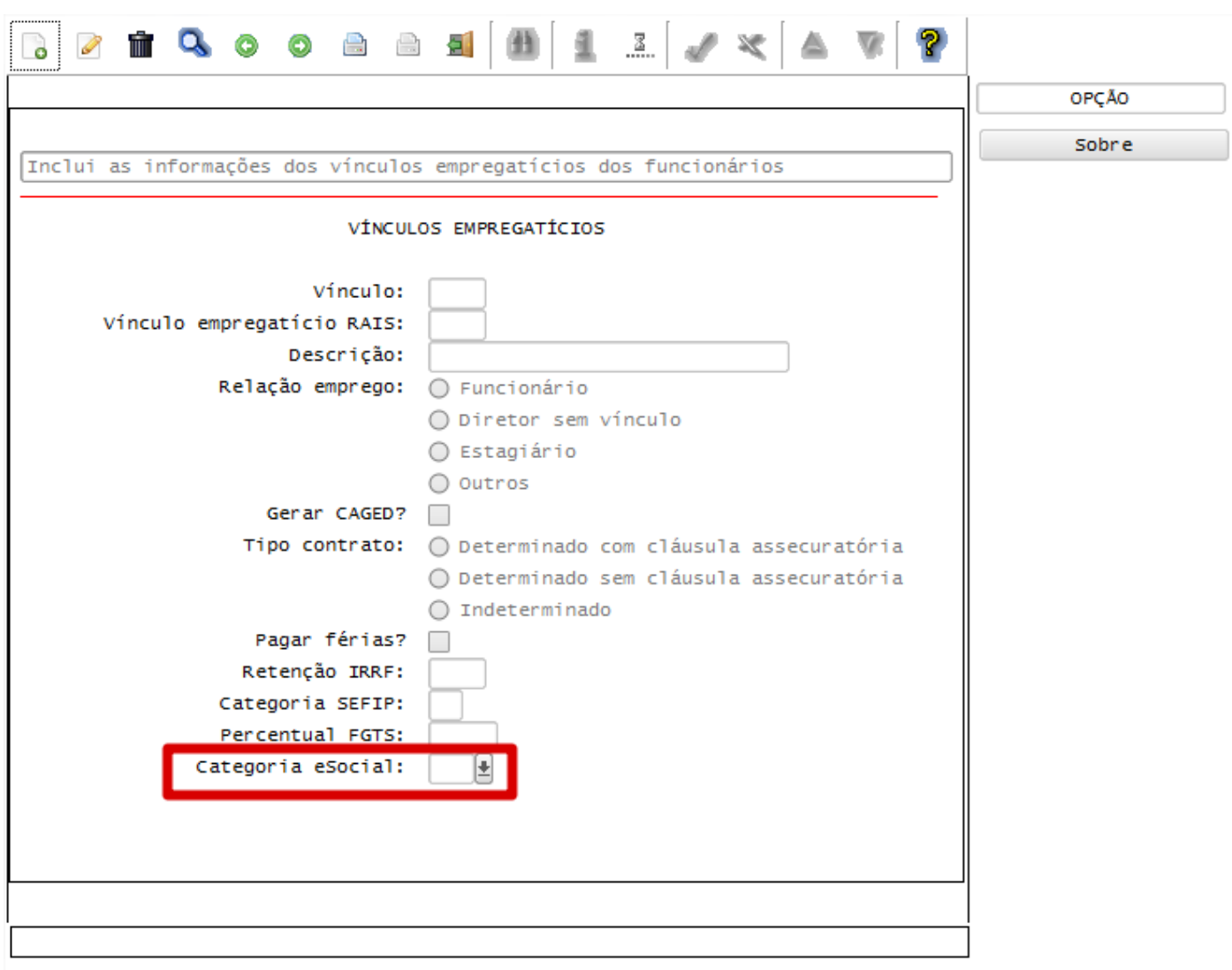

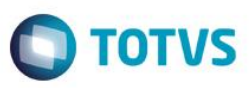

Ca Г

<span id="page-22-0"></span>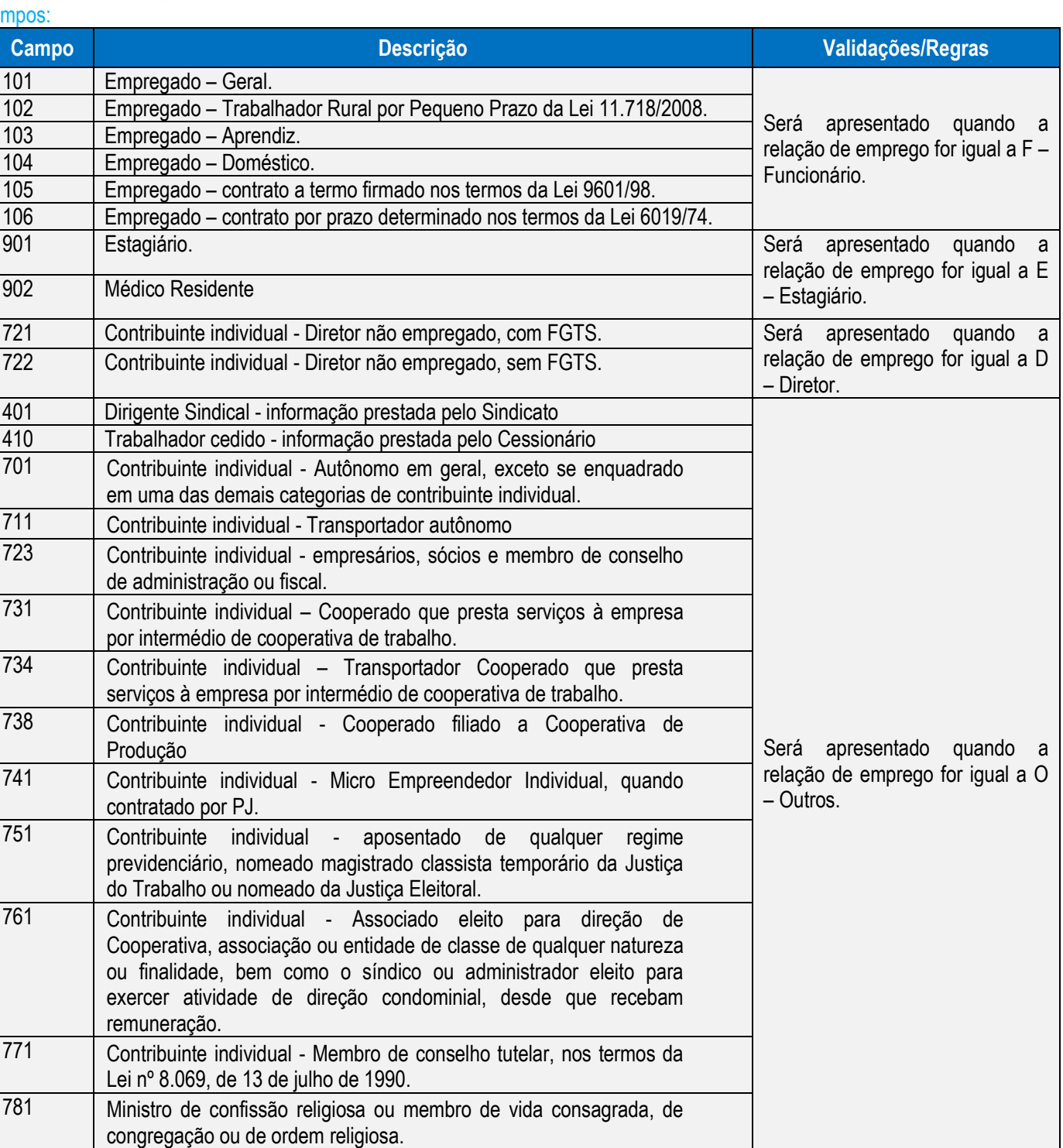

<span id="page-23-0"></span>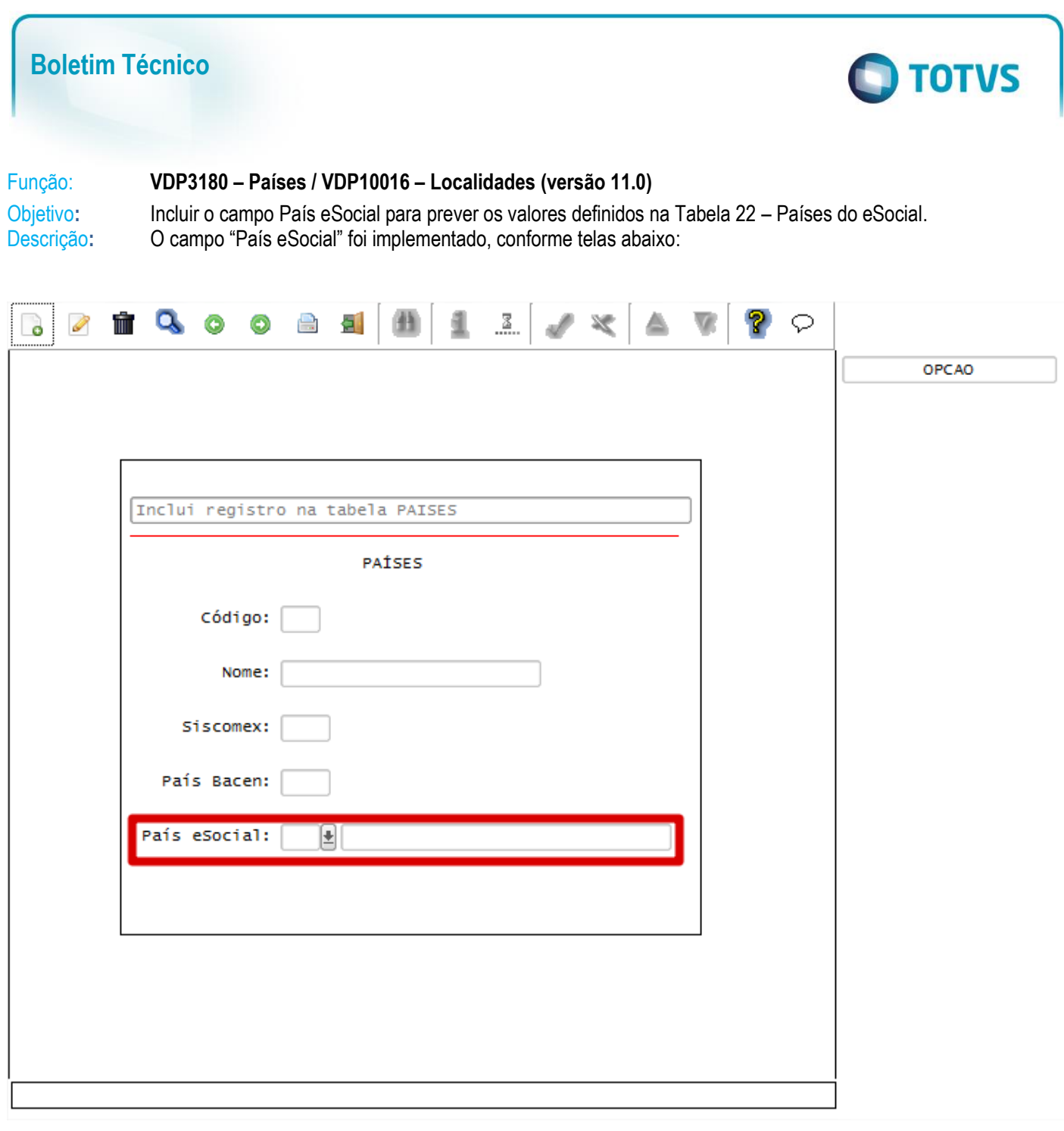

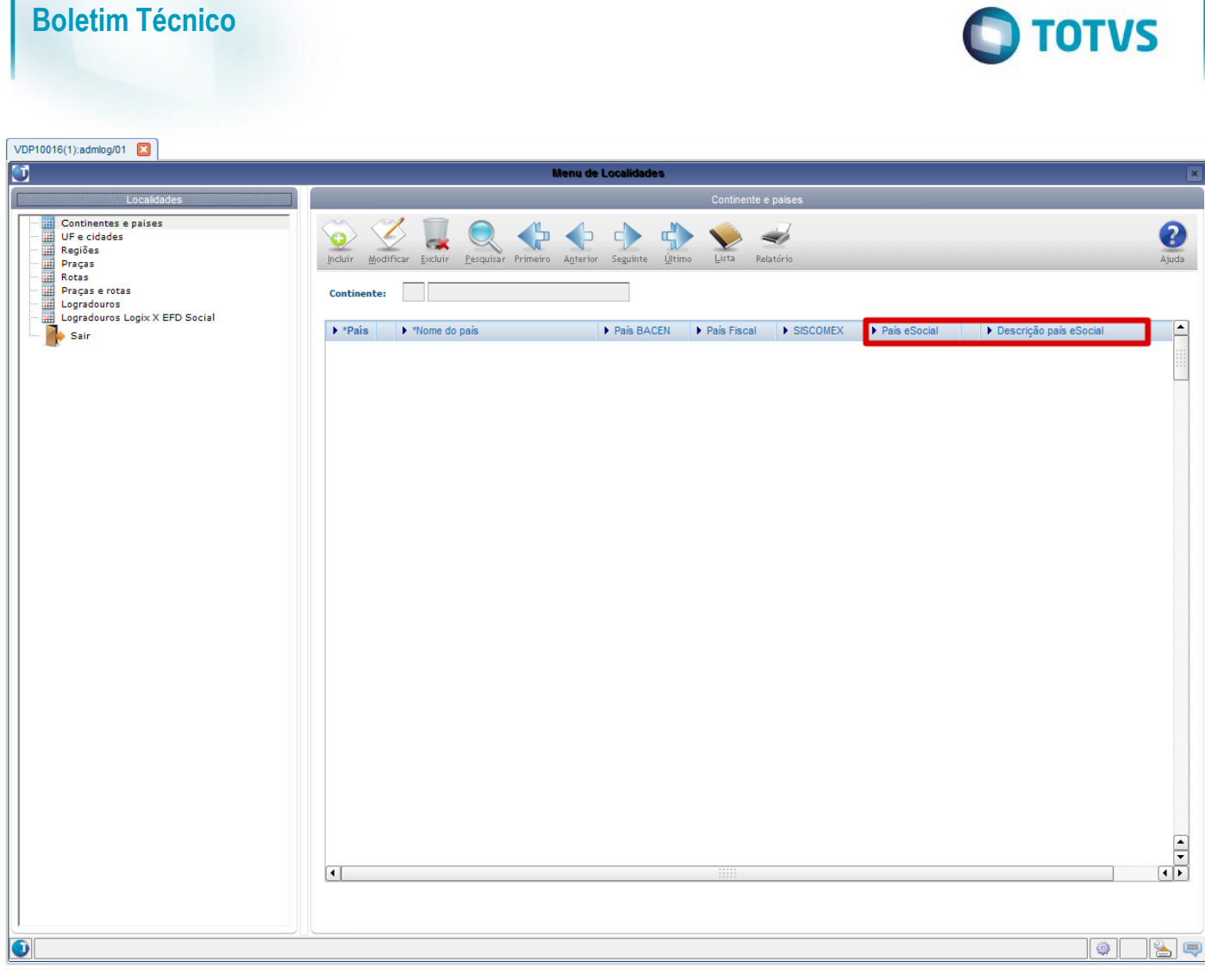

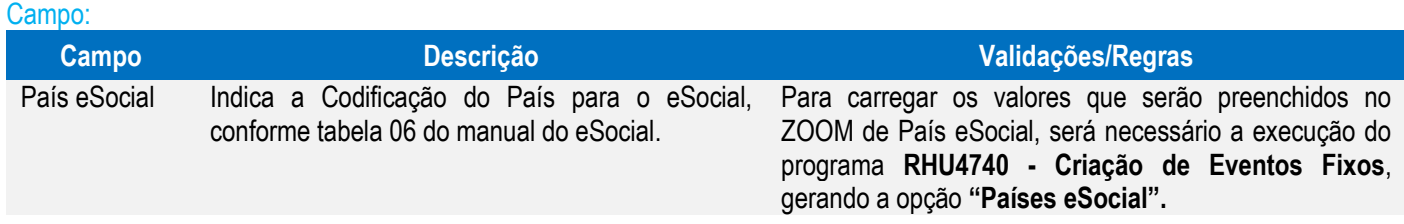

<span id="page-25-0"></span>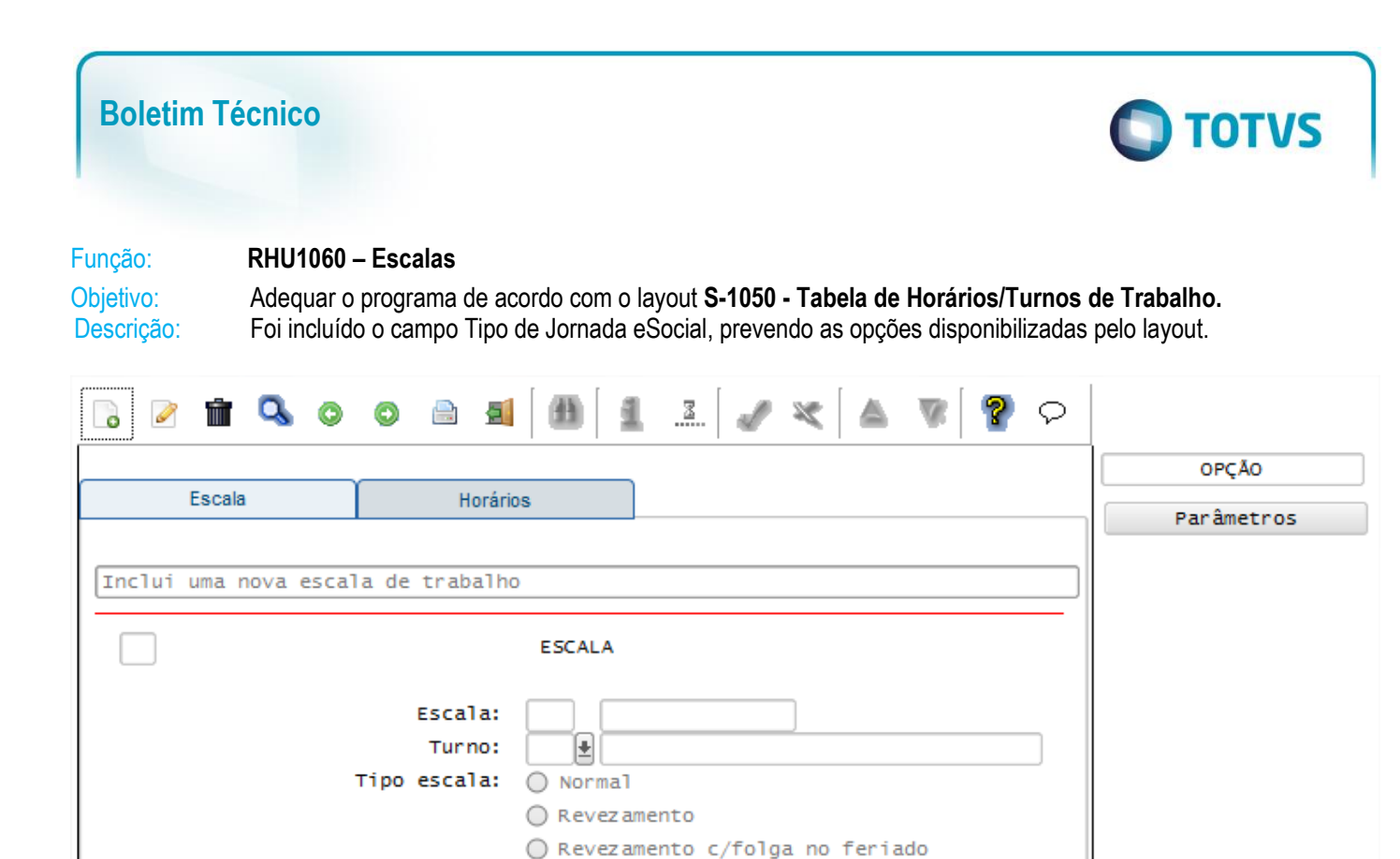

Bate ponto?

Horas mês:

Máximo horas trab dia:

Jornada de trabalho:

Tipo de jornada eSocial:

Limite mínimo entre jornada:

□

e

#### Campo:

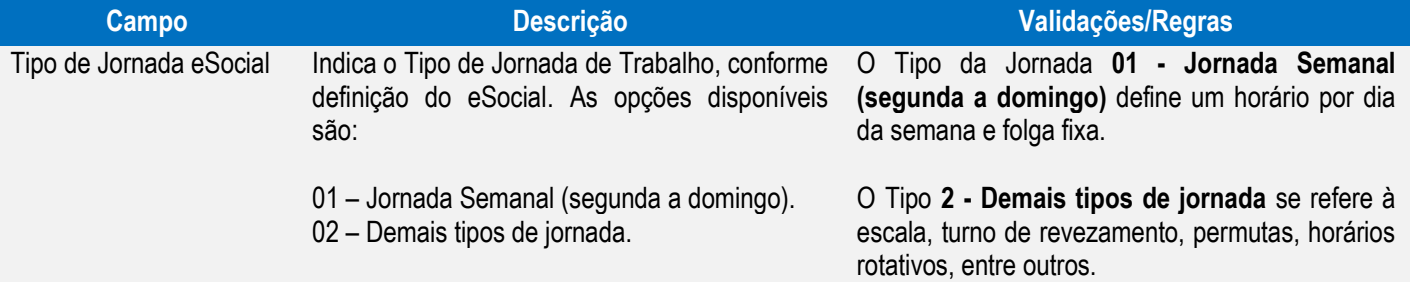

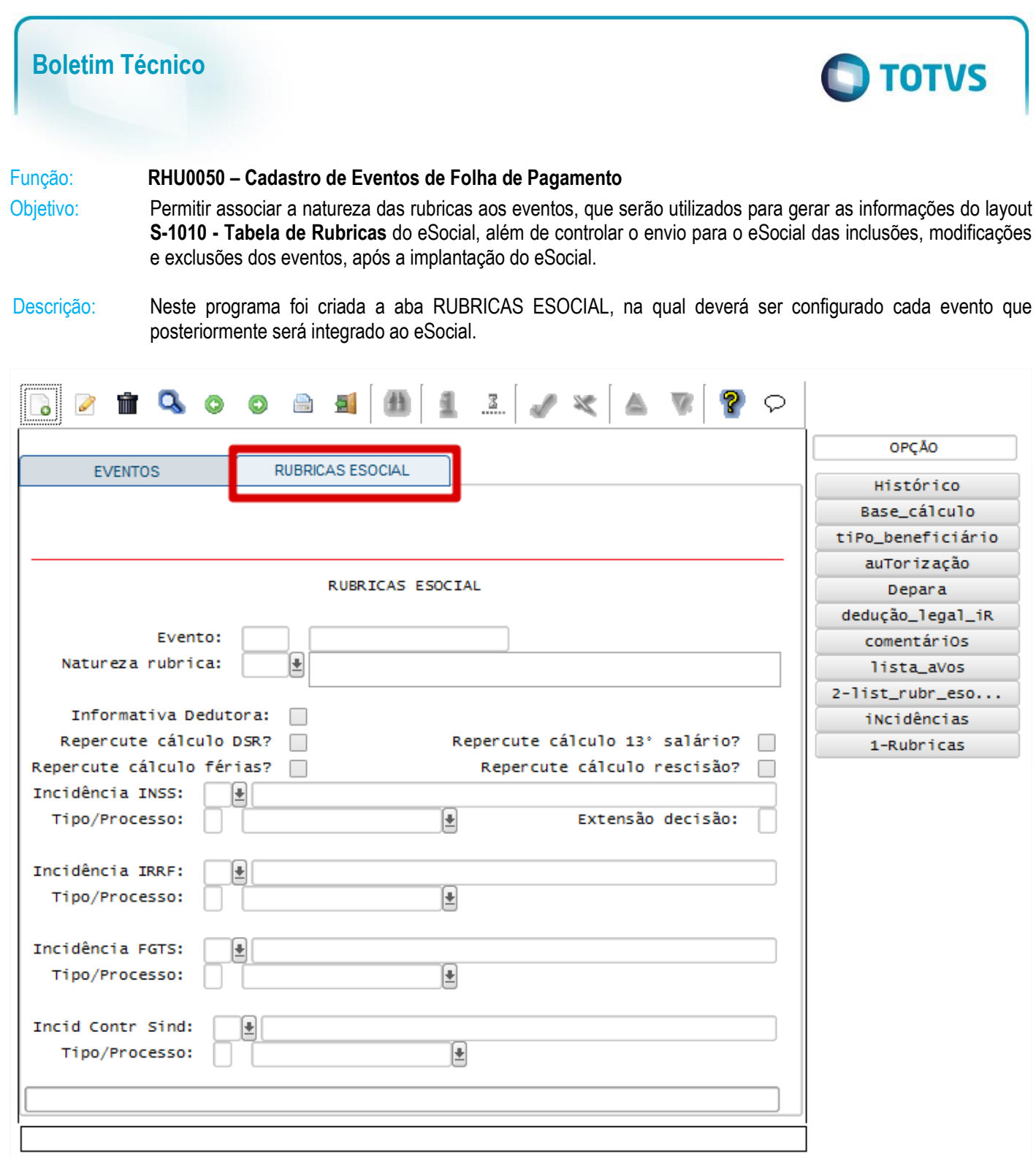

Campos:

Este documento é de propriedade da TOTVS. Todos os direitos reservados. ©

<span id="page-26-0"></span>Este documento é de propriedade da TOTVS. Todos os direitos reservados. ©

Este documento é de propriedade da TOTVS. Todos os direitos reservados. ©

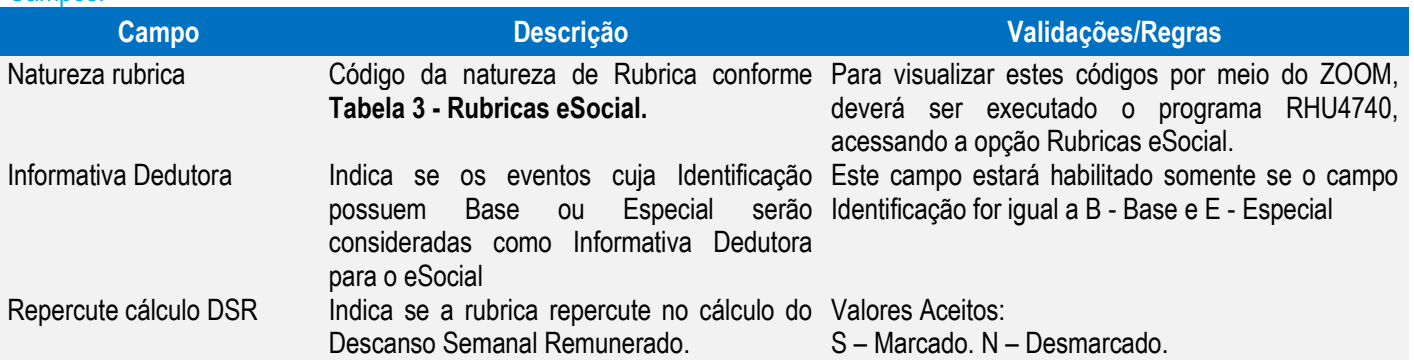

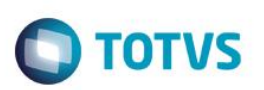

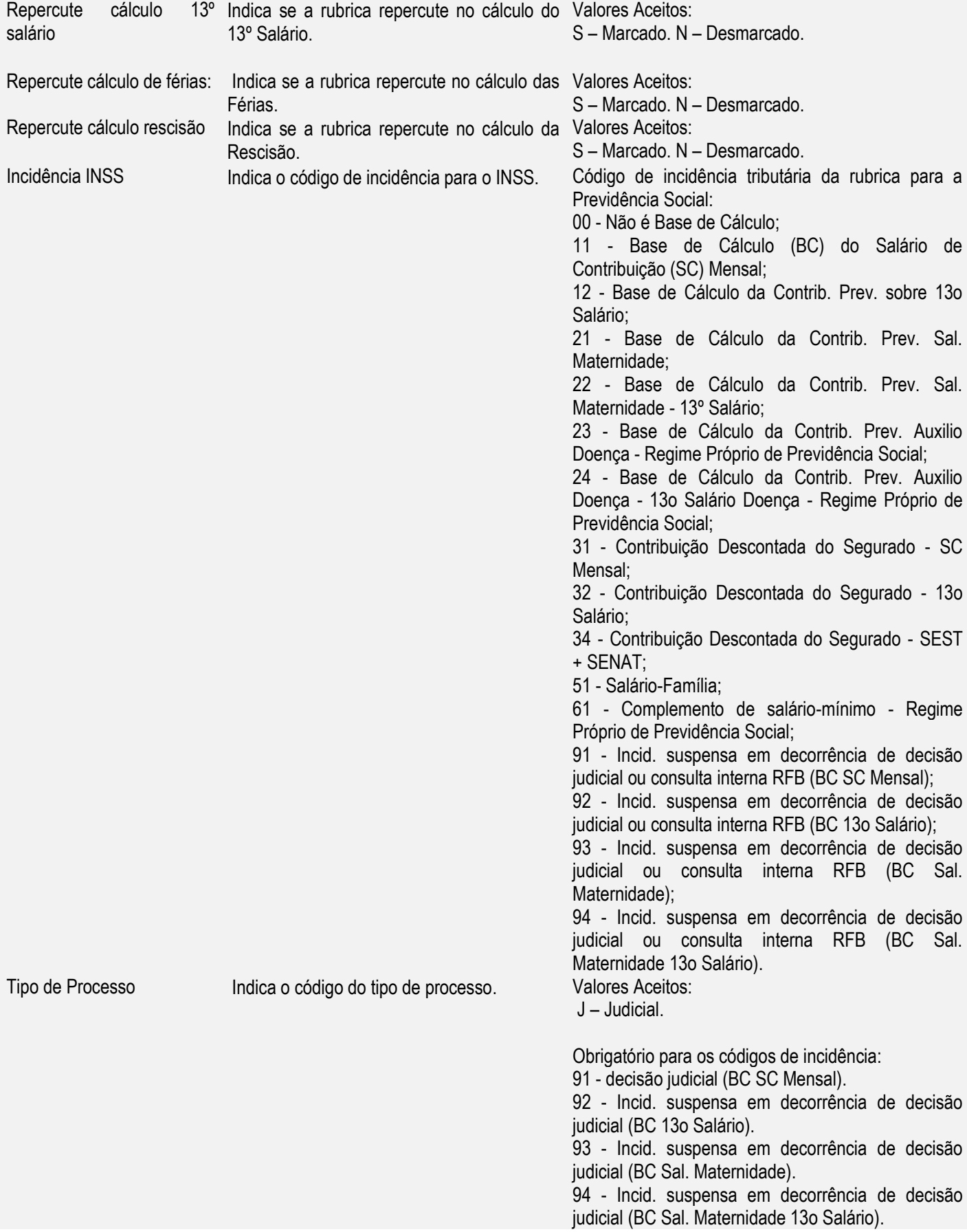

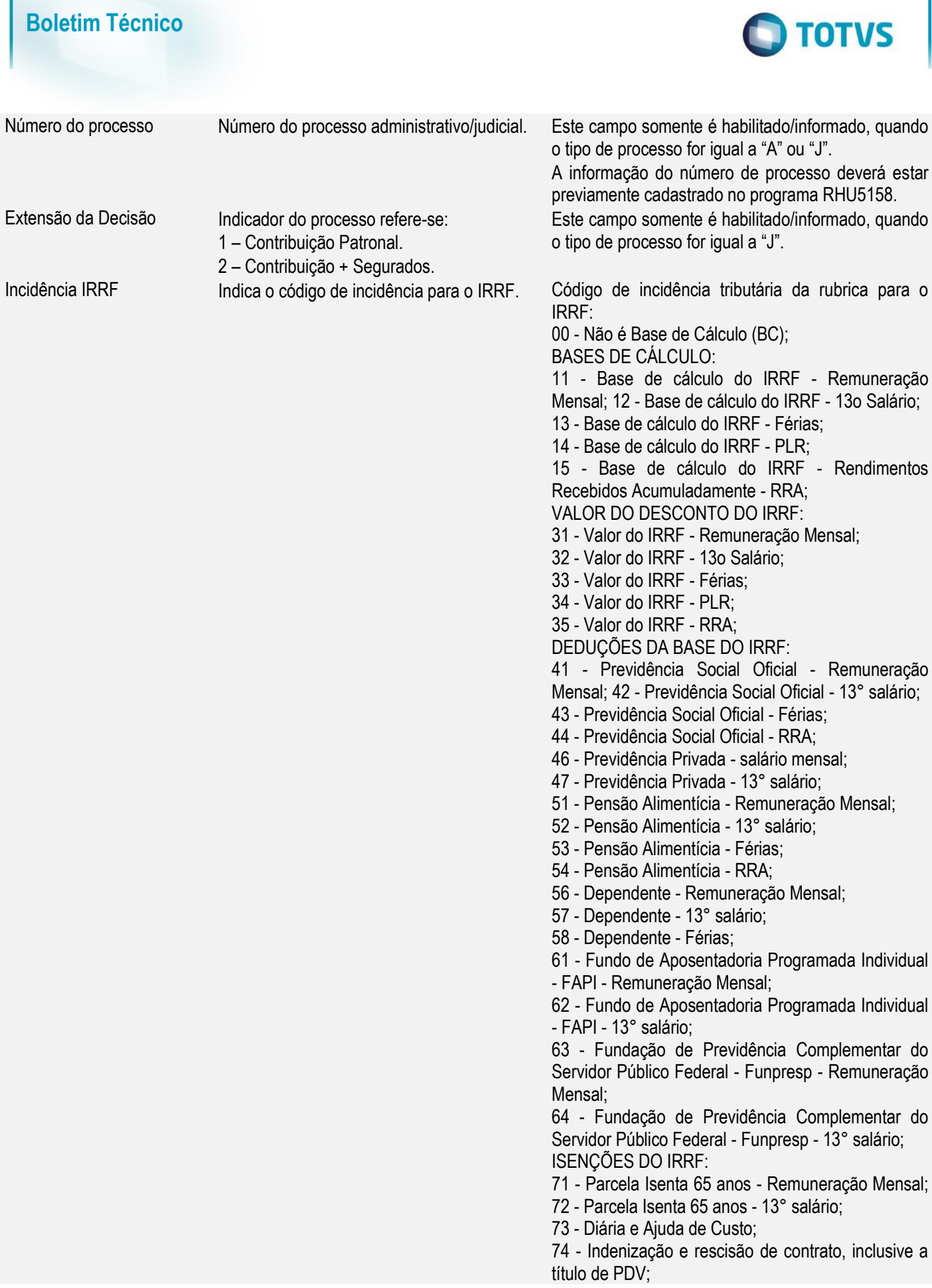

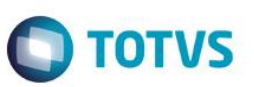

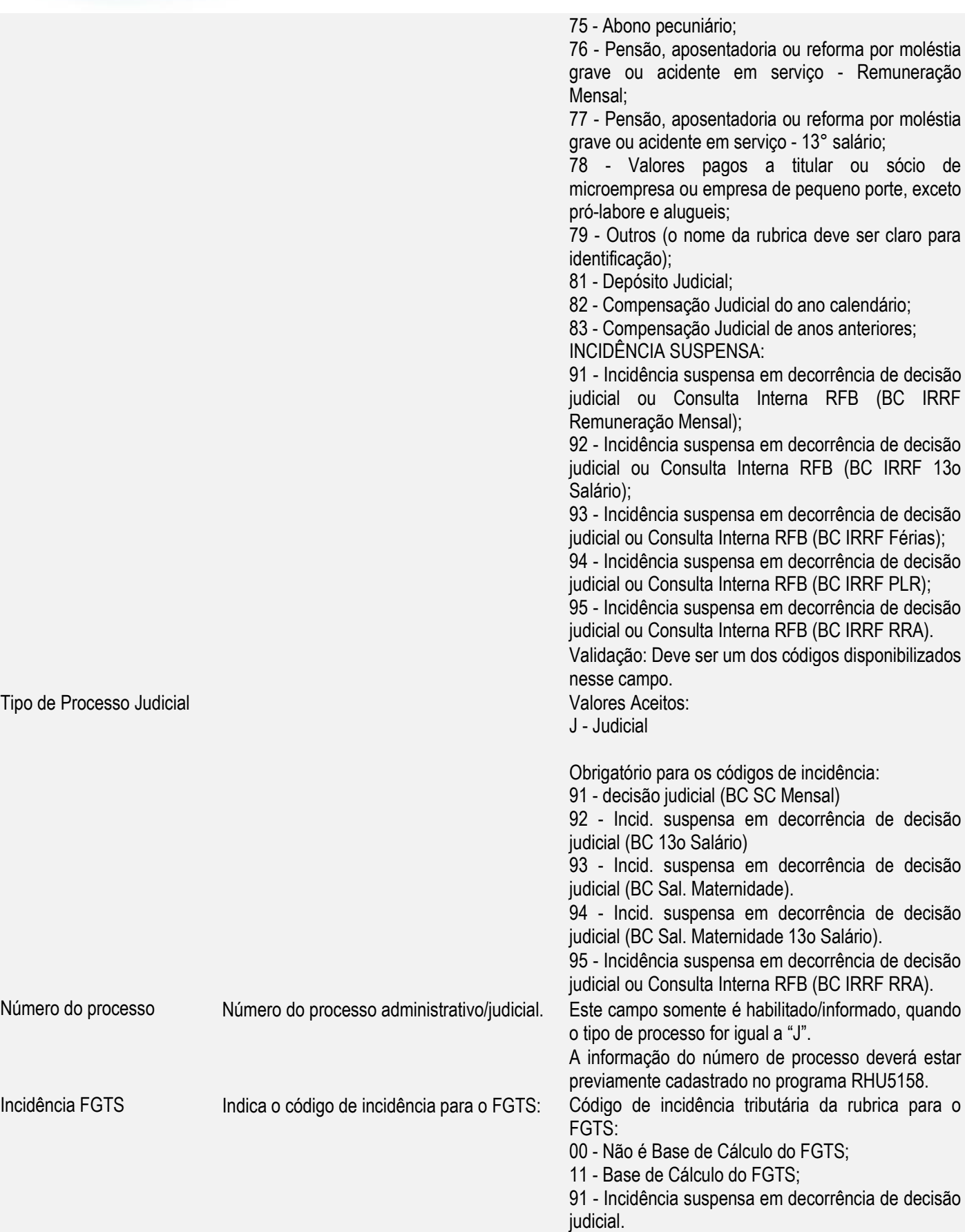

- **O** TOTVS
- No acesso ao RHU0050 e caso não haja registros na tabela **rhu\_evento\_complementar,** será realizada a carga inicial nesta tabela, onde serão registradas as informações para as Rubricas do eSocial.

**Nota**: Na atualização do Update 02 – 11 / 12.1.4, serão refeitas todas as definições de rubricas dos eventos, devido à liberação do layout 2.0 do eSocial.

- Conforme os eventos e as referências dos dados cadastrados na Tabela de Eventos, serão inicializadas algumas referências para o eSocial, conforme detalhamento abaixo:
	- Para os eventos que possuem as referências informadas no cadastro de Eventos, serão atribuídas as seguintes Naturezas de Rubricas do eSocial:

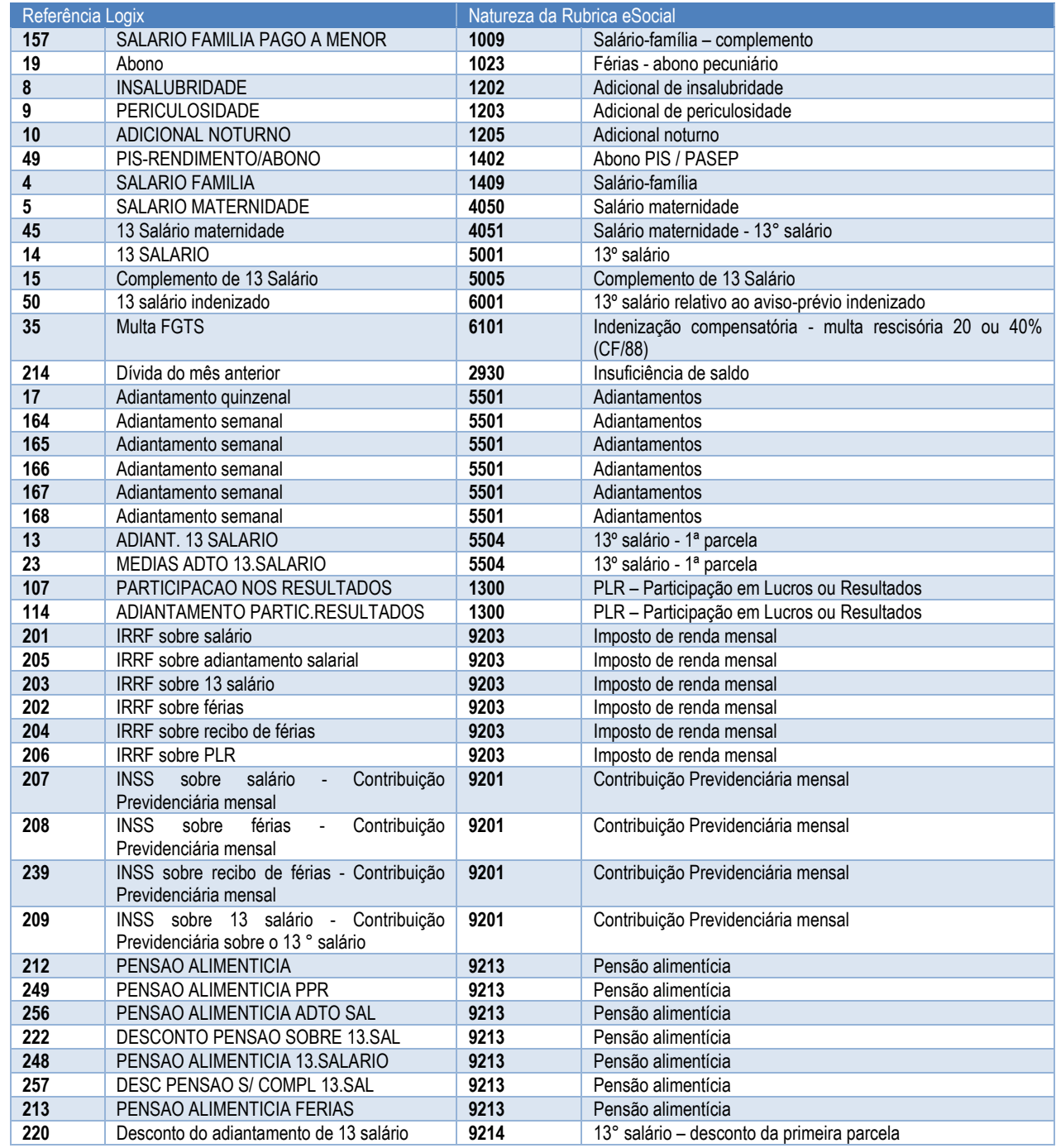

 $\ddot{\bullet}$ 

 $\overline{\bullet}$ 

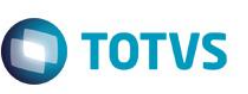

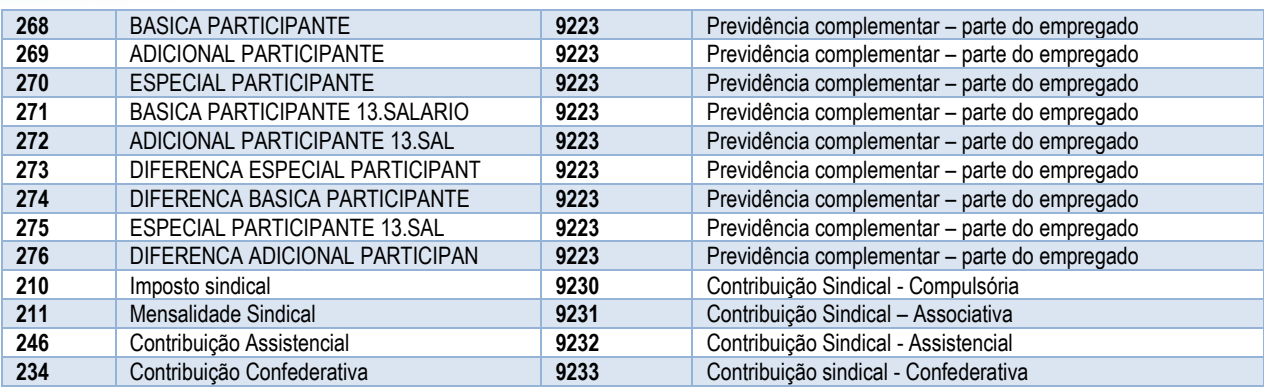

Para os eventos Fixos, serão associadas às seguintes naturezas de rubricas do eSocial:

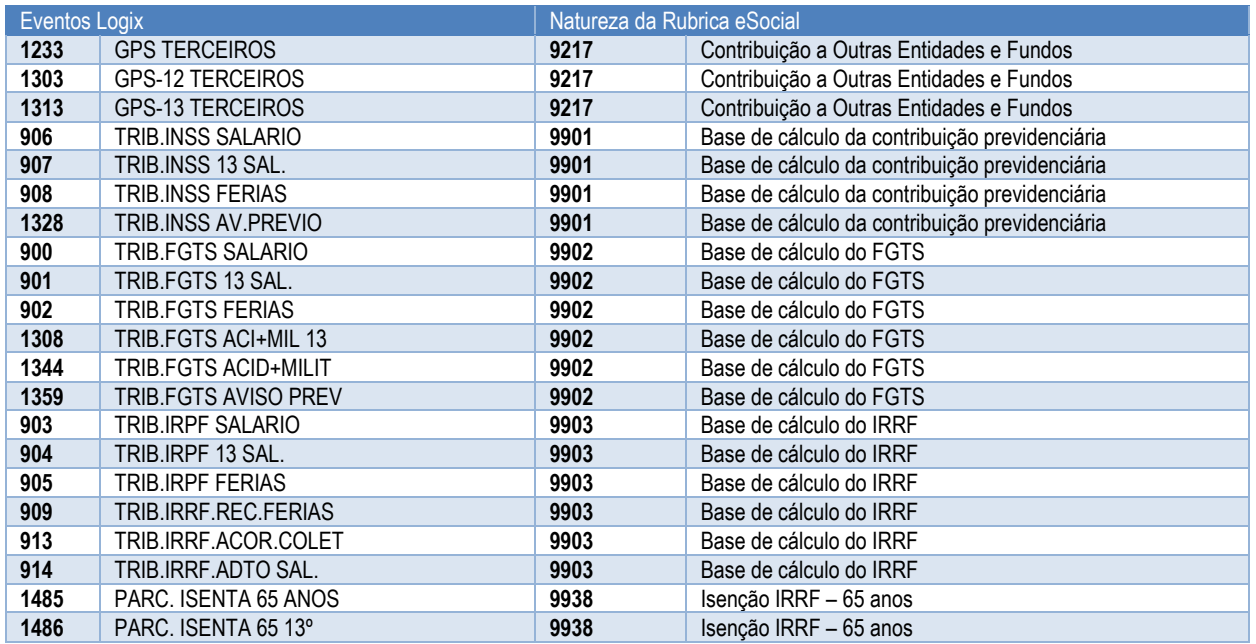

 Para os eventos que possuem as referências abaixo, serão atribuídas as seguintes incidências do eSocial para Contribuição Previdenciária:

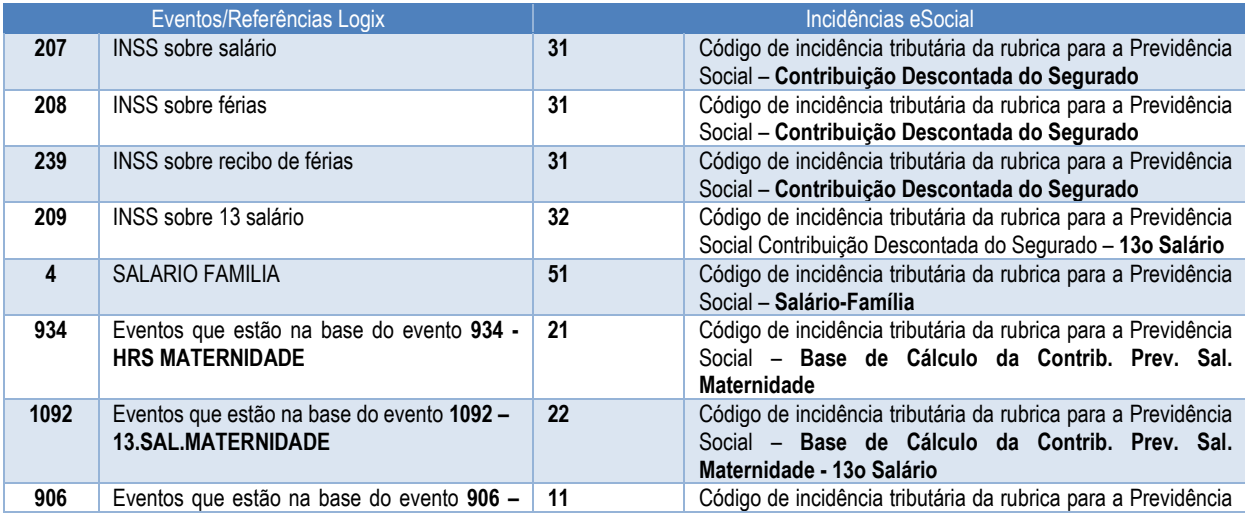

I

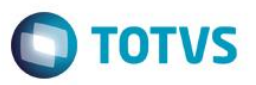

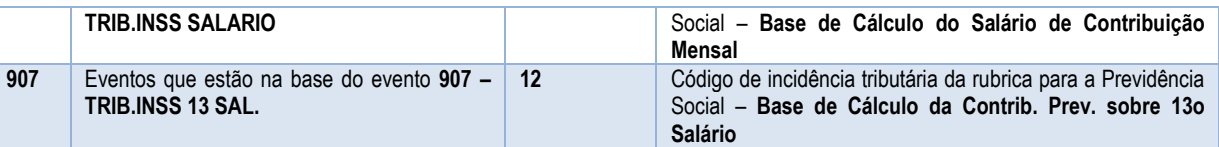

 Para os eventos que possuem as referências abaixo, serão atribuídas as seguintes incidências do eSocial para Imposto de Renda Retido na Fonte (IRRF):

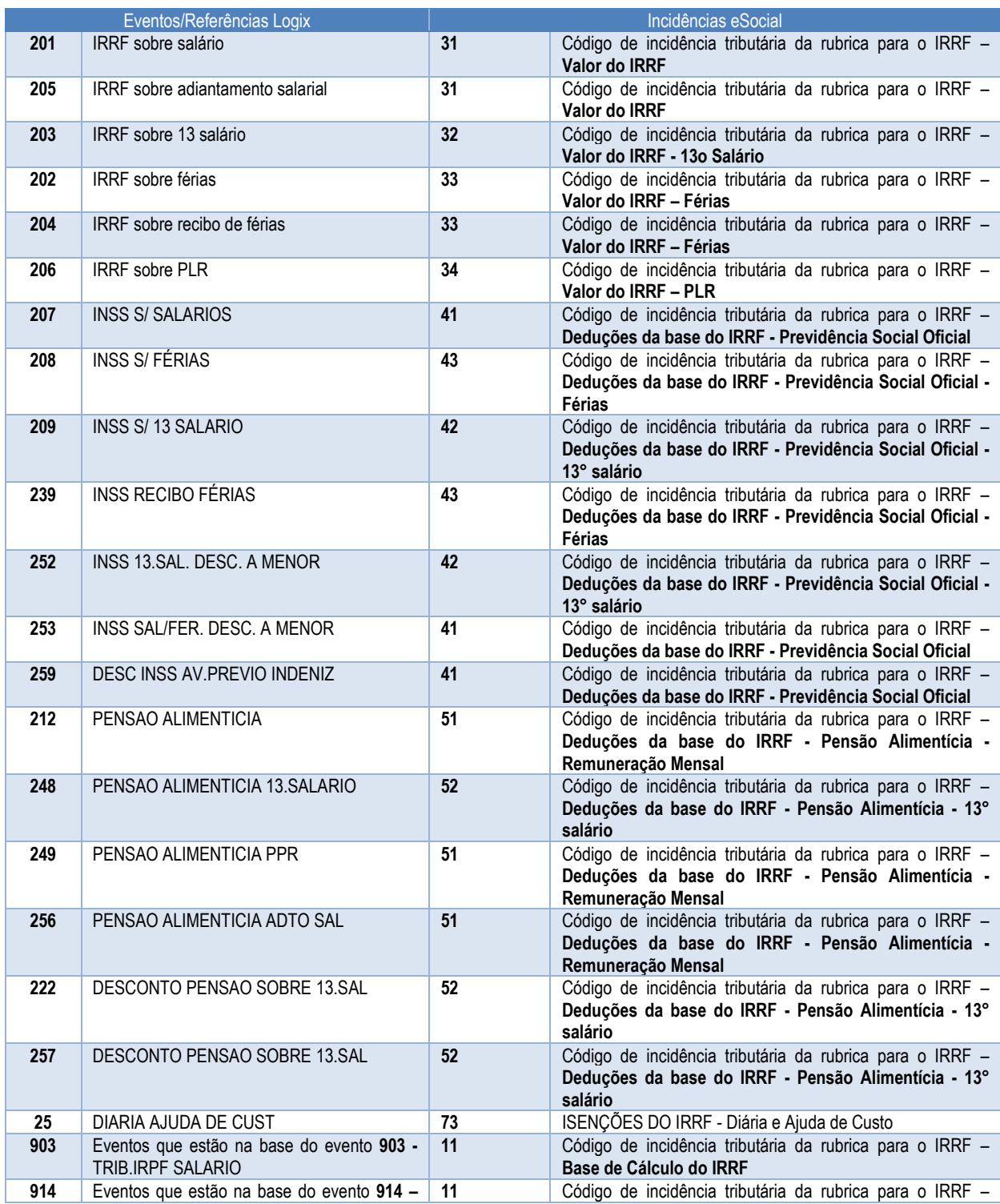

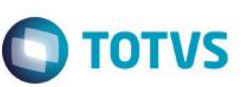

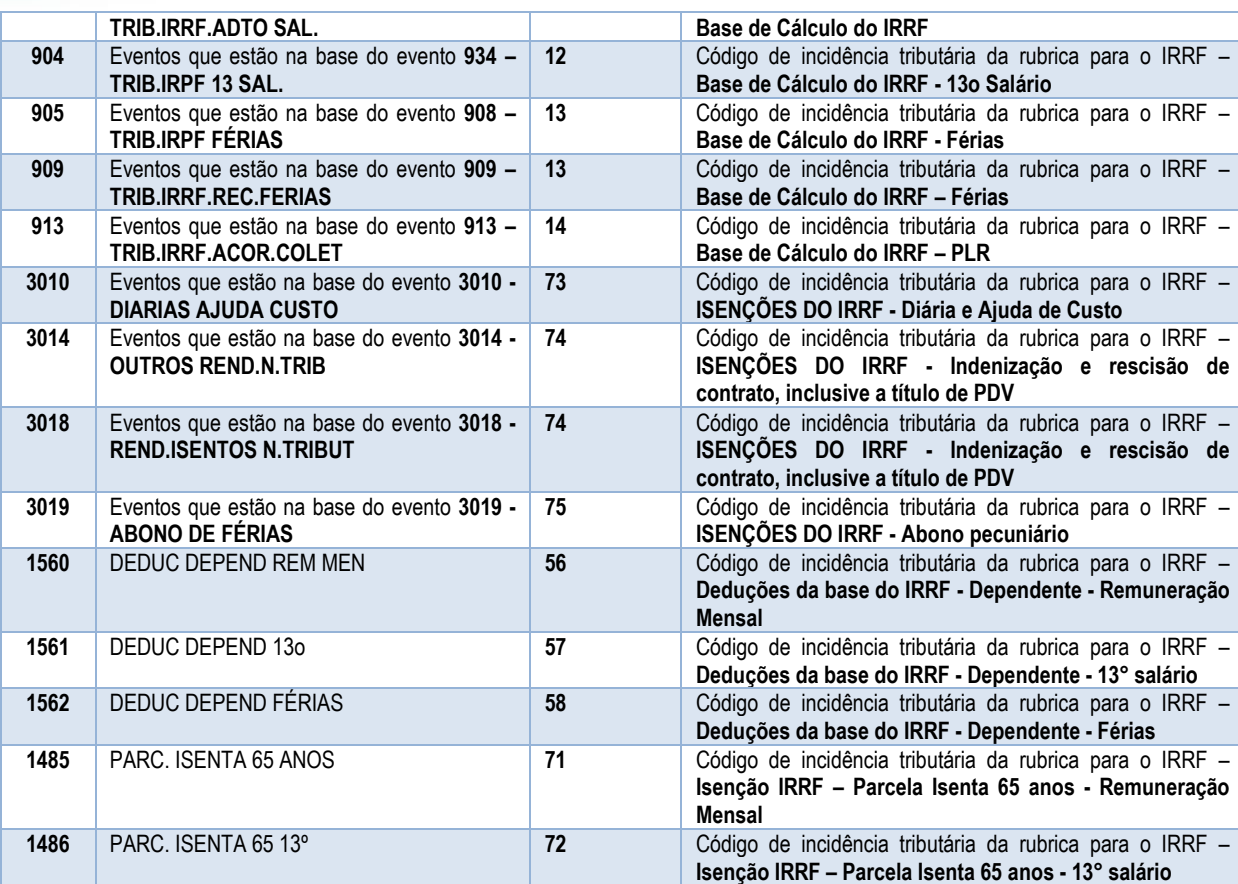

 Para os eventos que estão nas bases dos eventos abaixo, serão atribuídas as seguintes incidências do eSocial para FGTS:

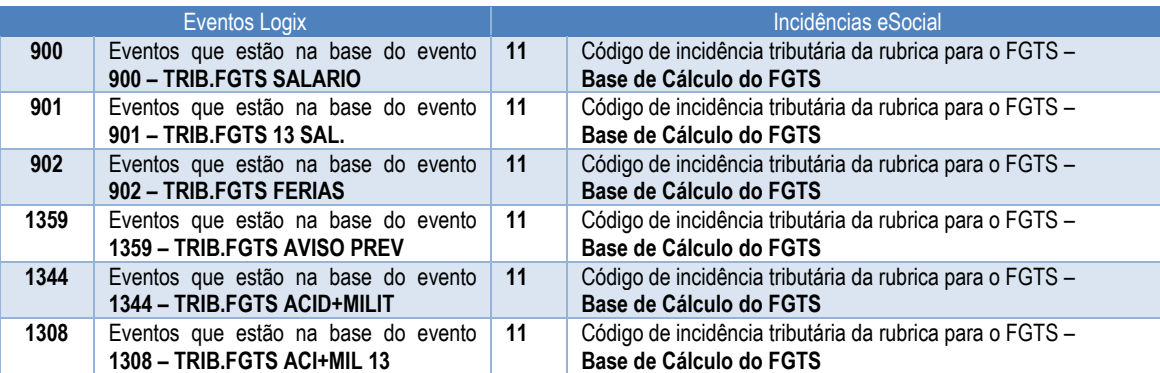

 Para os eventos que possuem as referências abaixo, será atribuída a seguinte incidência do eSocial para Contribuição Sindical:

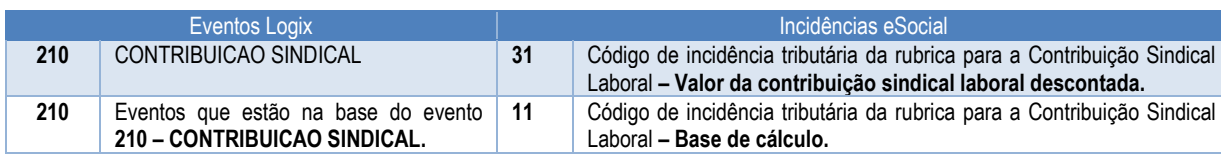

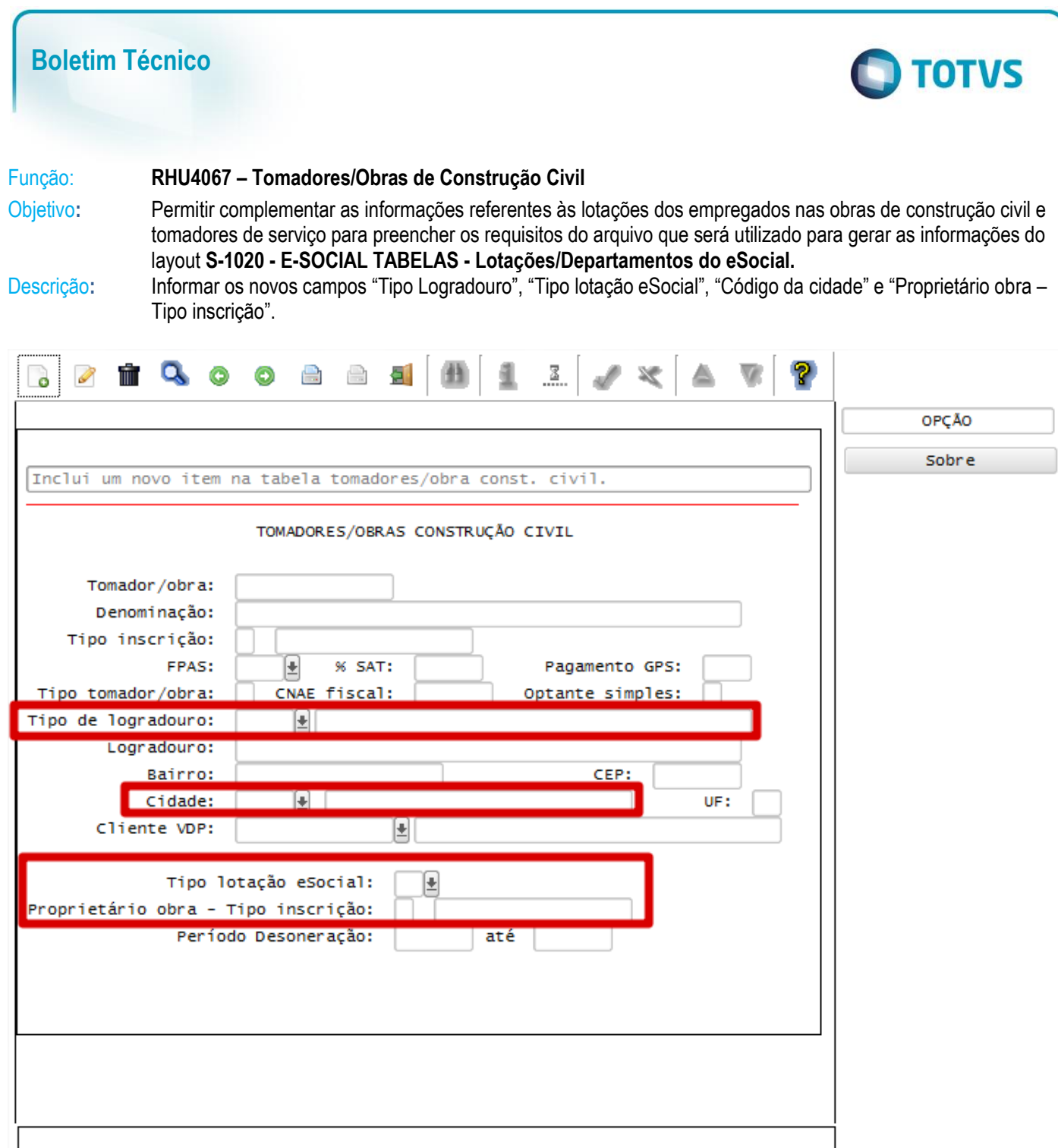

Este documento é de propriedade da TOTVS. Todos os direitos reservados. ©

<span id="page-34-0"></span>Este documento é de propriedade da TOTVS. Todos os direitos reservados. ©

Este documento é de propriedade da TOTVS. Todos os direitos reservados. ©

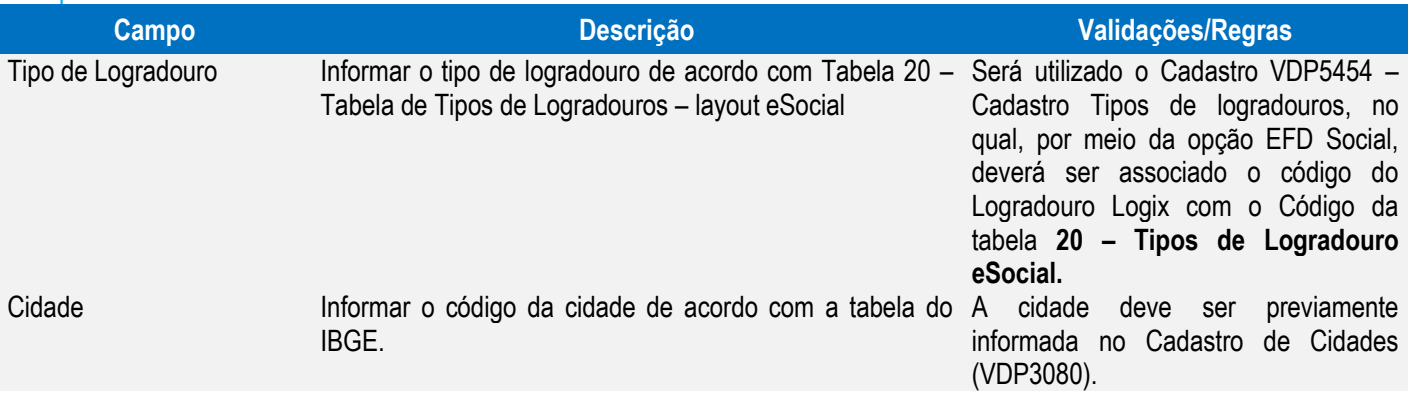

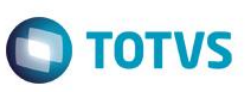

Proprietário Obra - Tipo Informar o CNPJ ou CPF do proprietário da obra. Somente será habilitado quando o Inscrição

"Tipo de Lotação eSocial" for igual a 3 - Obra de Construção Civil (Empreitada Parcial ou Subempreitada).

Tipo de lotação eSocial lindica o Tipo de Lotação, conforme definição do eSocial, que consta na tabela 10 – Lotações. As opções disponíveis são:

01 – Setor, departamento, estabelecimento ou conjunto de estabelecimentos do contribuinte, inclusive administração, no caso de cooperativa de trabalho, e dependências do próprio trabalhador (trabalho remoto).

02 – Obra Própria - Pessoa Jurídica.

03 – Obra de Construção Civil (Empreitada Parcial ou Subempreitada)

04 – Pessoa Jurídica Tomadora de Serviços prestados mediante cessão de mão de obra, exceto contratante de cooperativa, nos termos da lei 8.212/1991

05 – Pessoa Jurídica Tomadora de Serviços prestados por cooperados por intermédio de cooperativa de trabalho, exceto aqueles prestados a entidade beneficente/isenta

06 – Entidade beneficente/isenta Tomadora de Serviços prestados por cooperados por intermédio de cooperativa de trabalho;

07 – Pessoa Física tomadora de Serviços prestados por Cooperados por intermédio de Cooperativa de Trabalho 08 – Operador Portuário

09 – Empresa Contratante de Avulsos não portuários por intermédio do Sindicato;

10 – Embarcação inscrita no Registro Especial Brasileiro (REB);

21 – Escritório, Consultório, etc. - Pessoa Física;

22 – Obra Própria - Pessoa Física;

- 23 Estabelecimento Rural Pessoa Física;
- 24 Residência/Outros do Empregador Doméstico

90 – Lotação fora do País.
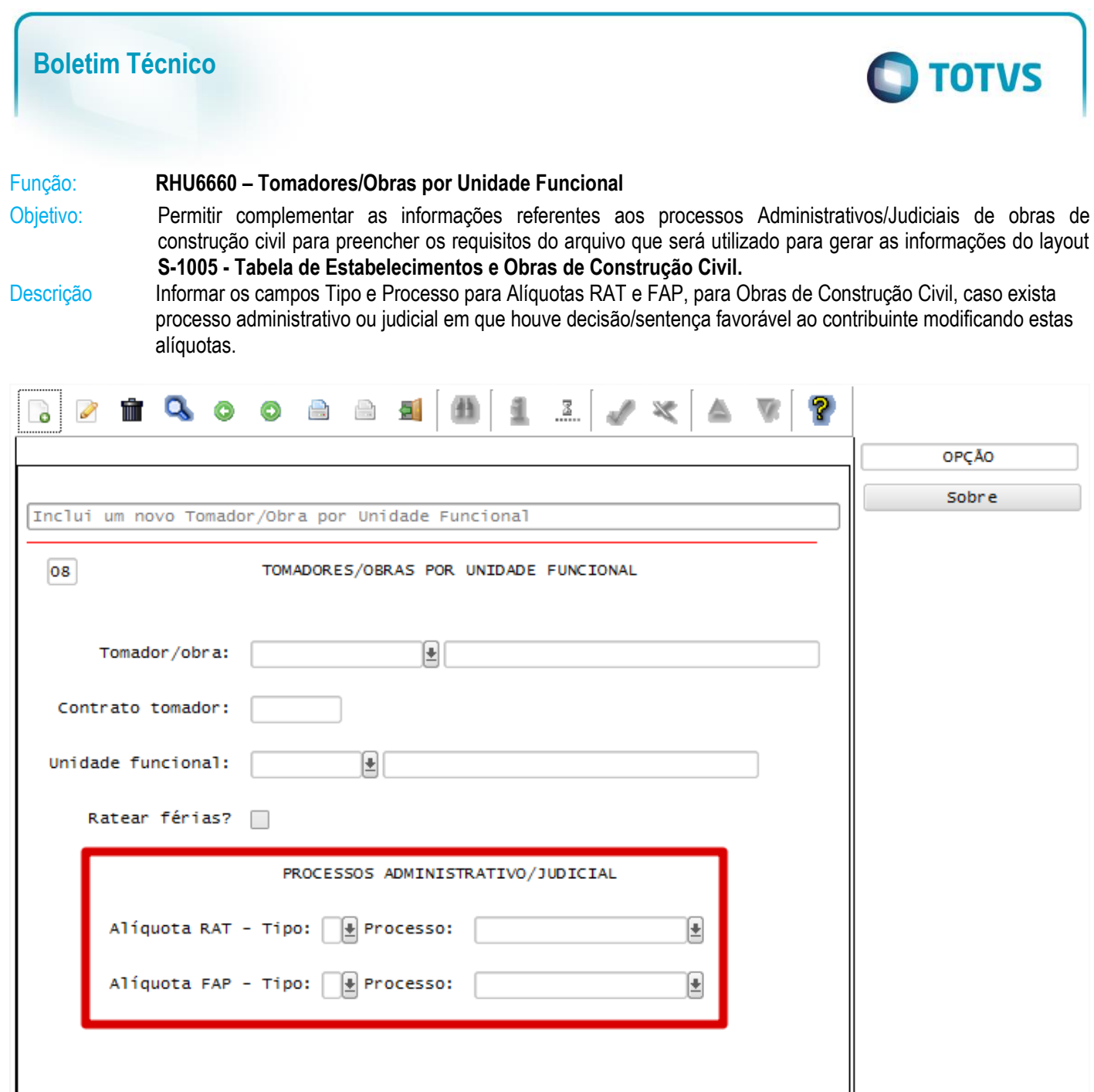

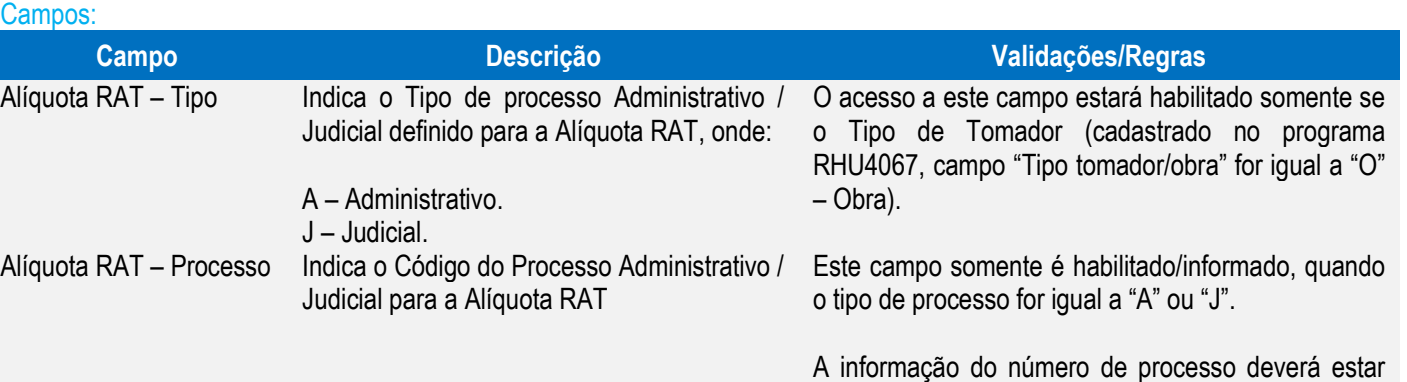

FPG – eSocial Logix RH

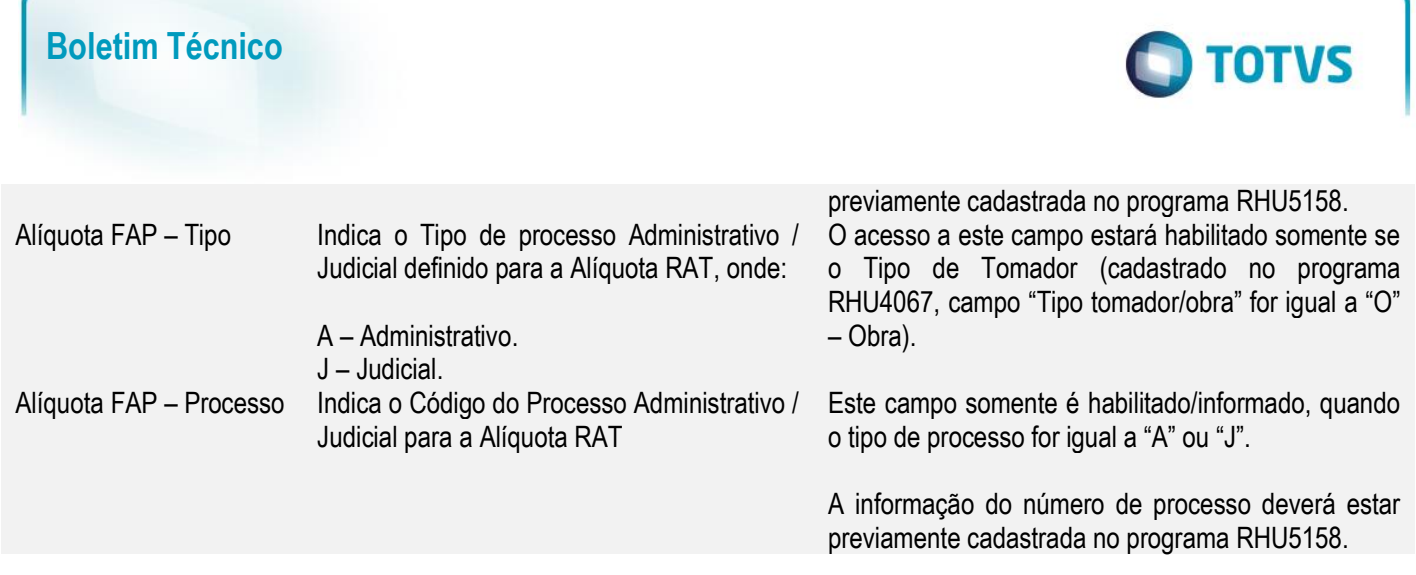

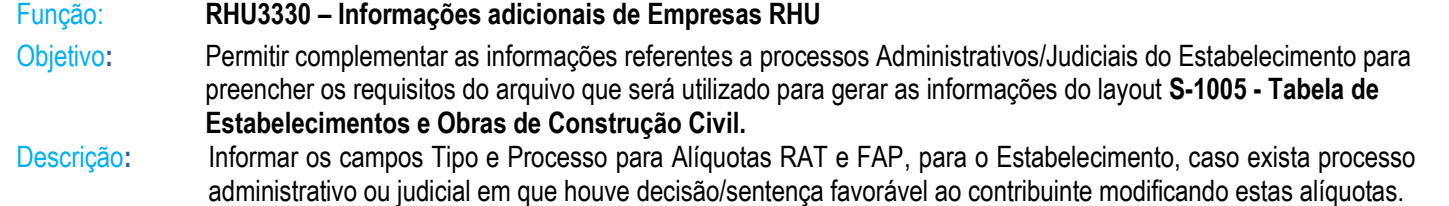

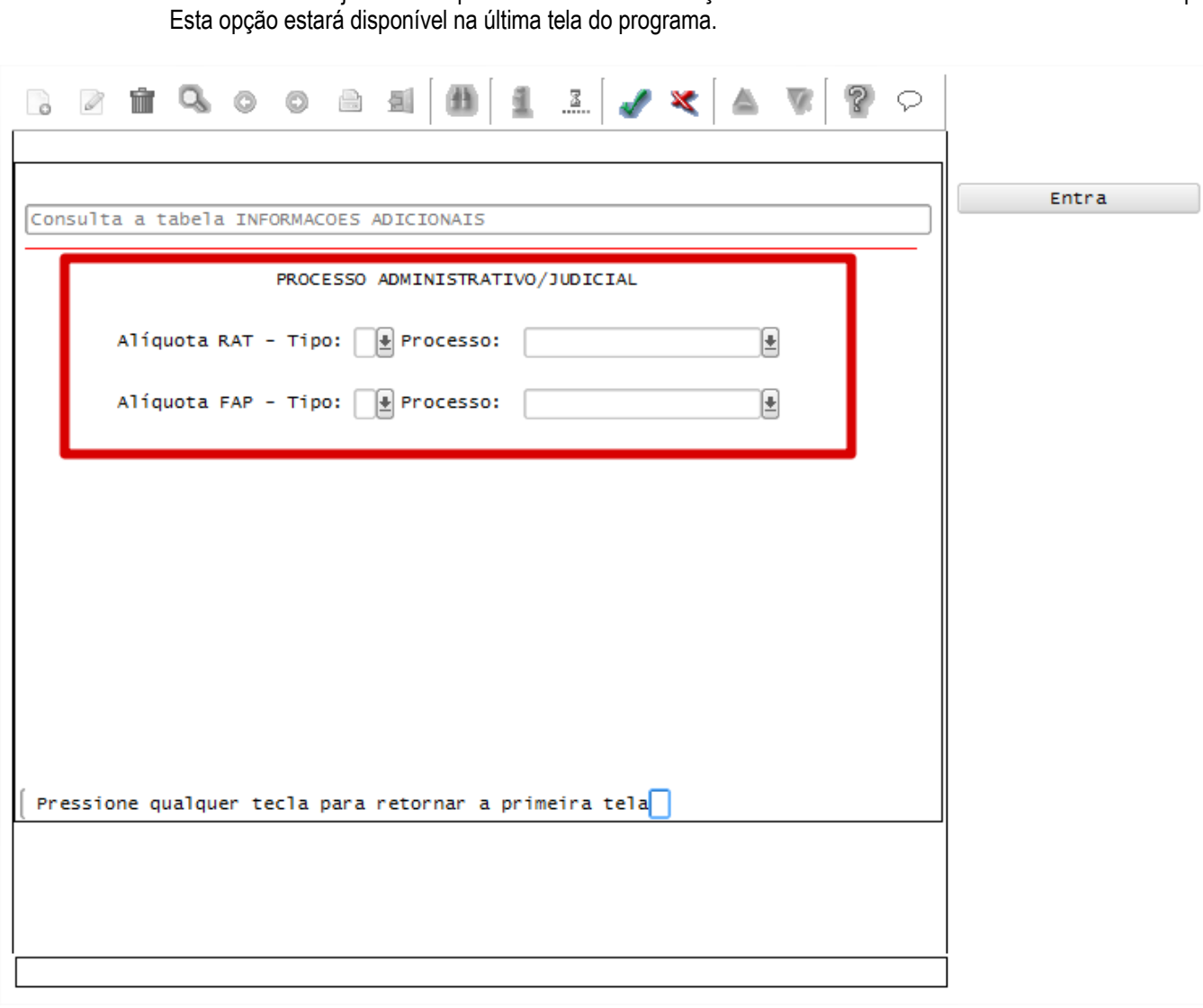

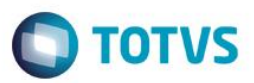

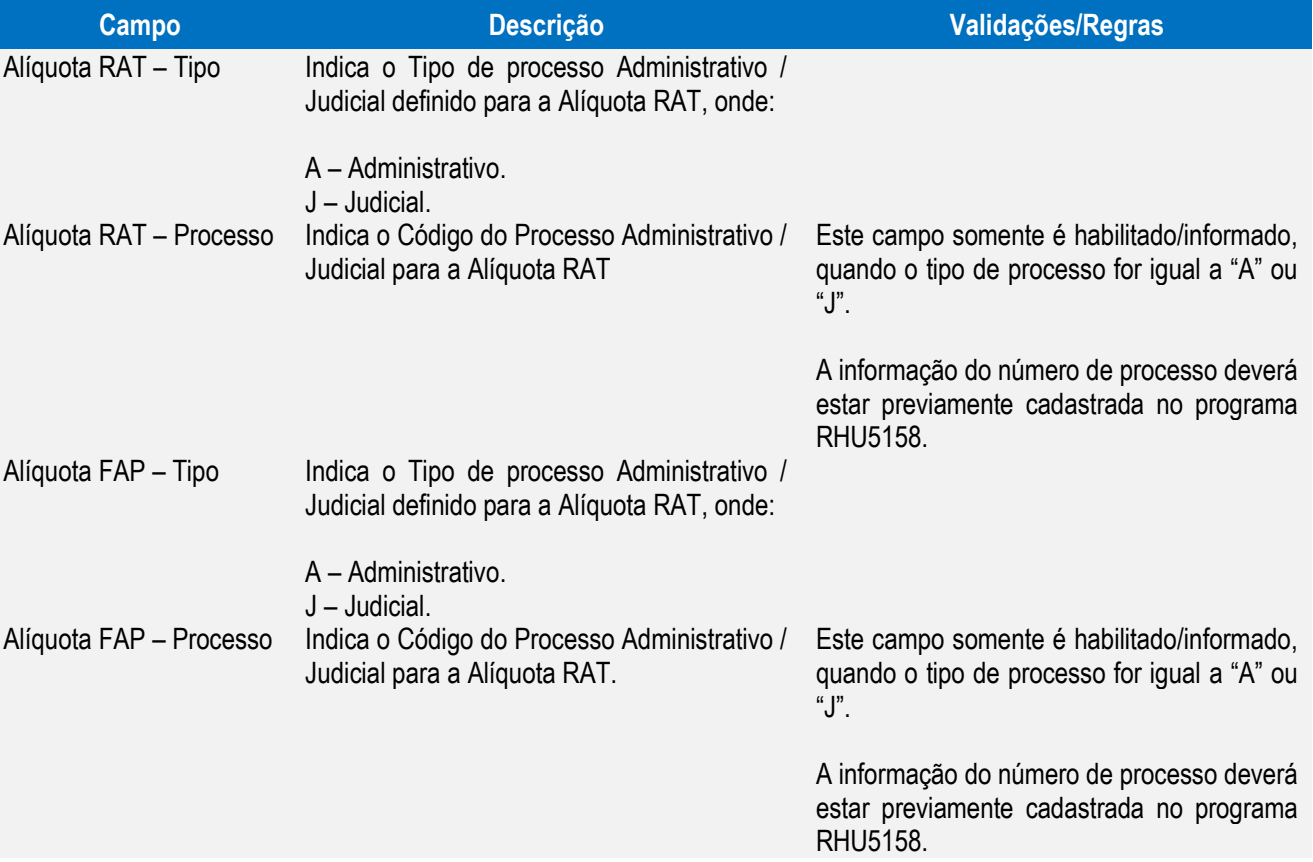

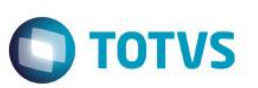

Função: **RHU1731 – Motivos de Afastamento do Trabalho**

Objetivo**:** Permitir associar o motivo de afastamento do eSocial, que será utilizado para gerar as informações S**-2320, S-2325 – Informações de Afastamento Temporário.**

Descrição**:** Por meio deste campo será possível visualizar quais opções estão disponíveis para o eSocial, referente aos motivos de afastamento.

Já o campo referência era um campo antigo do Logix, no qual não havia a possibilidade de visualizar os valores. Foi implementando, por meio de Zoom, de visualizar qual o código que será permitido informar.

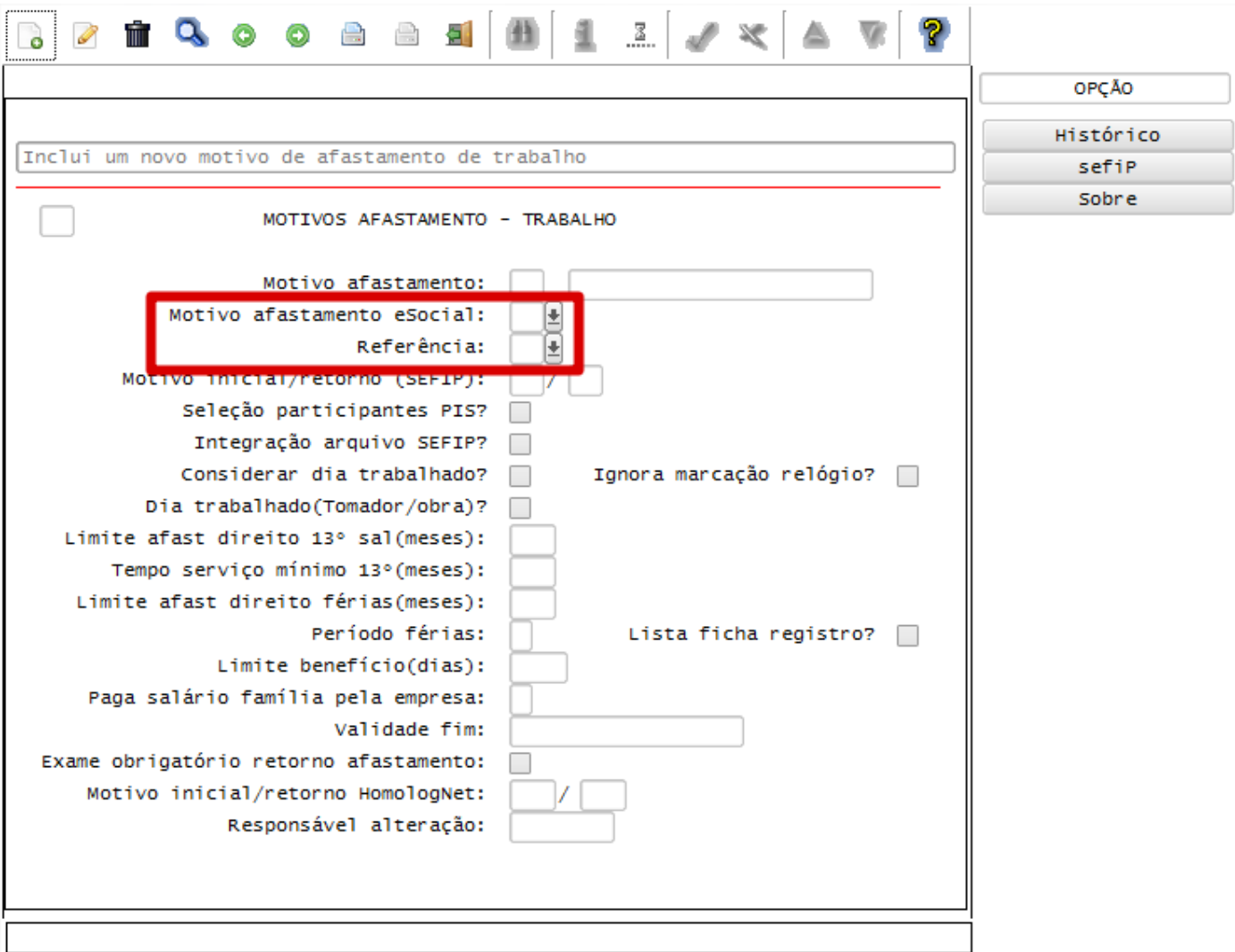

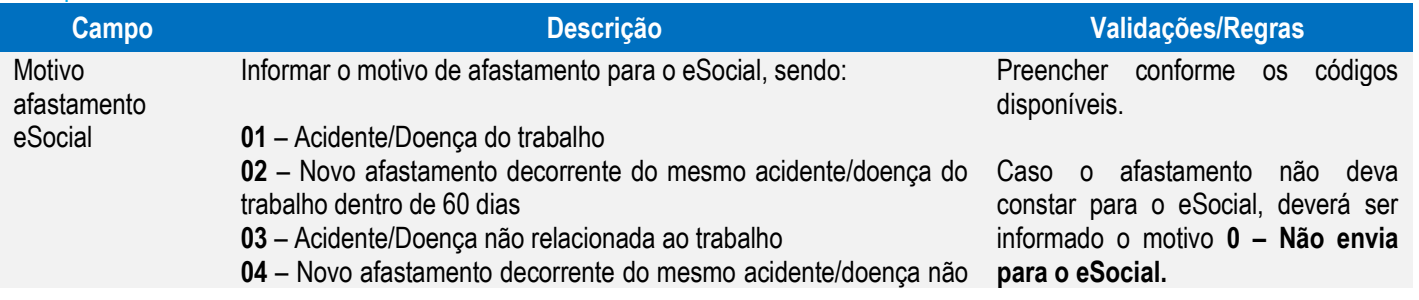

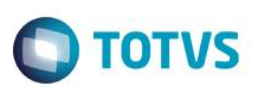

relacionado ao trabalho dentro de 60 dias

**05** – Afastamento/licença prevista em regime próprio (estatuto), sem remuneração

**06** – Aposentadoria por invalidez

**07** – Acompanhamento - Licença para acompanhamento de membro da família enfermo

**08** – Afastamento do empregado para participar de atividade do Conselho Curador do FGTS - art. 65, §6º, Dec. 99.684/90 (Regulamento do FGTS)

**10** – Afastamento/licença prevista em regime próprio (estatuto), com remuneração

**11** – Cárcere

**12** – Cargo Eletivo - Candidato a cargo eletivo - Lei 7.664/1988. art. 25, parágrafo único – Celetistas em geral

**13** – Cargo Eletivo - Candidato a cargo eletivo - Lei 7.664/1988. art. 25, parágrafo único - Servidor público, estatutário ou não, dos órgãos ou entidades da Administração Direta ou Indireta da União, dos Estados, do Distrito Federal, dos Municípios e dos Territórios, das fundações instituídas pelo Poder Público, e ao empregado de empresas concessionárias de serviços públicos

**14** – Cessão

**15** – Gozo de férias - Afastamento temporário para o gozo de férias

**16** – Licença remunerada - Liberalidade da empresa ou Acordo / Convenção Coletiva de Trabalho

**17** – Licença Maternidade - 120 dias

**18** – Licença Maternidade - a partir de 120 dias até 180 dias

**19** – Licença Maternidade - Afastamento temporário por motivo de aborto não criminoso

**20** – Licença Maternidade - Afastamento temporário por motivo de licença-maternidade decorrente de adoção ou guarda judicial de criança

**21** – Licença não remunerada ou Sem Vencimento

**22** – Mandato Eleitoral - Afastamento temporário para o exercício de mandato eleitoral, sem remuneração

**23** – Mandato Eleitoral - Afastamento temporário para o exercício de mandato eleitoral, com remuneração

**24** – Mandato Sindical - Afastamento temporário para exercício de mandato sindical

**25** – Mulher vítima de violência - Lei 11.340/2006 - art. 9º §2o, II - Lei Maria da Penha

**26** – Participação de empregado no Conselho Nacional de Previdência Social-CNPS (art. 3º, Lei 8.213/1991)

**27** – Qualificação - Afastamento por suspensão do contrato de acordo com o art. 476-A da CLT

**28** – Representante Sindical - Afastamento pelo tempo que se fizer necessário, quando, na qualidade de representante de entidade sindical, estiver participando de reunião oficial de organismo internacional do qual o Brasil seja membro

29 – Serviço Militar - Afastamento temporário para prestar serviço militar obrigatório;

**30** – Suspensão disciplinar - CLT, art. 474

**31** – Servidor Público em Disponibilidade

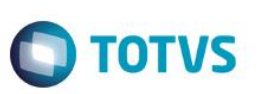

### Referência 01 – Licença remunerada.

- 02 Acidente de trabalho.
- 03 Serviço militar.
- 04 Licença maternidade paga pela empresa (não mais utilizada).
- 05 Seguro doença pago pelo INSS.
- 06 Sem atividade na empresa.
- 07 Licença maternidade paga pelo INSS.

73 – Aposentadoria por invalidez, decorrente de acidente de trabalho.

74 – Aposentadoria por invalidez, decorrente de doença profissional.

76 – Aposentadoria por invalidez, exceto a decorrente de doença profissional ou acidente do trabalho.

- 90 Atestado médico até 15 dias (doença).
- 91 Licença paternidade.
- 92 Acidente de trabalho até 15 dias.
- 93 Acidente do trabalho de trajeto.
- 94 Doença não relacionada ao trabalho.

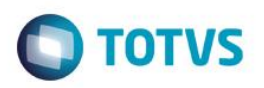

Este documento é de propriedade da TOTVS. Todos os direitos reservados. © Função: **RHU6535 – Informações Responsáveis Arquivo Meio Magnético**

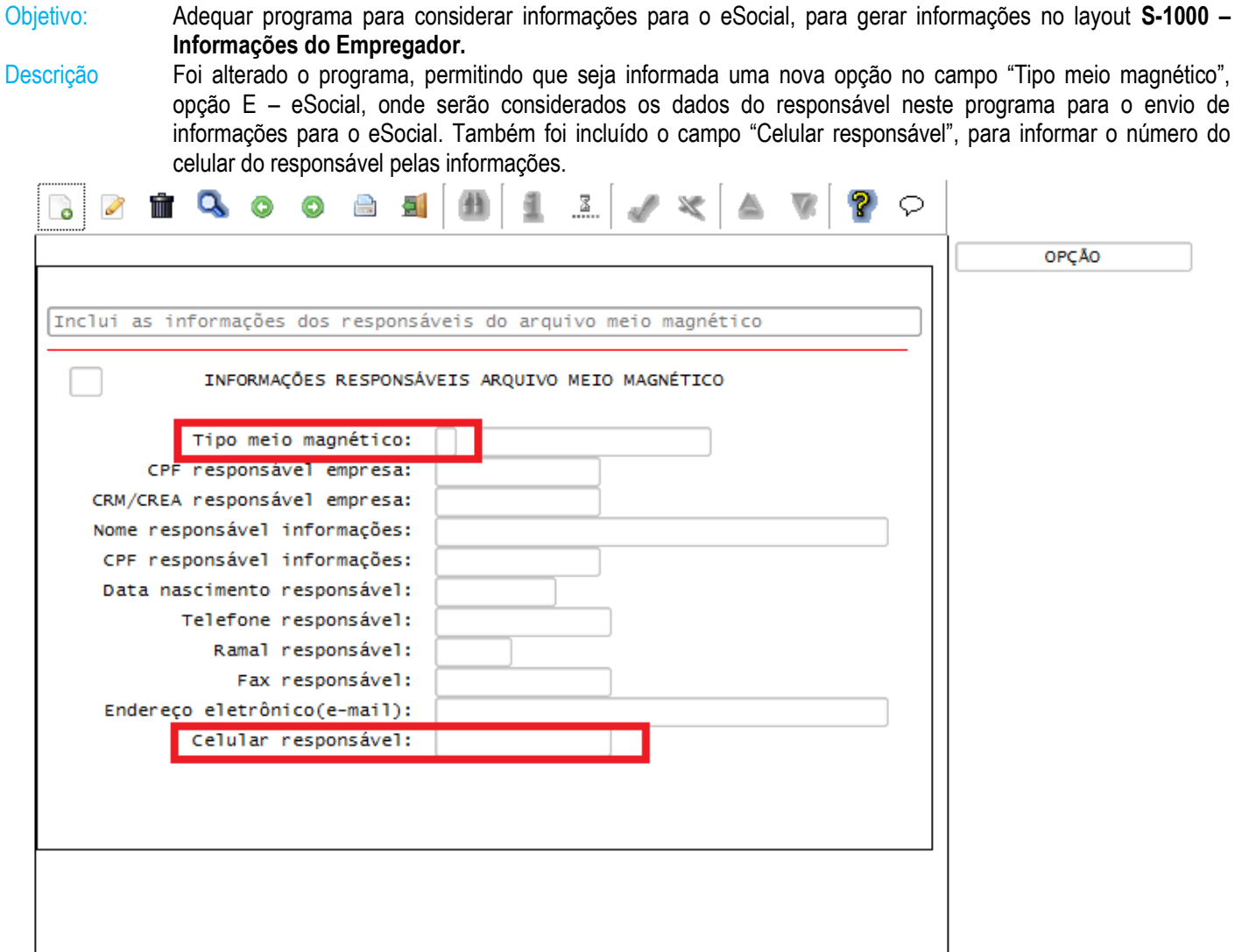

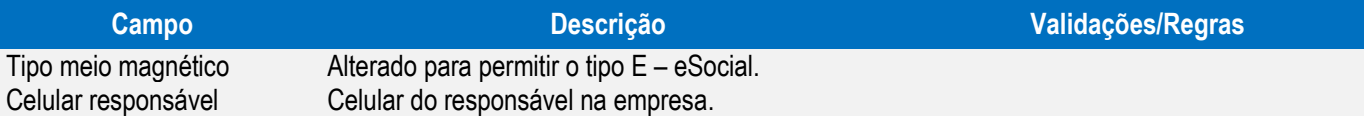

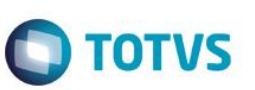

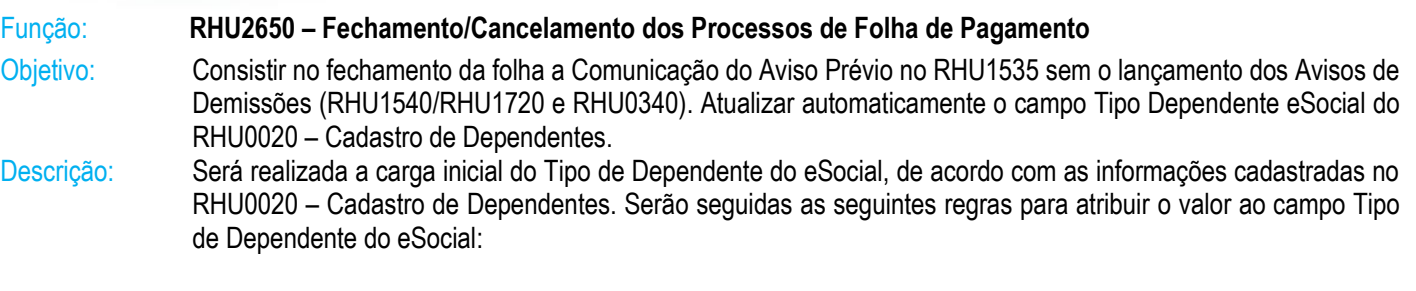

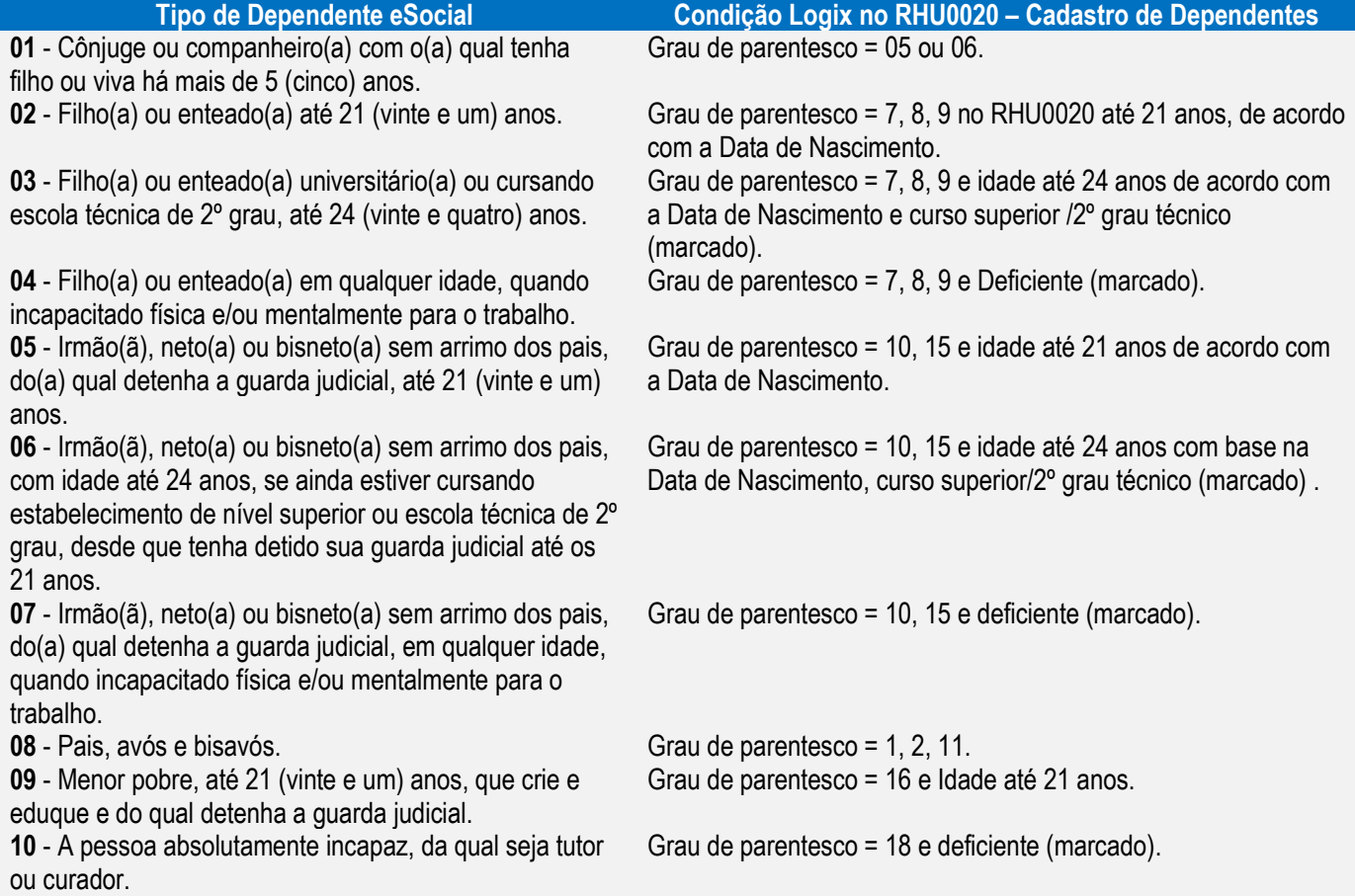

 Para os casos em que já tenha o preenchimento do campo **com os códigos 02, 03, 05, 06 ou 09,** será realizada a mudança automaticamente, conforme a regra abaixo:

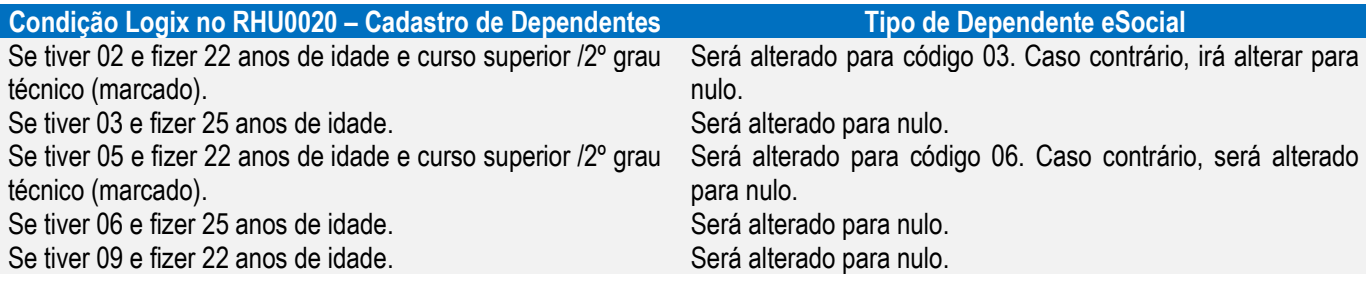

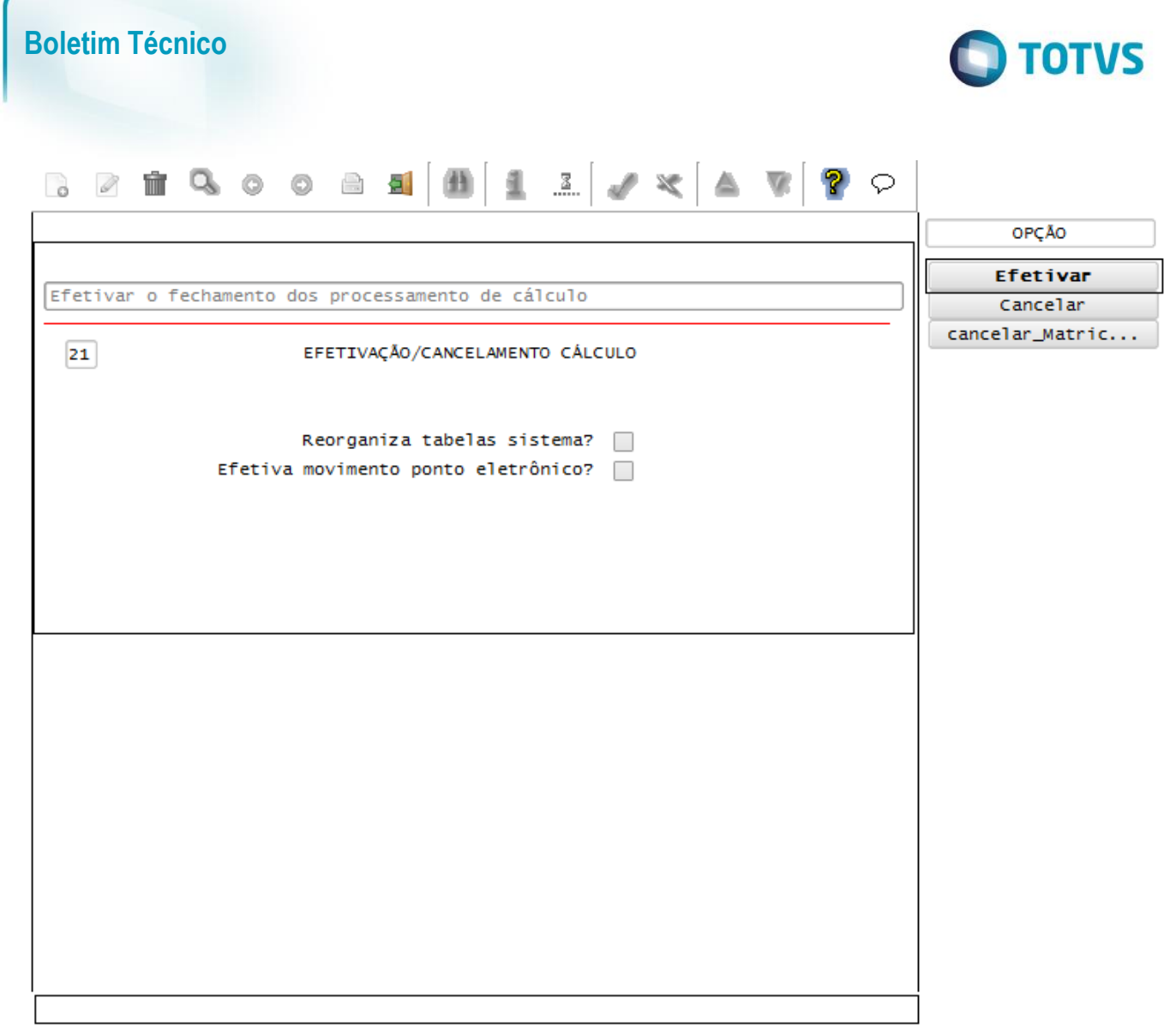

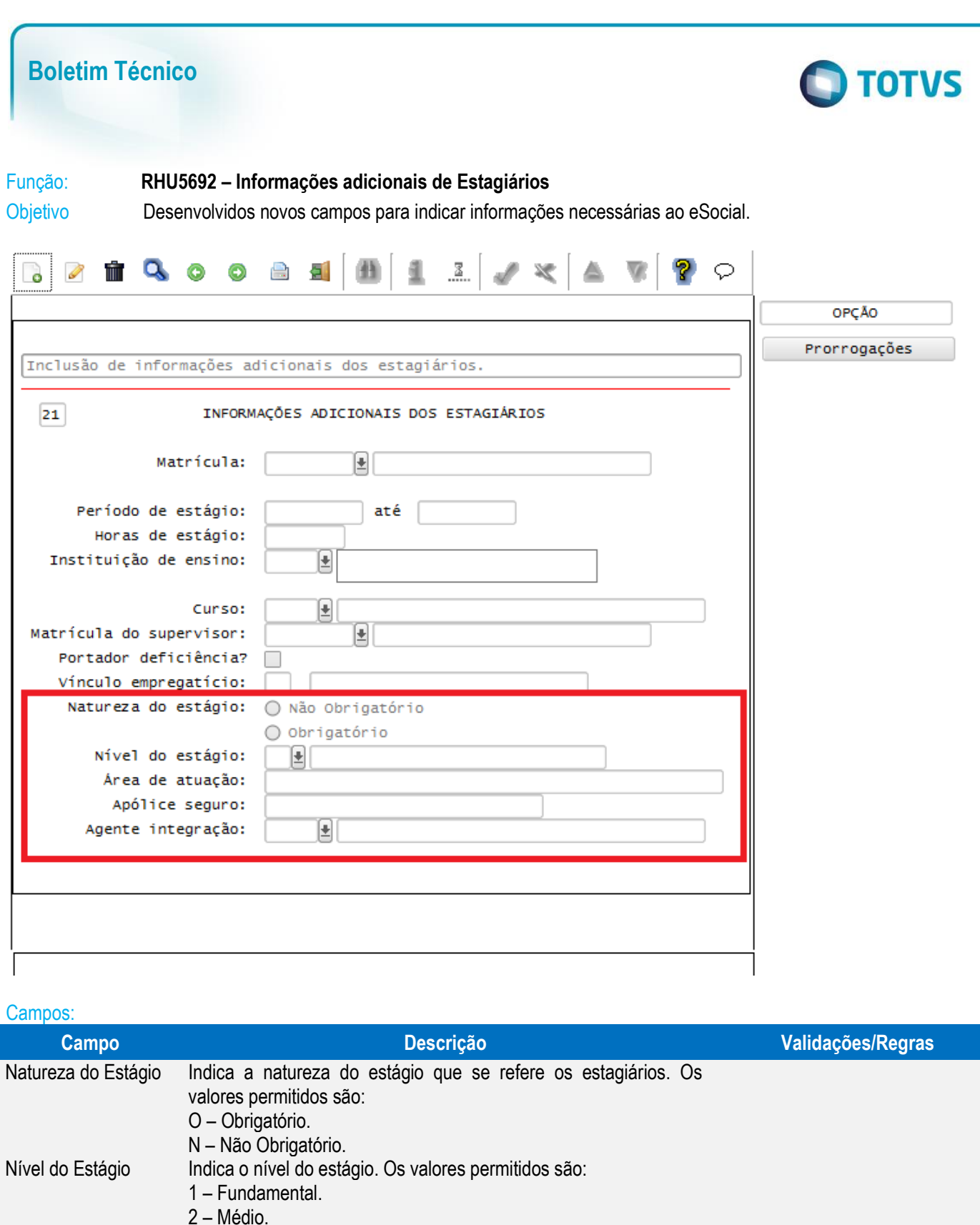

3 – Formação Profissional.

Agente de Integração Código do agente de Integração. Esta informação será atribuída do

RHU4810 (Instituição de Ensino).

4 – Superior. Área de Atuação Área de atuação do estagiário. Número da Apólice Número da apólice de seguro.

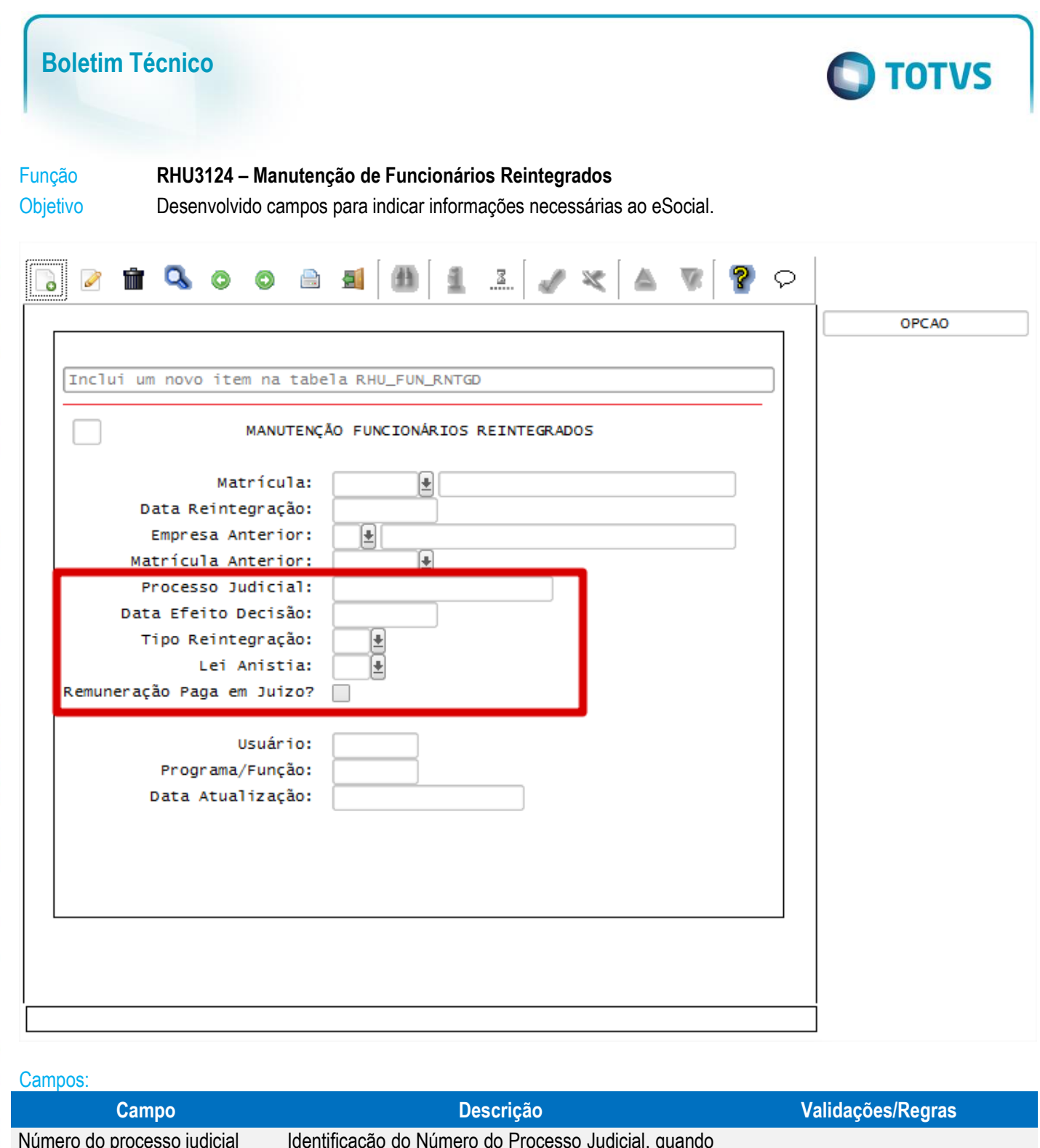

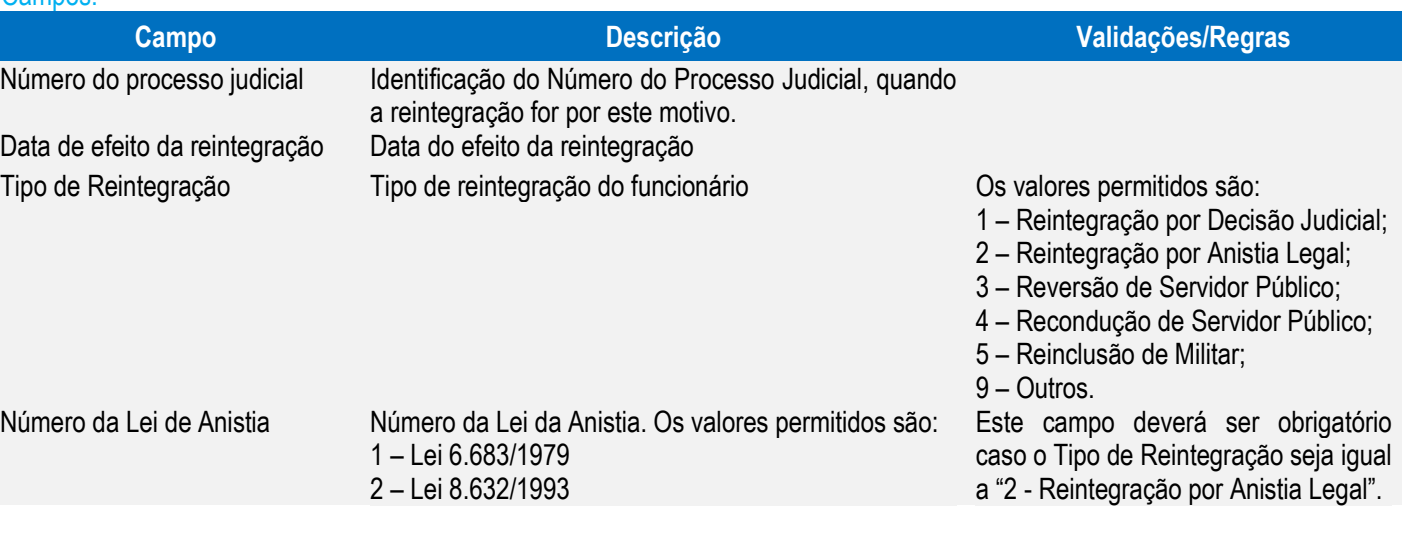

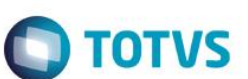

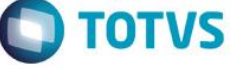

- 3 Lei 10.559/2002 4 – Lei 10.790/2003 5 – Lei 11.282/2006
- 6 LEI 8.878/1994

## Função: **RHU4882 – Manutenção dos Beneficiários de Pensão Alimentícia**

Objetivo Incluído novo campo para permitir informar a data de nascimento do pensionista. Descrição Esta informação estará prevista no envio das informações do pensionista para o eSocial.

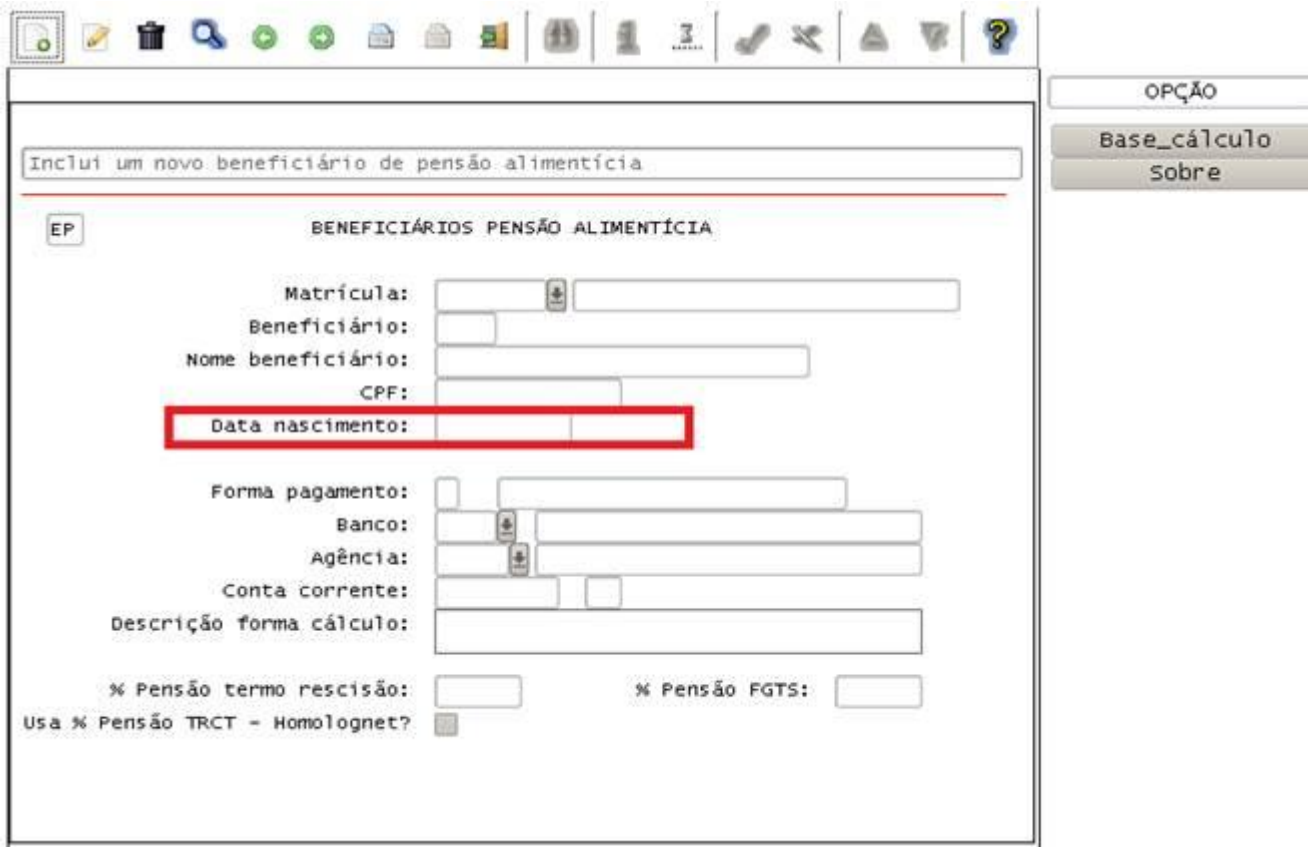

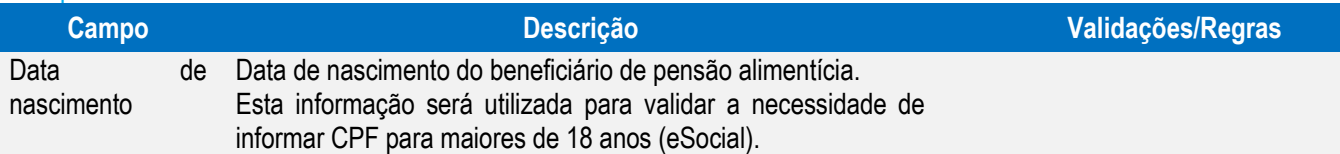

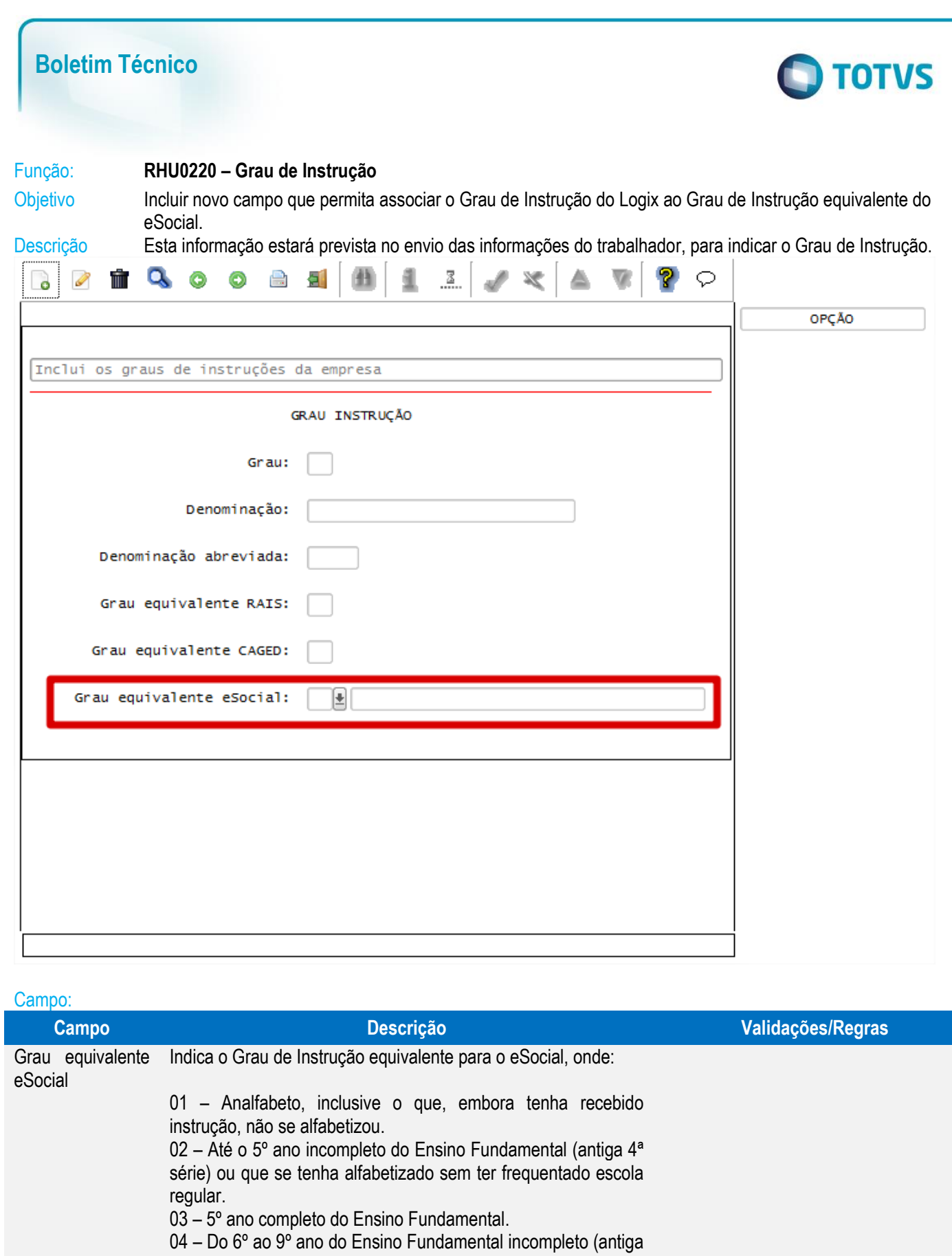

05 – Ensino Fundamental Completo.

- 06 Ensino Médio incompleto.
- 07 Ensino Médio completo.
- 08 Educação Superior incompleta.

Este documento é de propriedade da TOTVS. Todos os direitos reservados. ©

Este documento é de propriedade da TOTVS. Todos os direitos reservados. ©

Este documento é de propriedade da TOTVS. Todos os direitos reservados. ©

49

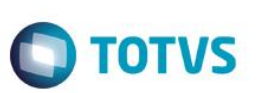

Este documento é de propriedade da TOTVS. Todos os direitos reservados.

 $\ddot{\circ}$ 

## 09 – Educação Superior completa.

- 10 Pós-Graduação completa.
- 11 Mestrado completo.
- 12 Doutorado completo.

## Função: **RHU0382 – Categorias Salariais**

Objetivo**:** Incluir Zoom fixo para o tipo de salário contratual RAIS para facilitar o preenchimento dos códigos válidos. Descrição**:** Os mesmos valores preenchidos para o campo Tipo de Salário Contratual RAIS serão utilizados para preenchimento do campo "Unidade de Pagamento da parte Fixa da Remuneração do Trabalhador", no eSocial.

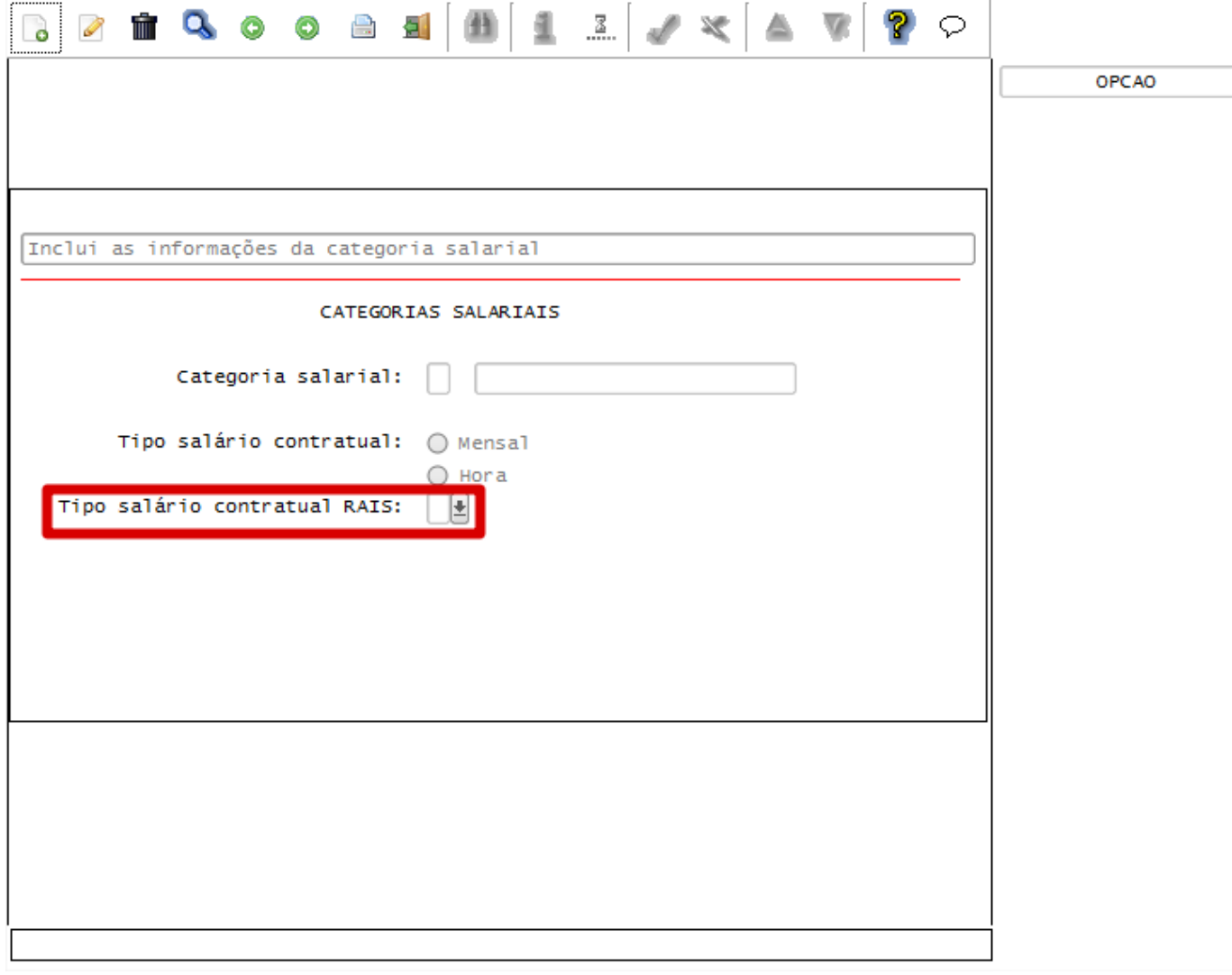

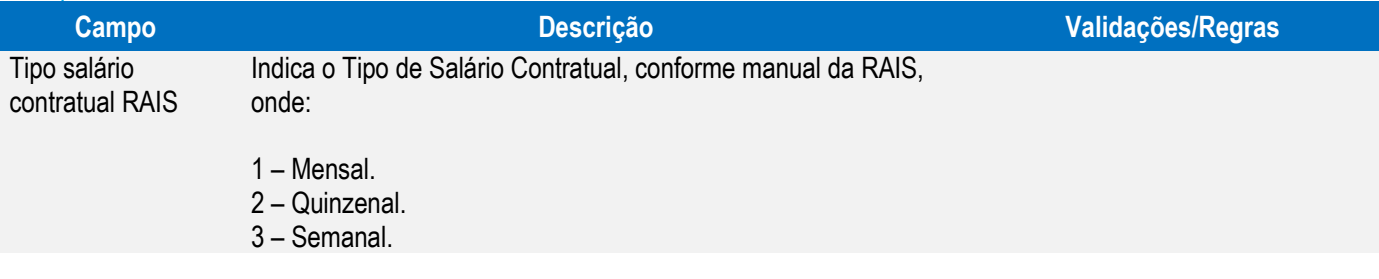

**O** TOTVS

4 – Diário.

- 5 Horário.
- 6 Tarefa.
- 7 Outros.

Função **RHU08300 – Cadastro de Funcionários**

Objetivo Implementar adequações para atender aos layouts do eSocial **S-2100 - Evento Cadastramento Inicial do Vínculo / S-2200 - Evento Admissão / S-2220 - Alteração de Dados Cadastrais**.

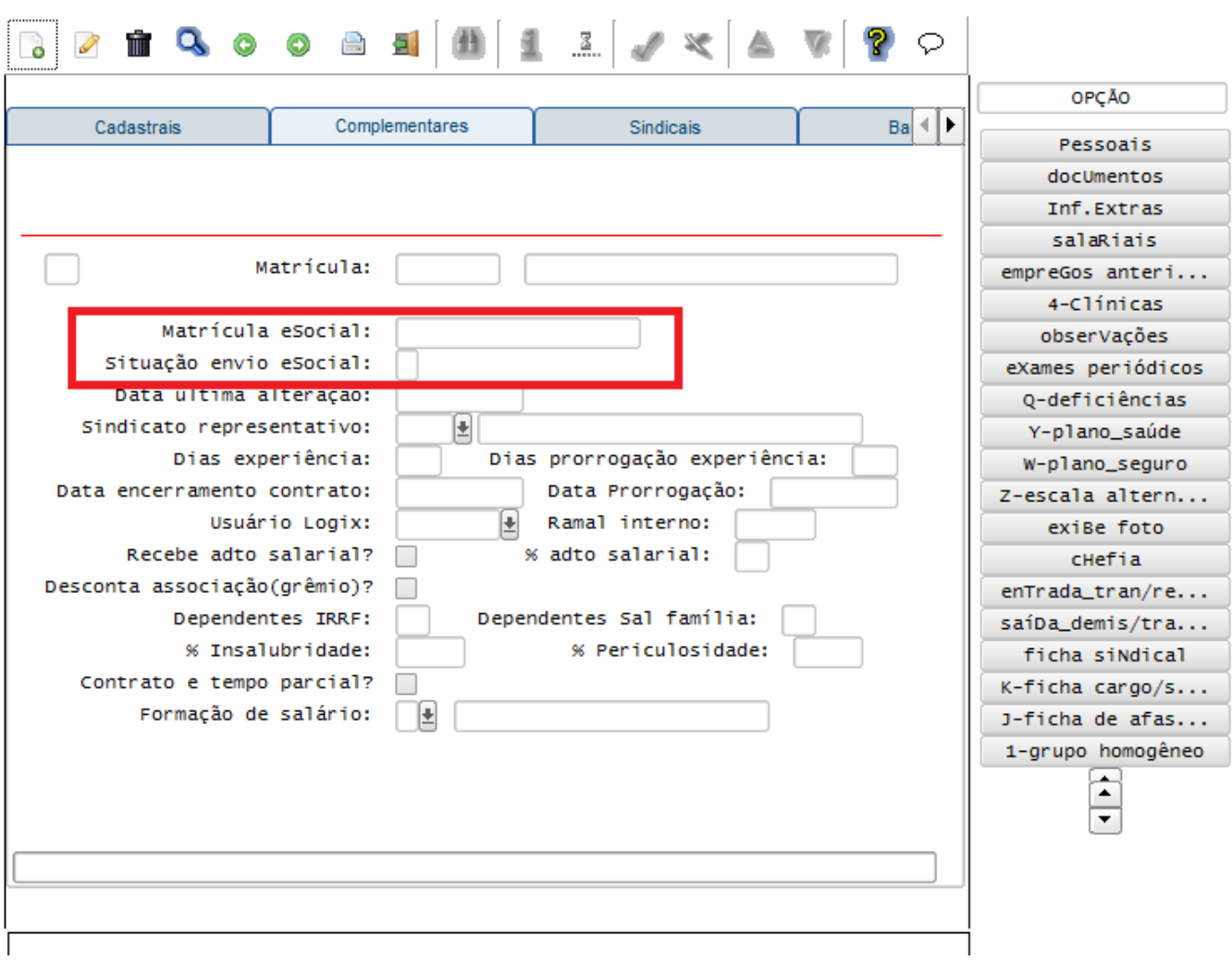

Este documento é de propriedade da TOTVS. Todos os direitos reservados. ©

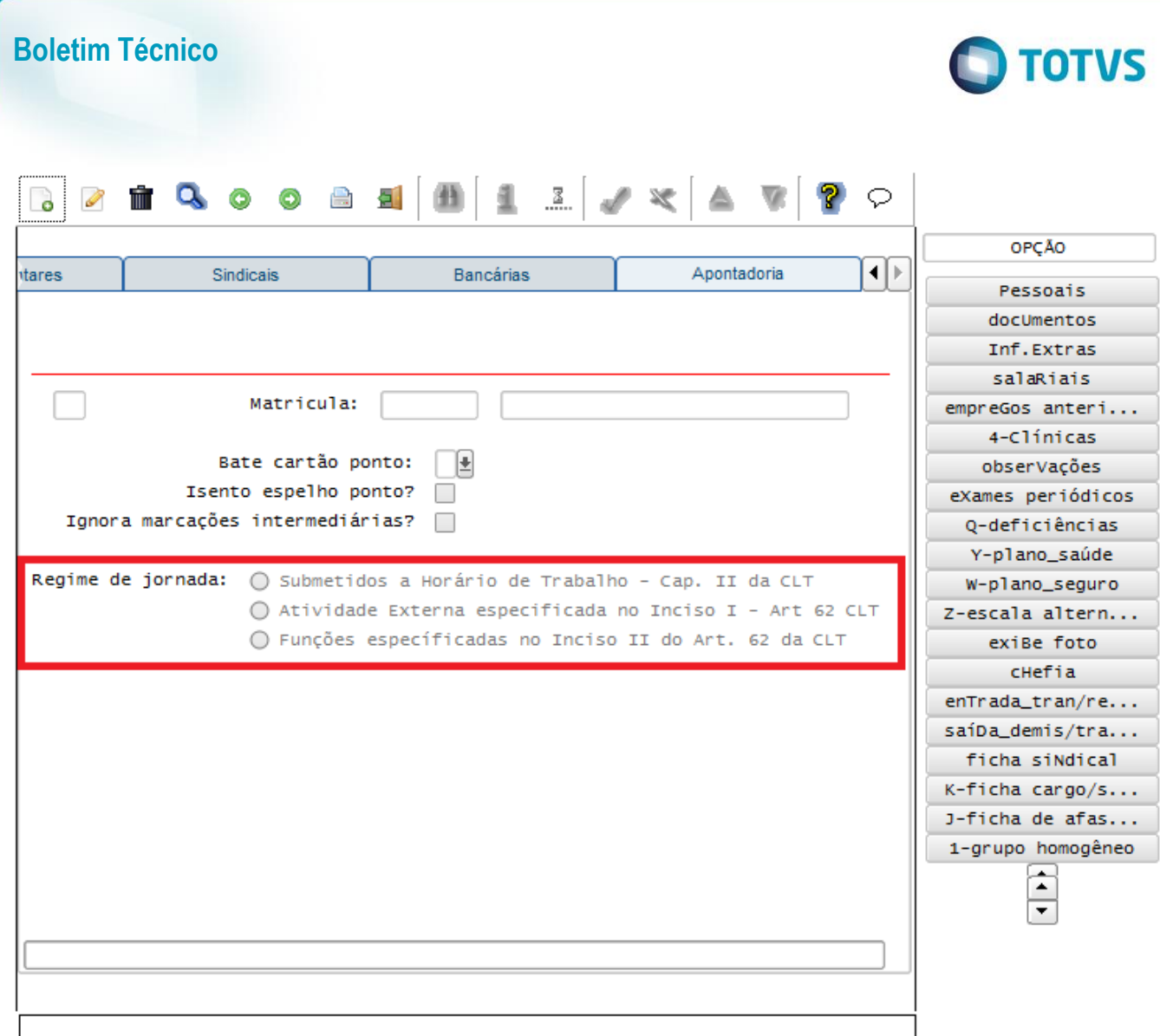

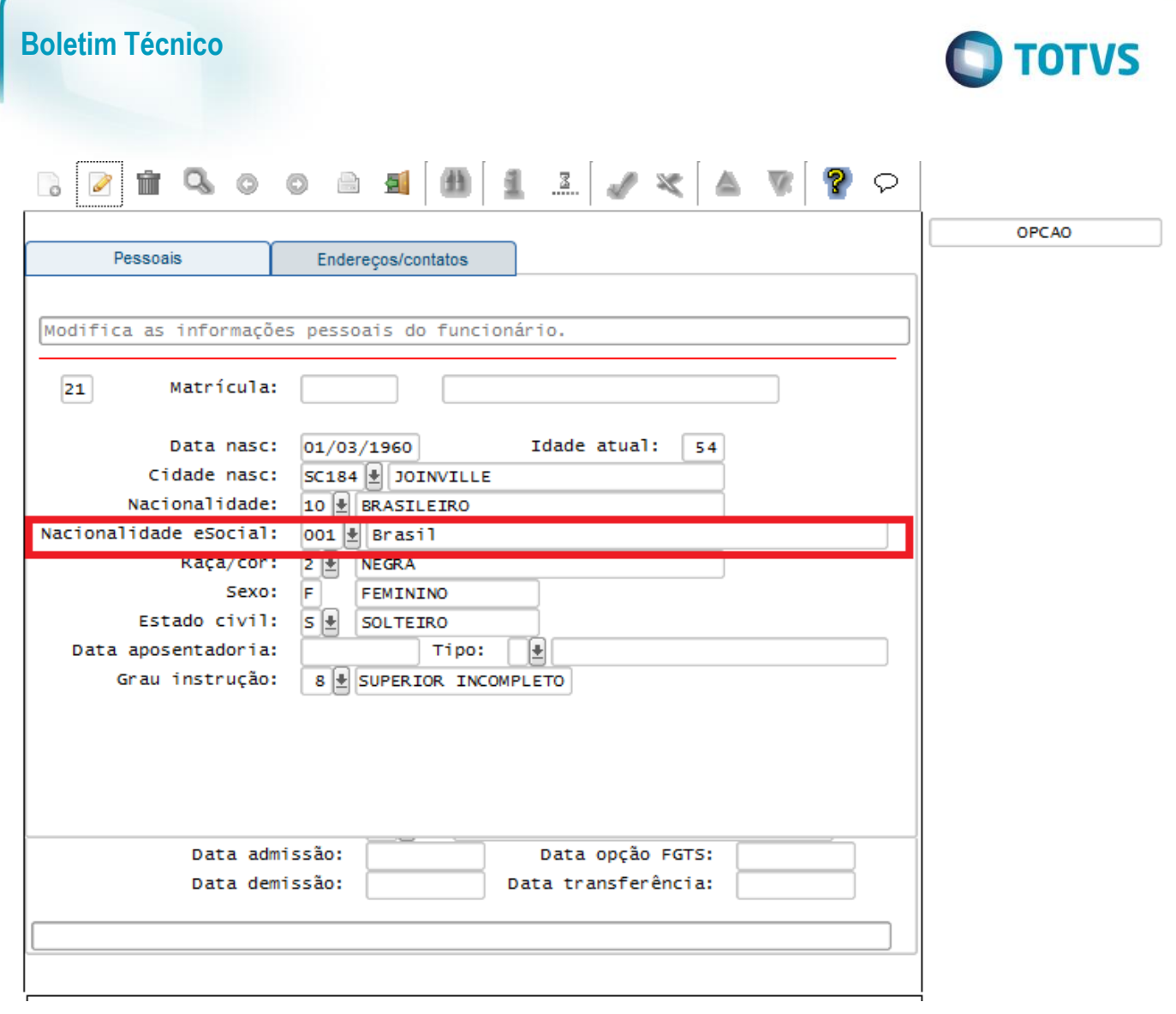

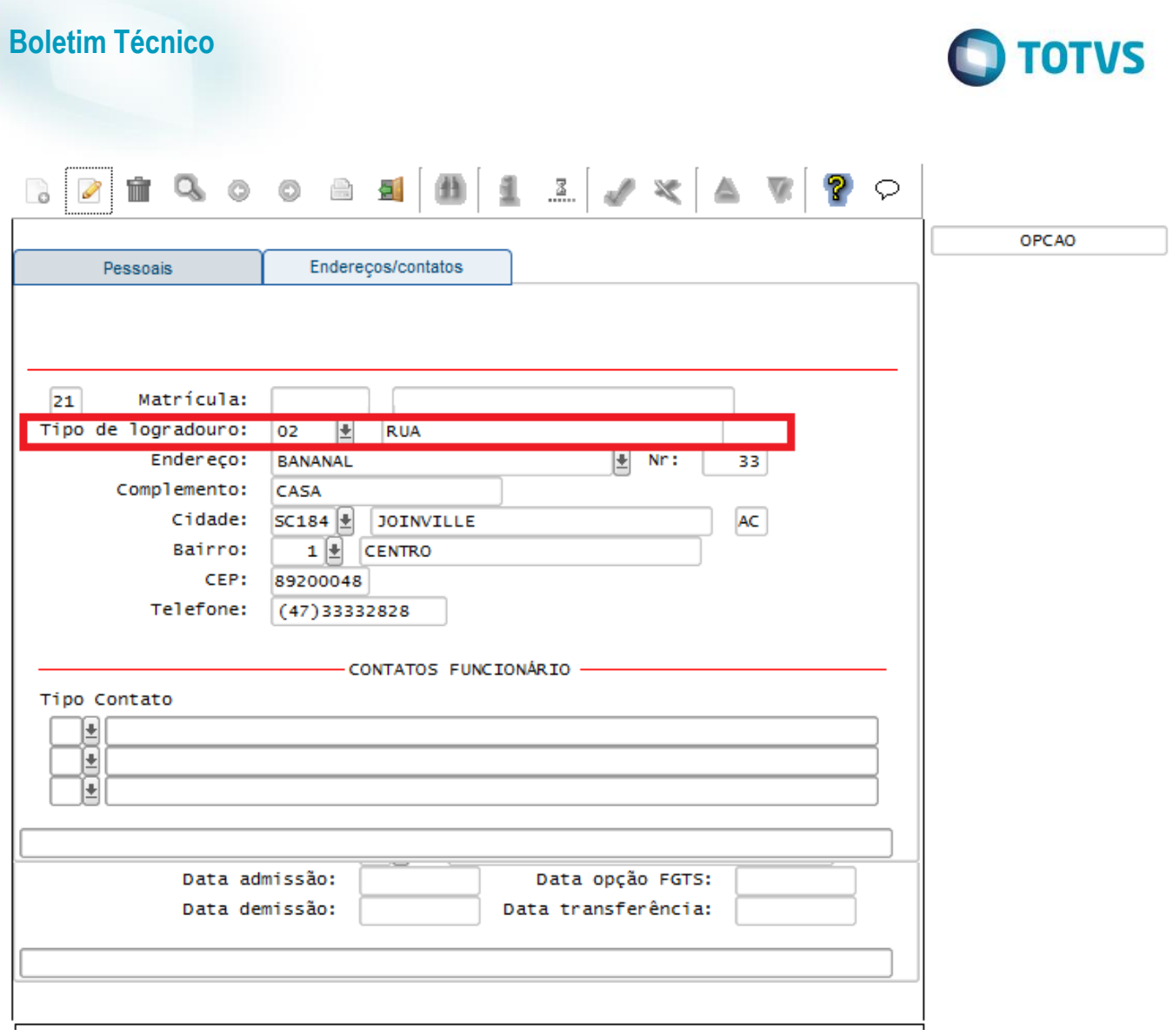

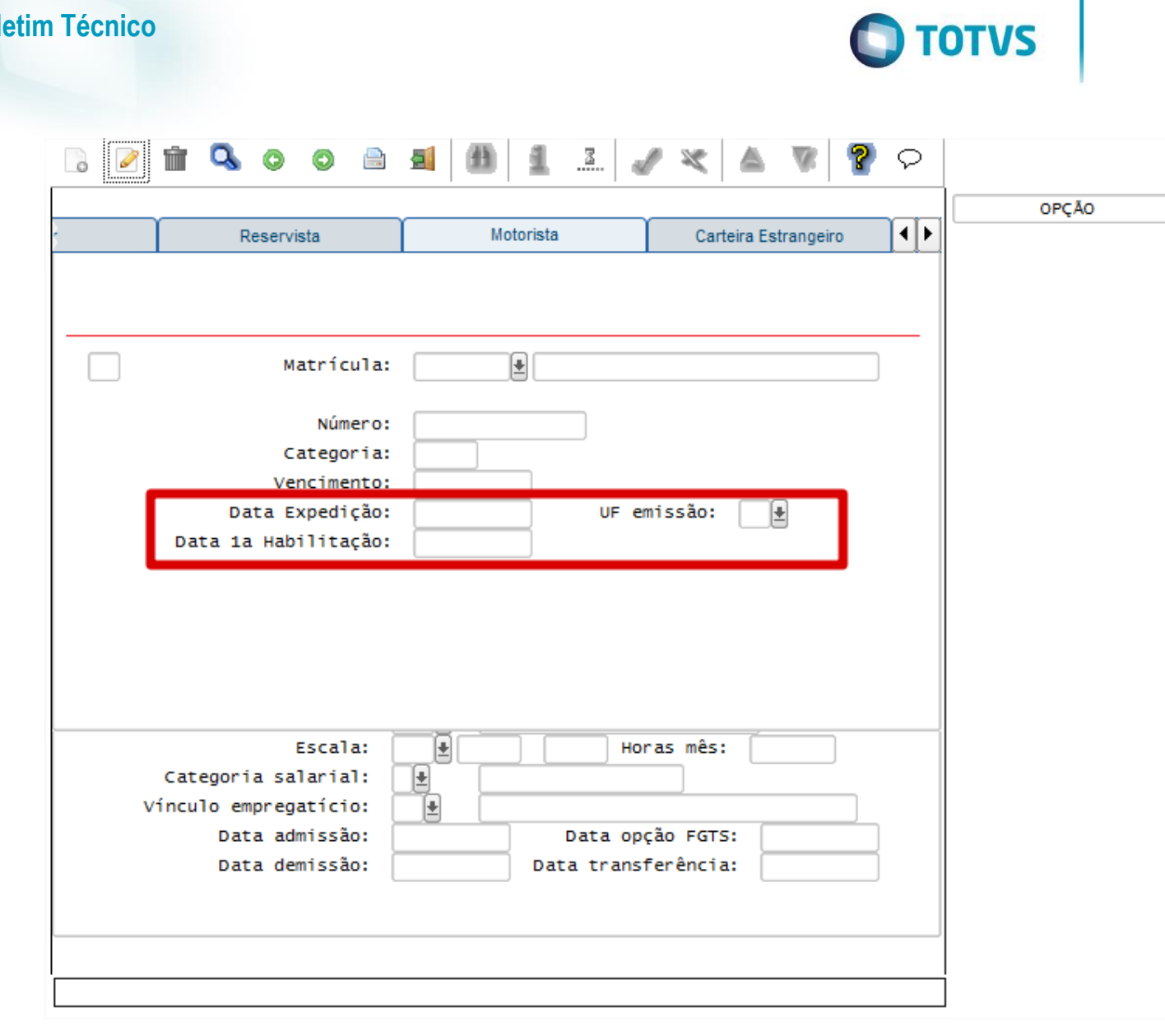

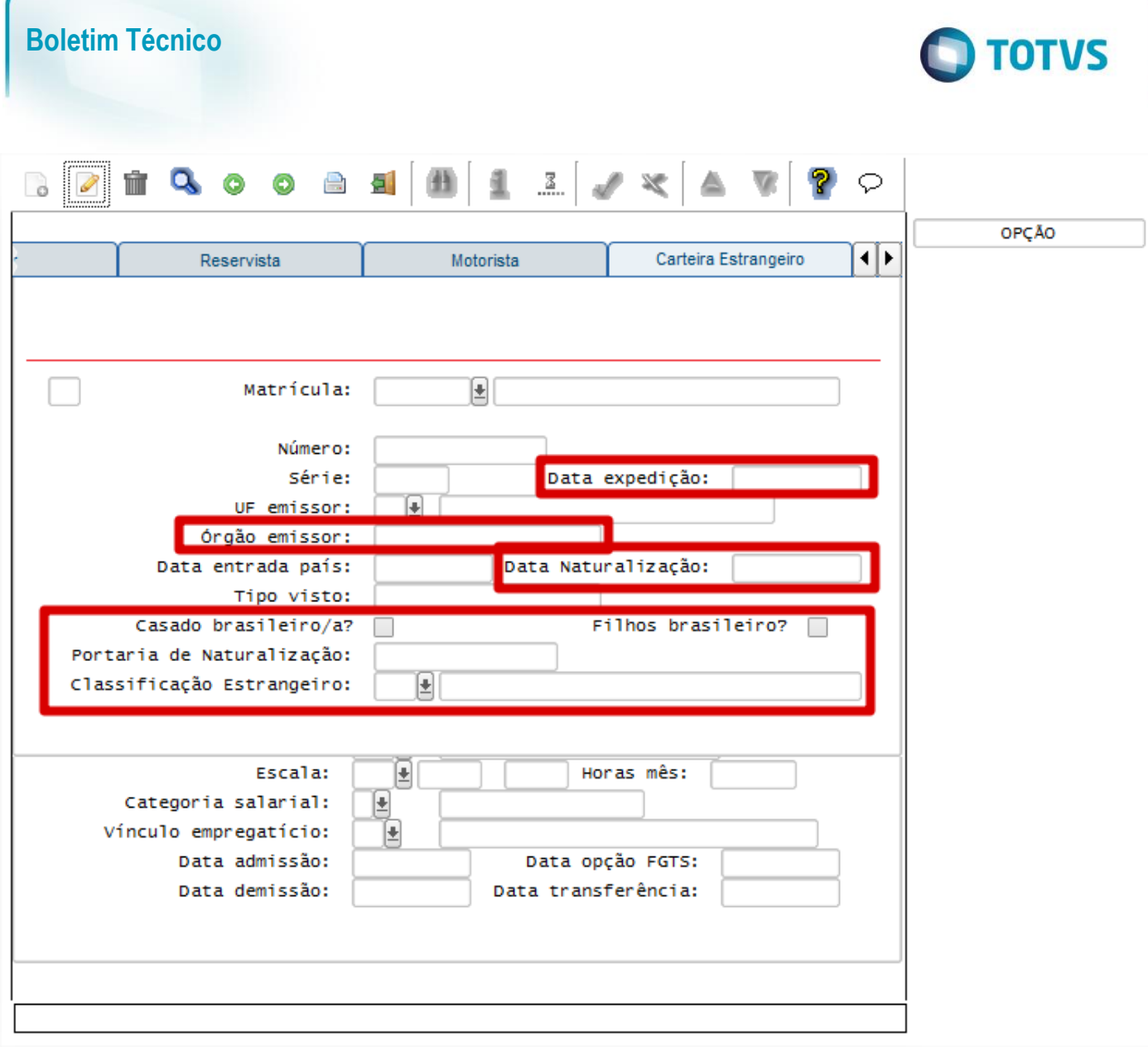

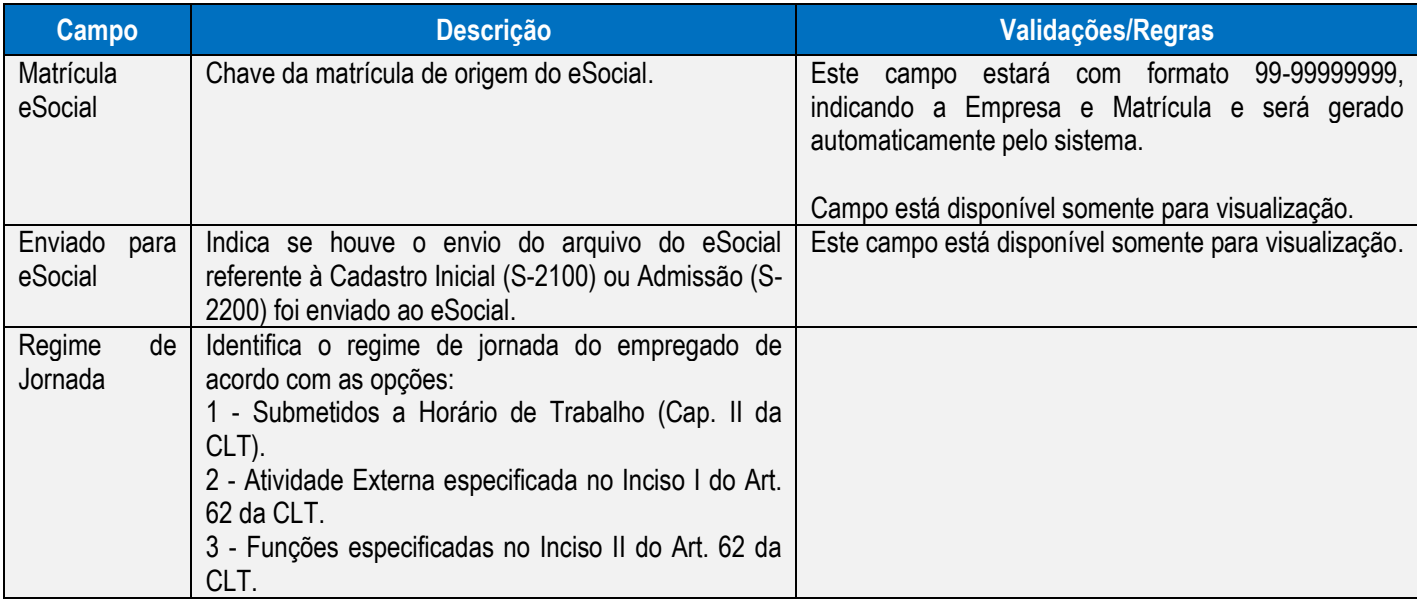

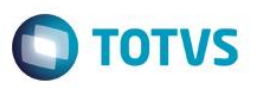

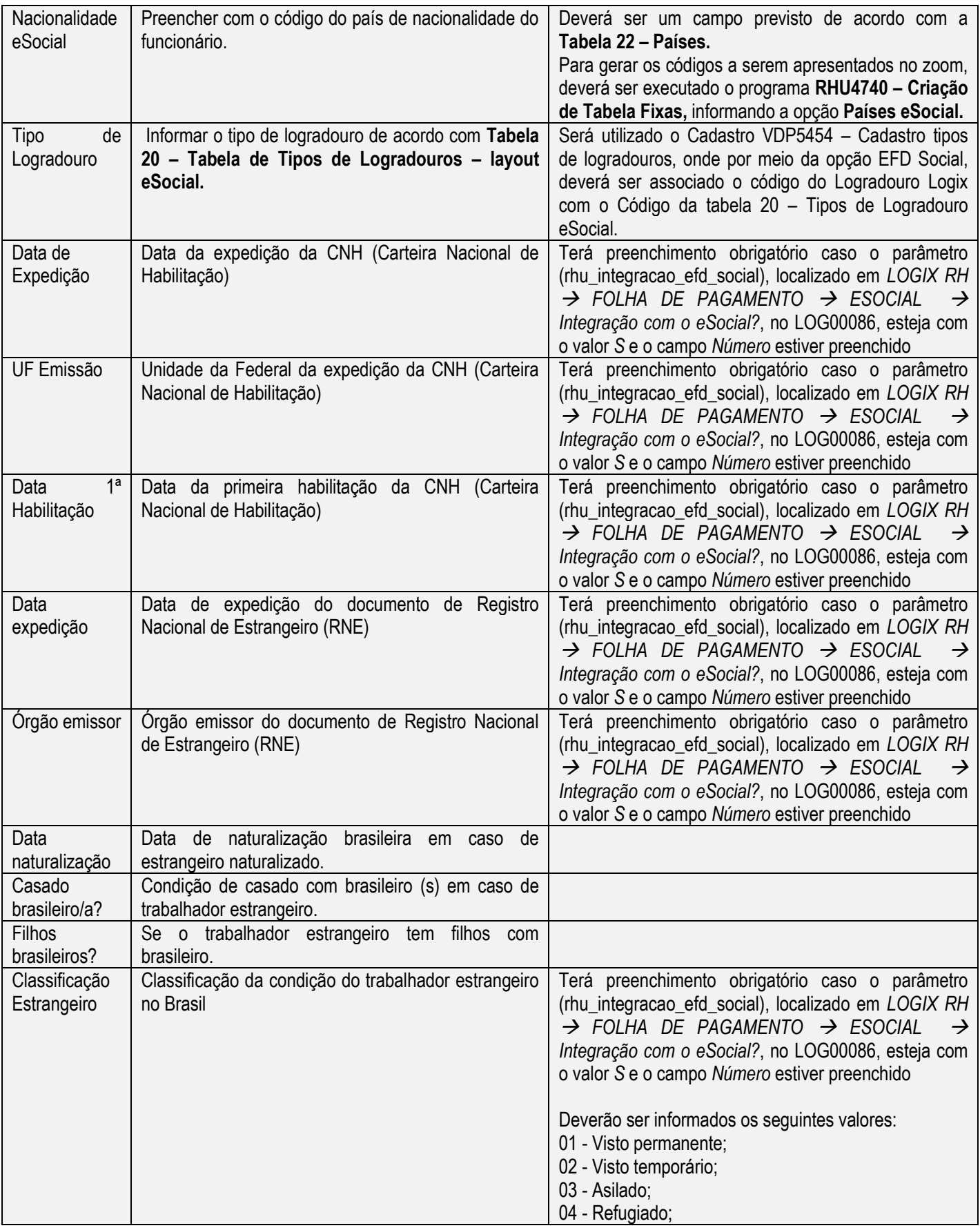

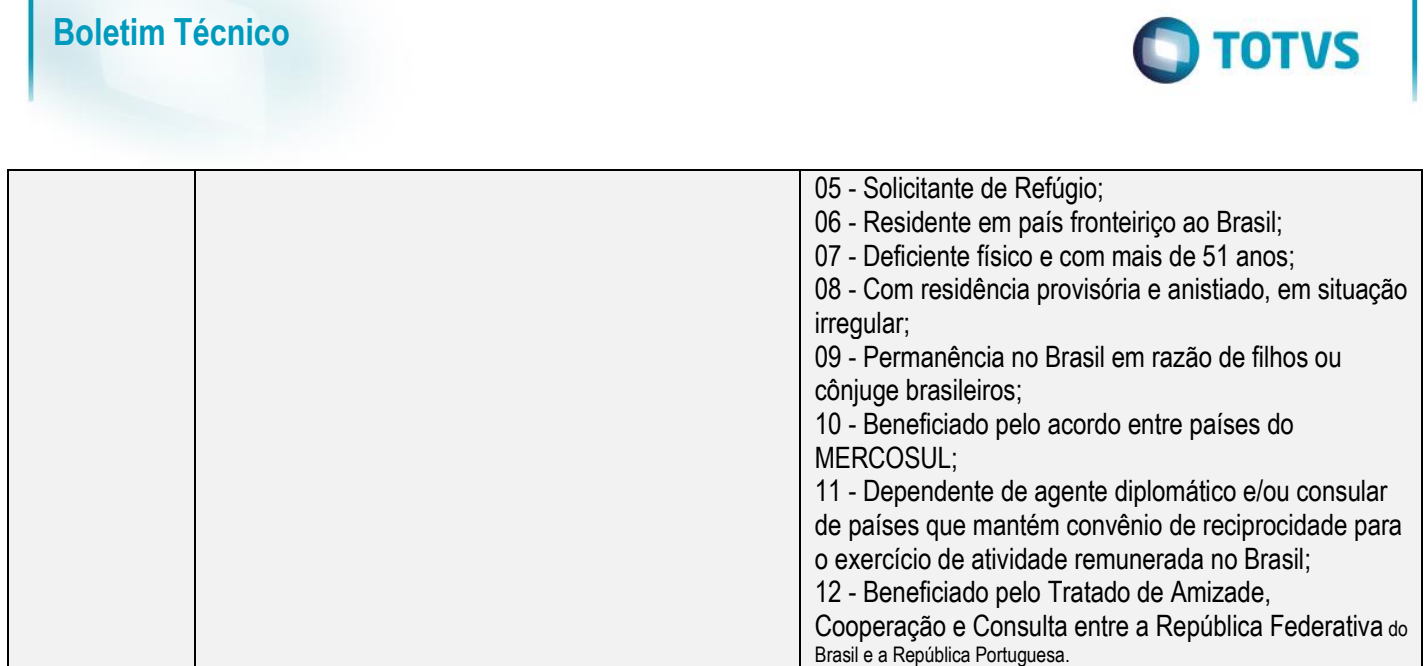

## Função **RHU0020 – Dependentes**

Objetivo Adequar o programa de acordo com o layout **S-2100 - EVENTO - Cadastramento Inicial do Vínculo, S-2200 - EVENTO - Admissão de Trabalhador e S-2220 - EVENTO - Alteração de Dados Cadastrais do Trabalhador.** Descrição Prever o campo **"Tipo Dependente eSocial"** para informar o Tipo de Dependente que será associado ao eSocial.

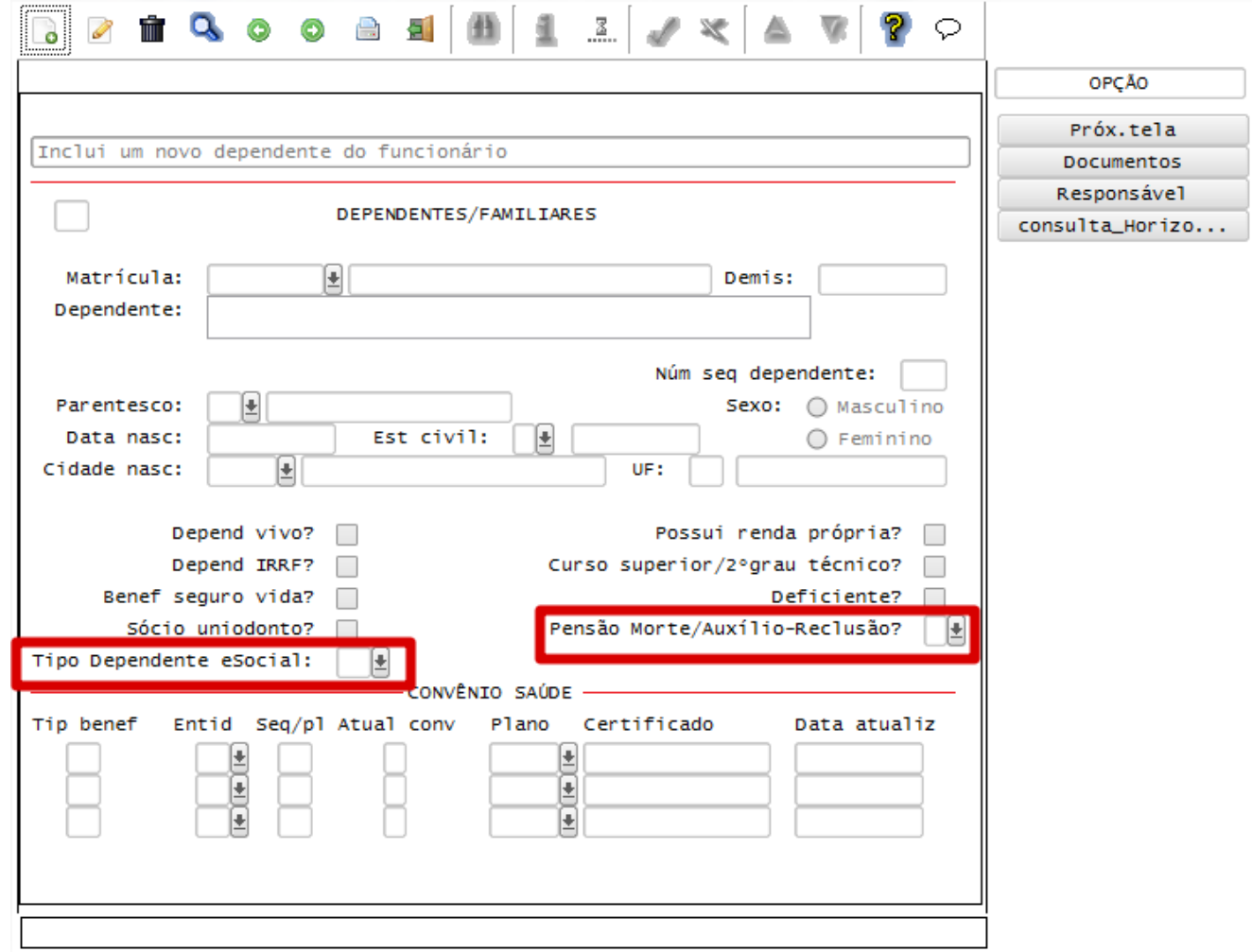

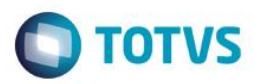

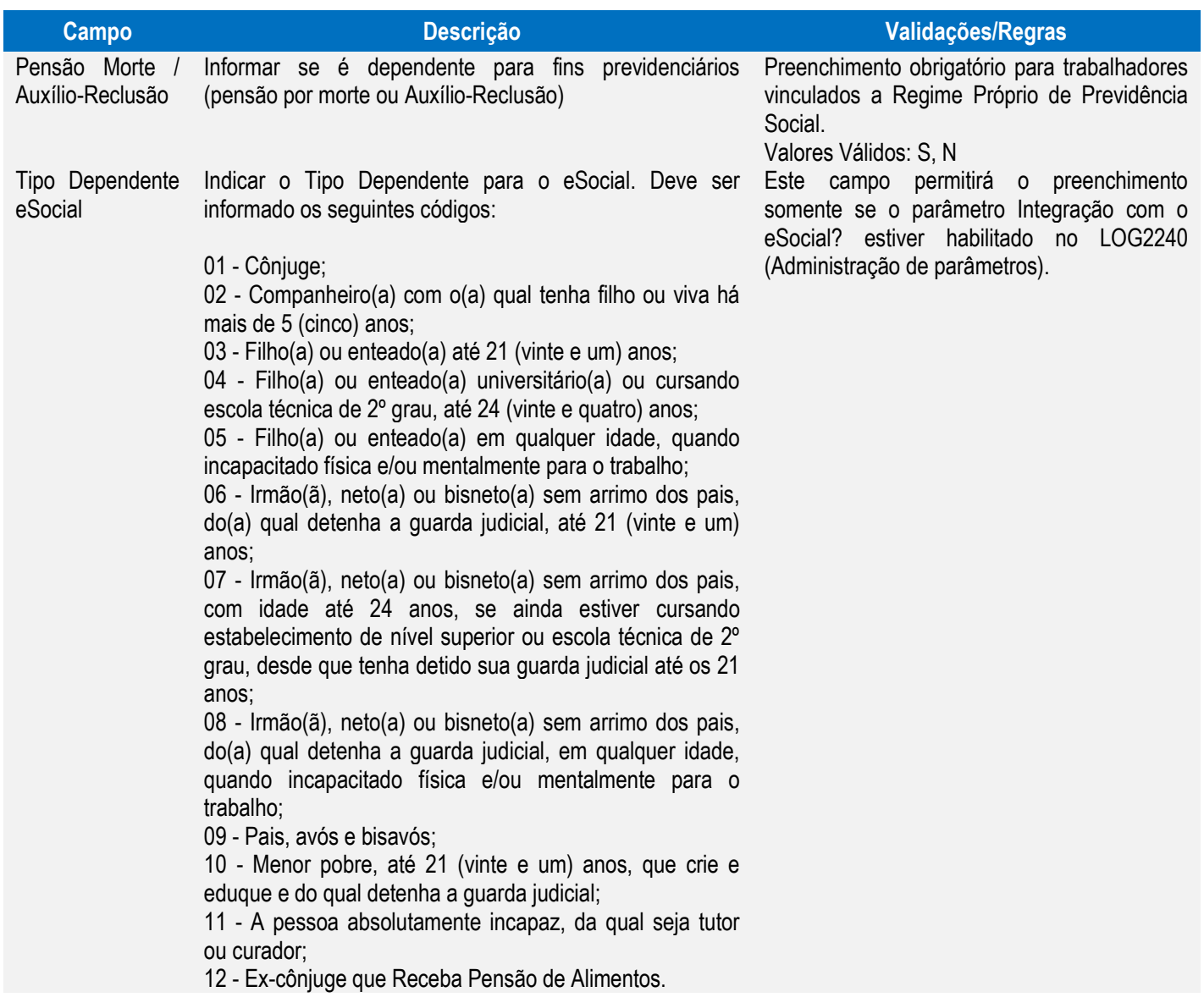

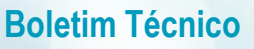

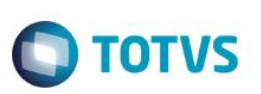

## Função **RHU3150 – Transferência de Funcionários entre Empresas**

Objetivo Alterar o programa para atender as novas regras do eSocial. Descrição Retirada os campos:

- "**Iniciar a partir da matrícula**" da subopção "Intervalo\_matrículas".

- "**Manter número matrícula?**" da subopção "Unidade\_funcional", pois os controles de envio das informações para o eSocial não permitem a reutilização de matrícula.

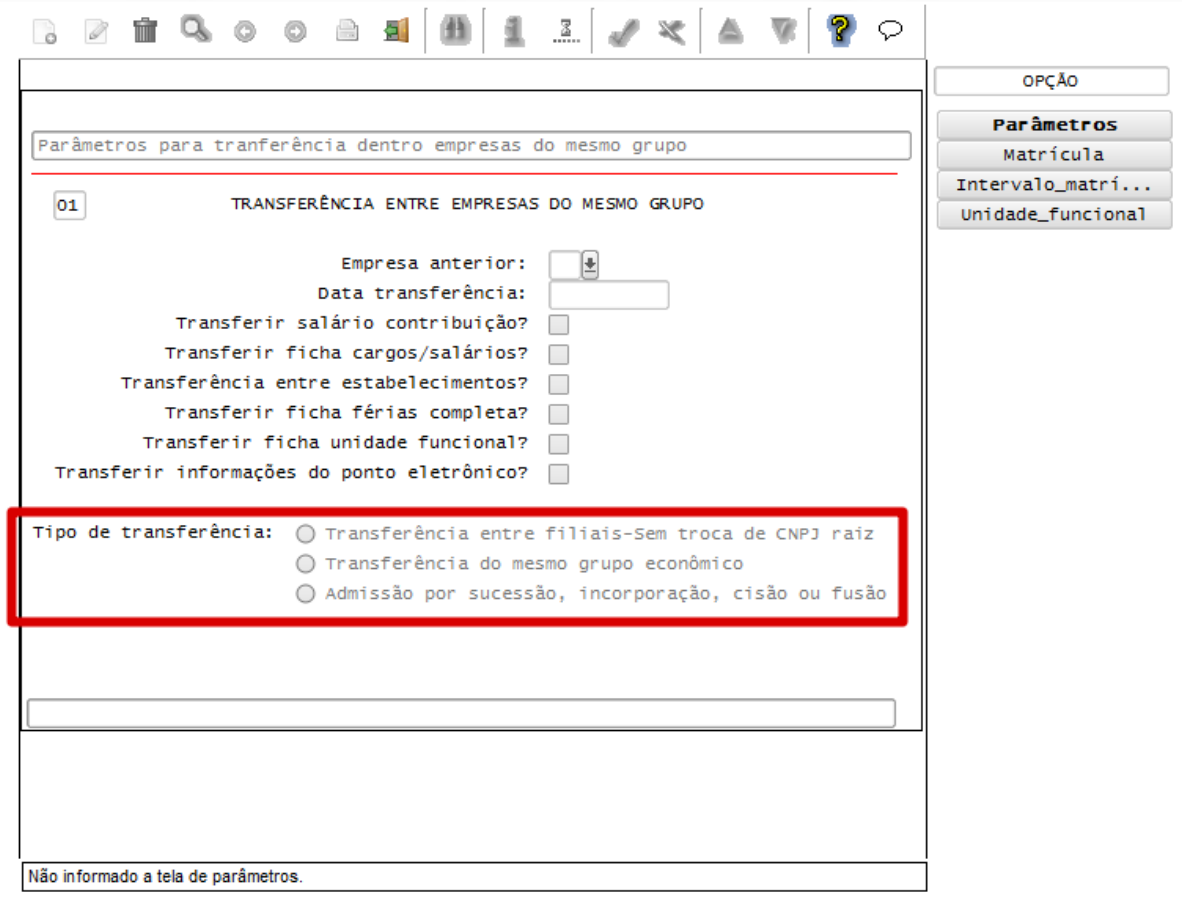

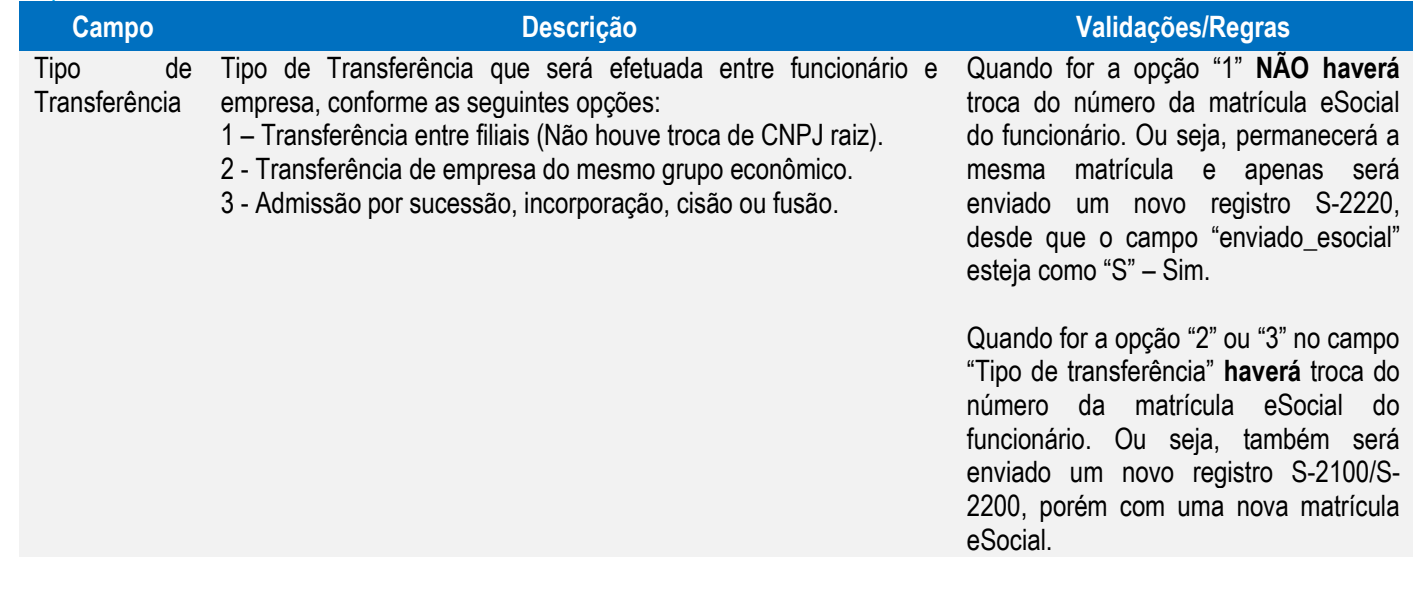

### Função **RHU7770 – Transferência entre Empresas do mesmo Grupo**

Objetivo Alterar o programa para atender as novas regras do eSocial. Descrição lncluída opção para identificar o Tipo de Transferência.

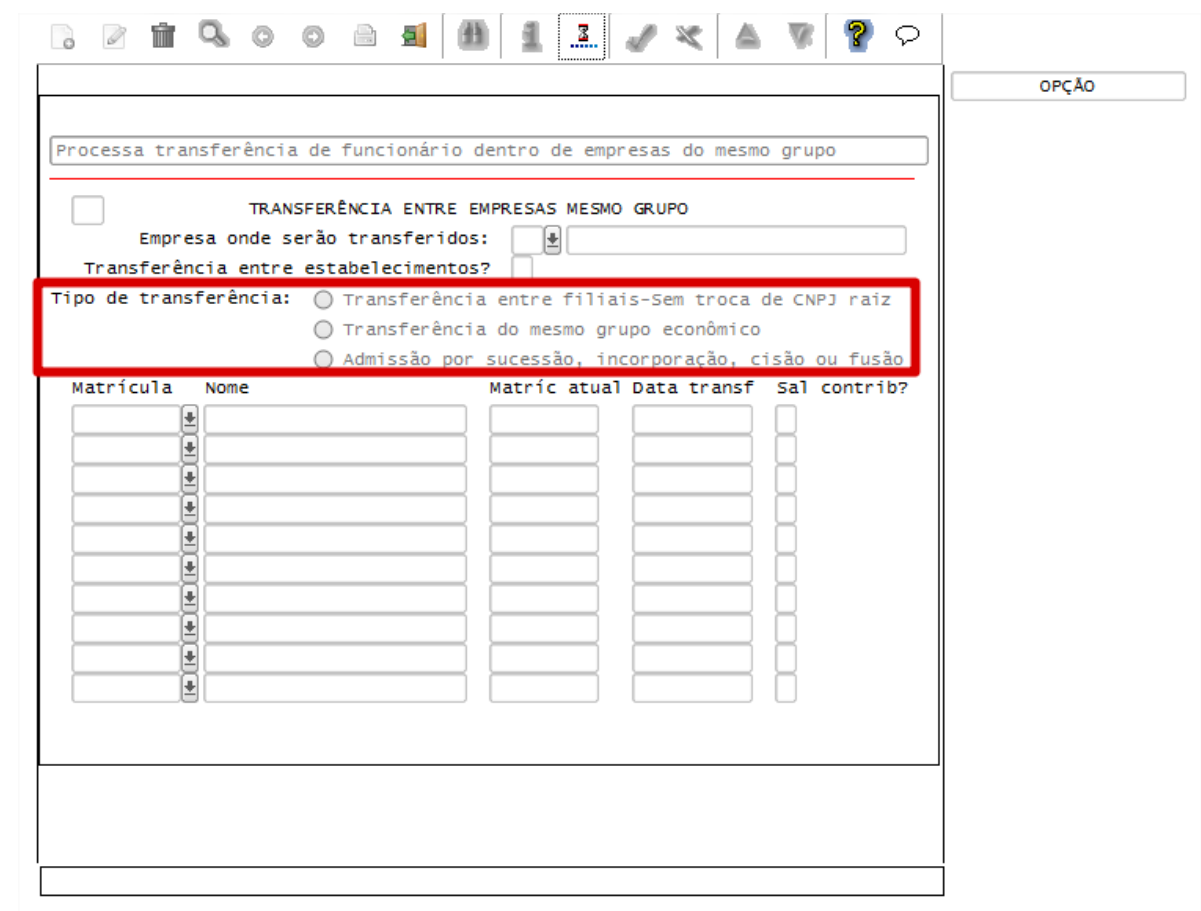

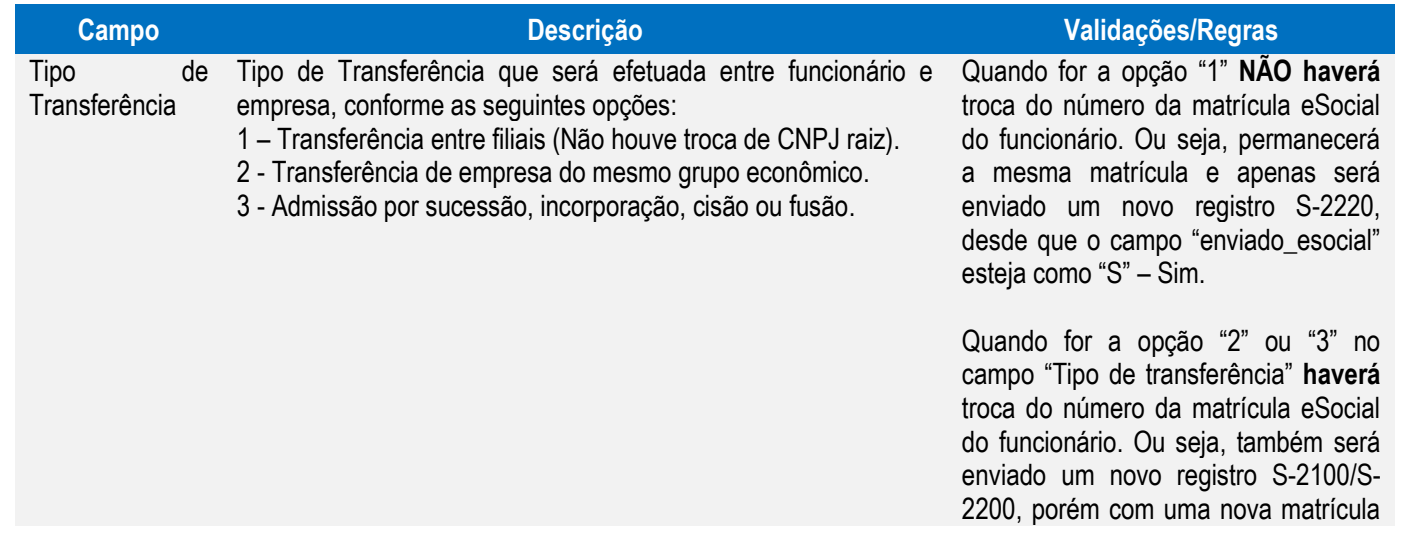

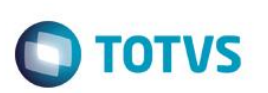

eSocial.

Função: **RHU0148 – Agentes Nocivos** Objetivo: Permitir informar os agentes nocivos de acordo com o layout do eSocial.

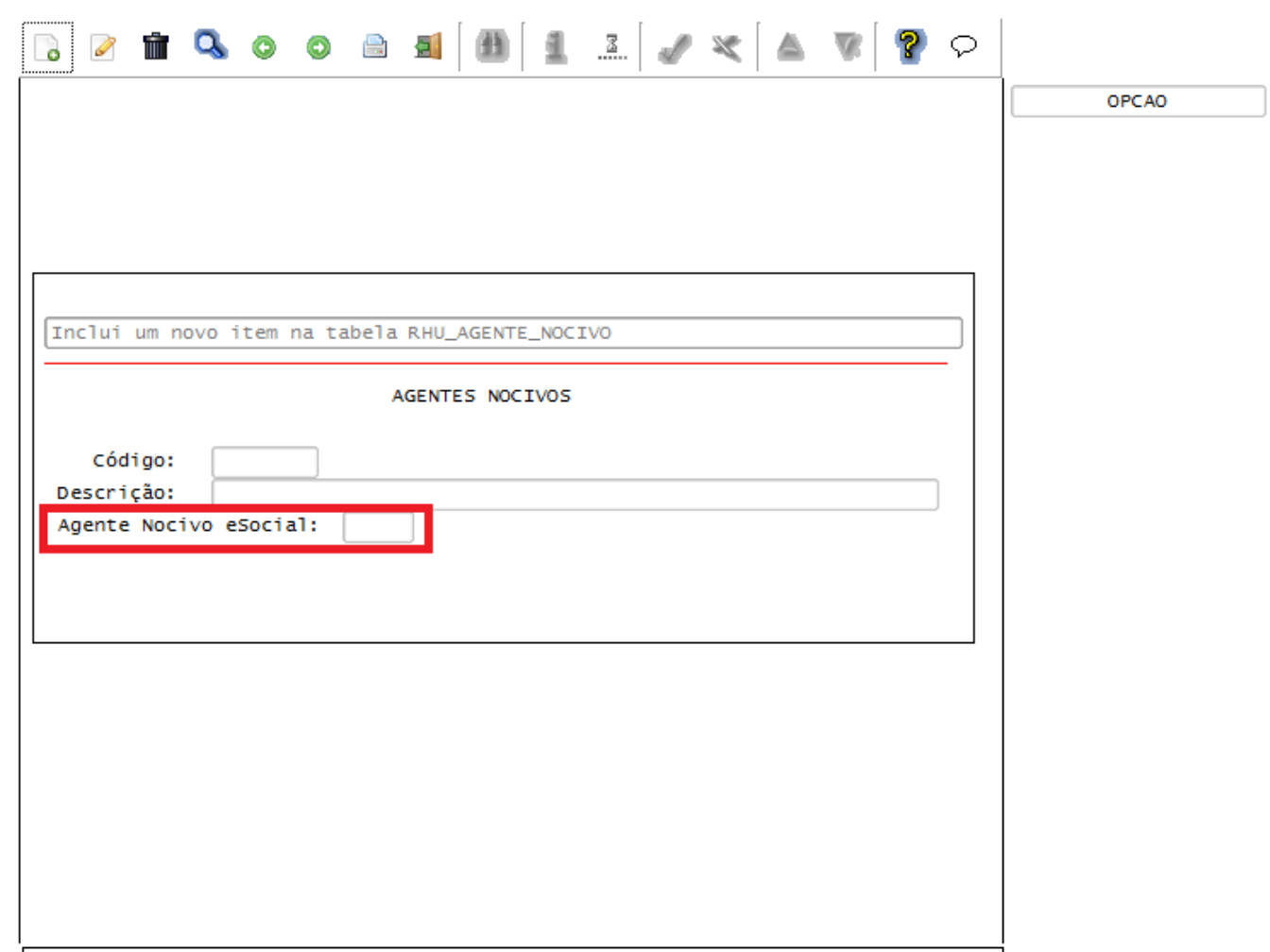

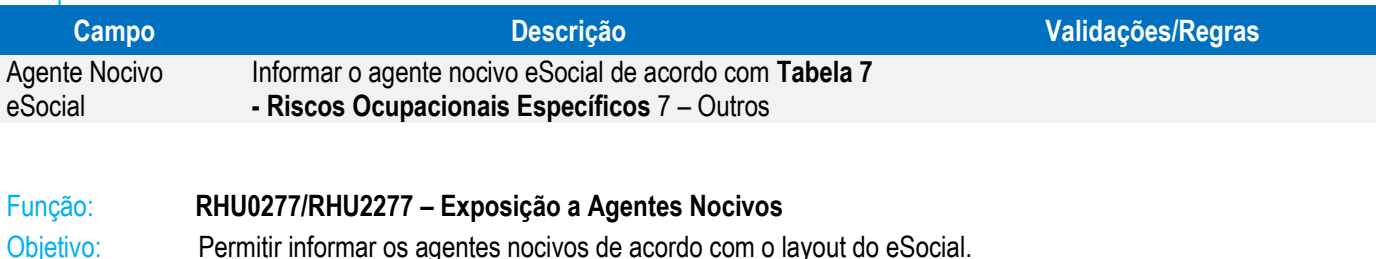

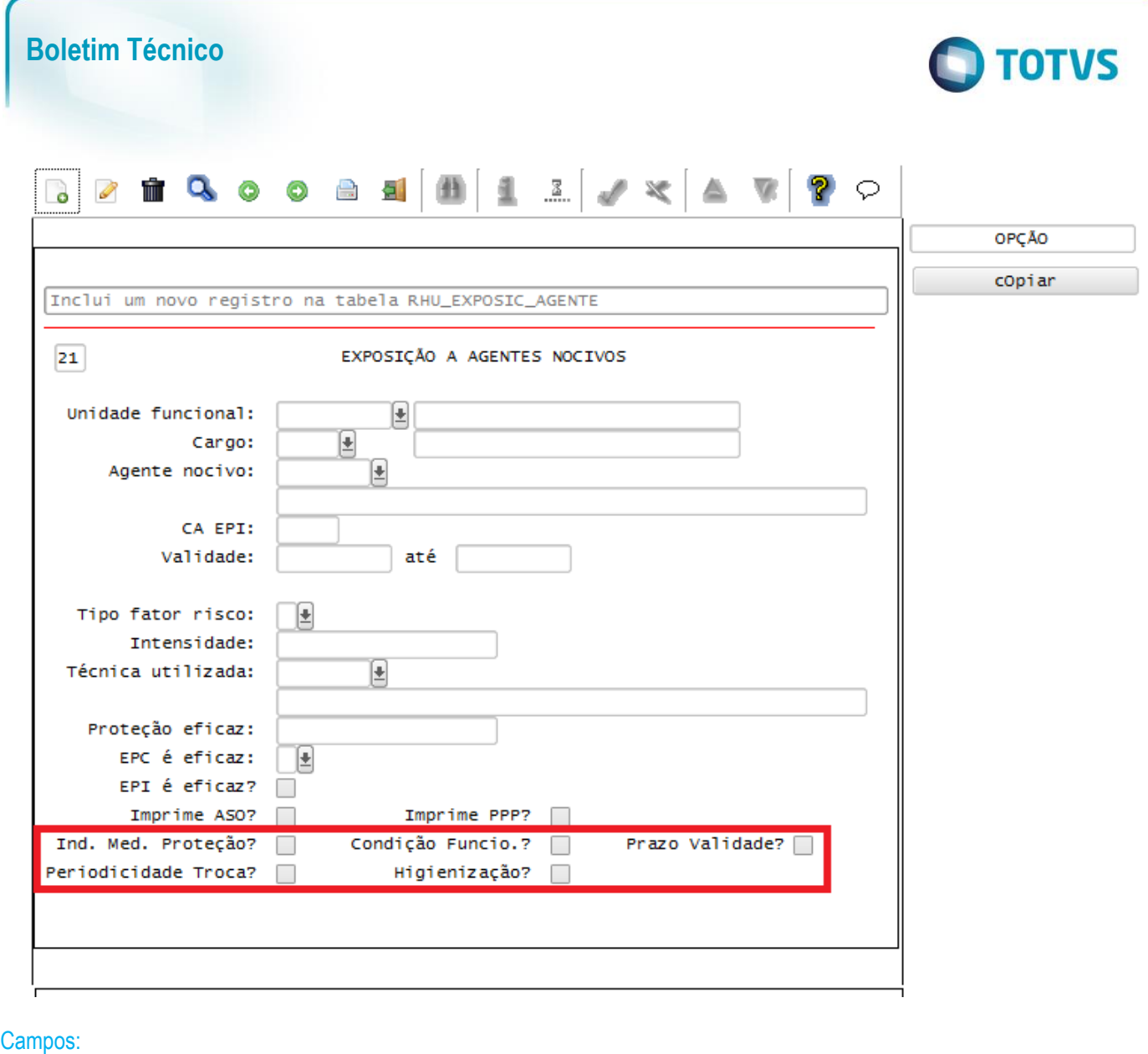

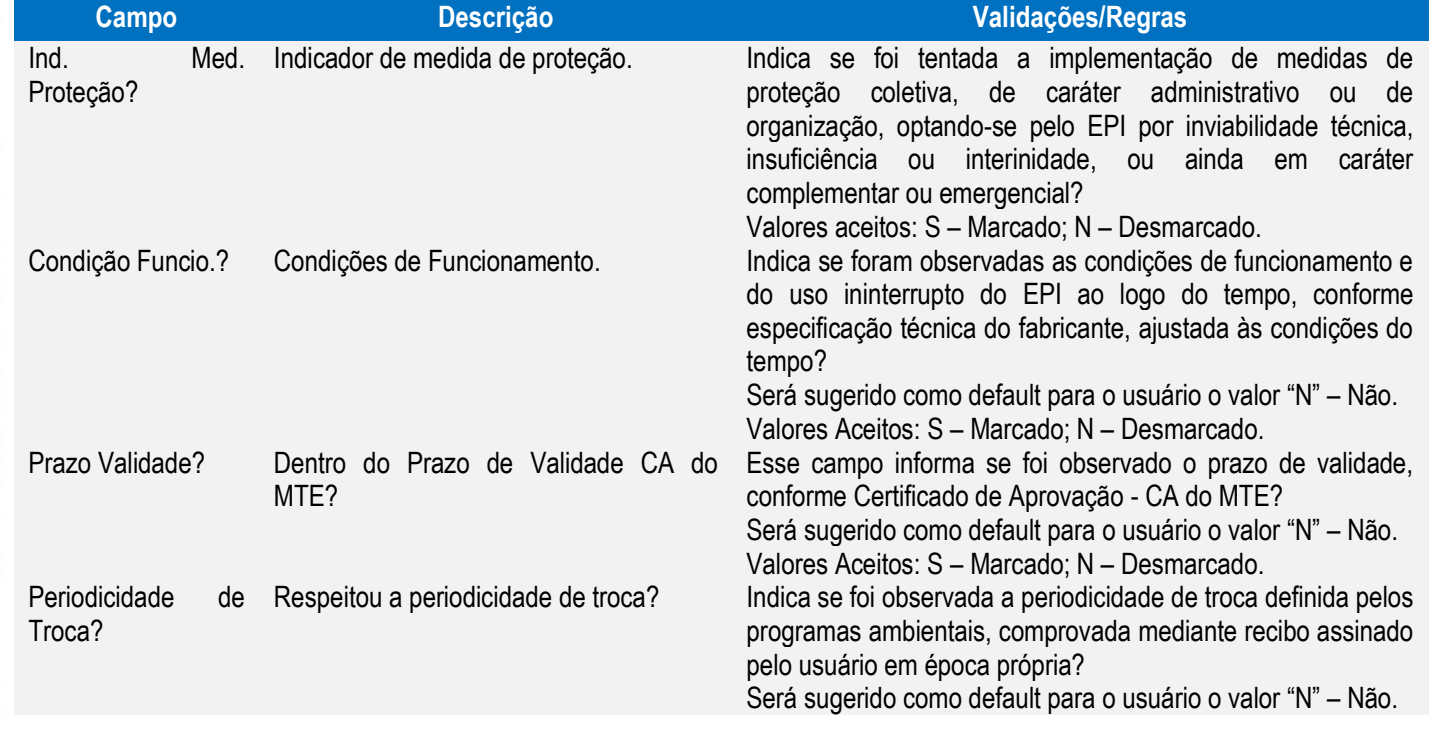

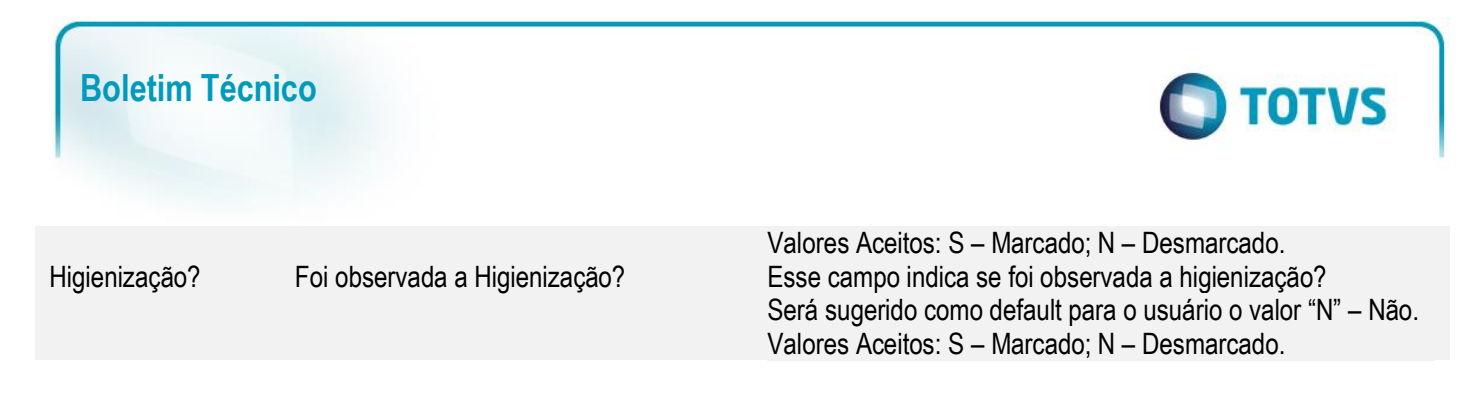

## Função: **RHU0470 – Manutenção de Ficha de Afastamento**

Objetivo: Permitir complementar as informações do afastamento para o envio das informações do evento de afastamento temporário para eSocial.

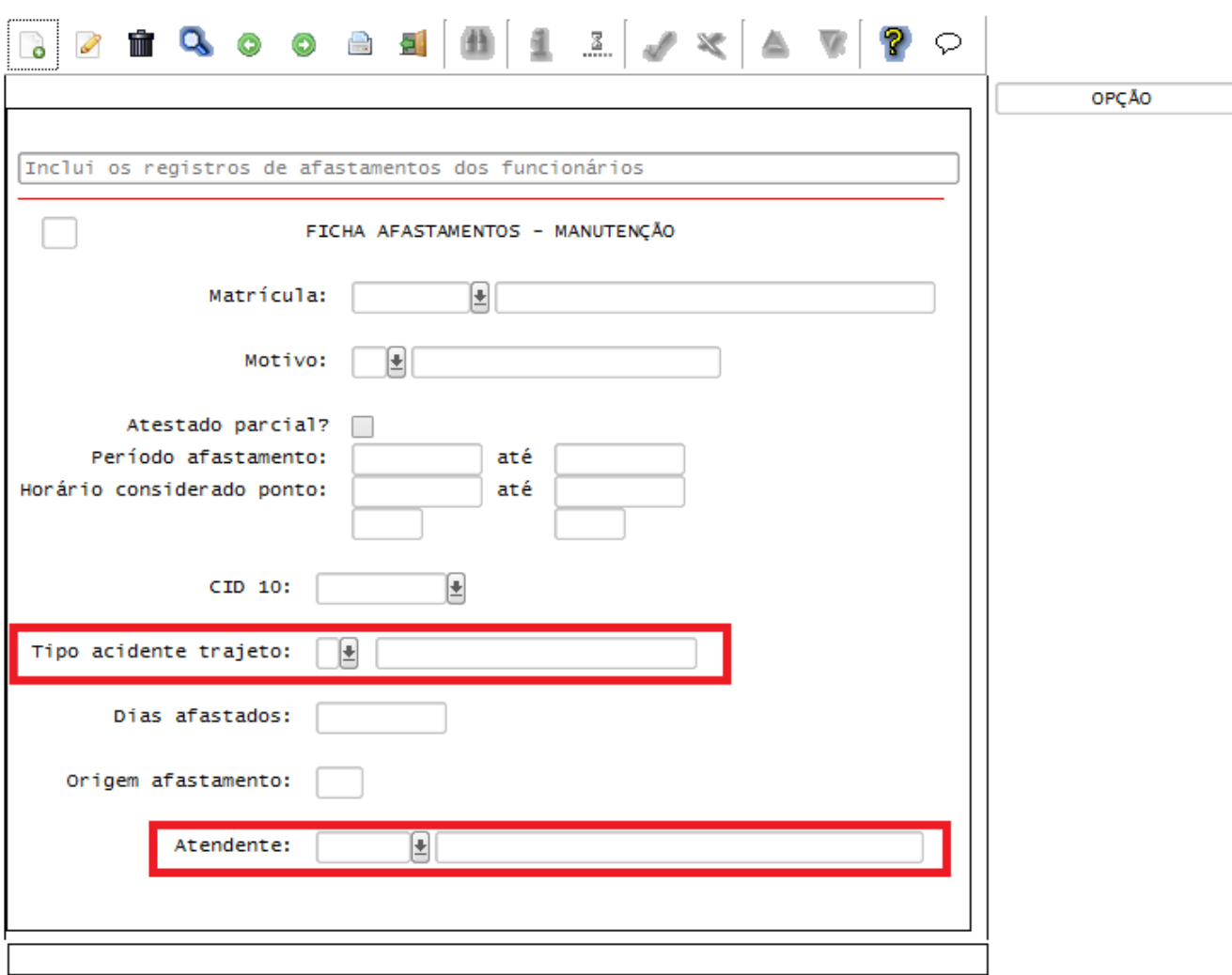

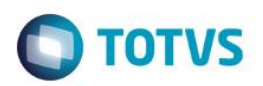

#### Campos:

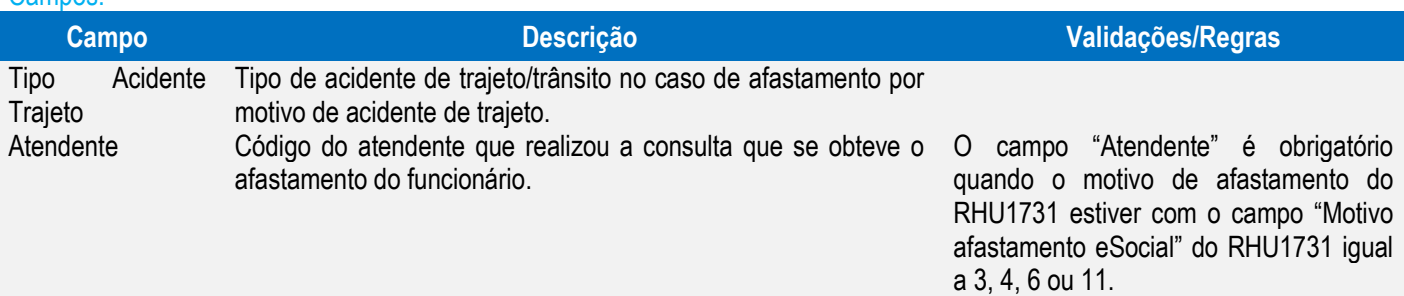

Função: **RHU8440 – Ficha de Acidentes de Funcionários**

Objetivo: Permitir informar os acidentes de trabalho de acordo com o layout do eSocial.

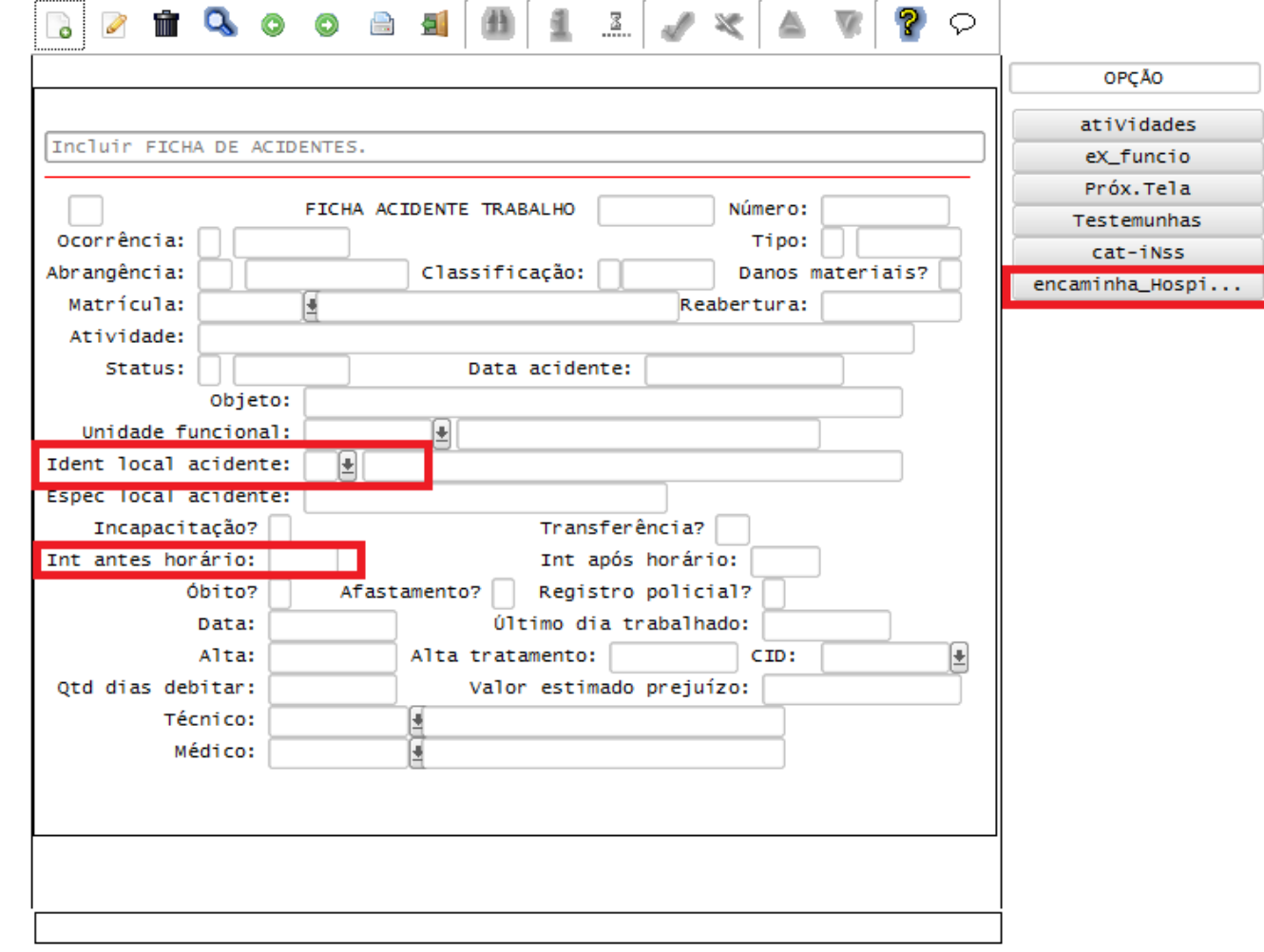

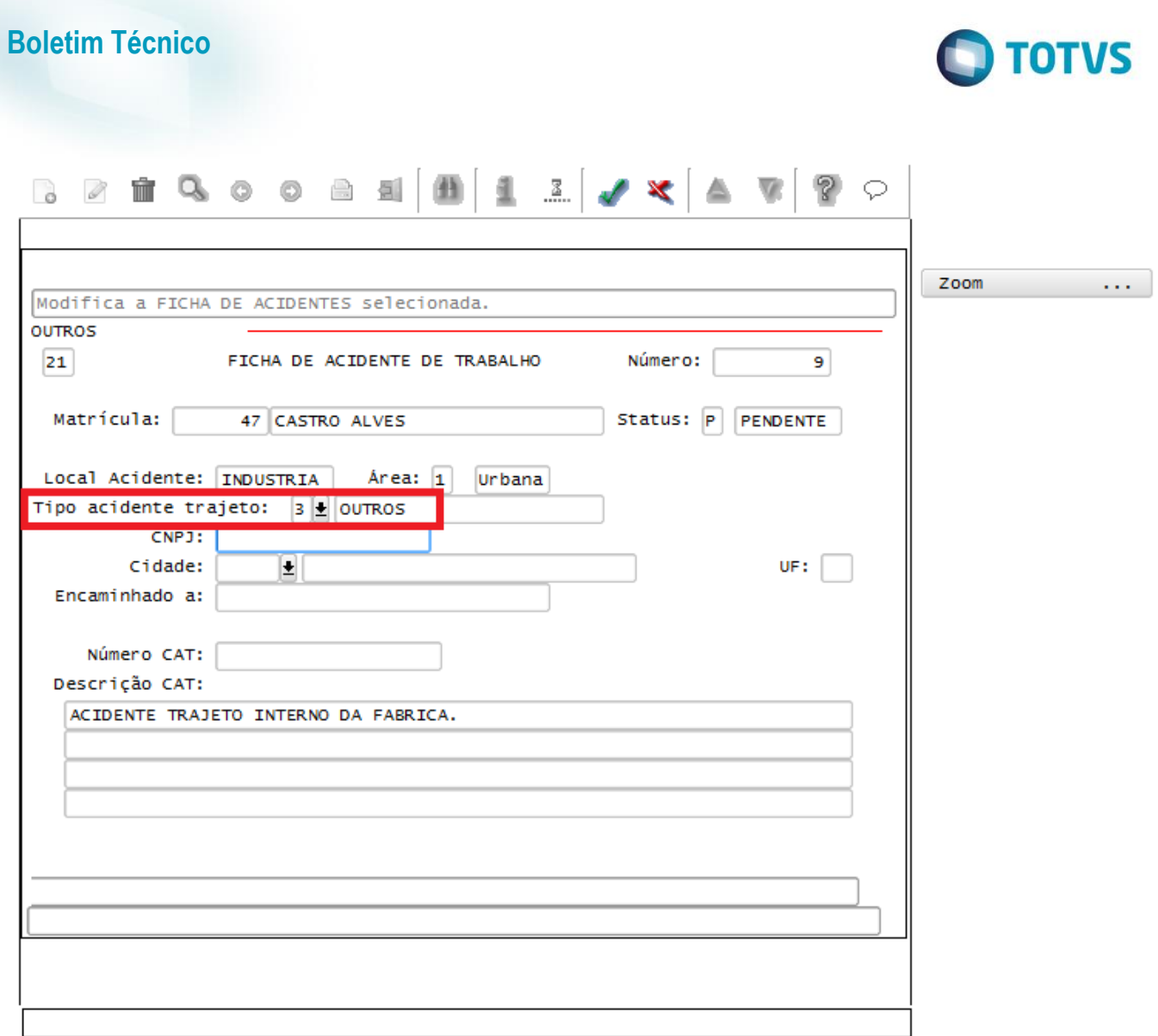

## Campos:

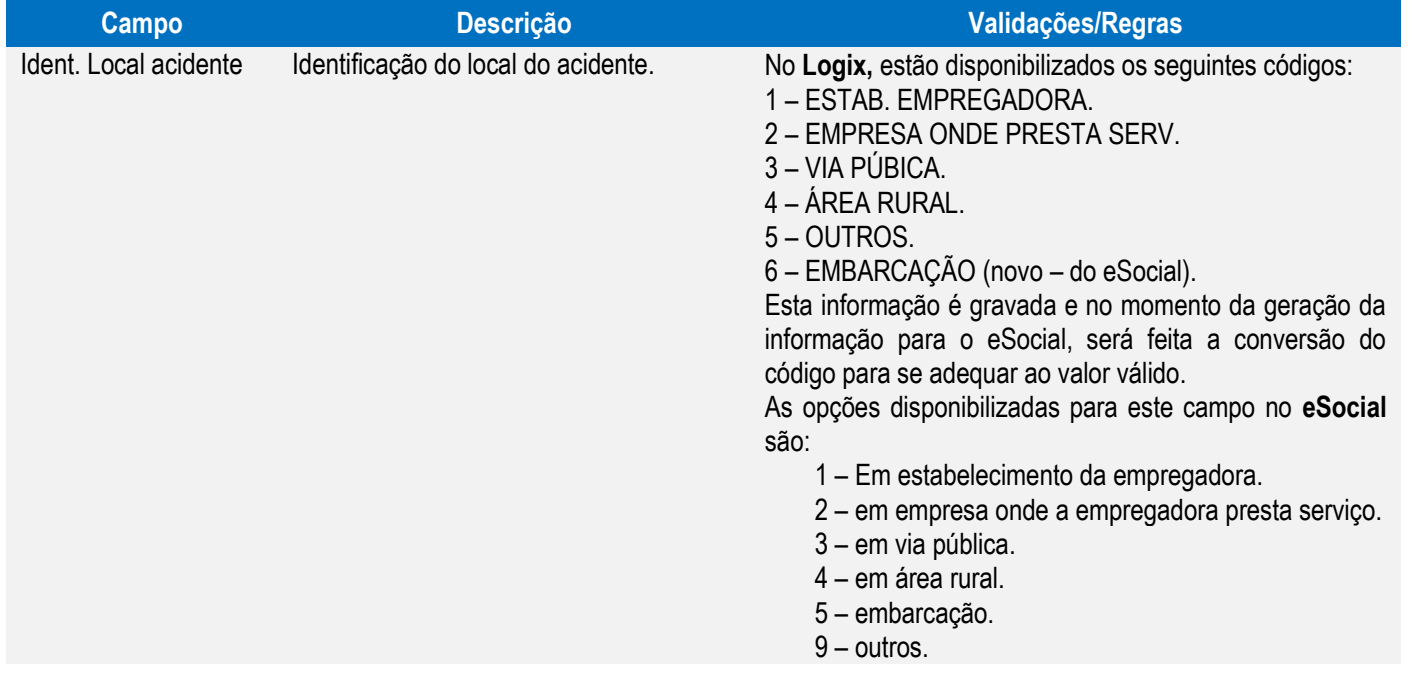

Este documento é de propriedade da TOTVS. Todos os direitos reservados. ©

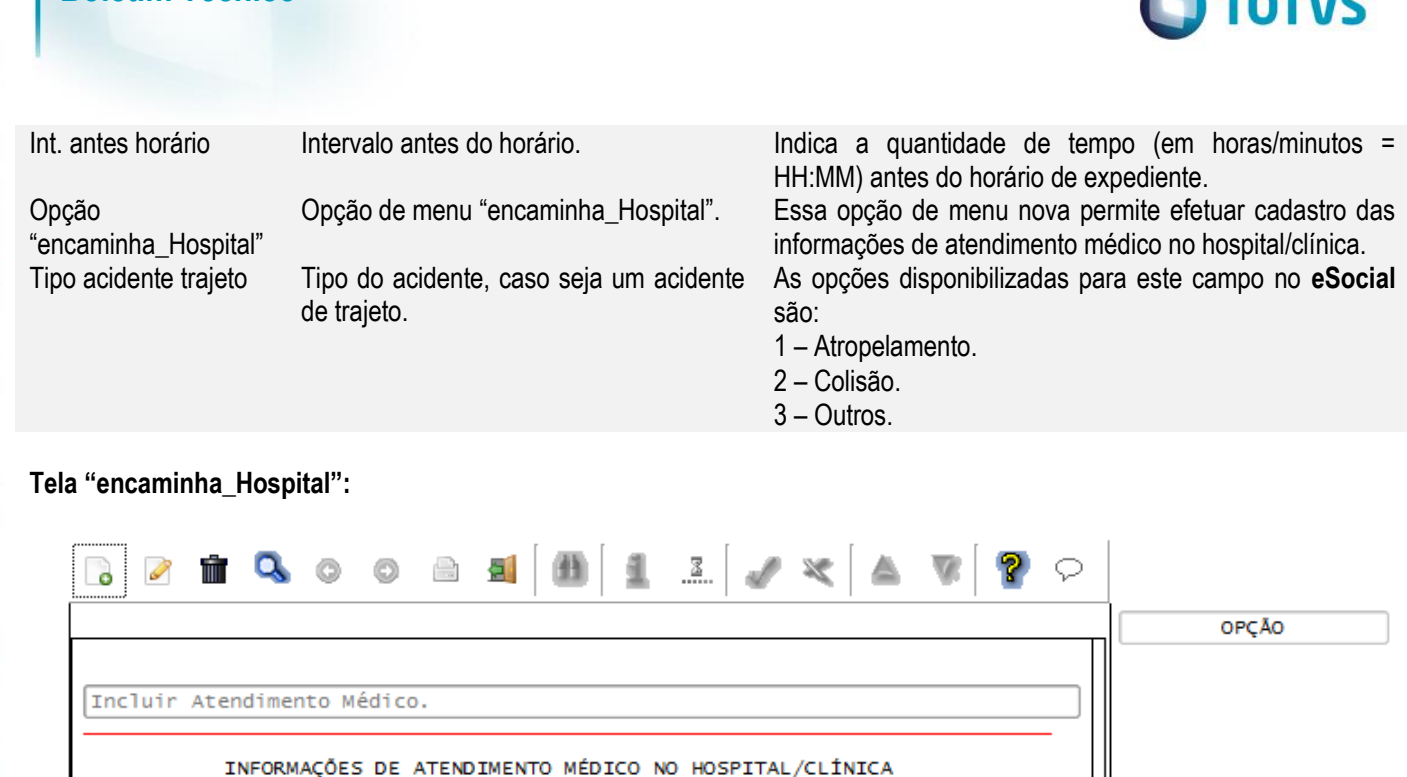

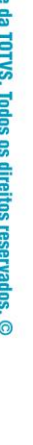

Unidade de atendimento(CNES):

Descrição/natureza lesão:

Diagnóstico Provável:

Data de atendimento:

Qtd dias de tratamento:

Internação?

Afastamento?

CID: Médico: Г

E

**ESTE** 

documento é de propriedade da TOTVS. Todos os direitos reservados.

 $\overline{\omega}$ 

Este documento é de propriedad

Campos:

(CNES)

### FPG – eSocial Logix RH

Unidade de atendimento

Código da Unidade de Atendimento Código da unidade de atendimento médico no Cadastro

Nacional de Estabelecimento de Saúde. Este campo será

**TATIO** 

Este campo será obrigatório e deverá ser informada uma data / hora maior ou igual ao campo "Data acidente" da tela

obrigatório e não terá nenhuma consistência.

**Campo Descrição Validações/Regras**

Data de atendimento Data e horário de atendimento Data e hora de atendimento médico.

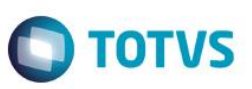

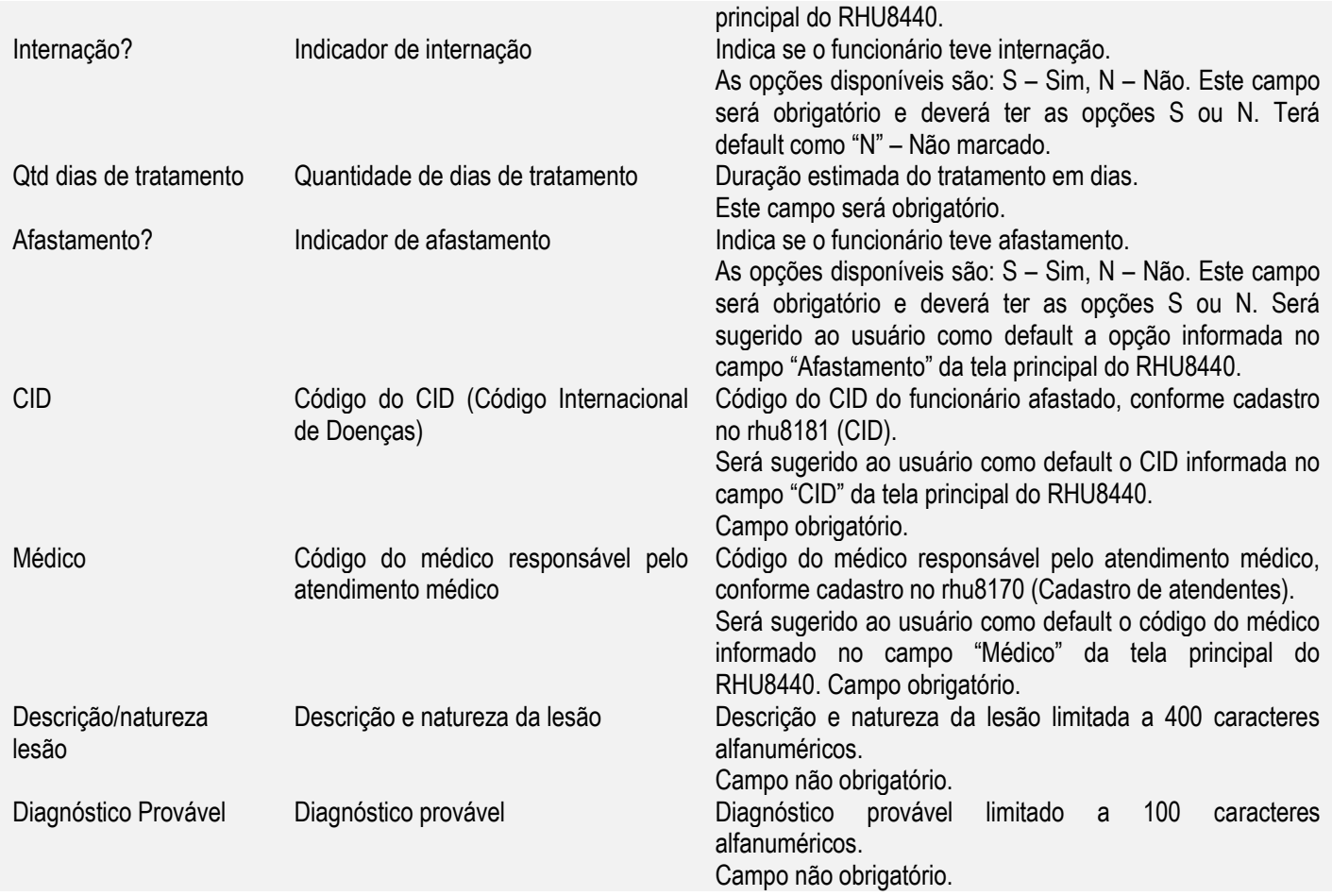

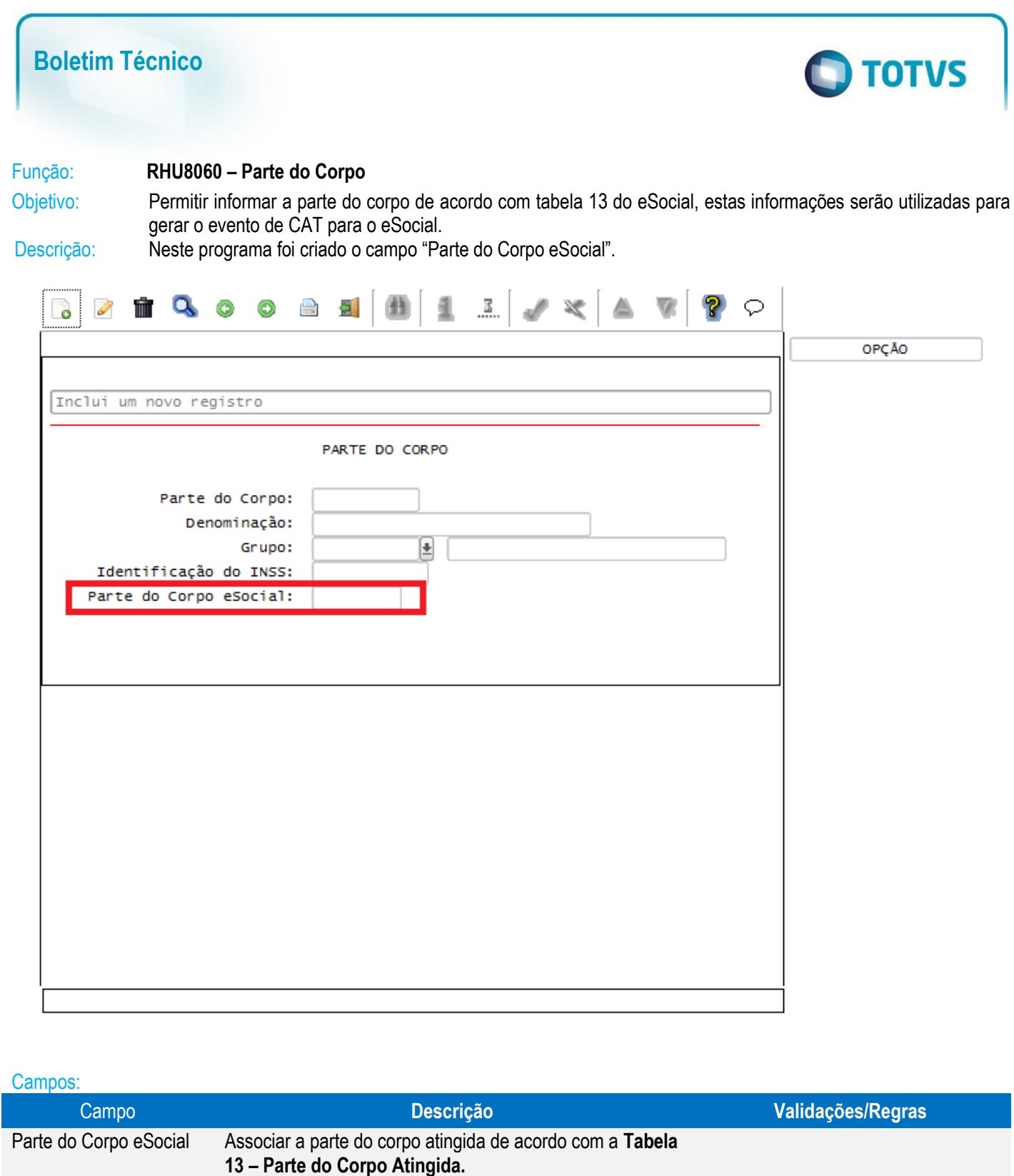

## Função: **RHU8040 – Deficiências Físicas**

Objetivo: Permitir informar os tipos de deficiências físicas.<br>Descrição: Neste programa, no campo "Tipo de deficiência"

Os informes legais (RAIS e CAGED) que utilizam a informação de deficiência física não adaptaram seus layouts para o Tipo de Deficiência Intelectual. Dessa forma, nos programas abaixo está sendo previsto o envio do Tipo de Deficiência 4 – Mental, quando for definido o Tipo de Deficiência 6 – Intelectual no RHU8040: RHU5291 – Geração Dados RAIS - Anos Anteriores. RHU6580 – Geração de Informações ara RAIS.

Neste programa, no campo "Tipo de deficiência" foi incluído um novo tipo de deficiência = 6 – Intelectual.

Este documento é de propriedade da TOTVS. Todos os direitos reservados

 $\ddot{\circ}$ 

Este documento é de propriedade da TOTVS. Todos os direitos reservados.

 $\odot$ 

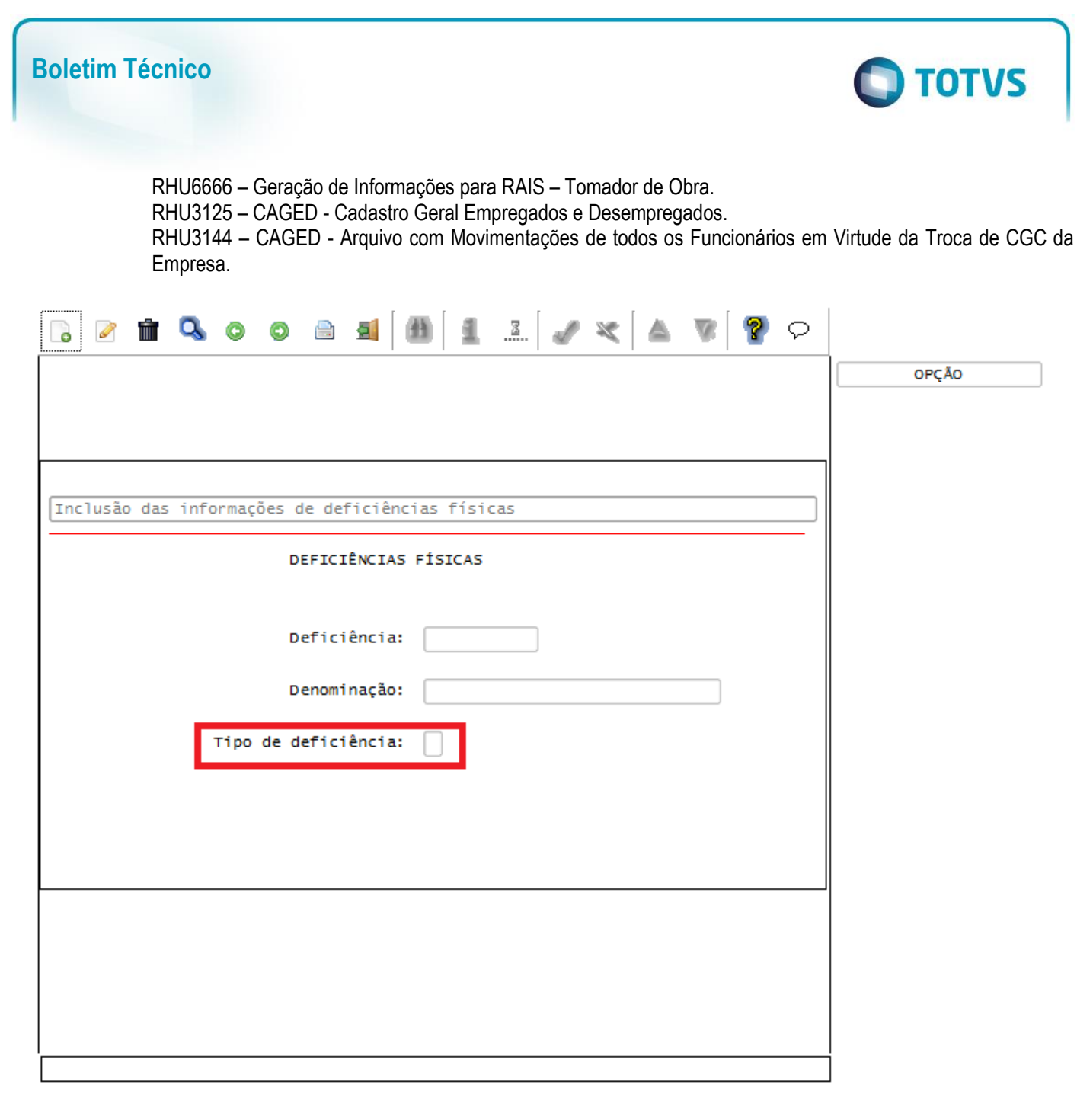

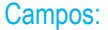

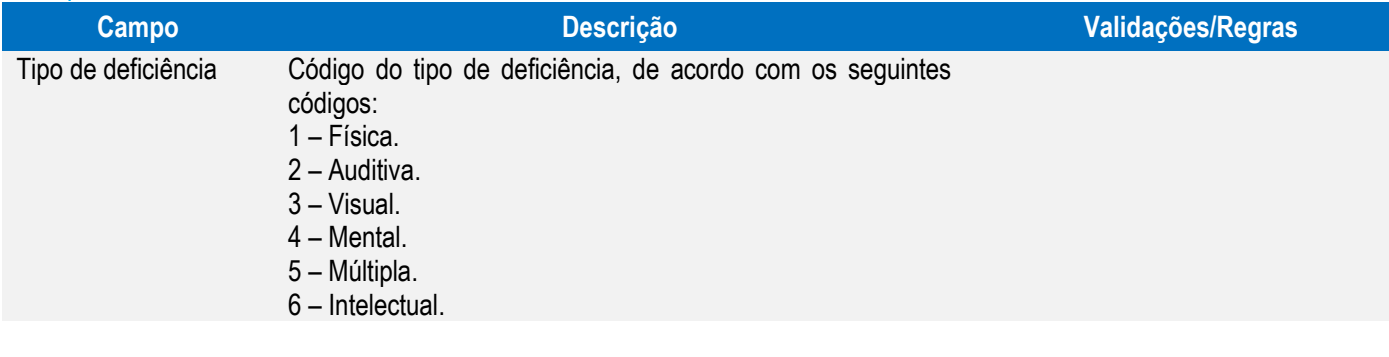

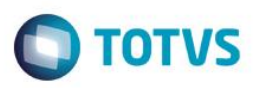

 $\overline{1}$ 

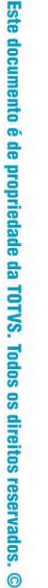

Função: **RHU8020 – Agente Causador**

Objetivo: Permitir informar os agentes causadores do acidente de trabalho para o envio das informações do evento de CAT para o eSocial.

Descrição: Neste programa criado o campo "Agente Causador eSocial" que será utilizado para que seja informado de acordo com a **Tabela 14 – Agente Causador do Acidente de Trabalho** para o envio de informações da CAT para o eSocial.

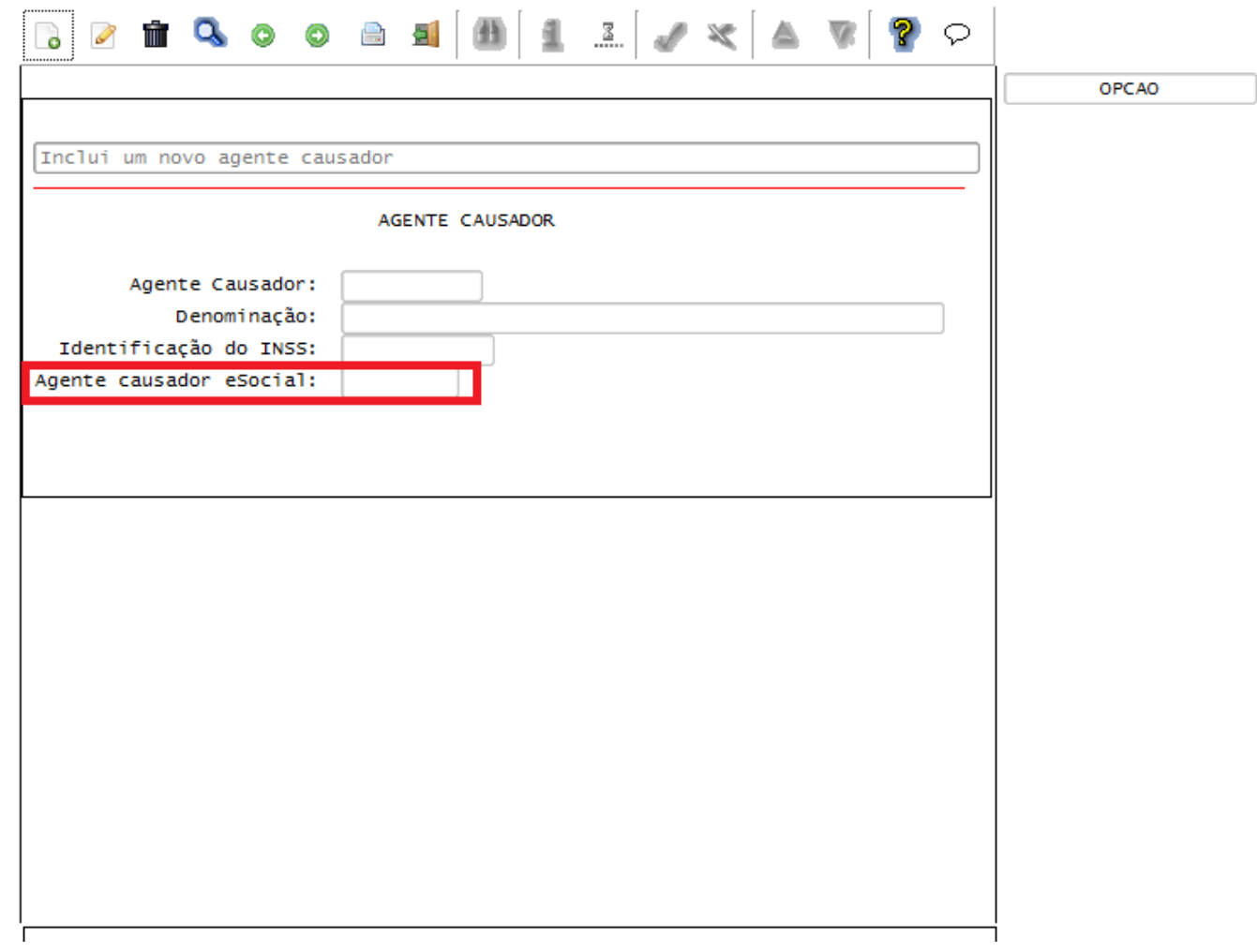

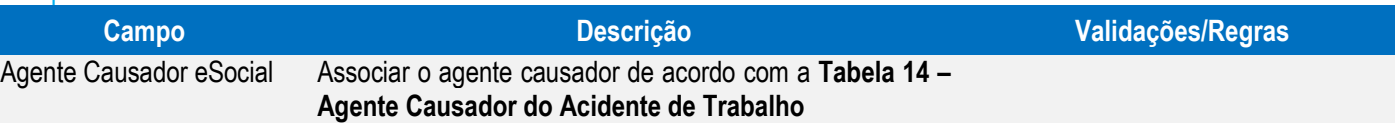

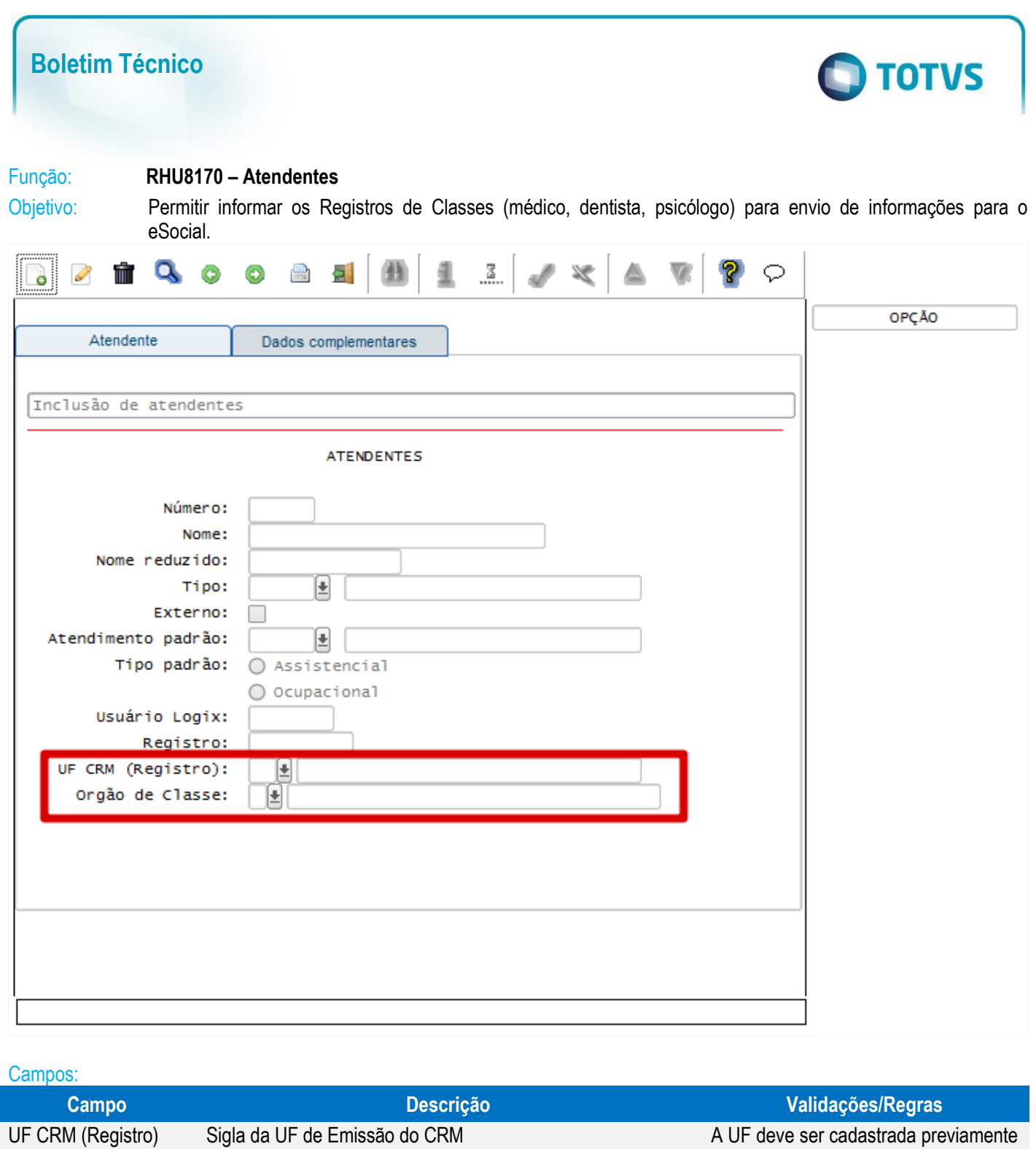

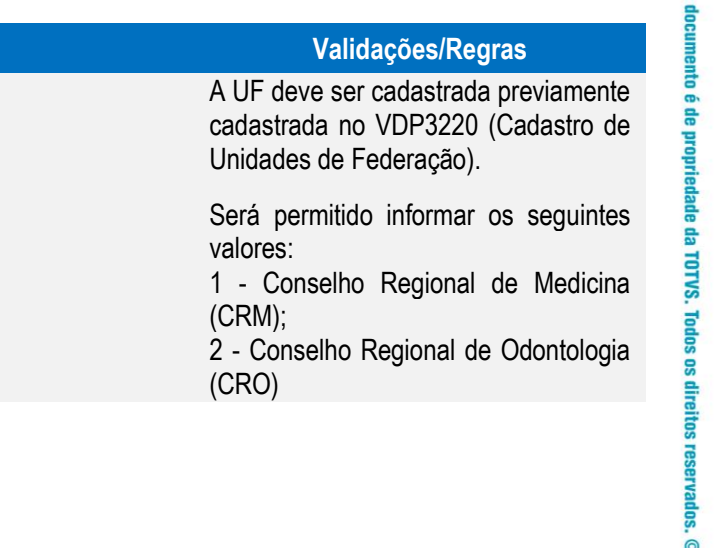

Este documento é de propriedade da TOTVS. Todos os direitos reservados. ©

Este documento é de propriedade da TOTVS. Todos os direitos reservados. ©

Sigla da UF de Emissão do CRM

Órgão de Classe Indica o Órgão de Classe do atendente
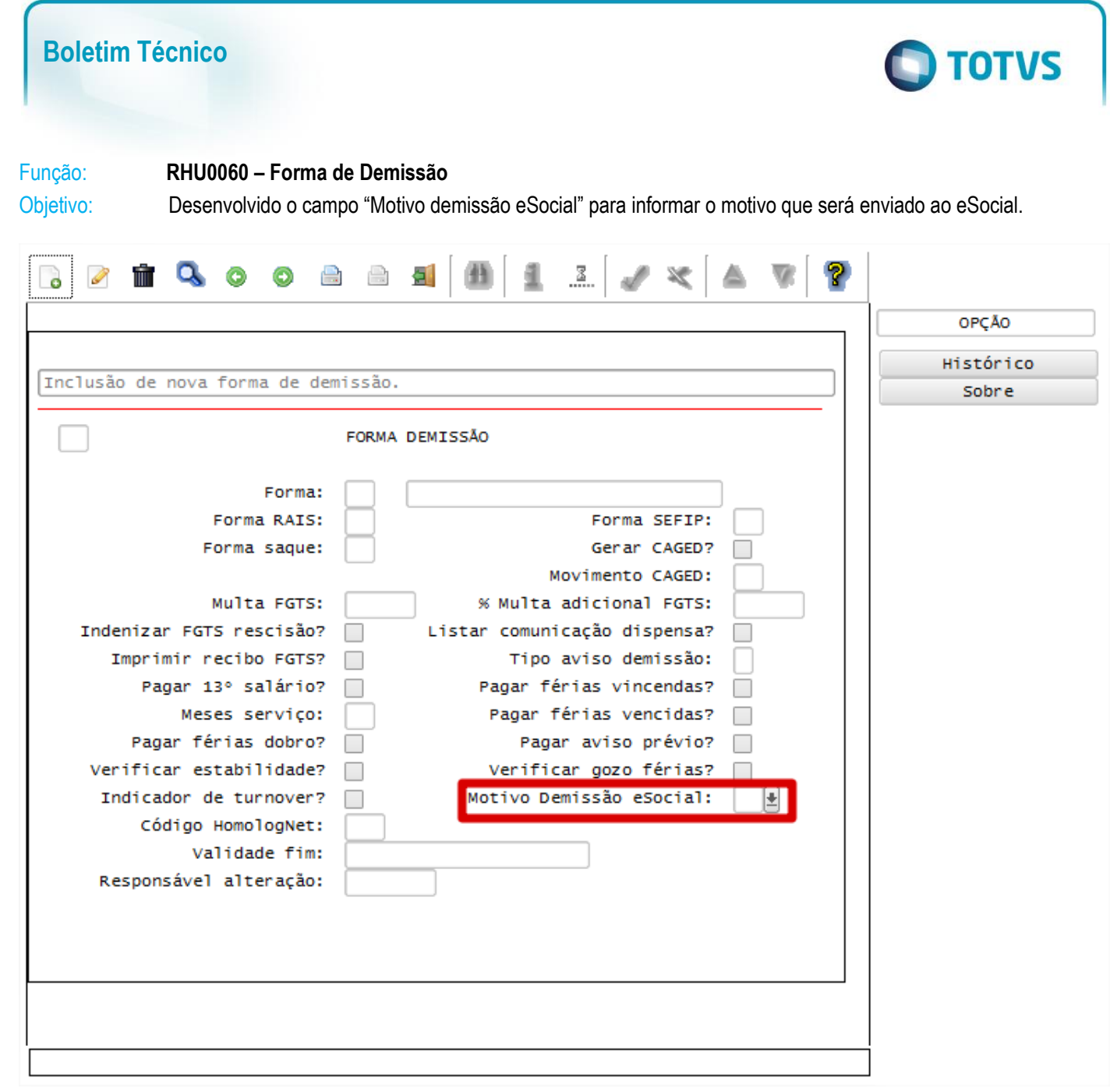

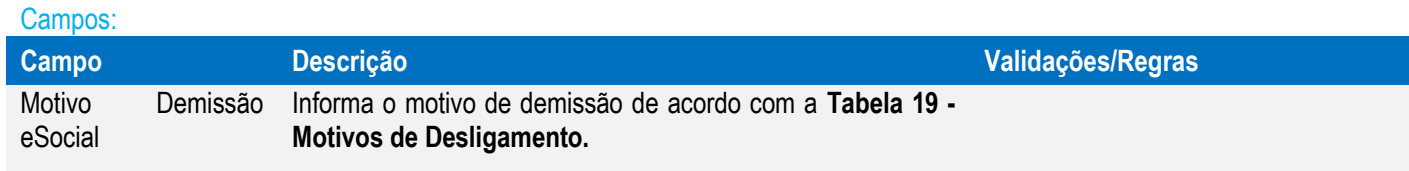

Este documento é de propriedade da TOTVS. Todos os direitos reservados. ©

Este documento é de propriedade da TOTVS. Todos os direitos reservados. ©

Este documento é de propriedade da TOTVS. Todos os direitos reservados. ©

73

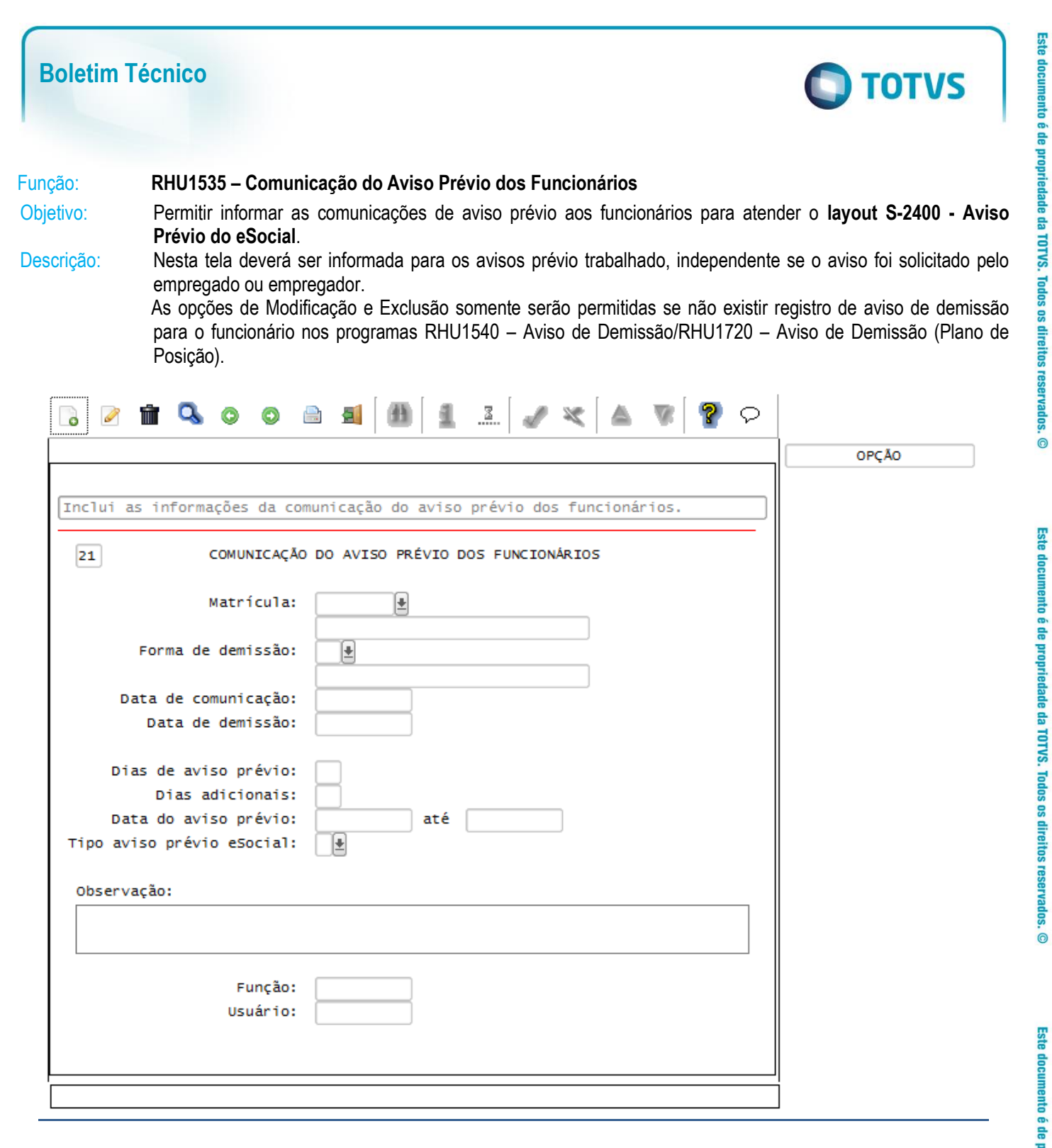

#### Campos:

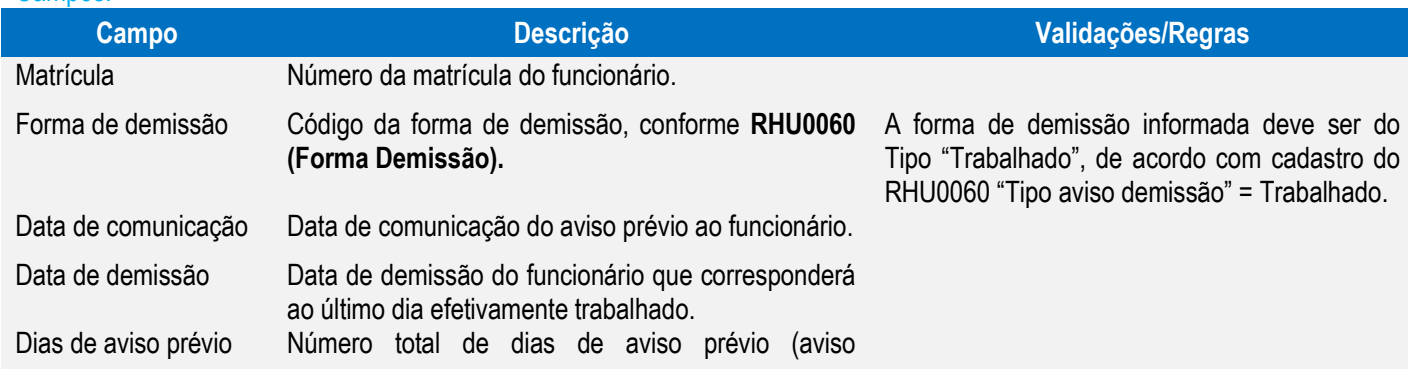

 $\overline{\bullet}$ 

 $\overline{\circ}$ 

Este documento é de propriedade da TOTVS. Todos os direitos reservados

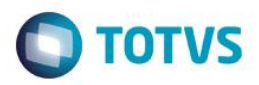

Dias adicionais Número de dias de aviso prévio adicionais a serem

(Início e Fim)

**ESTE** 

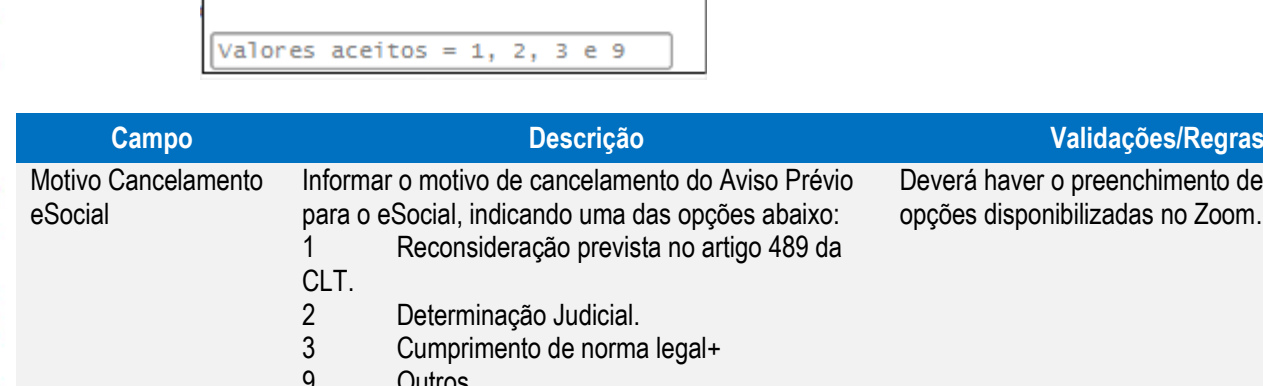

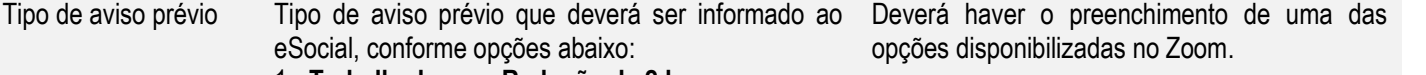

tratado automaticamente neste campo.

O valor correspondente a esses dias adicionais será lançado em evento diferenciado no cálculo da rescisão do funcionário e não serão

Caso exista alguma seleção para o sindicato do funcionário e forma de demissão informada no RHU5890 (Aviso Prévio), o número de dias adicionais de aviso prévio correspondente será

considerados para o eSocial.

1 - **Trabalhado com Redução de 2 horas.** 2 - **Trabalhado com Redução de Dias corridos.**

eSocial, conforme opções abaixo:

prévio para envio ao eSocial.

Motivo cancelamento eSocial:

trabalhado + aviso indenizado).

concedidos ao funcionário.

Data do aviso prévio Data inicial e final do aviso prévio

3 - **Dado pelo empregado, dispensado seu cumprimento.** 4 - **Dado pelo empregado, não dispensado seu cumprimento.**

Π±

Observação **Contração incluída pelo usuário referente** ao aviso Campo livre e não obrigatório.

Caso ocorra e exclusão de um Aviso de Demissão, será disponibilizada a tela abaixo, devendo ser informado o motivo de exclusão do Aviso Prévio:

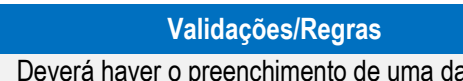

Deverá haver o preenchimento de uma das opções disponibilizadas no Zoom.

Este documento é de propriedade da TOTVS. Todos os direitos reservados.

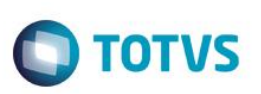

#### Função: **RHU1540 – Cadastro do Aviso de Demissão dos Funcionários**

Função: **RHU1720 – Plano de Posições - Aviso de Demissão dos Funcionários**

Objetivos: Considerar as informações do RHU1535 – Comunicação do Aviso Prévio dos Funcionários**.** Informar código de Motivo do desligamento do Diretor Não Empregado, conforme determinado no layout do **S-2680 - Trabalhador Sem Vínculo de Emprego - Término** do eSocial.

Descrição: Ao informar a empresa e o número da matrícula do funcionário será verificado se já possui comunicação do aviso prévio no programa RHU1535 – Comunicação de Aviso Prévio. Caso possua, será carregado automaticamente ao usuário à forma de demissão, data de demissão, dias de aviso prévio, dias adicionais, data de aviso prévio e Tipo de Aviso Prévio eSocial, NÃO sendo permitida a alteração destas informações.

Os programas não permitirão a inclusão do Aviso de Demissão com "**Tipo de Aviso Demissão**" do programa **RHU0060 – Forma de Demissão** igual a **1 – Trabalhado**, para este tipo de aviso, inclusão deve ser feita primeiro no **RHU1535 - Comunicação do Aviso Prévio de Funcionários**.

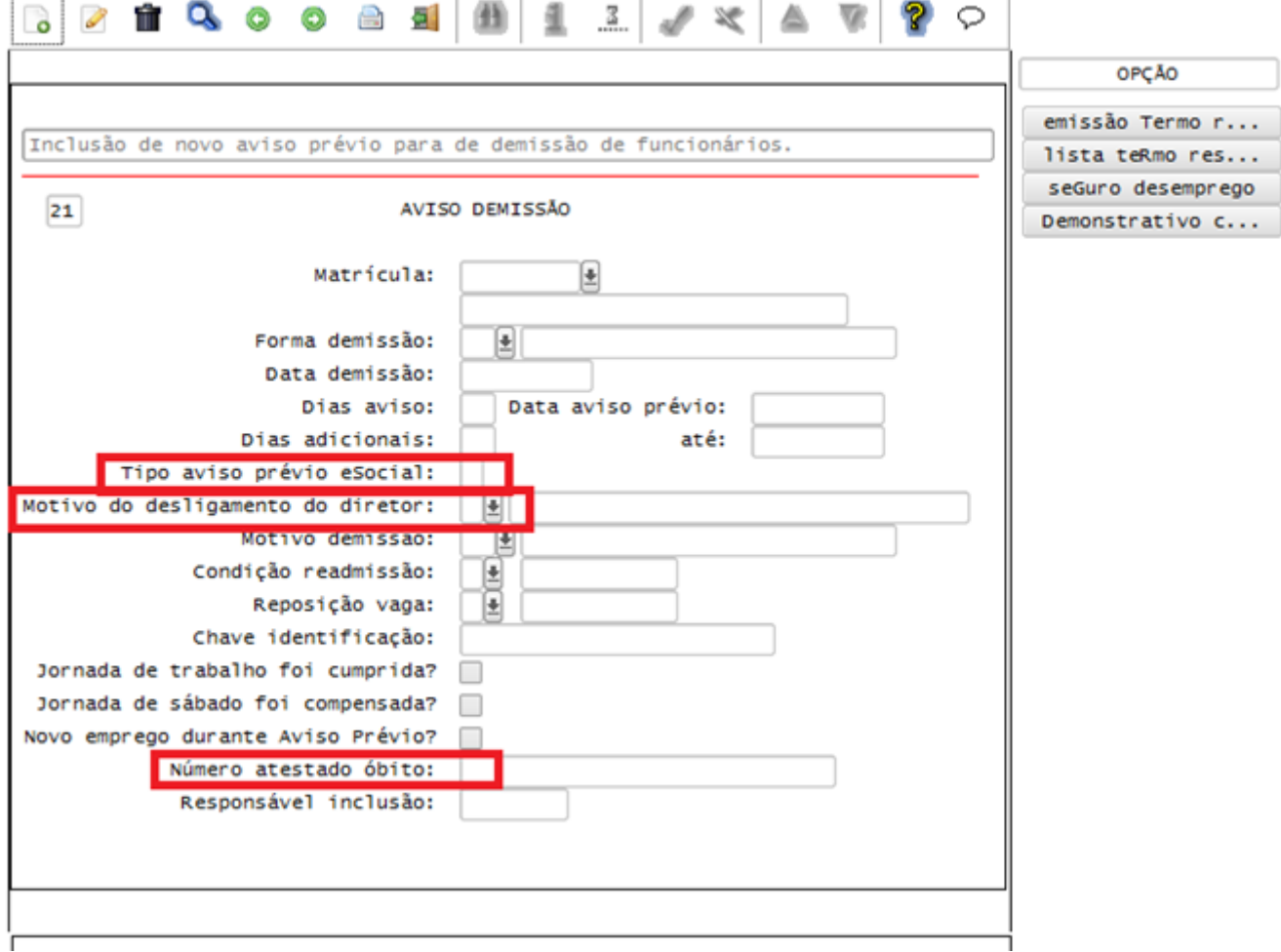

 $\overline{\circ}$ 

 $\overline{\bullet}$ 

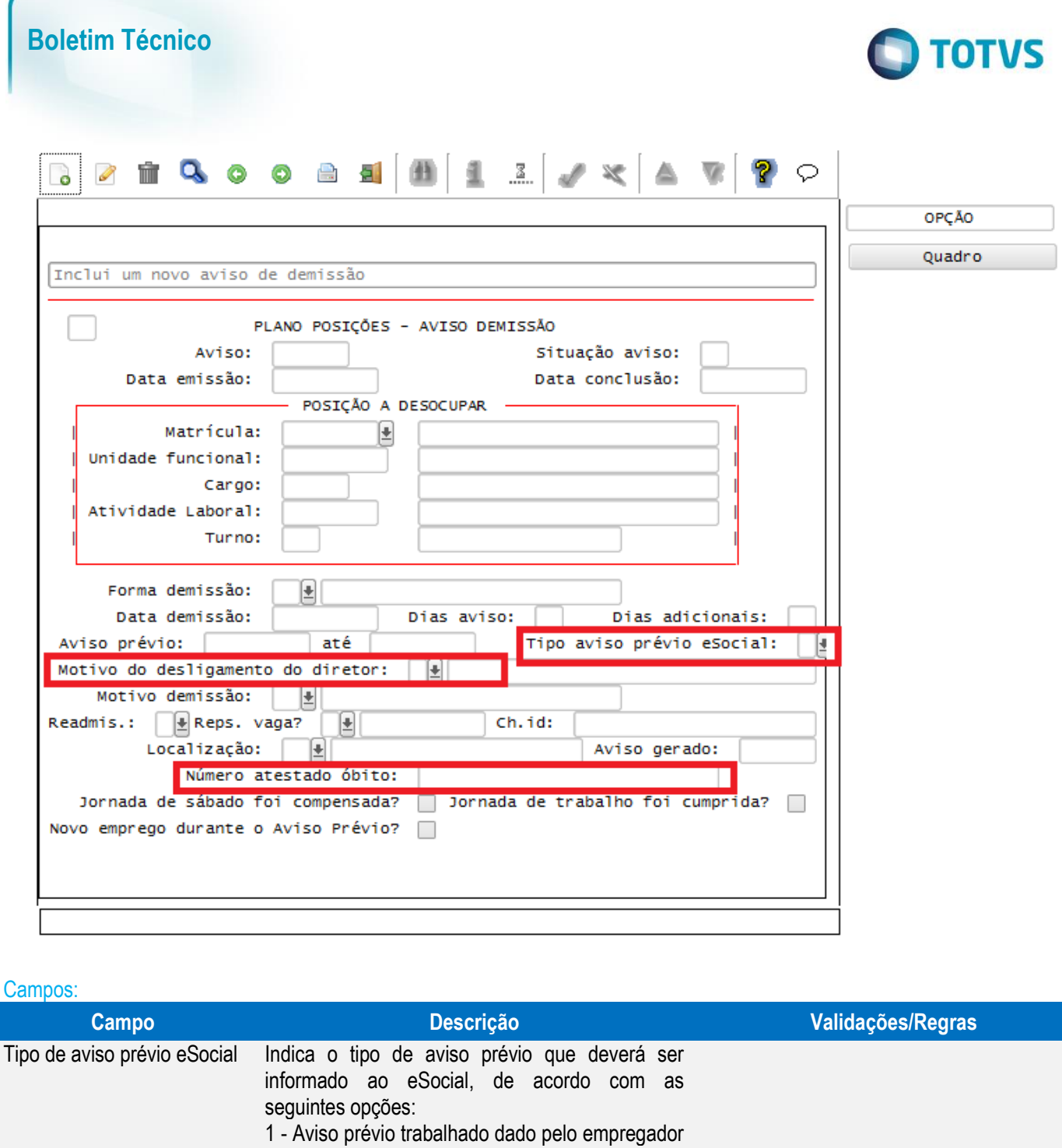

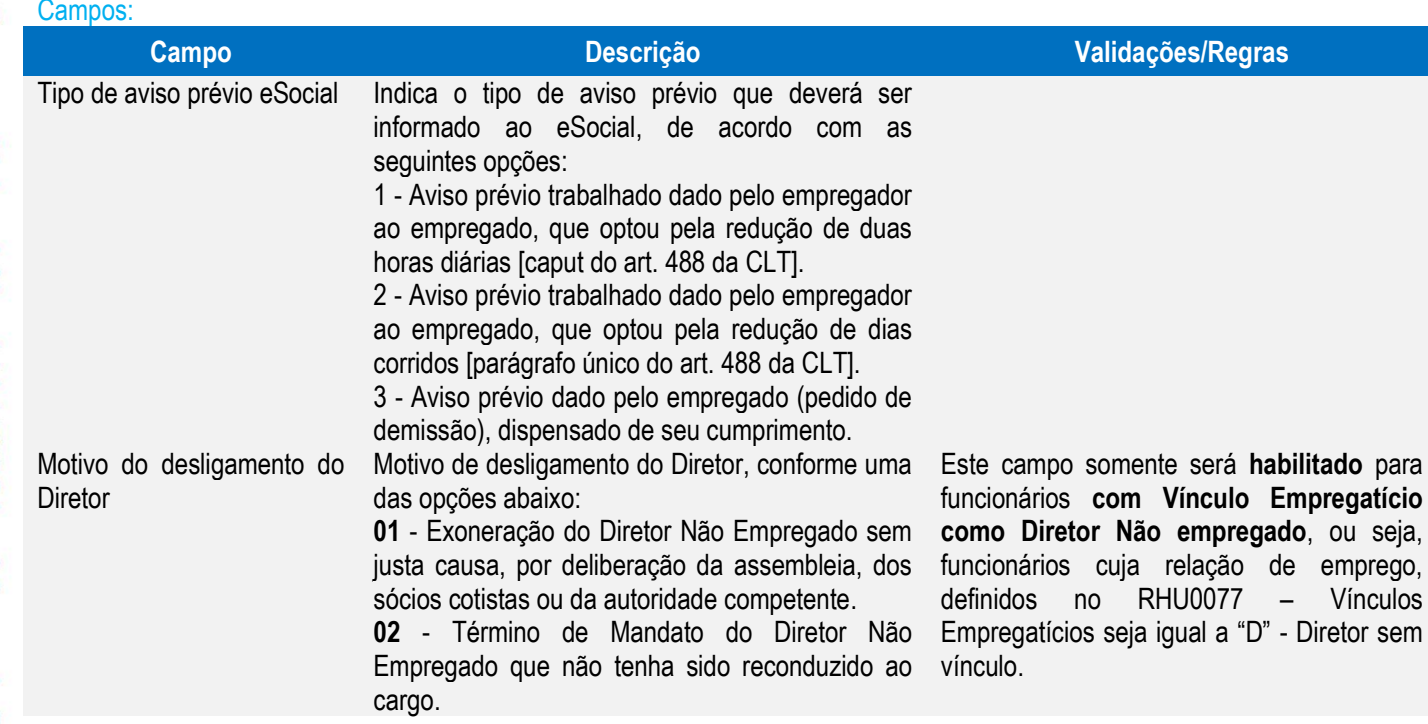

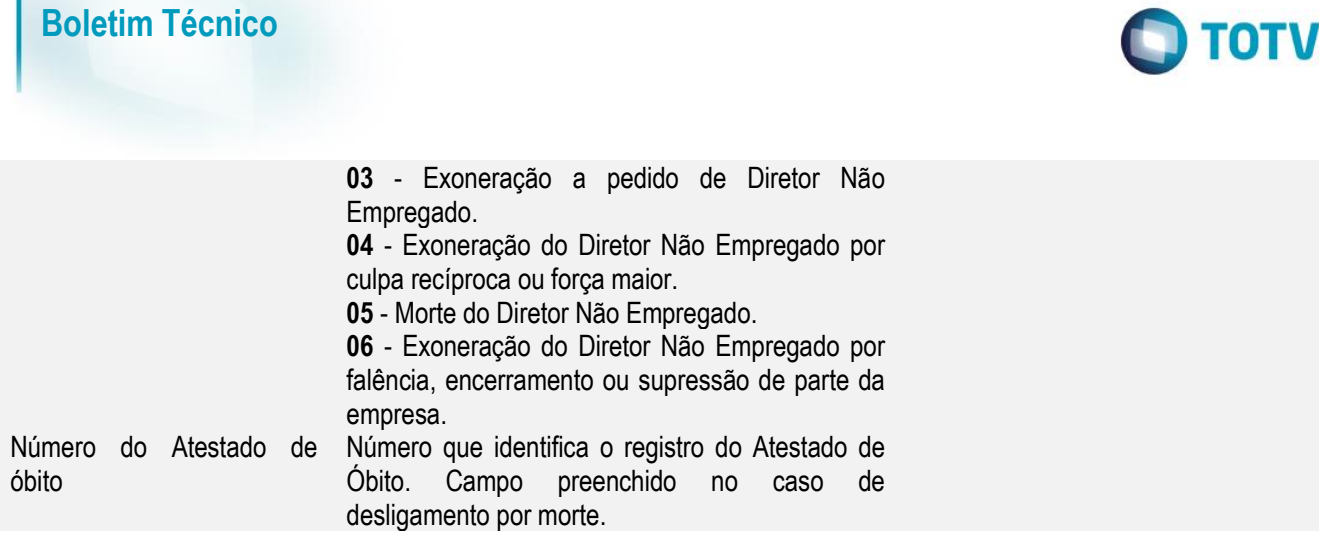

Função: **RHU0297 – Geração de Rescisões Coletivas**

Objetivo: Criar novos atributos para serem utilizados pelo eSocial conforme layout **S-2400 – Aviso Prévio** e **S-2405 – Cancelamento de aviso prévio**.

Descrição: Conforme a opção selecionada para o Tipo de Aviso informado na tela, serão geradas informações para os programas **RHU1535 - Comunicação do Aviso Prévio** ou **RHU1540 – Aviso de Demissão.**

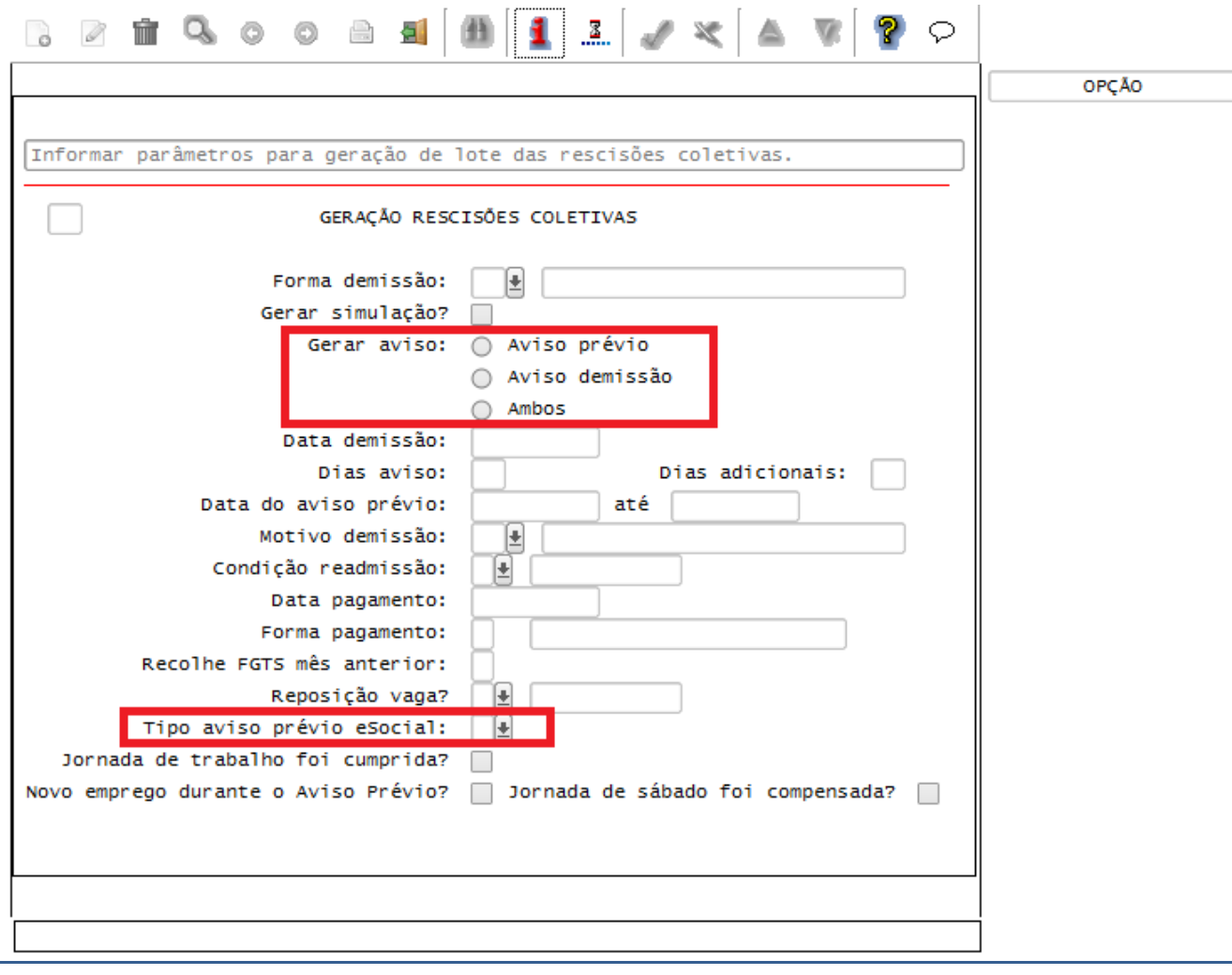

 $\overline{\mathsf{s}}$ 

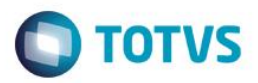

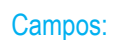

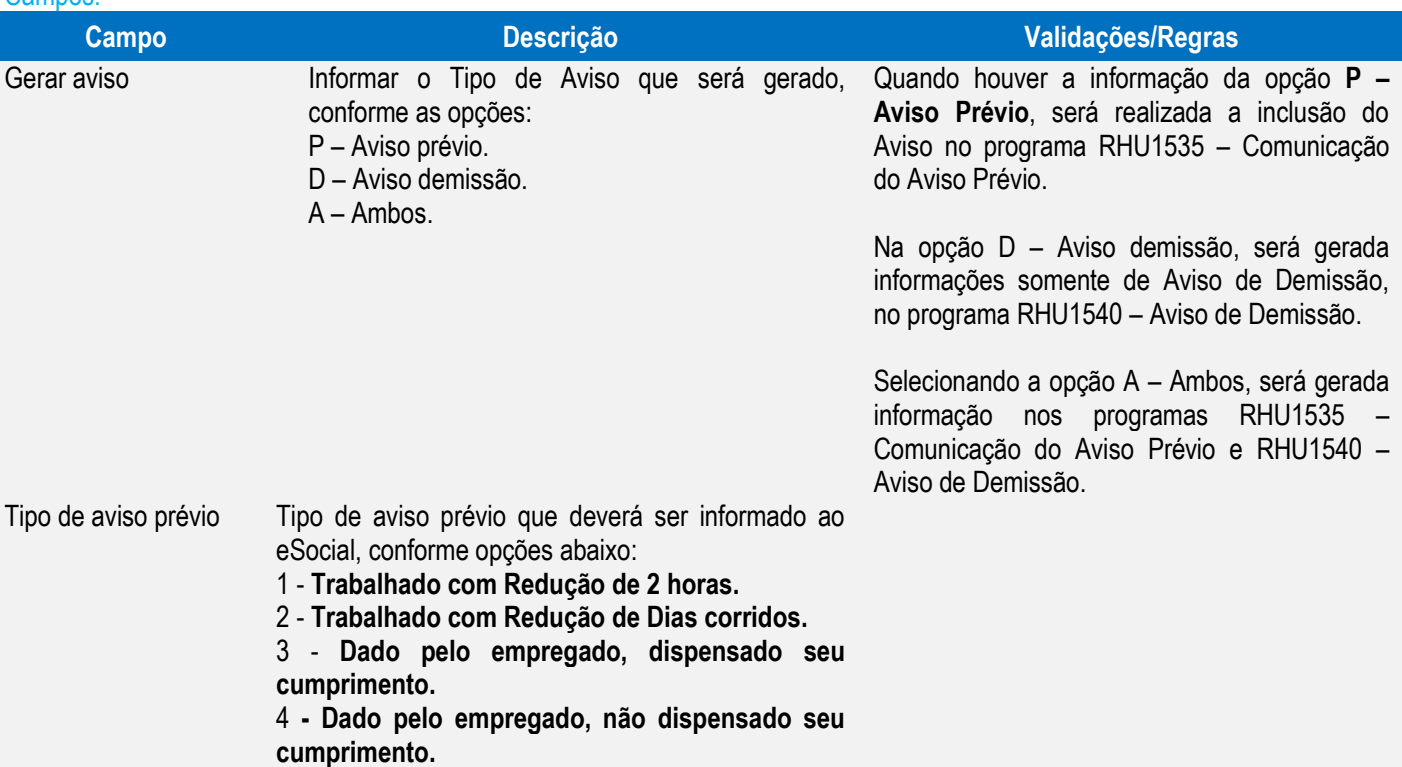

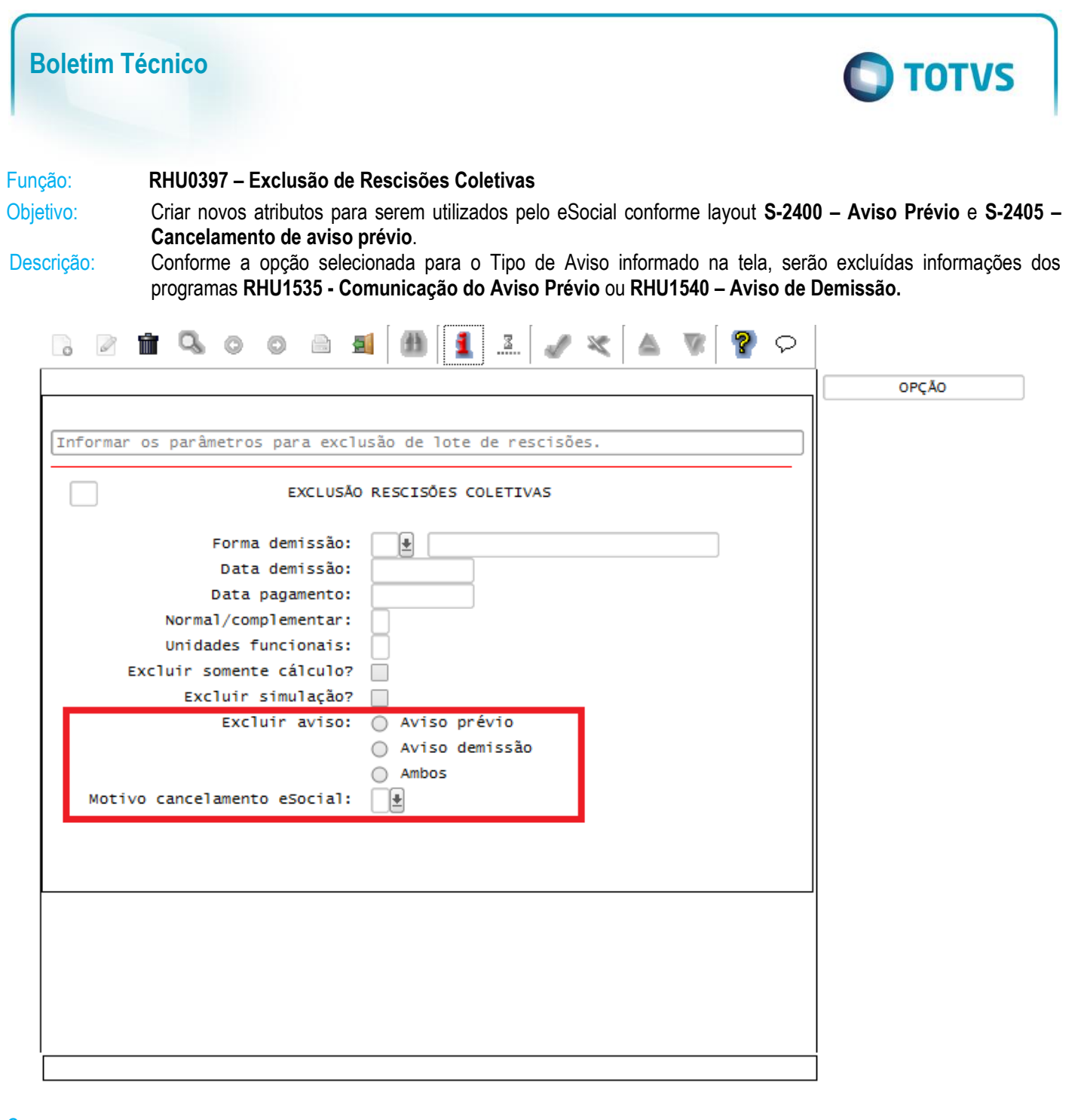

#### Campos:

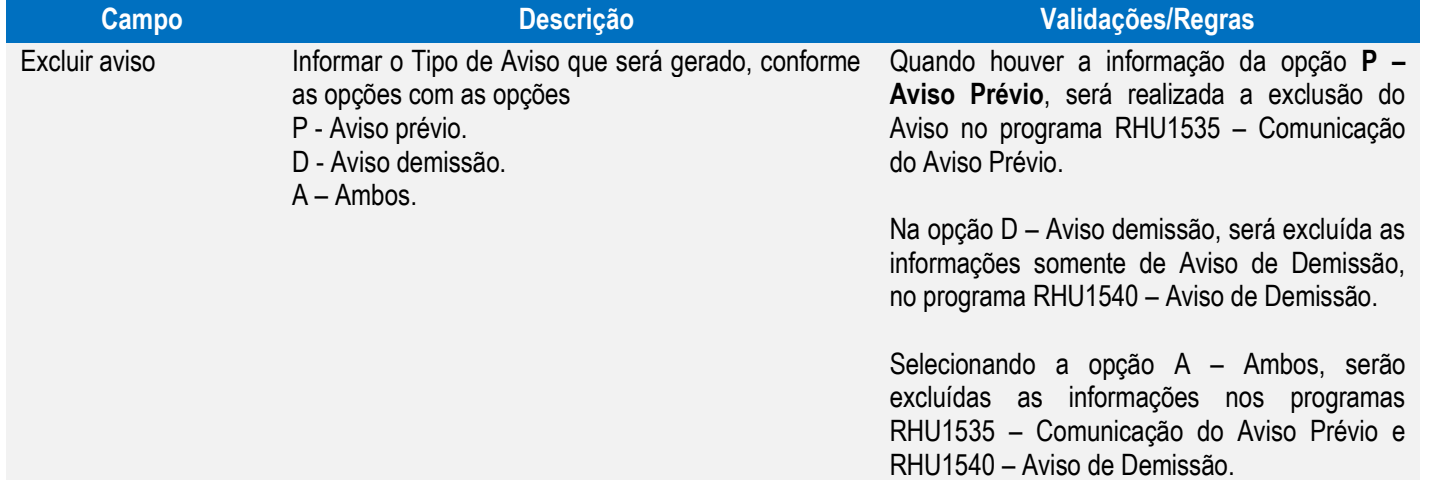

 $\overline{\bullet}$ 

Este documento é de propriedade da TOTVS. Todos os direitos reservados.

 $\stackrel{.}{\circ}$ 

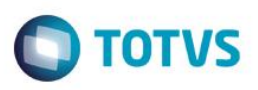

Motivo Cancelamento Informar o motivo de cancelamento do Aviso Prévio eSocial

- 1 Reconsideração prevista no artigo 489 da CLT.<br>2
- 2 Determinação Judicial.<br>3 Cumprimento de norma
- 3 Cumprimento de norma legal.<br>9 Outros.

para o eSocial, indicando uma das opções abaixo:

Outros.

Deverá haver o preenchimento de uma das opções disponibilizadas no Zoom.

Este campo permitirá o preenchimento somente se o parâmetro **Integração com o eSocial?** estiver habilitado no cadastro LOG2240 (Administração de Parâmetros).

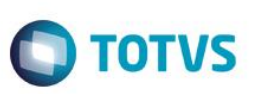

#### **Integrações eSocial – Eventos Iniciais**

#### **Importante**

As integrações do **Logix** com o **TAF – TOTVS Automação Fiscal,** que posteriormente irá prever o envio dos dados para o **eSocial** ainda não estão disponibilizadas devido o layout final do eSocial estar em homologação pelo Governo Federal. No produto Logix, houve a preparação para que, tão logo seja disponibilizado o layout oficial, seja possível adequar o sistema nesses pontos em que haverá a necessidade de envio dos dados para o TAF.

As informações que foram preparadas para saneamento da base de dados e layouts foram baseadas na versão 1.2 beta 2 do eSocial. Todos estes cadastros ainda são passíveis de mudança, até houver a versão definitiva do layout.

#### Função: **RHU50012 – Qualificação Cadastral**

Objetivo: Gerar arquivo em meio magnético com as informações de CPF, PIS, Nome e Data de Nascimento de Funcionários e Contribuintes Individuais, para efetuar a validação dos dados cadastrados junto à base do governo.

Descrição: Será gerado arquivo com o nome D.ESOCIAL.001.TXT, para posteriormente ser importado pelo analisador disponibilizado pela Receita Federal.

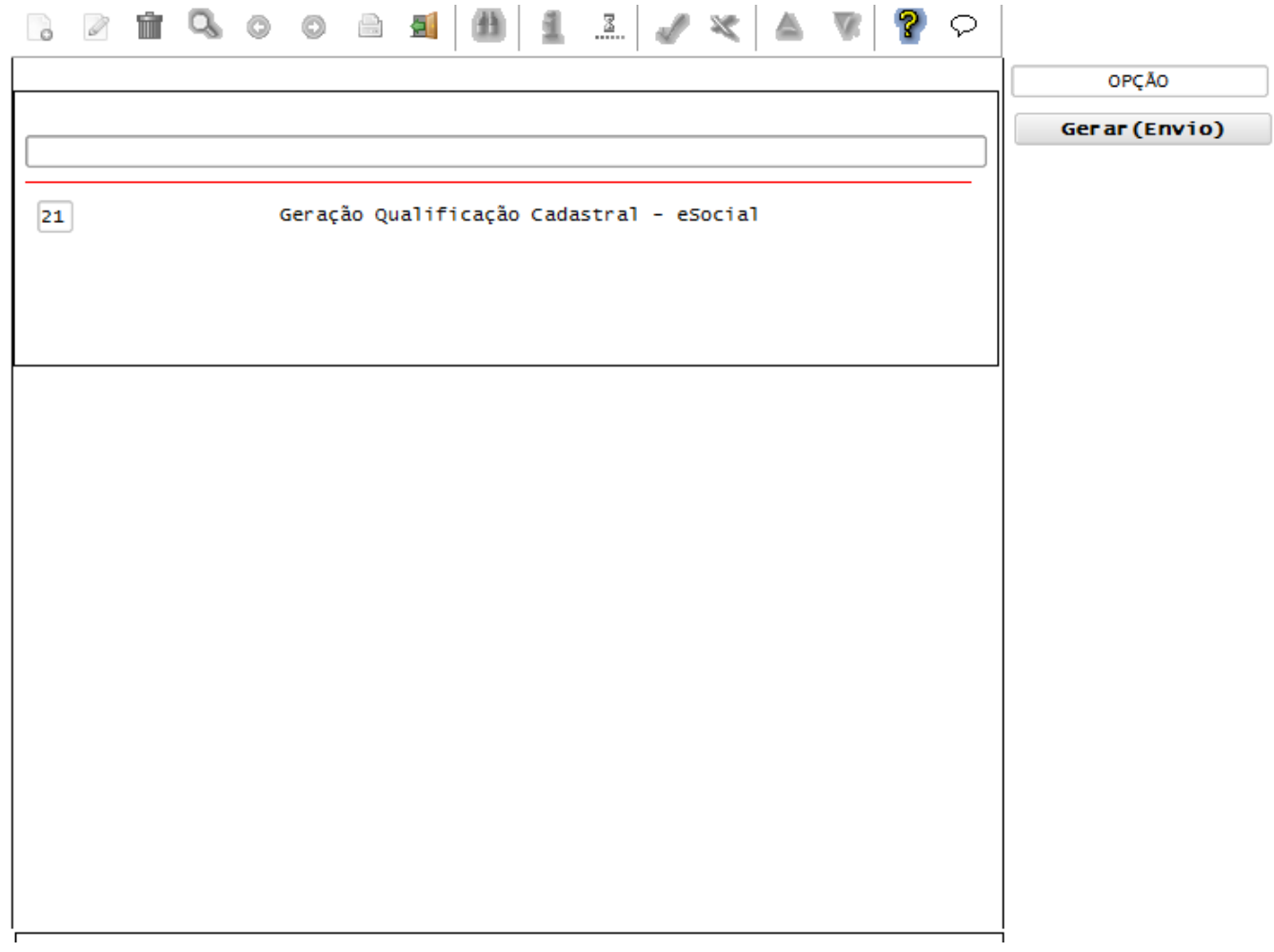

 $\overline{\bullet}$ 

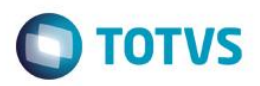

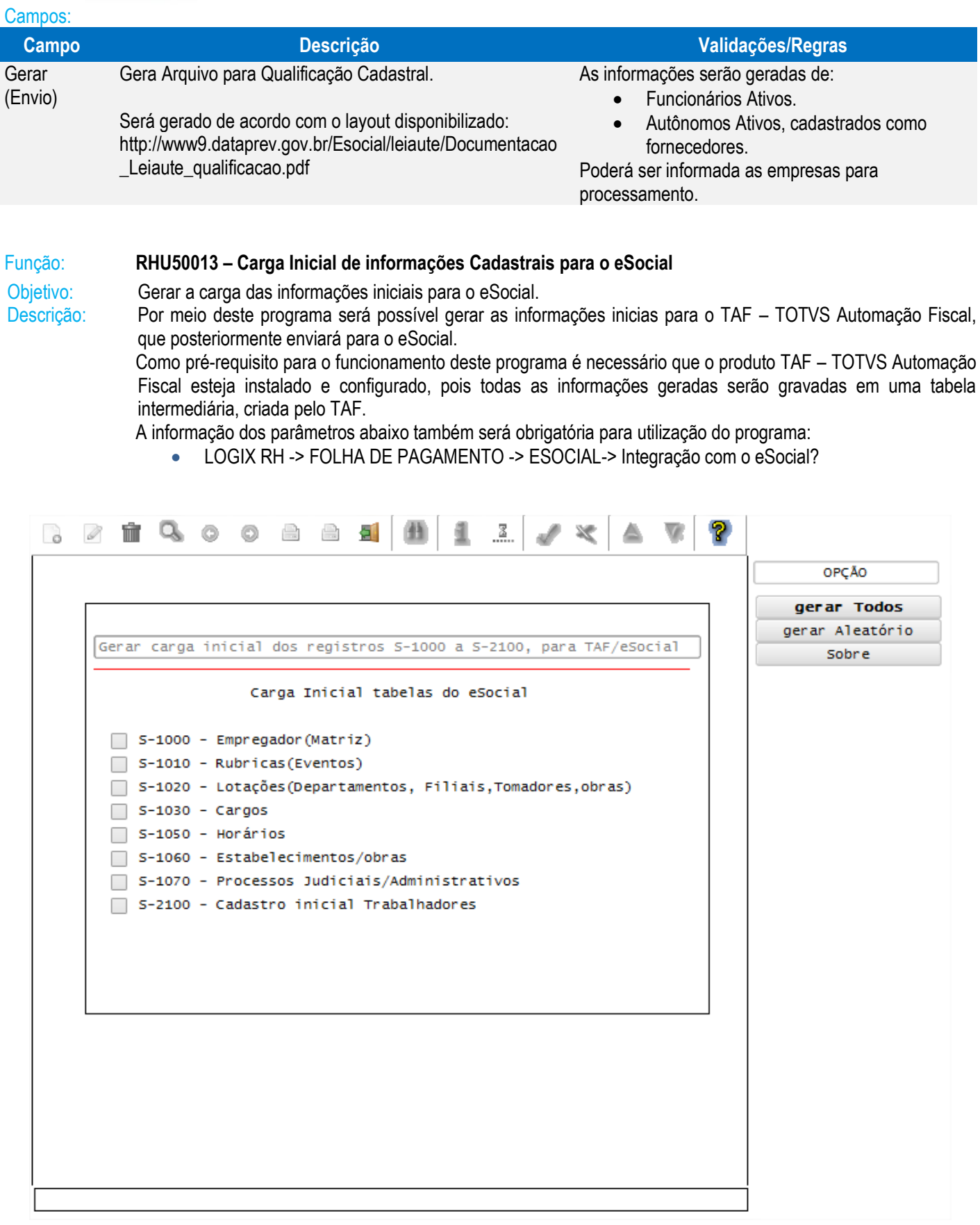

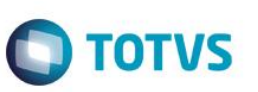

## Opção **Gerar Todos**

 Esta opção permitirá selecionar as Empresas/Filiais e os tipos de registros (do layout S-1000 a S-2100) para gerar as informações para o TAF.

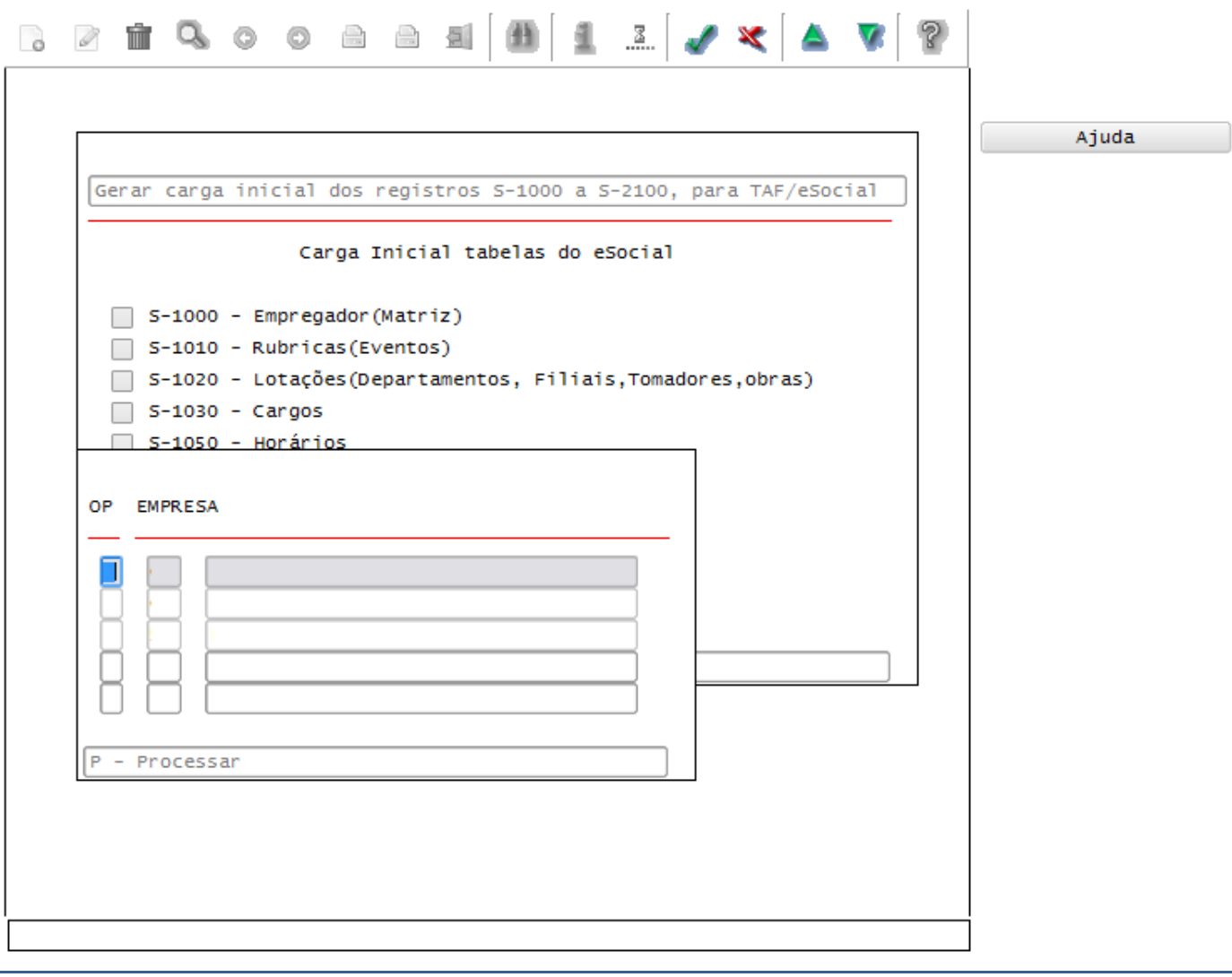

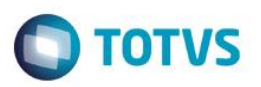

## Opção **Gerar Aleatório**

 Esta opção permitirá selecionar por Empresas/Filiais determinados registros, de acordo com os tipos de registros (do layout S-1010 a S-1070) para gerar as informações para o TAF.

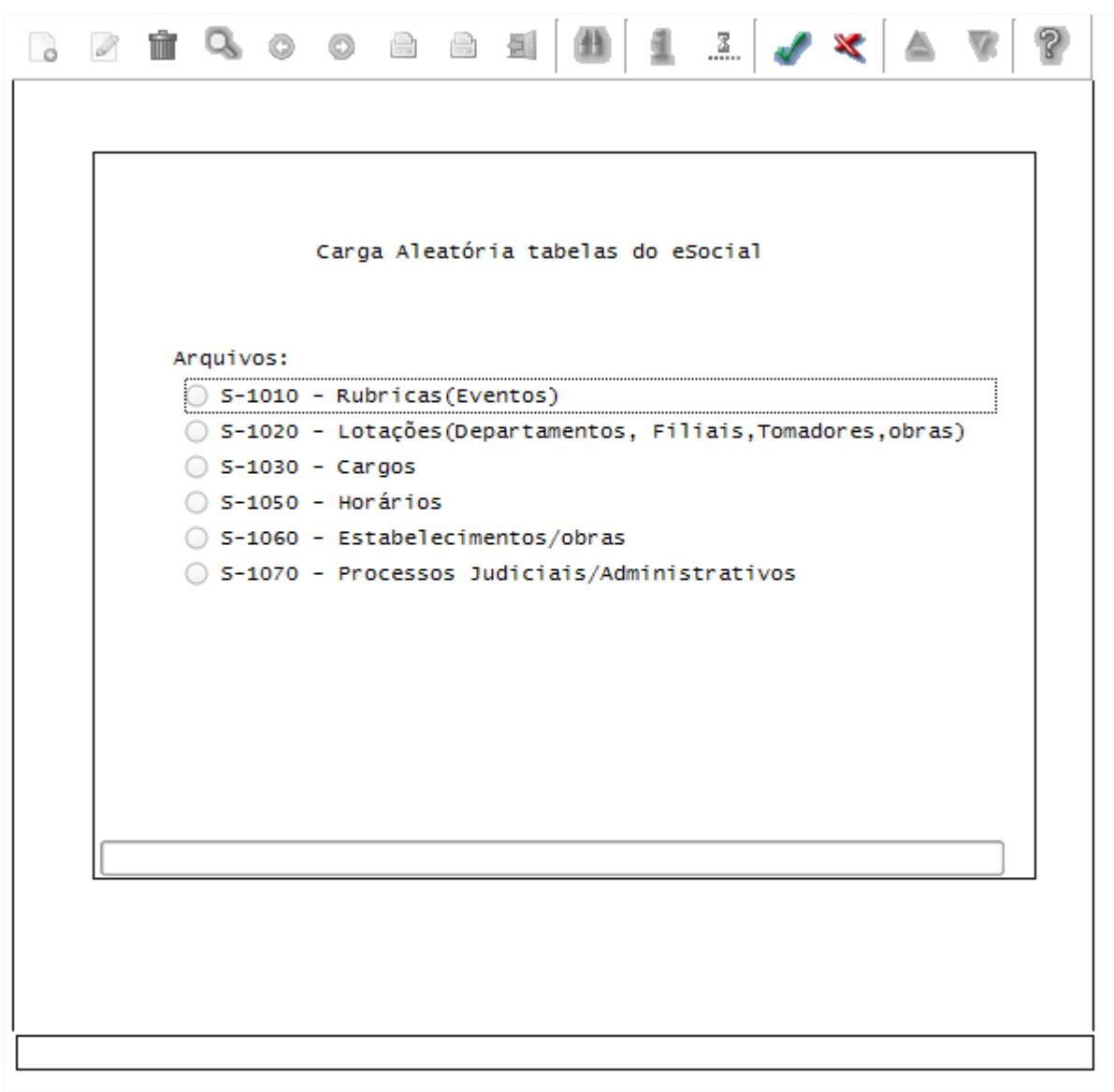

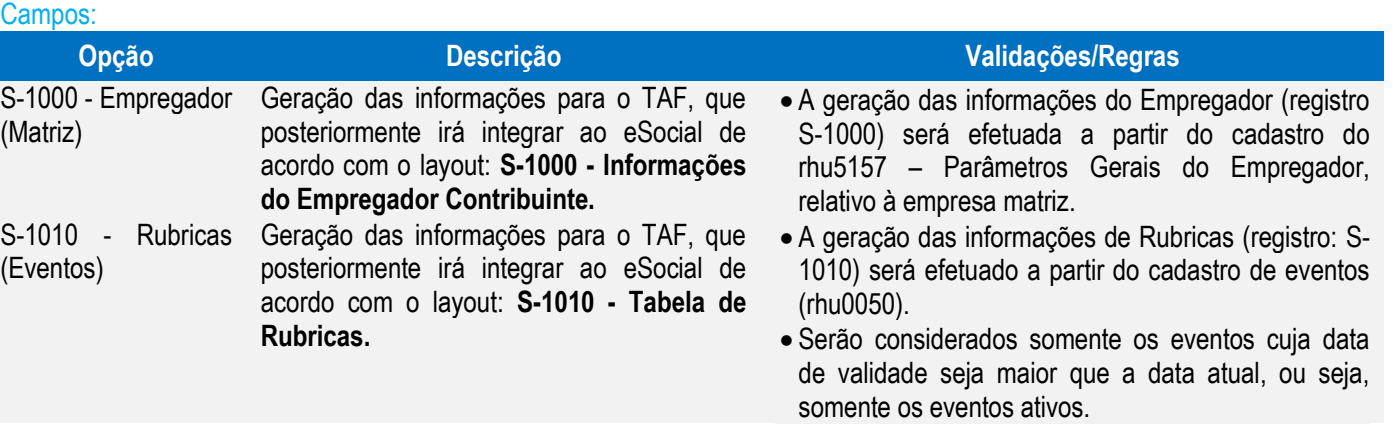

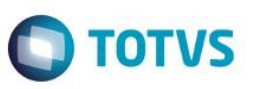

S-1020 - Lotações (Departamentos, Filiais, Tomadores, obras)

Geração das informações para o TAF, que posteriormente irá integrar ao eSocial de acordo com o layout: **S-1020 - Tabela de Lotações**

- S-1030 Cargos Geração das informações para o TAF, que posteriormente irá integrar ao eSocial de acordo com o layout: **S-1030 - Tabela de Cargos.**
- S-1050 Horários Geração das informações para o TAF, que posteriormente irá integrar ao eSocial de acordo com o layout: **S-1050 - Tabela de Horários\_Turnos de Trabalho.**

S-1005 - Tabela de Estabelecimentos e Obras de Construção acordo com o layout **S-1005 - Tabela de**  Geração das informações para o TAF, que posteriormente irá integrar ao eSocial de

- Será possível gerar a integração de determinados eventos, por meio da opção de gerar **Aleatório.**
- A geração das informações de Lotações (registro: S-1020) será gerada de acordo com a informação cadastrada no Logix:
	- oSe o valor do campo Cadastro de Categoria SEFIP, definido no programa RHU3330 – Empresas RHU, estiver definido como "X" – Tomadores/Obras, será considerado as informações do Tomador de Serviço (RHU4067), para as Lotações relacionadas no programa RHU6660 – Tomadores Obras por Unid. Funcional. O Tipo de Lotação será considerado o do programa RHU4067.
		- Caso o Tipo de Lotação não esteja informado, será verificado se o Tipo do Tomador for O – Obra, será enviado o Tipo de Lotação *02 - Obra Própria - Pessoa Jurídica* ou *22 - Obra Própria - Pessoa Física*, se o tipo de Inscrição do Proprietário Obra for 2 – CPF. Se o Tipo de Tomador/Obra for igual a T – Tomador, será enviado *04 - Tomador de Serviço - Cessão de Mão de Obra, inclusive contratante de cooperativa de trabalho (PJ).*
	- oCaso a Lotação não se enquadre como Tomador de Serviço, será considerado com as informações da Unidade Funcional. Se houver FPAS definido para a Unidade Funcional, no programa RHU9744 – Contribuição FPAS por Unidade Funcional, as informações do FPAS serão consideradas deste programa, caso contrário, será buscada a informação do FPAS da empresa (RHU3330)
- A geração das informações de Cargos (registro: S-1030) será efetuado a partir do cadastro de Cargos (rhu2430 e RHU0101).
- Serão considerados somente os cargos cuja data de validade seja maior que a data atual, ou seja, somente os cargos ativos.
- Será possível gerar a integração de determinados cargos, por meio da opção de gerar **Aleatório.**
- A geração das informações de Horários (registro: S-1050) será efetuado a partir do cadastro de Horários (rhu0180) e Escalas (RHU1060).
- Serão considerados somente os Horários/Escalas cuja data de validade seja maior que a data atual, ou seja, somente os cargos ativos.
- Será possível gerar a integração de determinados escala/horários, por meio da opção de gerar **Aleatório.**
- A geração das informações de Estabelecimentos/Obras (registro: S-1005) será efetuado a partir do cadastro de Empresas RHU

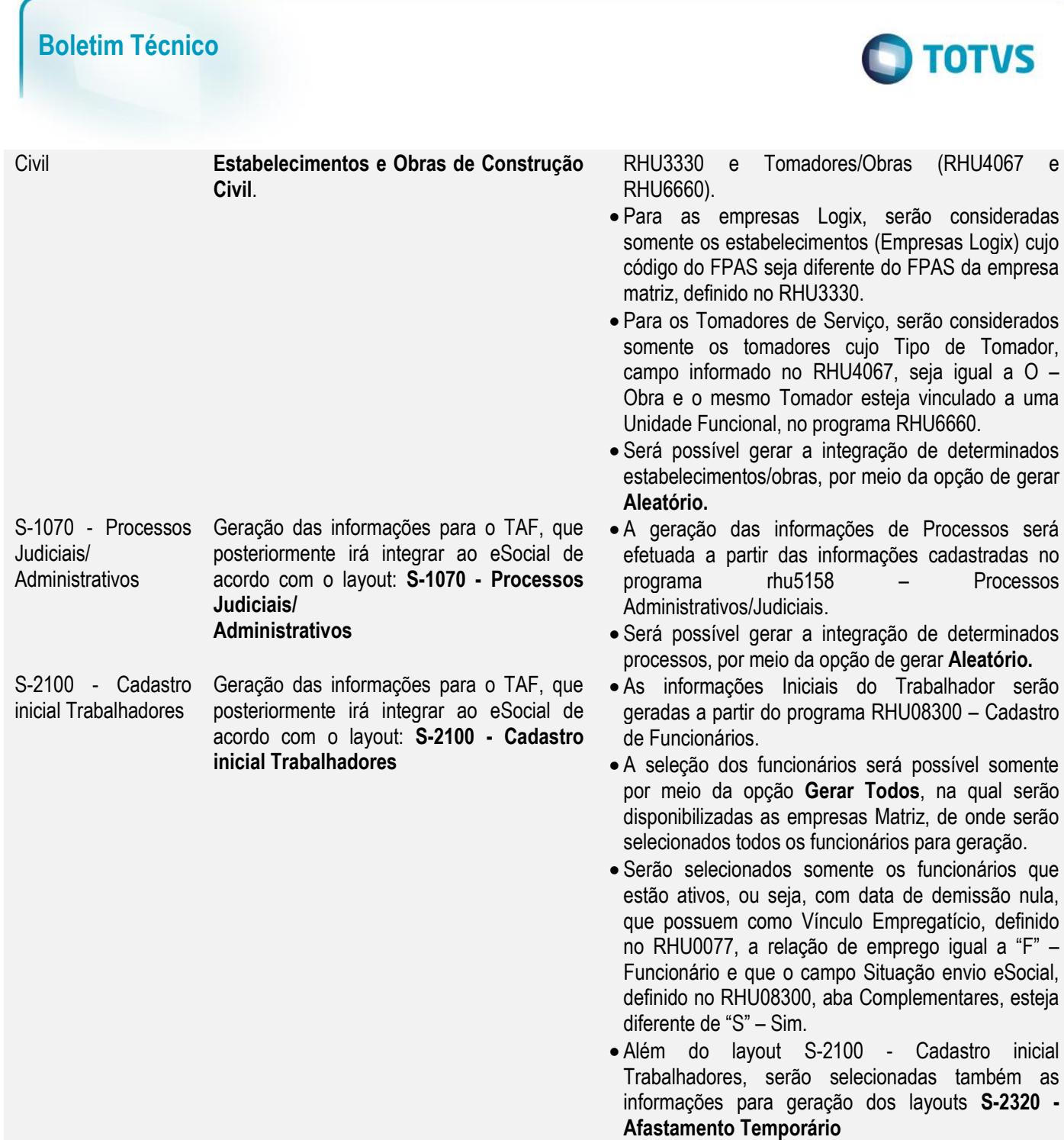

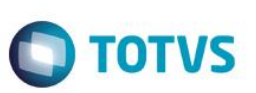

#### **Layout S-1000 - Informações do Empregador\_Contribuinte**

Função: **RHU5157 – Parâmetros Gerais do Empregador – eSocial**

Objetivo: Com base nas inclusões, alterações e exclusões das informações referentes ao **Layout S-1000 - Informações do Empregador\_Contribuinte**, cadastrado no programa RHU5157 – Parâmetros gerais do empregador – eSocial o sistema irá controlar os dados dos empregadores para o TAF (TOTVS Automação Fiscal) e este enviará as informações ao eSocial.

#### Descrição:

- **Importante**: As validações das inconsistências na integração dos registros do Logix para o TAF deverão ser realizadas no TAF – TOTVS Automação Fiscal.
- Para que estas ações se efetivem, será necessário que:
	- o Esteja liberado pelo Governo Federal o aplicativo para integrações com o eSocial.
	- $\circ$  O produto TAF TOTVS Automacão Fiscal esteja instalado e configurado, pois todas as informações geradas serão gravadas em uma tabela intermediária, criada pelo TAF.
	- o O parâmetro: **LOGIX RH -> FOLHA DE PAGAMENTO -> ESOCIAL-> Integração com o eSocial?** esteja habilitado.
	- o O parâmetro: **LOGIX RH -> FOLHA DE PAGAMENTO -> ESOCIAL-> Data de início do eSocial** esteja configurado para indicar a data inicial cuja informações começarão a ser integradas com o TAF.
- Como complemento a inclusão dos registros na tabela do TAF (TAFST1), será gerado o arquivo XML, que foi incluído na tabela de integração do TAF, na pasta definida no LOG1100 – Caminho de Diretórios, campo Caminho, para o sistema LST ou no sistema informado no parâmetro *Sistema de diretório para os arquivos XML do eSocial RHU Logix,* definido em*:* **LOGIX RH FOLHA DE PAGAMENTO ESOCIAL** no programa LOG00086/LOG2240, denominado de acordo com o **nome do layout, código da empresa, data e hora da geração do arquivo e indicação de inclusão, alteração ou exclusão**.

#### **Inclusões**:

- o Quando ocorrer a Inclusão de um novo **Empregador do eSocial** será realizada a inclusão do registro na tabela de integração do TAF (tabela TAFST1), que posteriormente será integrada ao eSocial.
- **Modificações**:
	- o Quando ocorrer modificações do **Empregador do eSocial**, será realizada a inclusão do registro na tabela de integração do TAF (tabela TAFST1), que posteriormente será integrada ao eSocial.
- **Exclusões**:
	- o Quando ocorrer a exclusão de um **Empregador do eSocial** será realizada a inclusão do registro na tabela de integração do TAF (tabela TAFST1), que posteriormente será integrada ao eSocial.

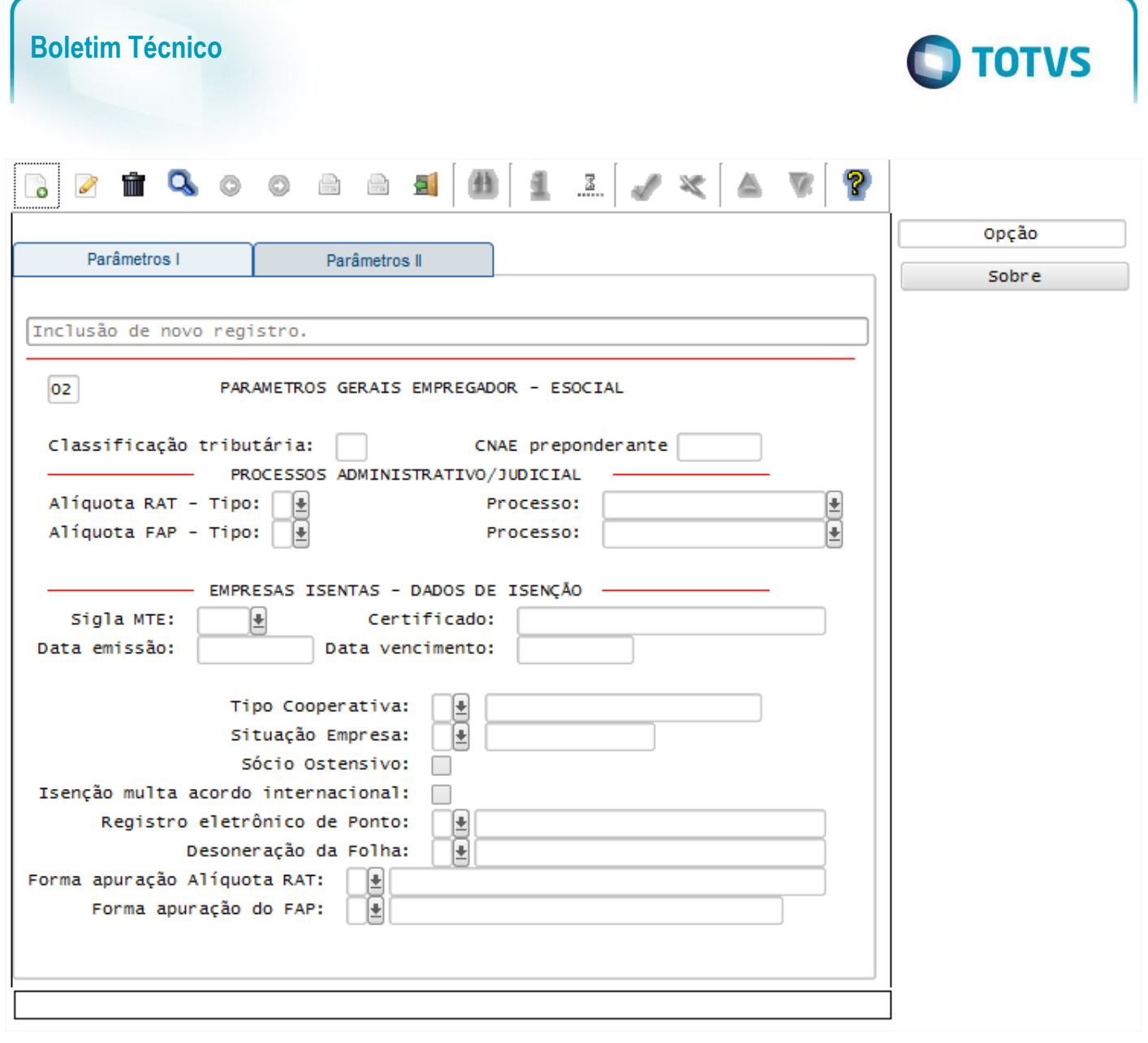

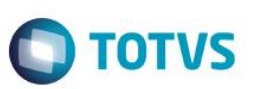

#### Função: **RHU3330 – Informações Adicionais de Empresas RHU**

Objetivo: Com base nas inclusões, alterações e exclusões das informações referentes ao **Layout S-1000 - Informações do Empregador\_Contribuinte**, cadastrado no programa RHU3330 – Informações adicionais de Empresas RHU o sistema irá controlar os dados do empregador, definido como a Empresa Logix Matriz, para o TAF (TOTVS Automação Fiscal) e este enviará as informações ao eSocial.

#### Descrição:

- **Importante**: As validações das inconsistências na integração dos registros do Logix para o TAF deverão ser realizadas no TAF – TOTVS Automação Fiscal.
- Para que estas ações se efetivem, será necessário que:
	- o Esteja liberado pelo Governo Federal o aplicativo para integrações com o eSocial.
	- o O produto TAF TOTVS Automação Fiscal esteja instalado e configurado, pois todas as informações geradas serão gravadas em uma tabela intermediária, criada pelo TAF.
	- o O parâmetro: **LOGIX RH -> FOLHA DE PAGAMENTO -> ESOCIAL-> Integração com o eSocial?** esteja habilitado.
	- o O parâmetro: **LOGIX RH -> FOLHA DE PAGAMENTO -> ESOCIAL-> Data de início do eSocial** esteja configurado para indicar a data inicial cuja informações começarão a ser integradas com o TAF.
- Como complemento a inclusão dos registros na tabela do TAF (TAFST1), será gerado o arquivo XML, que foi incluído na tabela de integração do TAF, na pasta definida no LOG1100 – Caminho de Diretórios, campo Caminho, para o sistema LST ou no sistema informado no parâmetro *Sistema de diretório para os arquivos XML do eSocial RHU Logix,* definido em*:* **LOGIX RH FOLHA DE PAGAMENTO ESOCIAL** no programa LOG00086/LOG2240, denominado de acordo com o **nome do layout, código da empresa, data e hora da geração do arquivo e indicação de alteração**.
- **Modificações**:
	- o Quando ocorrer modificações de **Informações de Empresas RHU**, será realizada a inclusão do registro na tabela de integração do TAF (tabela TAFST1), que posteriormente será integrada ao eSocial.
	- o Para gerar o registro de modificação, será necessário a modificação dos seguintes campos da empresa Matriz:
		- Tela E M P R E S A S RAIS Campo Natureza estabelecimento RAIS.
		- Tela EMPRESAS INSS/SEFIP Campo Característica SEFIP.

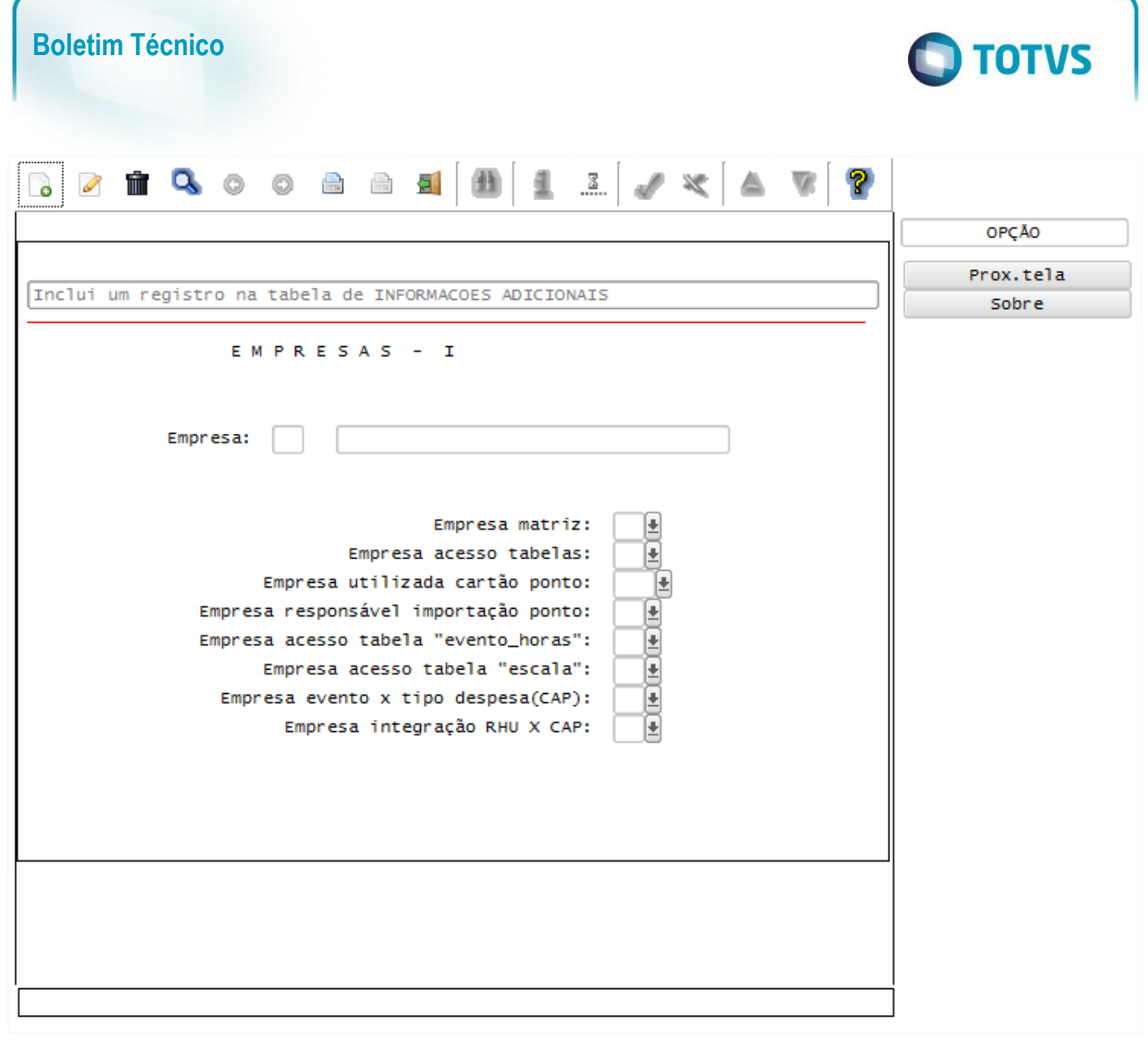

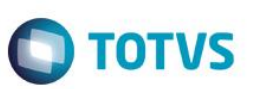

#### Função: **RHU6535 – Responsáveis Arquivo Meio Magnético**

Objetivo: Com base nas inclusões, alterações e exclusões das informações referentes ao **Layout S-1000 - Informações do Empregador\_Contribuinte**, cadastrado no programa RHU6535 – Informações responsáveis pelo arquivo magnético, o sistema irá controlar os dados do empregador, definido como a Empresa Logix Matriz, para o TAF (TOTVS Automação Fiscal) e este enviará as informações ao eSocial.

#### Descrição:

- **Importante**: As validações das inconsistências na integração dos registros do Logix para o TAF deverão ser realizadas no TAF – TOTVS Automação Fiscal
- Para que estas ações se efetivem, será necessário que:
	- o Esteja liberado pelo Governo Federal o aplicativo para integrações com o eSocial.
	- o O produto TAF TOTVS Automação Fiscal esteja instalado e configurado, pois todas as informações geradas serão gravadas em uma tabela intermediária, criada pelo TAF.
	- o O parâmetro: **LOGIX RH -> FOLHA DE PAGAMENTO -> ESOCIAL-> Integração com o eSocial?** esteja habilitado.
	- o O parâmetro: **LOGIX RH -> FOLHA DE PAGAMENTO -> ESOCIAL-> Data de início do eSocial** esteja configurado para indicar a data inicial cuja informações começarão a ser integradas com o TAF.
- Como complemento a inclusão dos registros na tabela do TAF (TAFST1), será gerado o arquivo XML, que foi incluído na tabela de integração do TAF, na pasta definida no LOG1100 – Caminho de Diretórios, campo Caminho, para o sistema LST ou no sistema informado no parâmetro *Sistema de diretório para os arquivos XML do eSocial RHU Logix,* definido em*:* **LOGIX RH FOLHA DE PAGAMENTO ESOCIAL** no programa LOG00086/LOG2240, denominado de acordo com o **nome do layout, código da empresa, data e hora da geração do arquivo e indicação de alteração**.

#### **Modificações**:

- o Quando ocorrer modificações de **Responsável pelas Informações de arquivos Magnéticos**, cuja empresa seja a Empresa Matriz, será realizada a inclusão do registro na tabela de integração do TAF (tabela TAFST1), que posteriormente será integrada ao eSocial.
- o Para gerar o registro de modificação, será necessário a modificação dos seguintes campos da empresa Matriz:
	- Nome responsável informações.
	- **EXECPF** responsável informações.
	- **Telefone responsável.**
	- **Endereço eletrônico (e-mail).**
	- Telefone Celular.

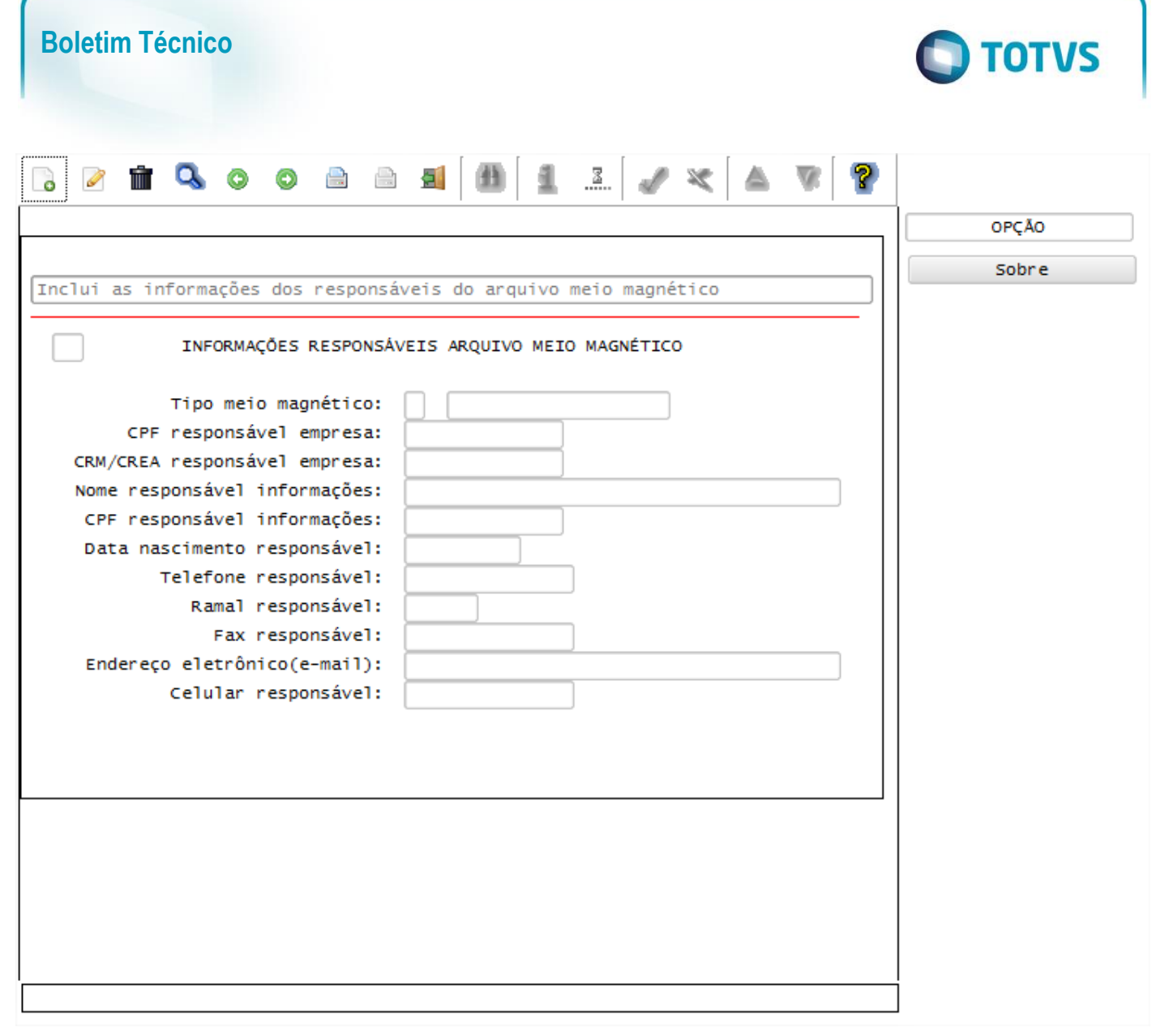

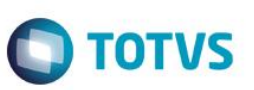

#### Função: **LOG00086 – Manutenção de Parâmetros**

Objetivo: Com base nas alterações das informações referentes ao **Layout S-1000 - Informações do Empregador**, cadastrado no programa LOG00087 – Cadastro de Parâmetros, para a Empresa Matriz, no parâmetro: *LOGIX RH-> FOLHA DE PAGAMENTO-> CALCULOS FOLHA -> Índice FAP (Fator Acidentário de Prevenção)* o sistema irá controlar os dados do Contribuinte/Empregador para o TAF (TOTVS Automação Fiscal) e este enviará as informações ao eSocial.

#### Descrição:

- **Importante**: As validações das inconsistências na integração dos registros do Logix para o TAF deverão ser realizadas no TAF – TOTVS Automação Fiscal
- Para que estas ações se efetivem, será necessário que:
	- o Esteja liberado pelo Governo Federal o aplicativo para integrações com o eSocial.
	- o O produto TAF TOTVS Automação Fiscal esteja instalado e configurado, pois todas as informações geradas serão gravadas em uma tabela intermediária, criada pelo TAF.
	- o O parâmetro: **LOGIX RH -> FOLHA DE PAGAMENTO -> ESOCIAL-> Integração com o eSocial?** esteja habilitado.
	- o O parâmetro: **LOGIX RH -> FOLHA DE PAGAMENTO -> ESOCIAL-> Data de início do eSocial** esteja configurado para indicar a data inicial cuja informações começarão a ser integradas com o TAF.
- Como complemento a inclusão dos registros na tabela do TAF (TAFST1), será gerado o arquivo XML, que foi incluído na tabela de integração do TAF, na pasta definida no LOG1100 – Caminho de Diretórios, campo Caminho, para o sistema LST ou no sistema informado no parâmetro *Sistema de diretório para os arquivos XML do eSocial RHU Logix,* definido em*:* **LOGIX RH FOLHA DE PAGAMENTO ESOCIAL** no programa LOG00086/LOG2240, denominado de acordo com o **nome do layout, código da empresa, data e hora da geração do arquivo e indicação de alteração**.

#### **Modificações**:

o Quando ocorrer modificações do parâmetro citado, será realizada a inclusão do registro na tabela de integração do TAF (tabela TAFST1), que posteriormente será integrada ao eSocial.

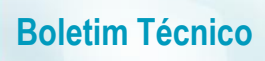

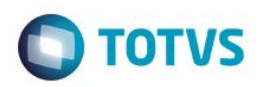

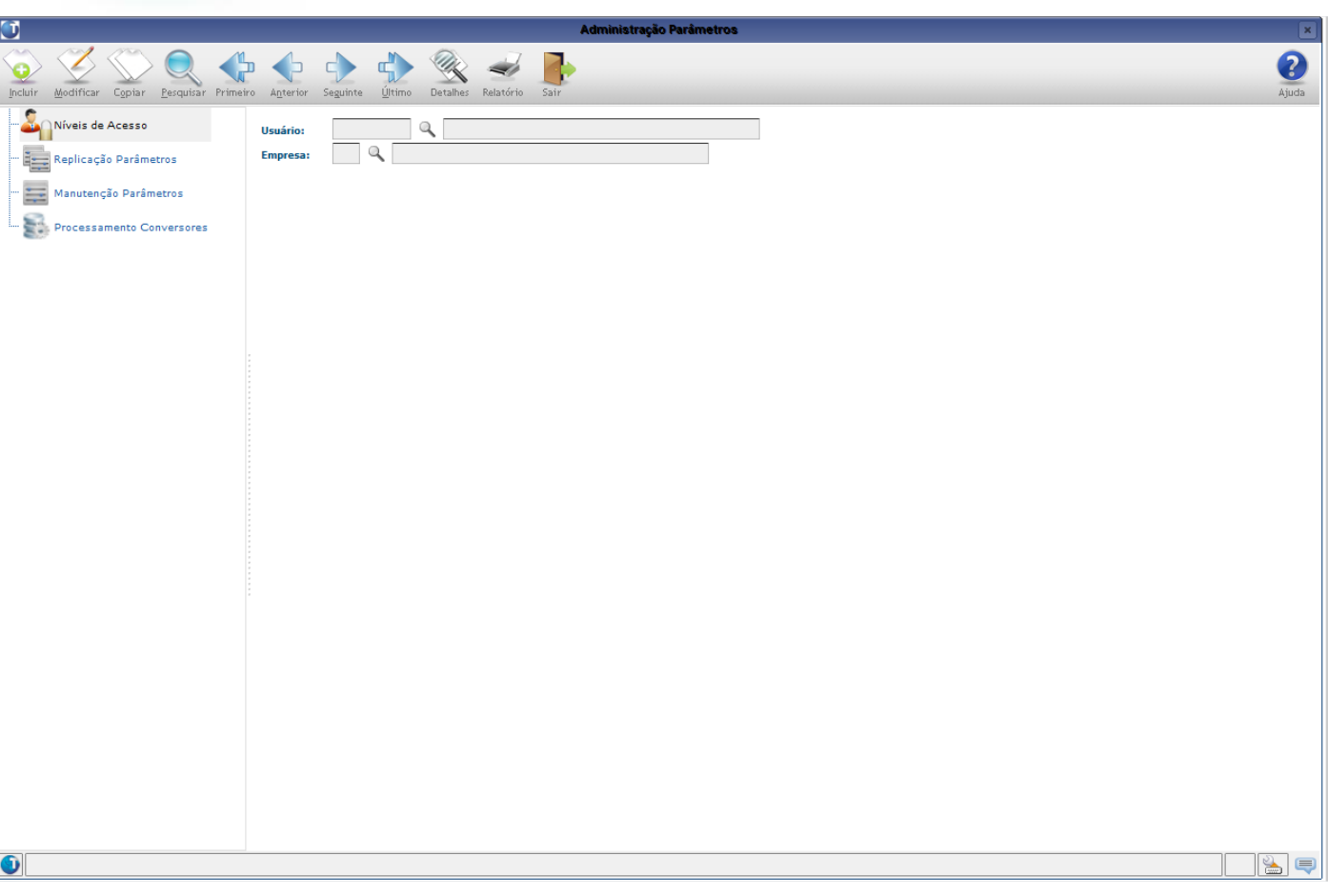

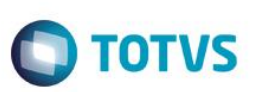

## **S-1005 - Tabela de Estabelecimentos e Obras de Construção Civil**

#### Função: **RHU3330 – Informações adicionais de Empresas RHU**

Objetivo: Com base nas inclusões, alterações e exclusões das informações referentes ao **S-1005 - Tabela de Estabelecimentos e Obras de Construção Civil**, cadastrado no programa RHU3330 – Informações adicionais de Empresas RHU o sistema irá controlar os dados dos estabelecimentos para o TAF (TOTVS Automação Fiscal) e este enviará as informações ao eSocial.

#### Descrição:

- **Importante**: As validações das inconsistências na integração dos registros do Logix para o TAF deverão ser realizadas no TAF – TOTVS Automação Fiscal
- Para que estas ações se efetivem, será necessário que:
	- $\circ$  Esteja liberado pelo Governo Federal o aplicativo para integrações com o eSocial.
	- $\circ$  O produto TAF TOTVS Automação Fiscal esteja instalado e configurado, pois todas as informações geradas serão gravadas em uma tabela intermediária, criada pelo TAF.
	- o O parâmetro: **LOGIX RH -> FOLHA DE PAGAMENTO -> ESOCIAL-> Integração com o eSocial?** esteja habilitado.
	- o O parâmetro: **LOGIX RH -> FOLHA DE PAGAMENTO -> ESOCIAL-> Data de início do eSocial** esteja configurado para indicar a data inicial cuja informações começarão a ser integradas com o TAF.
- Como complemento a inclusão dos registros na tabela do TAF (TAFST1), será gerado o arquivo XML, que foi incluído na tabela de integração do TAF, na pasta definida no LOG1100 – Caminho de Diretórios, campo Caminho, para o sistema LST ou no sistema informado no parâmetro *Sistema de diretório para os arquivos XML do eSocial RHU Logix,* definido em*:* **LOGIX RH FOLHA DE PAGAMENTO ESOCIAL** no programa LOG00086/LOG2240, denominado de acordo com o **nome do layout, data e hora da geração do arquivo e indicação de inclusão, alteração ou exclusão**.

## **Inclusões**:

o Quando ocorrer a Inclusão de **Informações de Empresas RHU** será realizada a inclusão do registro na tabela de integração do TAF (tabela TAFST1), que posteriormente será integrada ao eSocial.

#### **Modificações**:

- o Quando ocorrer modificações de **Informações de Empresas RHU**, será realizada a inclusão do registro na tabela de integração do TAF (tabela TAFST1), que posteriormente será integrada ao eSocial.
- $\circ$  Para gerar o registro de modificação, será necessário a modificação dos seguintes campos:
	- Tela Empresas INSS/SEFIP Campo Tipo de Identificação.
	- Tela Empresas Contribuições Campo % Contribuição do SAT.
	- Tela Processo Administrativo/Judicial Campo Aliquota RAT Tipo e Número do Processo
	- Tela Processo Administrativo/Judicial Campo Aliquota FAP Tipo e Número do Processo

#### **Exclusões**:

o Quando ocorrer a exclusão de **Informações de Empresas RHU** será realizada a inclusão do registro na tabela de integração do TAF (tabela TAFST1), que posteriormente será integrada ao eSocial.

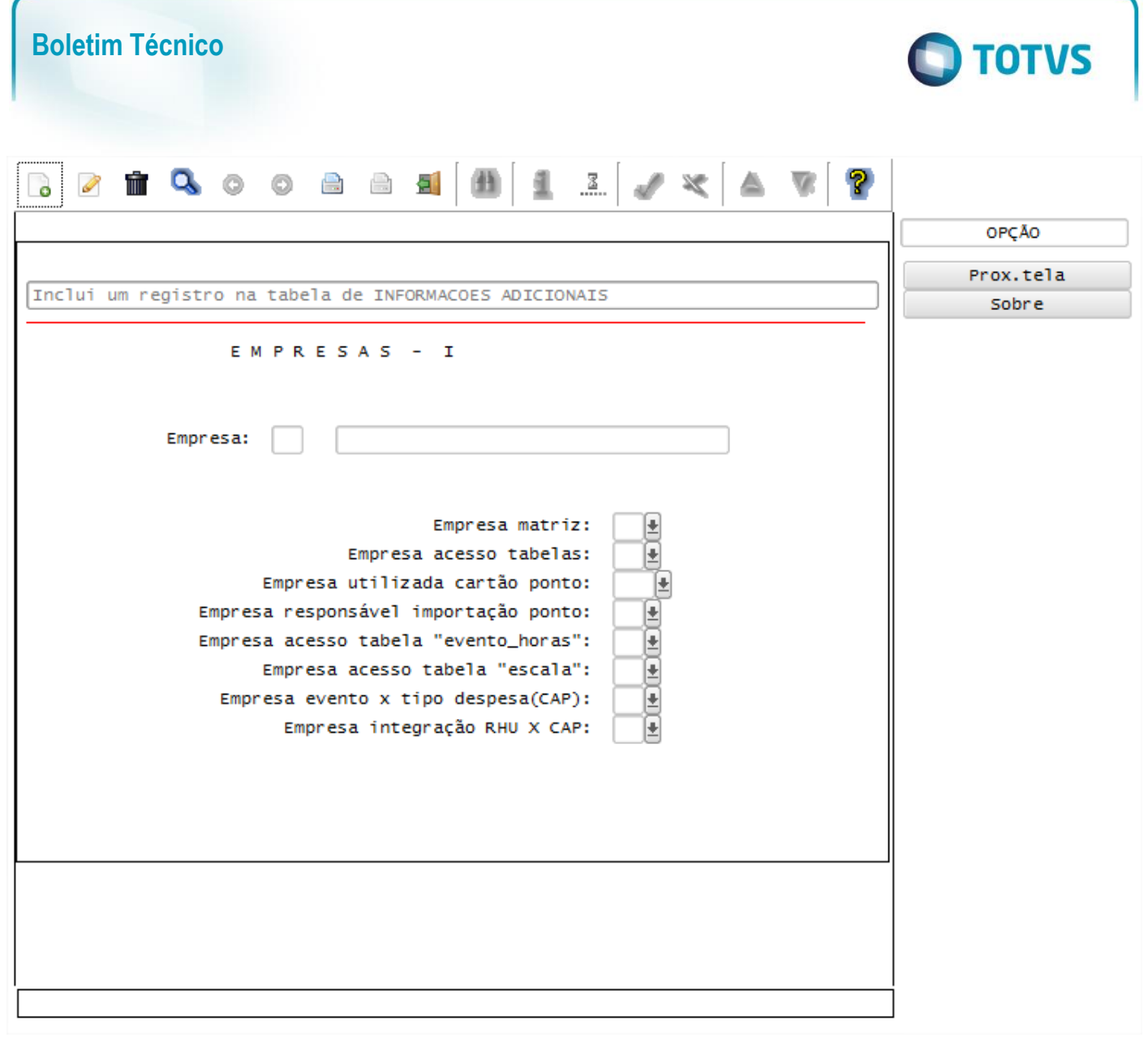

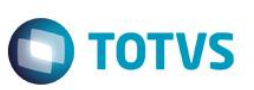

#### Função: **RHU6660 – Tomadores/Obras por Unidade Funcional**

Objetivo: Com base nas inclusões, alterações e exclusões das informações referentes ao **S-1005 - Tabela de Estabelecimentos e Obras de Construção Civil**, cadastrado no programa RHU6660 – Tomadores/Obras por Unidade Funcional, quando o campo **Tipo de Tomador/Obra**, cadastrado no RHU4067 – Tomadores/Obras de Construção Civil, for igual a **"O" – Obra**, o sistema irá controlar os dados de estabelecimentos para o TAF (TOTVS Automação Fiscal) e este enviará as informações ao eSocial.

#### Descrição:

- **Importante**: As validações das inconsistências na integração dos registros do Logix para o TAF deverão ser realizadas no TAF – TOTVS Automação Fiscal.
- Para que estas ações se efetivem, será necessário que:
	- o Esteja liberado pelo Governo Federal o aplicativo para integrações com o eSocial.
	- o O produto TAF TOTVS Automação Fiscal esteja instalado e configurado, pois todas as informações geradas serão gravadas em uma tabela intermediária, criada pelo TAF.
	- o O parâmetro: **LOGIX RH -> FOLHA DE PAGAMENTO -> ESOCIAL-> Integração com o eSocial?** esteja habilitado.
	- o O parâmetro: **LOGIX RH -> FOLHA DE PAGAMENTO -> ESOCIAL-> Data de início do eSocial** esteja configurado para indicar a data inicial cuja informações começarão a ser integradas com o TAF.
- Como complemento a inclusão dos registros na tabela do TAF (TAFST1), será gerado o arquivo XML, que foi incluído na tabela de integração do TAF, na pasta definida no LOG1100 – Caminho de Diretórios, campo Caminho, para o sistema LST ou no sistema informado no parâmetro *Sistema de diretório para os arquivos XML do eSocial RHU Logix,* definido em*:* **LOGIX RH FOLHA DE PAGAMENTO ESOCIAL** no programa LOG00086/LOG2240, denominado de acordo com o **nome do layout, data e hora da geração do arquivo e indicação de inclusão, alteração ou exclusão**.

#### **Inclusões**:

- o Quando ocorrer a Inclusão de um determinado **Tomadores/Obras Por Unidade Funcional** será realizada a inclusão do registro na tabela de integração do TAF (tabela TAFST1), que posteriormente será integrada ao eSocial, desde que o Tomador/Obra, seja definido como "O" – Obra, no RHU4067, campo Tipo tomador/obra.
- **Modificações**:
	- o Quando ocorrer modificações de um determinado **Tomadores/Obras Por Unidade Funcional** será realizada a inclusão do registro na tabela de integração do TAF (tabela TAFST1), que posteriormente será integrada ao eSocial, desde que o Tomador/Obra, seja definido como "O" – Obra, no RHU4067, campo Tipo tomador/obra.
	- o Para gerar o registro de modificação, será necessário modificar os seguintes campos:
		- Campo Alíquota RAT Tipo e Número do Processo
		- Campo Alíquota FAP Tipo e Número do Processo
- **Exclusões**:
	- o Quando ocorrer exclusão de um determinado **Tomadores/Obras por Unidade Funcional**, será realizada a inclusão do registro na tabela de integração do TAF (tabela TAFST1), que posteriormente será integrada ao eSocial, desde que o Tomador/Obra, seja definido como "O" – Obra, no RHU4067, campo Tipo tomador/obra.

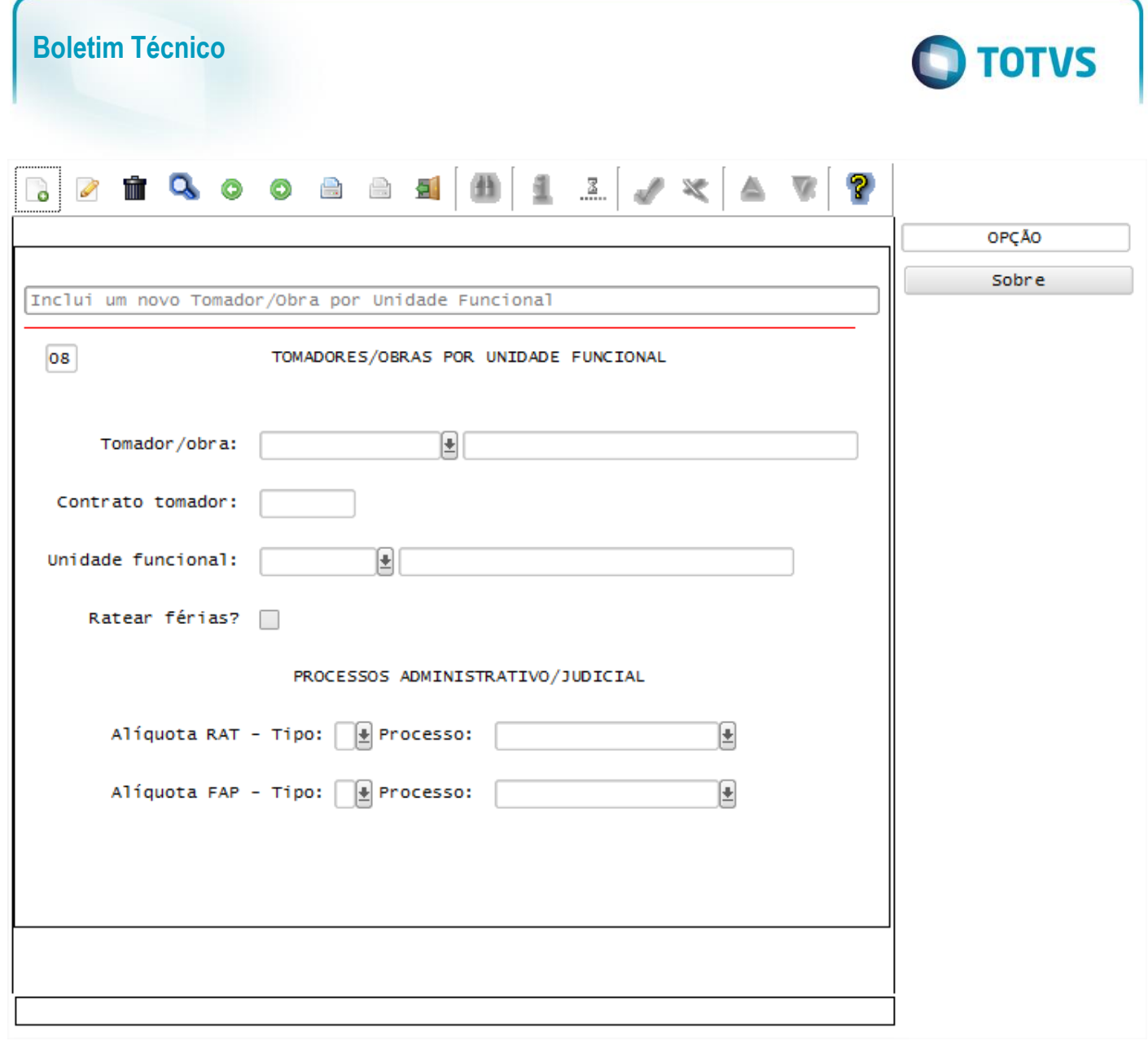

#### Função: **RHU4067 – Tomadores/Obras Construção Civil**

Objetivo: Com base nas alterações das informações referentes ao **S-1005 - Tabela de Estabelecimentos e Obras de Construção Civil**, cadastrado no programa RHU4067 – Tomadores/Obras Construção Civil, quando o campo **Tipo de Tomador/Obra** for igual a **"O" – Obra**, e Tomador/Obra estiver relacionado no programa RHU6660 – Tomadores/Obras por Unidade Funcional, o sistema irá controlar os dados das lotações para o TAF (TOTVS Automação Fiscal) e este enviará as informações ao eSocial.

Descrição:

Este documento é de propriedade da TOTVS. Todos os direitos reservados

- **Importante**: As validações das inconsistências na integração dos registros do Logix para o TAF deverão ser realizadas no TAF – TOTVS Automação Fiscal
- Para que estas ações se efetivem, será necessário que:
	- o Esteja liberado pelo Governo Federal o aplicativo para integrações com o eSocial.
	- o O produto TAF TOTVS Automação Fiscal esteja instalado e configurado, pois todas as informações geradas serão gravadas em uma tabela intermediária, criada pelo TAF.
	- o O parâmetro: **LOGIX RH -> FOLHA DE PAGAMENTO -> ESOCIAL-> Integração com o eSocial?** esteja habilitado.
	- o O parâmetro: **LOGIX RH -> FOLHA DE PAGAMENTO -> ESOCIAL-> Data de início do eSocial** esteja configurado para indicar a data inicial cuja informações começarão a ser integradas com o TAF.

 $\overline{\omega}$ 

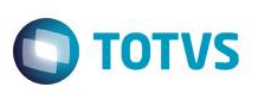

- Como complemento a inclusão dos registros na tabela do TAF (TAFST1), será gerado o arquivo XML, que foi incluído na tabela de integração do TAF, na pasta definida no LOG1100 – Caminho de Diretórios, campo Caminho, para o sistema LST ou no sistema informado no parâmetro *Sistema de diretório para os arquivos XML do eSocial RHU Logix,* definido em*:* **LOGIX RH FOLHA DE PAGAMENTO ESOCIAL** no programa LOG00086/LOG2240, denominado de acordo com o **nome do layout, data e hora da geração do arquivo e indicação alteração**.
- Para que haja a integração com o TAF, faz-se necessário que o Tomador/Obra alterado esteja vinculado a uma Unidade Funcional no programa **RHU6660 - Tomadores/Obras por Unidade Funcional**

## **Modificações**:

- o Quando ocorrer modificações de um determinado **Tomadores/Obras**, e este estiver relacionado a alguma Unidade Funcional no programa RHU6660 e o Tipo de Tomador/Obra for igual a "O" – Obra, será realizada a inclusão do registro na tabela de integração do TAF (tabela TAFST1), que posteriormente será integrada ao eSocial para todas as Unidades Funcionais que estão relacionadas ao Tomador de Serviço, no programa RHU6660.
- Para gerar o registro de modificação, será necessário modificar os seguintes campos:
	- Tipo/Inscrição.
	- $\bullet$  % SAT.
	- CNAE

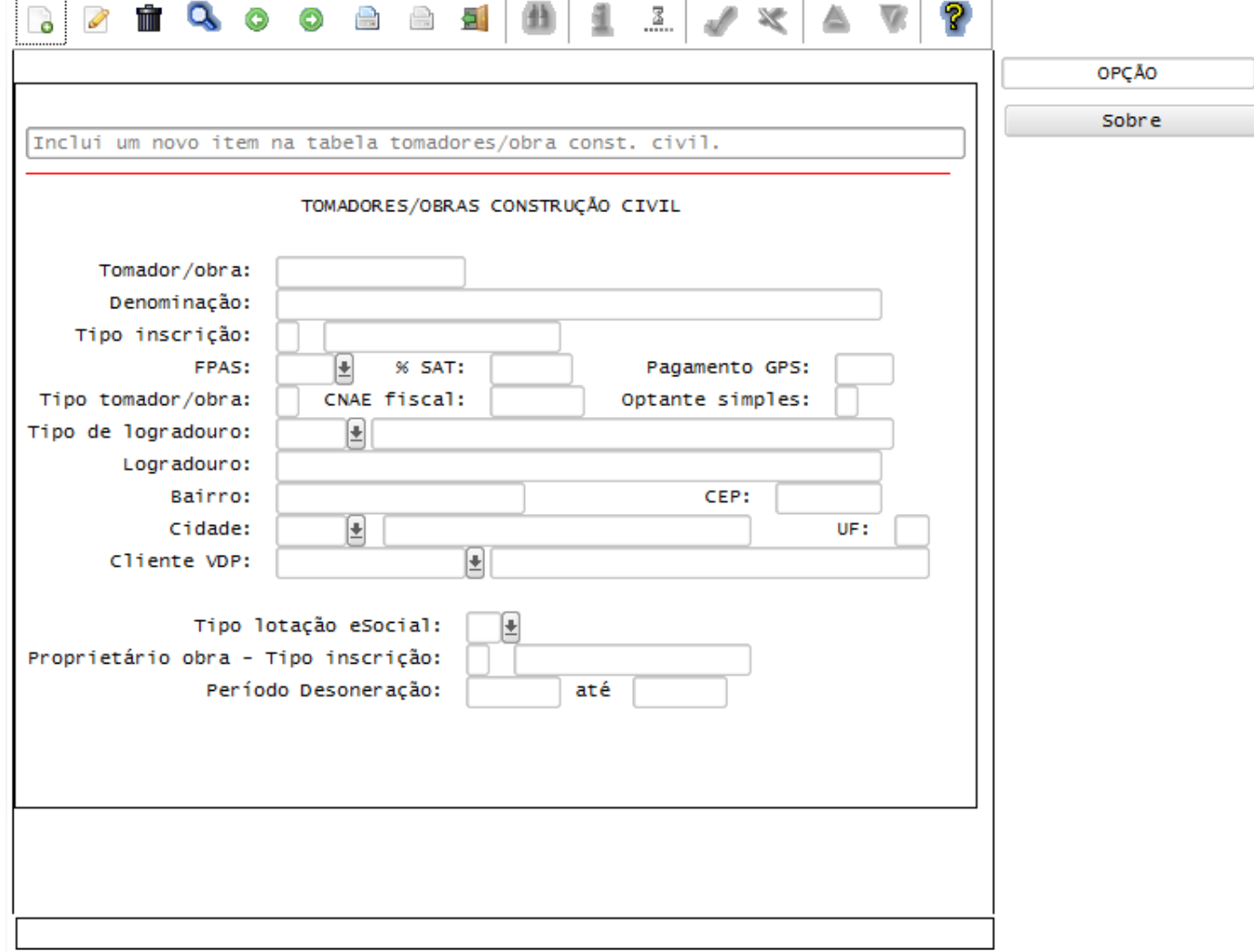

#### Função: **LOG00086 – Manutenção de Parâmetros**

Objetivo: Com base nas alterações das informações referentes ao **S-1005 - Tabela de Estabelecimentos e Obras de Construção Civil**, cadastrado no programa LOG00087 – Cadastro de Parâmetros, para os parâmetros: *LOGIX RH-> FOLHA DE PAGAMENTO-> PARAMETROS GERAIS-> CNAE - Código de Atividade Econômica* e *LOGIX RH-> FOLHA DE PAGAMENTO-> CALCULOS FOLHA -> Índice FAP (Fator Acidentário de Prevenção)* o sistema irá controlar os dados dos estabelecimentos para o TAF (TOTVS Automação Fiscal) e este enviará as informações ao eSocial.

#### Descrição:

- **Importante**: As validações das inconsistências na integração dos registros do Logix para o TAF deverão ser realizadas no TAF – TOTVS Automação Fiscal.
- Para que estas ações se efetivem, será necessário que:
	- o Esteja liberado pelo Governo Federal o aplicativo para integrações com o eSocial.
	- o O produto TAF TOTVS Automação Fiscal esteja instalado e configurado, pois todas as informações geradas serão gravadas em uma tabela intermediária, criada pelo TAF.
	- o O parâmetro: **LOGIX RH -> FOLHA DE PAGAMENTO -> ESOCIAL-> Integração com o eSocial?** esteja habilitado.
	- o O parâmetro: **LOGIX RH -> FOLHA DE PAGAMENTO -> ESOCIAL-> Data de início do eSocial** esteja configurado para indicar a data inicial cuja informações começarão a ser integradas com o TAF.
- Como complemento a inclusão dos registros na tabela do TAF (TAFST1), será gerado o arquivo XML, que foi incluído na tabela de integração do TAF, na pasta definida no LOG1100 – Caminho de Diretórios, campo Caminho, para o sistema LST ou no sistema informado no parâmetro *Sistema de diretório para os arquivos XML do eSocial RHU Logix,* definido em*:* **LOGIX RH FOLHA DE PAGAMENTO ESOCIAL** no programa LOG00086/LOG2240, denominado de acordo com o **nome do layout, data e hora da geração do arquivo e indicação alteração**.

#### **Modificações**:

o Quando ocorrer modificações dos parâmetros citados, será realizada a inclusão do registro na tabela de integração do TAF (tabela TAFST1), que posteriormente será integrada ao eSocial.

෧

ൎ

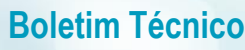

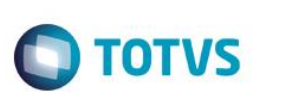

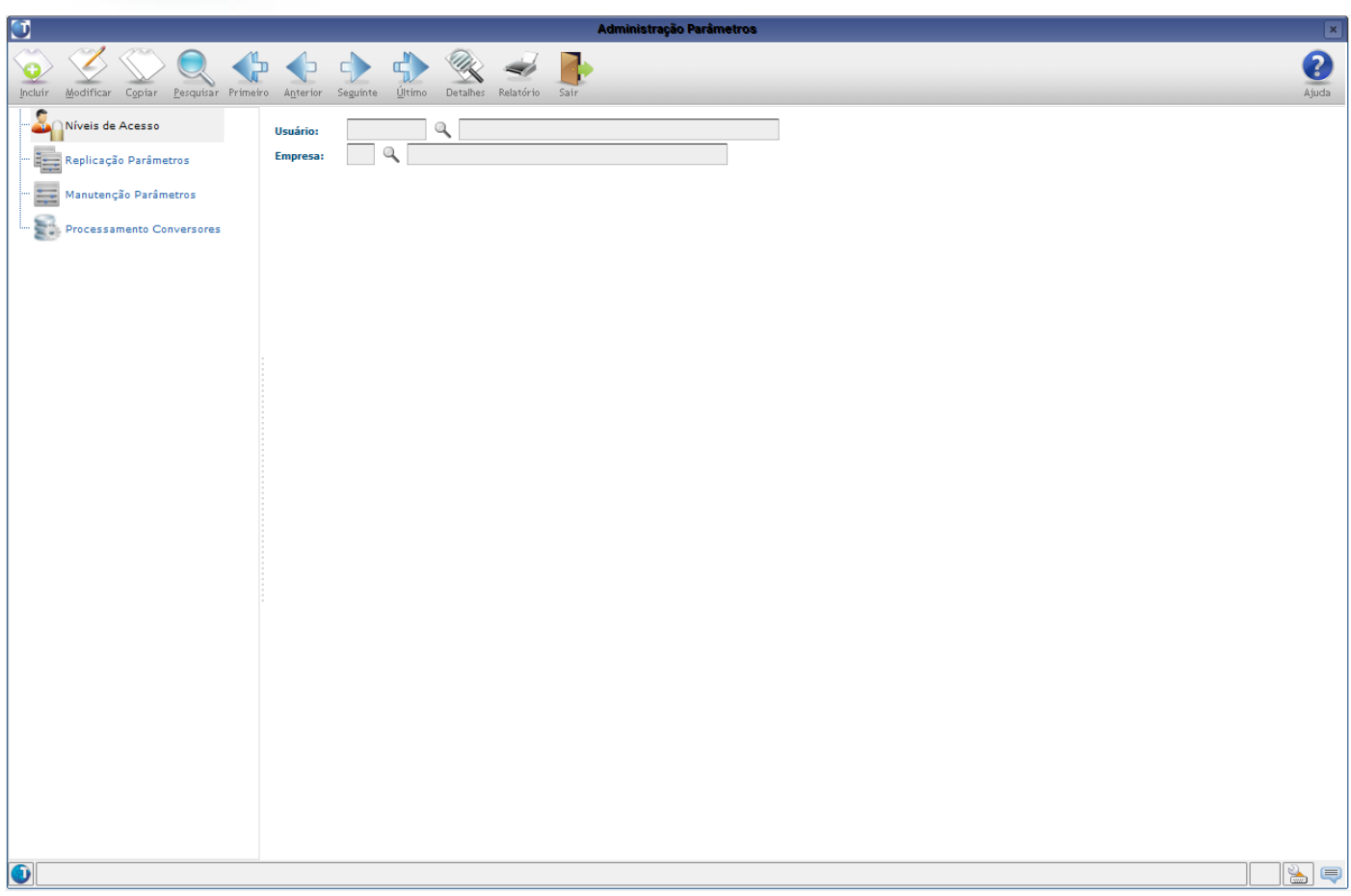

#### **Integrações eSocial – Eventos de Tabelas**

#### **Importante**

As integrações do **Logix** com o **TAF – TOTVS Automação Fiscal,** que posteriormente irá prever o envio dos dados para o **eSocial** ainda não estão disponibilizadas devido o layout final do eSocial estar em homologação pelo Governo Federal. No produto Logix, houve a preparação para que, tão logo seja disponibilizado o layout oficial, seja possível adequar o sistema nesses pontos em que haverá a necessidade de envio dos dados para o TAF.

As informações que foram preparadas para saneamento da base de dados e layouts foram baseadas na versão 1.2 beta 2 do eSocial. Todos estes cadastros ainda são passíveis de mudança, até houver a versão definitiva do layout.

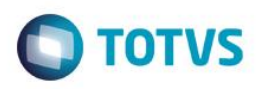

#### **Layout S-1010 - Tabela de Rubricas**

Descrição:

# Função: **RHU0050 – Cadastro de Eventos de Folha de Pagamento**

Objetivo: De acordo com as inclusões, alterações e exclusões das informações referentes ao **Layout S-1010 - Tabela de Rubricas**, cadastradas no programa RHU0050 – Cadastro de Eventos, o sistema irá controlar os dados de rubricas para o TAF (TOTVS Automação Fiscal) e este enviará as informações ao eSocial.

- **Importante**: As validações das inconsistências na integração dos registros do Logix para o TAF deverão ser realizadas no TAF – TOTVS Automação Fiscal.
- Para que estas ações se efetivem, será necessário que:
	- o Esteja liberado pelo Governo Federal o aplicativo para integrações com o eSocial.
	- o O produto TAF TOTVS Automação Fiscal esteja instalado e configurado, pois todas as informações geradas serão gravadas em uma tabela intermediária, criada pelo TAF.
	- o O parâmetro: **LOGIX RH -> FOLHA DE PAGAMENTO -> ESOCIAL-> Integração com o eSocial?** esteja habilitado.
	- o O parâmetro: **LOGIX RH -> FOLHA DE PAGAMENTO -> ESOCIAL-> Data de início do eSocial** esteja configurado para indicar a data inicial cuja informações começarão a ser integradas com o TAF.
- Como complemento a inclusão dos registros na tabela do TAF (TAFST1), será gerado o arquivo XML, que foi incluído na tabela de integração do TAF, na pasta definida no LOG1100 – Caminho de Diretórios, campo Caminho, para o sistema LST ou no sistema informado no parâmetro *Sistema de diretório para os arquivos XML do eSocial RHU Logix,* definido em*:* **LOGIX RH FOLHA DE PAGAMENTO ESOCIAL** no programa LOG00086/LOG2240, denominado de acordo com o **nome do layout, empresa e código do evento, data da geração do arquivo e indicação de Inclusão ou alteração ou exclusão**.

#### **Inclusões**:

o Quando ocorrer a inclusão de um novo **Evento**, será realizada a inclusão do registro na tabela de integração do TAF (tabela TAFST1), que posteriormente será integrada ao eSocial.

#### **Modificações**:

- o Quando ocorrer modificações de um determinado **Evento**, será realizada a inclusão do registro na tabela de integração do TAF (tabela TAFST1), que posteriormente será integrada ao eSocial.
- o Para gerar o registro de modificação, será necessário a modificação de alguns dos seguintes campos:
	- Aba EVENTOS Campo Descrição do Evento.
	- Aba EVENTOS Campo Índice atualização.
	- Aba EVENTOS Campo Identificação.
	- Aba RUBRICAS ESOCIAL Campo Natureza rubrica.
	- Aba RUBRICAS ESOCIAL Campo Informativa Dedutora.
	- Aba RUBRICAS ESOCIAL Campo Incidência INSS.
	- Aba RUBRICAS ESOCIAL Campo Incidência IRRF.
	- Aba RUBRICAS ESOCIAL Campo Incidência FGTS.
	- Aba RUBRICAS ESOCIAL Campo Incid Contr Sind.
	- Aba RUBRICAS ESOCIAL Campo Repercute cálculo DSR?
	- Aba RUBRICAS ESOCIAL Campo Repercute cálculo 13°.
	- Aba RUBRICAS ESOCIAL Campo Repercute cálculo férias?
	- Aba RUBRICAS ESOCIAL Campo Repercute cálculo rescisão?
	- Aba RUBRICAS ESOCIAL Campo Tipo/Processo (INSS).
	- Aba RUBRICAS ESOCIAL Campo Tipo/Processo (INSS).
	- Aba RUBRICAS ESOCIAL Campo Extensão decisão.
	- Aba RUBRICAS ESOCIAL Campo Tipo/Processo (IRRF).
	- Aba RUBRICAS ESOCIAL Campo Tipo/Processo (IRRF).
	- Aba RUBRICAS ESOCIAL Campo Tipo/Processo (FGTS).
	- Aba RUBRICAS ESOCIAL Campo Tipo/Processo (FGTS).

 $\circ$ 

Este

documento é de propriedade da TOTVS. Todos os direitos reservados.

ൎ

෧

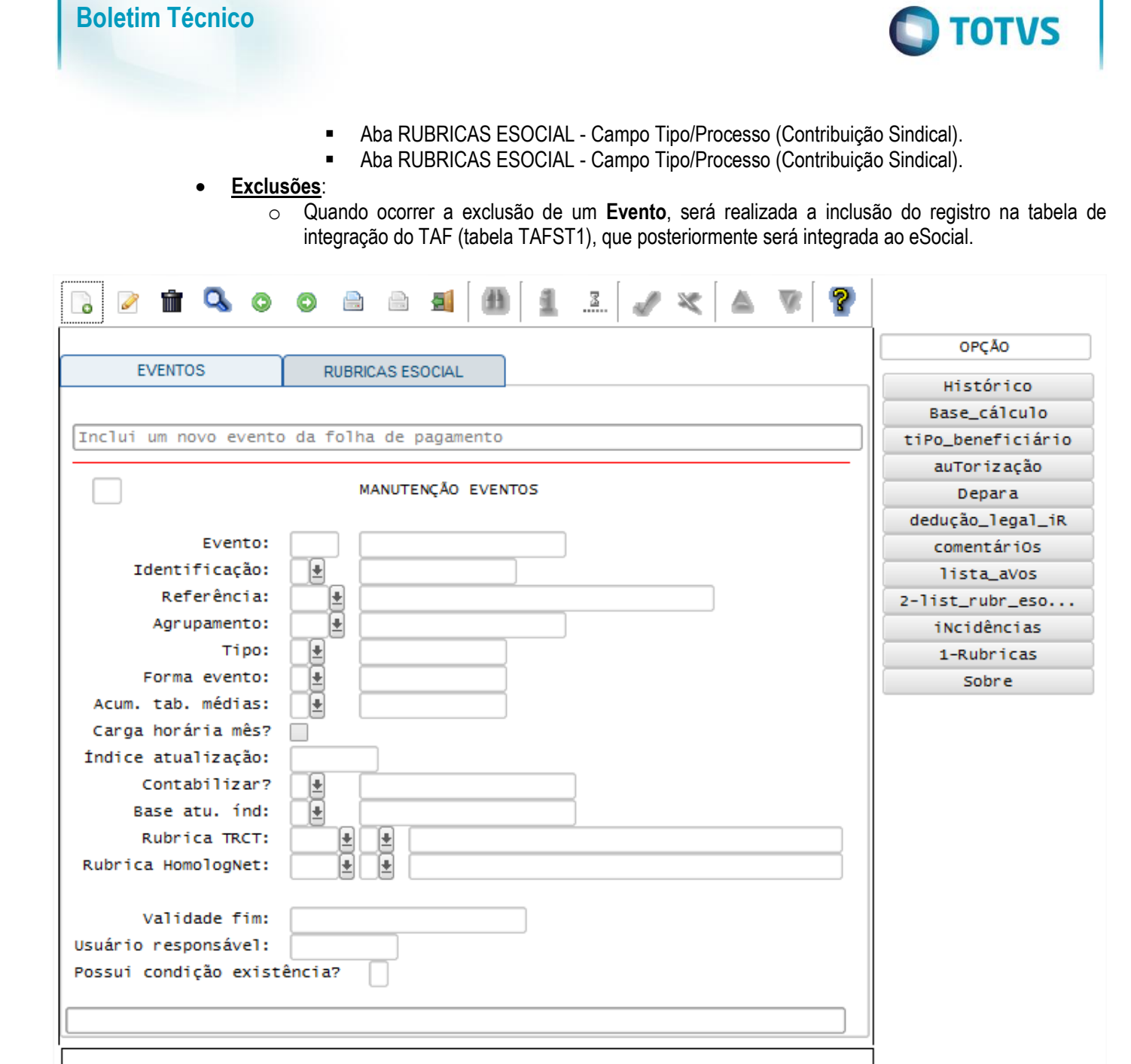

 $\stackrel{.}{\circ}$ 

104 **104 FPG** – eSocial Logix RH

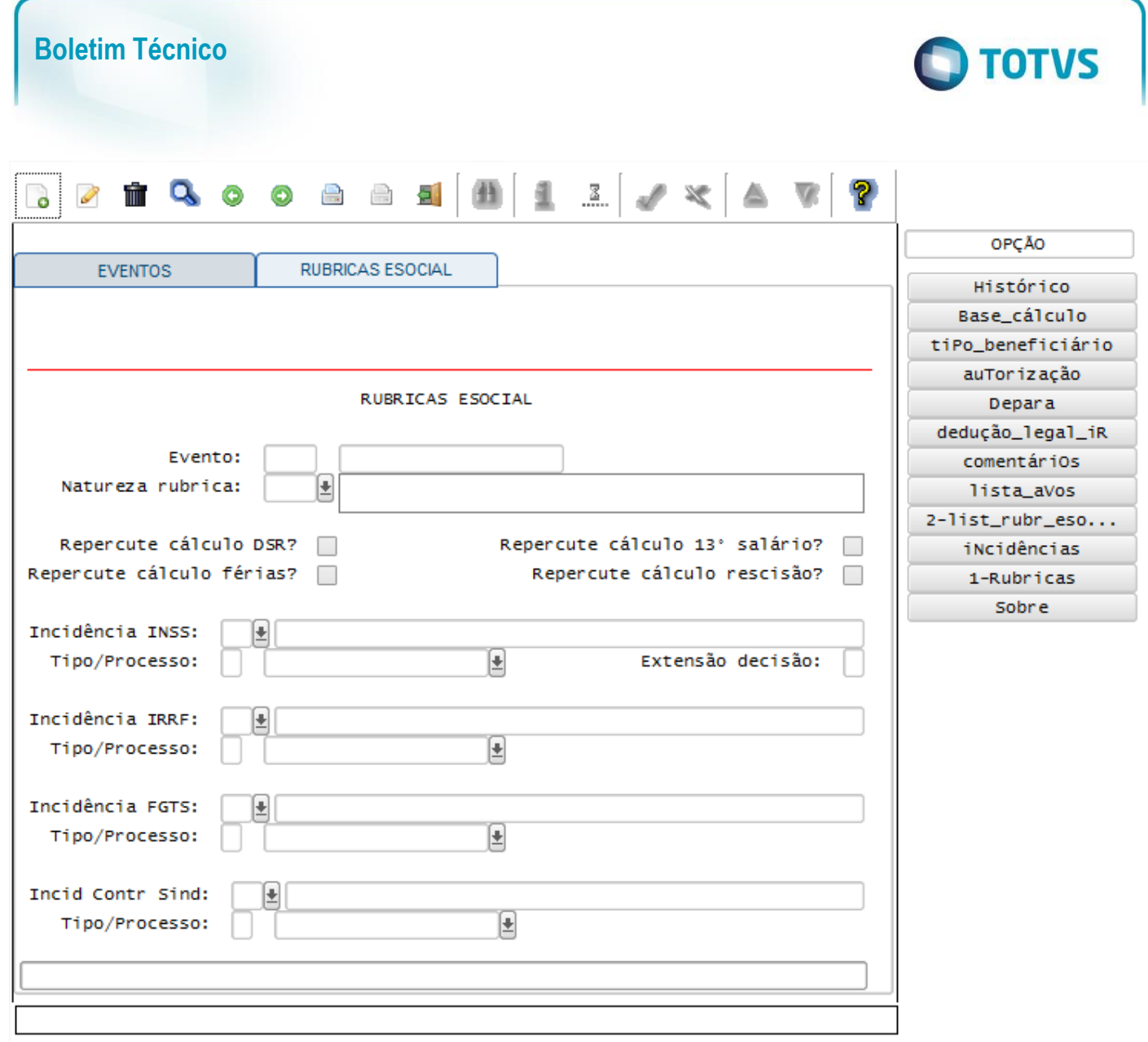

# Este documento é de propriedade da TOTVS. Todos os direitos reservados. ©

Este documento é de propriedade da TOTVS. Todos os direitos reservados

 $\overline{\omega}$ 

## **Layout S-1020 - Tabela de Lotações**

Função: **RHU0460 – Unidade Funcional**

Objetivo: Com base nas inclusões, alterações e exclusões das informações referentes ao **Layout S-1020 - Tabela de Lotações**, cadastrado no programa RHU0460 – Unidades Funcionais, o sistema irá controlar os dados das lotações para o TAF (TOTVS Automação Fiscal) e este enviará as informações ao eSocial.

#### Descrição:

Este documento é de propriedade da TOTVS. Todos os direitos reservados

- **Importante**: As validações das inconsistências na integração dos registros do Logix para o TAF deverão ser realizadas no TAF – TOTVS Automação Fiscal.
- Para que estas ações se efetivem, será necessário que:
	- o Esteja liberado pelo Governo Federal o aplicativo para integrações com o eSocial.
	- o O produto TAF TOTVS Automação Fiscal esteja instalado e configurado, pois todas as informações geradas serão gravadas em uma tabela intermediária, criada pelo TAF.
	- o O parâmetro: **LOGIX RH -> FOLHA DE PAGAMENTO -> ESOCIAL-> Integração com o eSocial?** esteja habilitado.
	- o O parâmetro: **LOGIX RH -> FOLHA DE PAGAMENTO -> ESOCIAL-> Data de início do eSocial** esteja configurado para indicar a data inicial cuja informações começarão a ser integradas com o TAF.

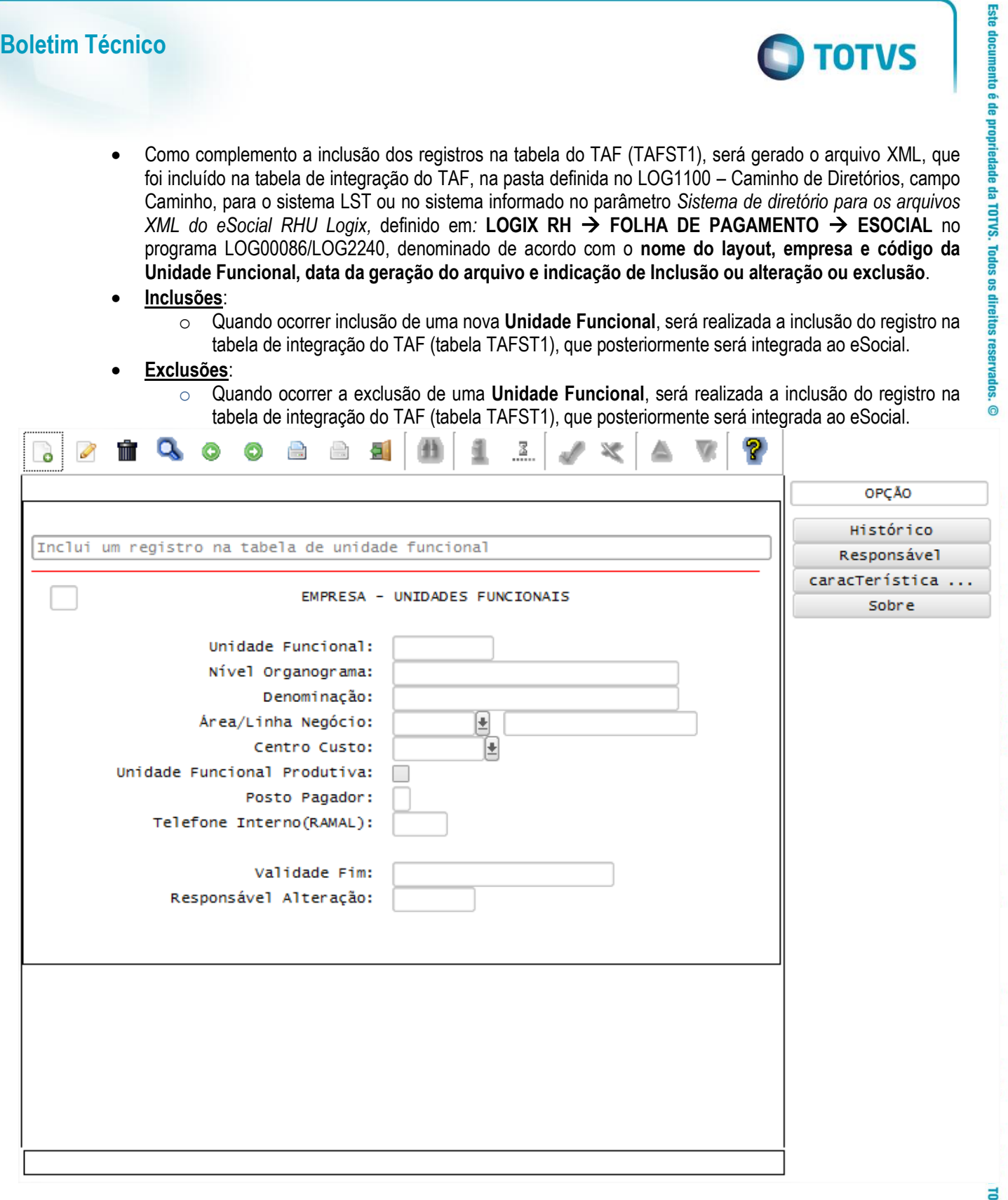

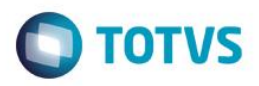

Função: **RHU9744 – Contribuição F.P.A.S. por Unidade Funcional**

Objetivo: Com base nas inclusões, alterações e exclusões das informações referentes ao **Layout S-1020 - Tabela de Lotações**, cadastrado no programa RHU9744 – Contribuição F.P.A.S. por Unidade Funcional, o sistema irá controlar os dados das lotações para o TAF (TOTVS Automação Fiscal) e este enviará as informações ao eSocial.

- Descrição:
- **Importante**: As validações das inconsistências na integração dos registros do Logix para o TAF deverão ser realizadas no TAF – TOTVS Automação Fiscal.
- Para que estas ações se efetivem, será necessário que:
	- o Esteja liberado pelo Governo Federal o aplicativo para integrações com o eSocial.
	- o O produto TAF TOTVS Automação Fiscal esteja instalado e configurado, pois todas as informações geradas serão gravadas em uma tabela intermediária, criada pelo TAF.
	- o O parâmetro: **LOGIX RH -> FOLHA DE PAGAMENTO -> ESOCIAL-> Integração com o eSocial?** esteja habilitado.
	- o O parâmetro: **LOGIX RH -> FOLHA DE PAGAMENTO -> ESOCIAL-> Data de início do eSocial** esteja configurado para indicar a data inicial cuja informações começarão a ser integradas com o TAF.
- Como complemento a inclusão dos registros na tabela do TAF (TAFST1), será gerado o arquivo XML, que foi incluído na tabela de integração do TAF, na pasta definida no LOG1100 – Caminho de Diretórios, campo Caminho, para o sistema LST ou no sistema informado no parâmetro *Sistema de diretório para os arquivos XML do eSocial RHU Logix,* definido em*:* **LOGIX RH FOLHA DE PAGAMENTO ESOCIAL** no programa LOG00086/LOG2240, denominado de acordo com o **nome do layout, empresa e código da Unidade Funcional, data da geração do arquivo e indicação de alteração**.
- Todas as ações que forem realizadas neste programa (Inclusões, exclusões e modificações) serão geradas para o TAF como sendo um registro de Alteração de Lotação para o eSocial, devido à tabela base de lotações seja o RHU0460 – Cadastro de Unidades Funcionais.
- **Inclusões**:
	- o Quando ocorrer inclusão de uma nova **Contribuição de F.P.A.S por Unidade Funcional**, será realizada a inclusão do registro na tabela de integração do TAF (tabela TAFST1), que posteriormente será integrada ao eSocial.
- **Modificações**:
	- o Quando ocorrer modificações de uma determinada **Contribuição de F.P.A.S por Unidade Funcional**, será realizada a inclusão do registro na tabela de integração do TAF (tabela TAFST1), que posteriormente será integrada ao eSocial.
	- o Para gerar o registro de modificação, será necessária a modificação do campo:
		- **FPAS.**
- **Exclusões**:
	- o Quando ocorrer a exclusão de uma **Unidade Funcional**, será realizada a inclusão do registro na tabela de integração do TAF (tabela TAFST1), que posteriormente será integrada ao eSocial.

൹

**ESTE** 

෧

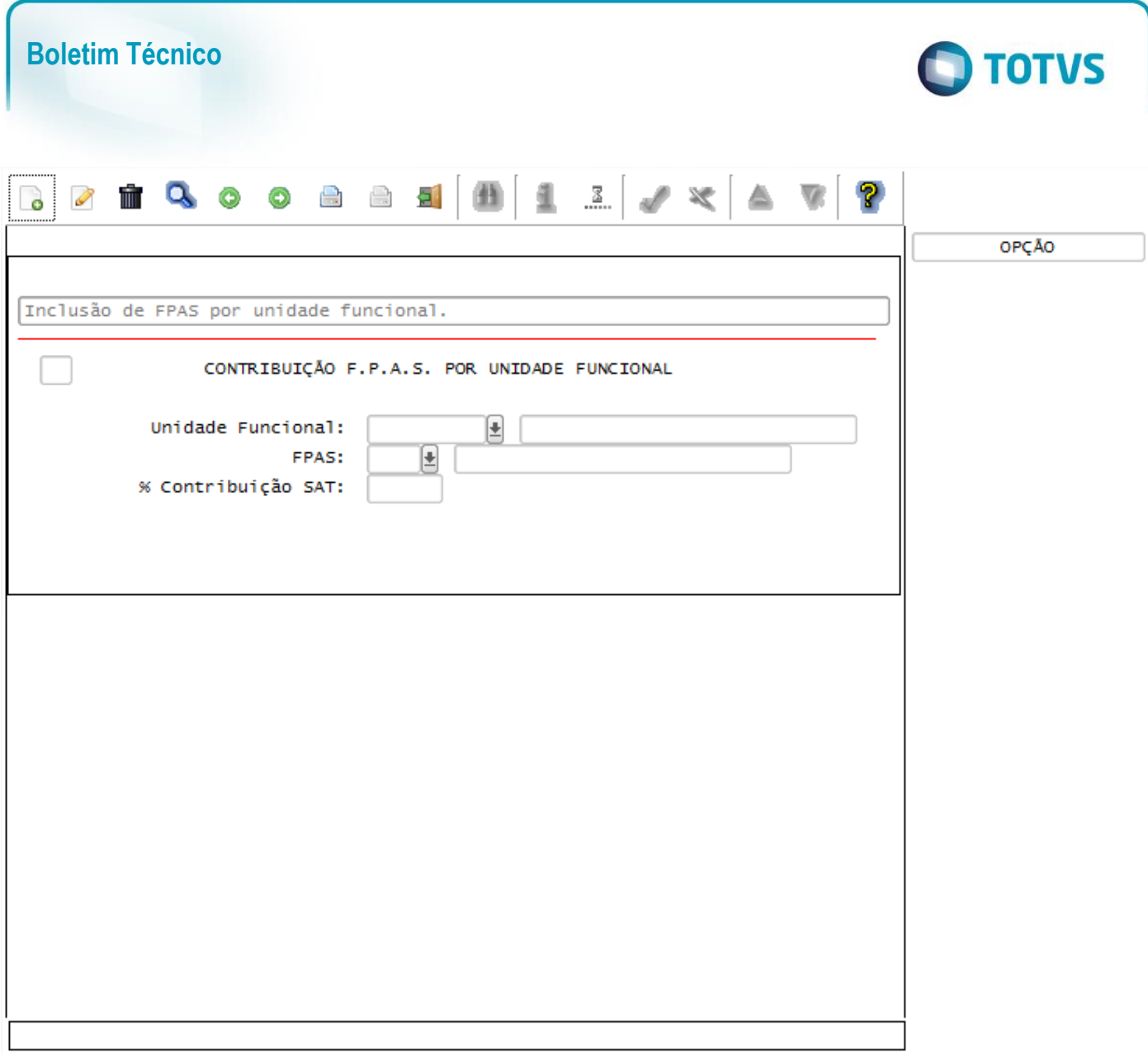

#### Função: **RHU4067 – Tomadores/Obras Construção Civil**

Objetivo: Com base nas inclusões, alterações e exclusões das informações referentes ao **Layout S-1020 - Tabela de Lotações**, cadastrado no programa RHU4067 – Tomadores/Obras Construção Civil, o sistema irá controlar os dados das lotações para o TAF (TOTVS Automação Fiscal) e este enviará as informações ao eSocial.

#### Descrição:

- **Importante**: As validações das inconsistências na integração dos registros do Logix para o TAF deverão ser realizadas no TAF – TOTVS Automação Fiscal.
- Para que estas ações se efetivem, será necessário que:
	- o Esteja liberado pelo Governo Federal o aplicativo para integrações com o eSocial.
	- o O produto TAF TOTVS Automação Fiscal esteja instalado e configurado, pois todas as informações geradas serão gravadas em uma tabela intermediária, criada pelo TAF.
	- o O parâmetro: **LOGIX RH -> FOLHA DE PAGAMENTO -> ESOCIAL-> Integração com o eSocial?** esteja habilitado.
	- o O parâmetro: **LOGIX RH -> FOLHA DE PAGAMENTO -> ESOCIAL-> Data de início do eSocial** esteja configurado para indicar a data inicial cuja informações começarão a ser integradas com o TAF.
- Como complemento a inclusão dos registros na tabela do TAF (TAFST1), será gerado o arquivo XML, que foi incluído na tabela de integração do TAF, na pasta definida no LOG1100 – Caminho de Diretórios, campo Caminho, para o sistema LST ou no sistema informado no parâmetro *Sistema de diretório para os arquivos*

Este documento é de propriedade da TOTVS. Todos os direitos reservados.  $\circledcirc$ 

Este documento é de propriedade da TOTVS. Todos os direitos reservados

 $\overline{\bullet}$
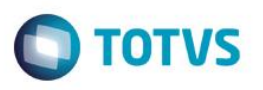

*XML do eSocial RHU Logix,* definido em*:* **LOGIX RH FOLHA DE PAGAMENTO ESOCIAL** no programa LOG00086/LOG2240, denominado de acordo com o **nome do layout, empresa e código da Unidade Funcional, data da geração do arquivo e indicação de alteração**.

- A ação de modificação, realizada neste programa, será gerada para o TAF como sendo um registro de Alteração de Lotação para o eSocial, devido à tabela base de lotações seja o RHU0460 – Cadastro de Unidades Funcionais.
- Para que haja a integração com o TAF, faz-se necessário que o Tomador/Obra alterado esteja vinculado a uma Unidade Funcional no programa **RHU6660 - Tomadores/Obras por Unidade Funcional**.

#### **Modificações**:

- o Quando ocorrer modificações de um determinado **Tomadores/Obras**, e este estiver relacionado a alguma Unidade Funcional no programa RHU6660, será realizada a inclusão do registro na tabela de integração do TAF (tabela TAFST1), que posteriormente será integrada ao eSocial para todas as Unidades Funcionais que estão relacionadas ao Tomador de Serviço, no programa RHU6660.
- o Para gerar o registro de modificação, será necessário a modificação dos seguintes campos:
	- **FPAS.**
	- Tipo de Inscrição e Número de Inscrição, quando Tipo de Lotação eSocial for diferente de 01, 07, 10, 24, 90
	- $\blacksquare$  Tipo de Lotação eSocial
	- Tipo e Número de Inscrição do Proprietário da Obra

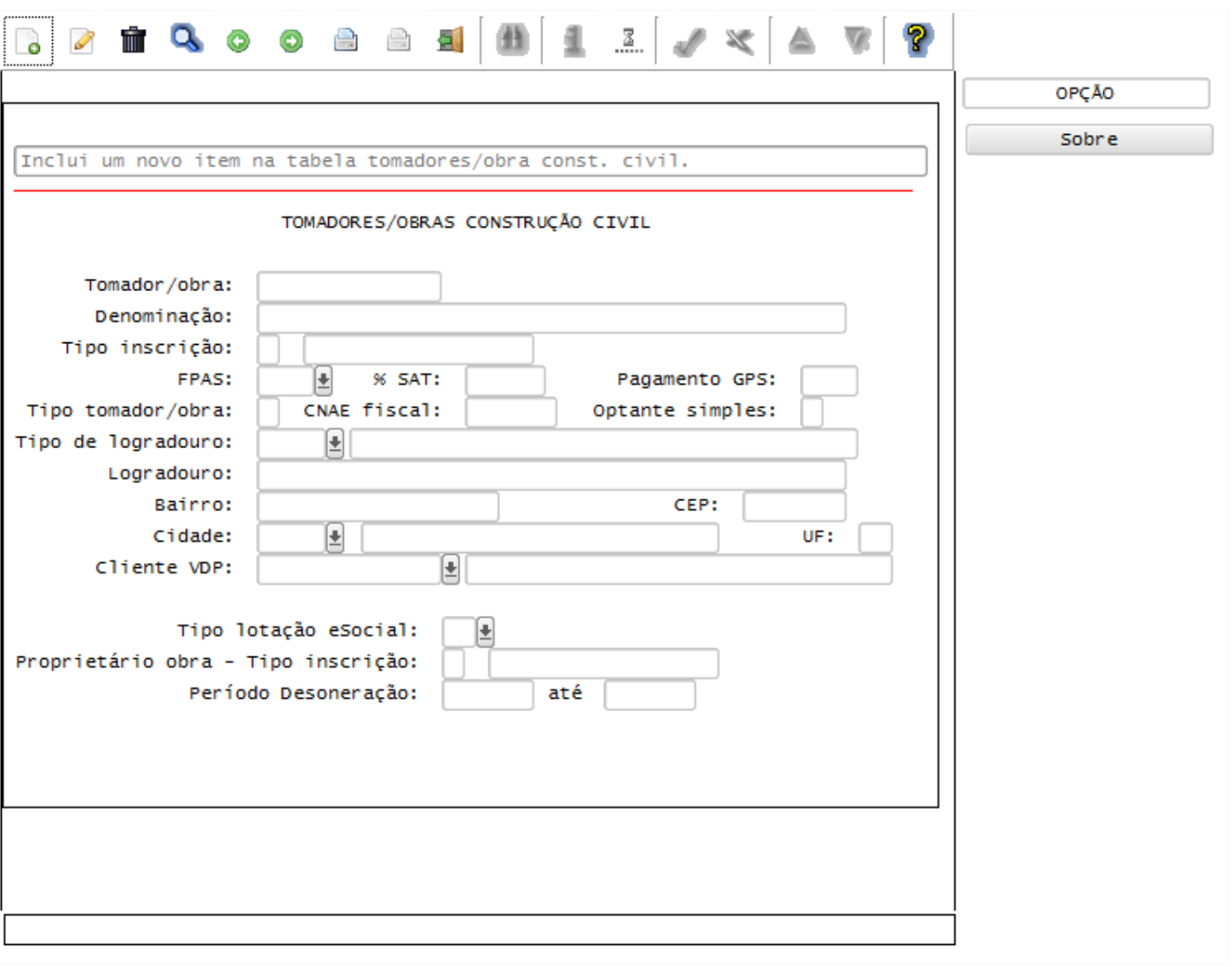

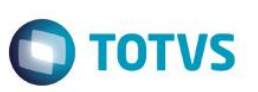

#### Função: **RHU6660 – Tomadores/Obras por Unidade Funcional**

Objetivo: Com base nas inclusões, alterações e exclusões das informações referentes ao **Layout S-1020 - Tabela de Lotações**, cadastrado no programa RHU6660 – Tomadores/Obras por Unidade Funcional, o sistema irá controlar os dados das lotações para o TAF (TOTVS Automação Fiscal) e este enviará as informações ao eSocial.

#### Descrição:

- **Importante**: As validações das inconsistências na integração dos registros do Logix para o TAF deverão ser realizadas no TAF – TOTVS Automação Fiscal.
- Para que estas ações se efetivem, será necessário que:
	- o Esteja liberado pelo Governo Federal o aplicativo para integrações com o eSocial.
	- $\circ$  O produto TAF TOTVS Automação Fiscal esteja instalado e configurado, pois todas as informações geradas serão gravadas em uma tabela intermediária, criada pelo TAF.
	- o O parâmetro: **LOGIX RH -> FOLHA DE PAGAMENTO -> ESOCIAL-> Integração com o eSocial?** esteja habilitado.
	- o O parâmetro: **LOGIX RH -> FOLHA DE PAGAMENTO -> ESOCIAL-> Data de início do eSocial** esteja configurado para indicar a data inicial cuja informações começarão a ser integradas com o TAF.
- Como complemento a inclusão dos registros na tabela do TAF (TAFST1), será gerado o arquivo XML, que foi incluído na tabela de integração do TAF, na pasta definida no LOG1100 – Caminho de Diretórios, campo Caminho, para o sistema LST ou no sistema informado no parâmetro *Sistema de diretório para os arquivos XML do eSocial RHU Logix,* definido em*:* **LOGIX RH FOLHA DE PAGAMENTO ESOCIAL** no programa LOG00086/LOG2240, denominado de acordo com o **nome do layout, empresa e código da Unidade Funcional, data da geração do arquivo e indicação de alteração**.
- Todas as ações que forem realizadas neste programa (Inclusões, exclusões e modificações) serão geradas para o TAF como sendo um registro de Alteração de Lotação para o eSocial, devido à tabela base de lotações seja o RHU0460 – Cadastro de Unidades Funcionais.
- **Inclusões**:
	- o Quando ocorrer a Inclusão de um determinado **Tomadores/Obras Por Unidade Funcional** será realizada a inclusão do registro na tabela de integração do TAF (tabela TAFST1), que posteriormente será integrada ao eSocial.
- **Modificações**:
	- o Quando ocorrer modificações de um determinado **Tomadores/Obras Por Unidade Funcional**, será realizada a inclusão do registro na tabela de integração do TAF (tabela TAFST1), que posteriormente será integrada ao eSocial.
	- o Para gerar o registro de modificação, será necessária a modificação dos seguintes campos:
		- Unidade Funcional.
- **Exclusões**:
	- o Quando ocorrer exclusão de um determinado **Tomadores/Obras por Unidade Funcional**, será realizada a inclusão do registro na tabela de integração do TAF (tabela TAFST1), que posteriormente será integrada ao eSocial.

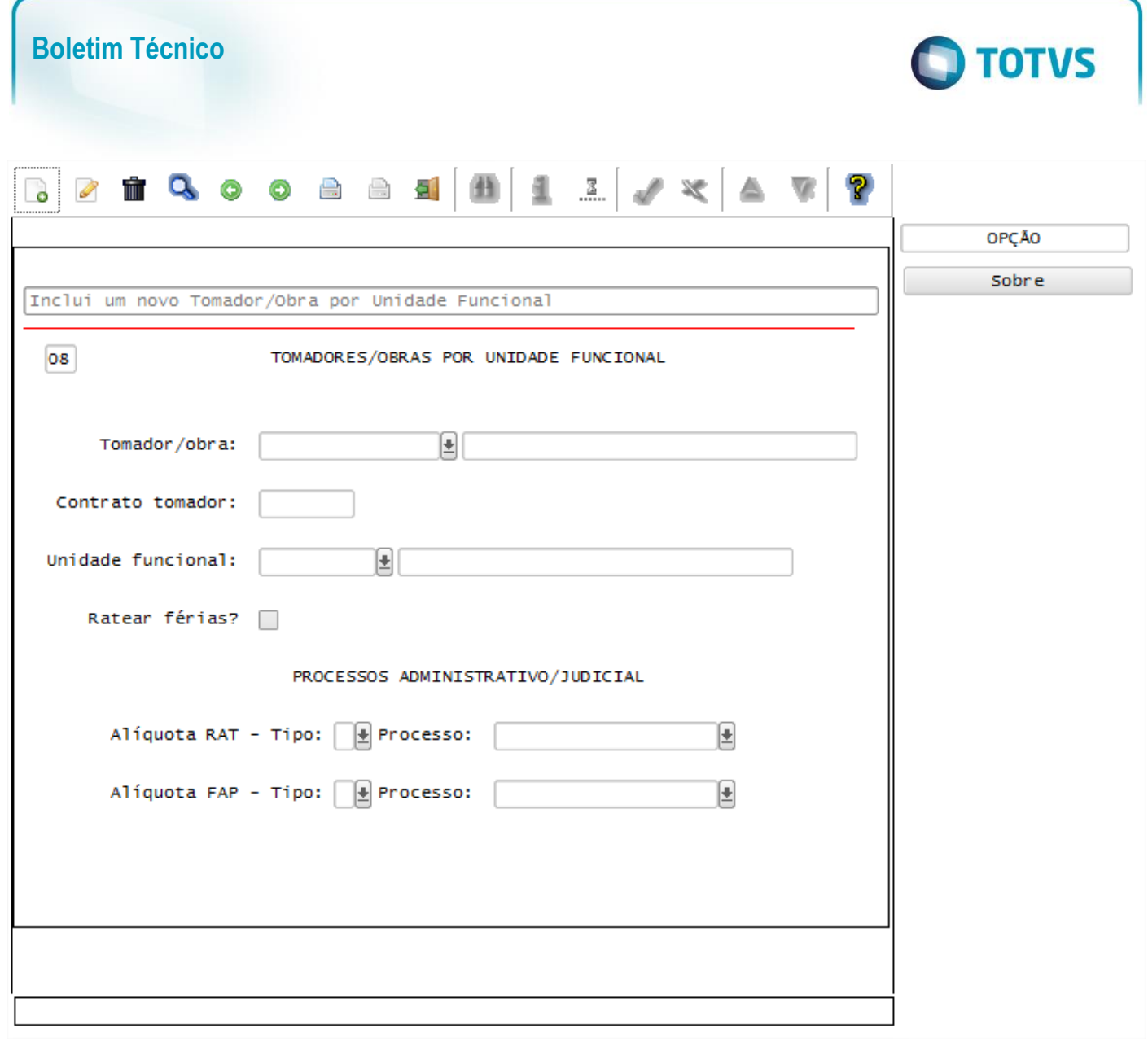

## Função: **RHU3330 – Informações adicionais de Empresas RHU**

Objetivo: Com base nas inclusões, alterações e exclusões das informações referentes ao **Layout S-1020 - Tabela de Lotações**, cadastrado no programa RHU3330 – Informações adicionais de Empresas RHU, o sistema irá controlar os dados das lotações para o TAF (TOTVS Automação Fiscal) e este enviará as informações ao eSocial.

Descrição:

- **Importante**: As validações das inconsistências na integração dos registros do Logix para o TAF deverão ser realizadas no TAF – TOTVS Automação Fiscal.
- Para que estas ações se efetivem, será necessário que:
	- o Esteja liberado pelo Governo Federal o aplicativo para integrações com o eSocial.
	- o O produto TAF TOTVS Automação Fiscal esteja instalado e configurado, pois todas as informações geradas serão gravadas em uma tabela intermediária, criada pelo TAF.
	- o O parâmetro: **LOGIX RH -> FOLHA DE PAGAMENTO -> ESOCIAL-> Integração com o eSocial?** esteja habilitado.
	- o O parâmetro: **LOGIX RH -> FOLHA DE PAGAMENTO -> ESOCIAL-> Data de início do eSocial** esteja configurado para indicar a data inicial cuja informações começarão a ser integradas com o TAF.

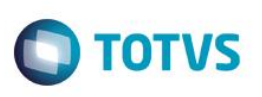

- Como complemento a inclusão dos registros na tabela do TAF (TAFST1), será gerado o arquivo XML, que foi incluído na tabela de integração do TAF, na pasta definida no LOG1100 – Caminho de Diretórios, campo Caminho, para o sistema LST ou no sistema informado no parâmetro *Sistema de diretório para os arquivos XML do eSocial RHU Logix,* definido em*:* **LOGIX RH FOLHA DE PAGAMENTO ESOCIAL** no programa LOG00086/LOG2240, denominado de acordo com o **nome do layout, empresa e código da Unidade Funcional, data da geração do arquivo e indicação de alteração**.
- **Modificações**:
	- o Quando ocorrer modificações de **Informações de Empresas RHU**, será realizada a inclusão do registro na tabela de integração do TAF (tabela TAFST1), que posteriormente será integrada ao eSocial, para todas as Unidades Funcionais que estejam vinculadas a empresa alterada.
	- o Para gerar o registro de modificação, será necessário a modificação dos seguintes campos:
		- Tela Empresas CONTRIBUIÇÕES Campo FPAS.
		- Tela Empresas INSS/SEFIP Campo Tipo Identificação.
		- Tela Empresas INSS/SEFIP Campo Características SEFIP.
		- Tela Empresas INSS/SEFIP Cadastro Características SEFIP.

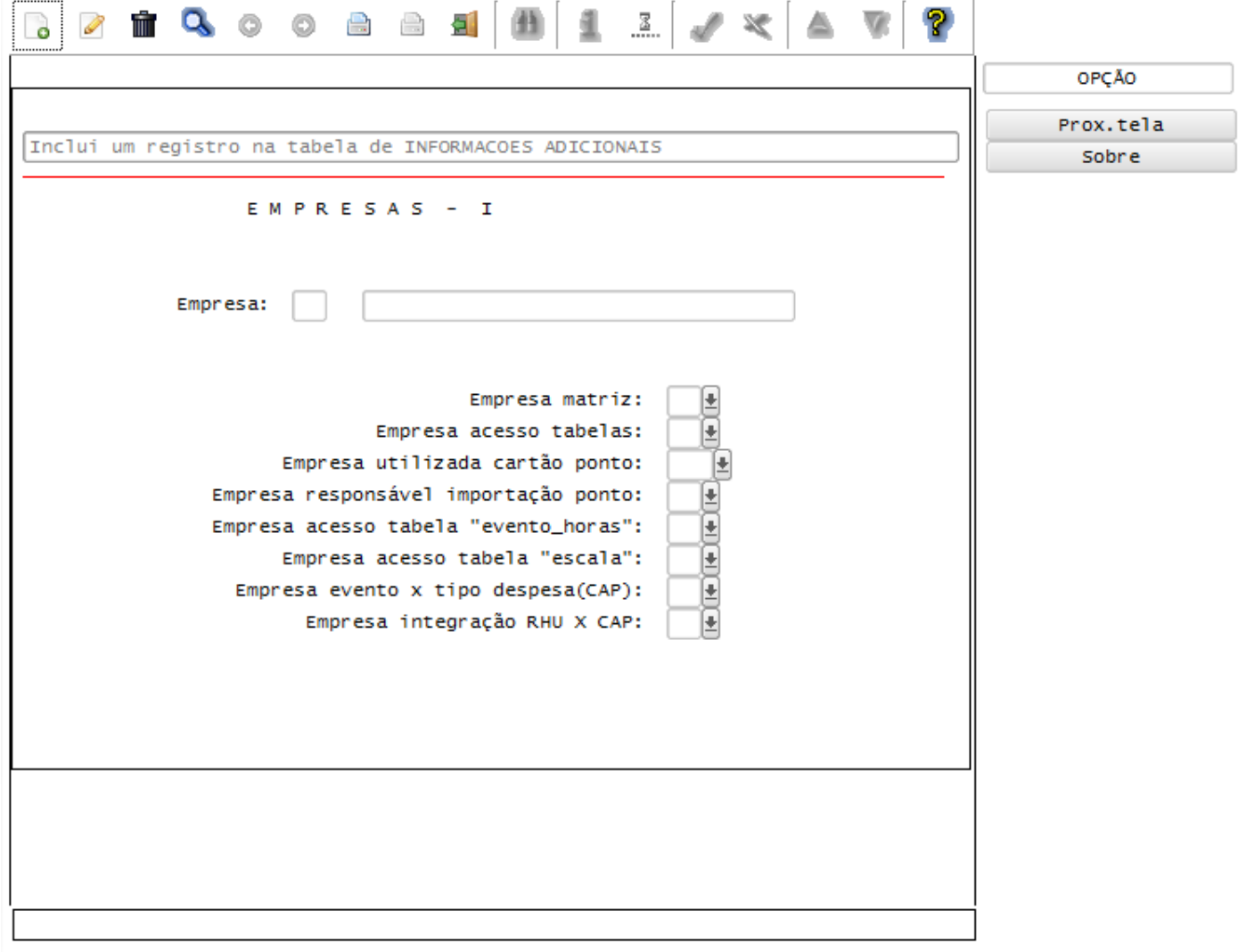

 $\overline{\bullet}$ 

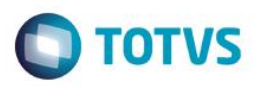

## **Layout S-1030 - Tabela de Cargos**

Função: **RHU2430 – Cadastro de Cargos**

#### Função: **RHU0100 – Cadastro de Cargos (Módulo Cargos e Salários)**

Objetivo: Com base nas inclusões, alterações e exclusões das informações referentes ao **Layout S-1030 - Tabela de Cargos**, cadastrados nos programas RHU2430/RHU0101 – Cadastro de Cargos, o sistema irá controlar os dados dos cargos para o TAF (TOTVS Automação Fiscal) e este enviará as informações ao eSocial.

#### Descrição:

- **Importante**: As validações das inconsistências na integração dos registros do Logix para o TAF deverão ser realizadas no TAF – TOTVS Automação Fiscal.
- Para que estas ações se efetivem, será necessário que:
	- o Esteja liberado pelo Governo Federal o aplicativo para integrações com o eSocial.
	- o O produto TAF TOTVS Automação Fiscal esteja instalado e configurado, pois todas as informações geradas serão gravadas em uma tabela intermediária, criada pelo TAF.
	- o O parâmetro: **LOGIX RH -> FOLHA DE PAGAMENTO -> ESOCIAL-> Integração com o eSocial?** esteja habilitado.
	- o O parâmetro: **LOGIX RH -> FOLHA DE PAGAMENTO -> ESOCIAL-> Data de início do eSocial** esteja configurado para indicar a data inicial cuja informações começarão a ser integradas com o TAF.
- Como complemento a inclusão dos registros na tabela do TAF (TAFST1), será gerado o arquivo XML, que foi incluído na tabela de integração do TAF, na pasta definida no LOG1100 – Caminho de Diretórios, campo Caminho, para o sistema LST ou no sistema informado no parâmetro *Sistema de diretório para os arquivos XML do eSocial RHU Logix,* definido em*:* **LOGIX RH FOLHA DE PAGAMENTO ESOCIAL** no programa LOG00086/LOG2240, denominado de acordo com o **nome do layout, empresa e código do evento, data da geração do arquivo e indicação de Inclusão ou alteração ou exclusão**.

## **Inclusões**:

o Quando ocorrer a inclusão de um novo **Cargo**, será realizada a inclusão do registro na tabela de integração do TAF (tabela TAFST1), que posteriormente será integrada ao eSocial.

## **Modificações**:

- o Quando ocorrer modificações de um determinado **Cargo**, será realizada a inclusão do registro na tabela de integração do TAF (tabela TAFST1), que posteriormente será integrada ao eSocial.
- o Para gerar o registro de modificação, será necessário a modificação de alguns dos seguintes campos:
	- Campo Descrição do Cargo.
	- Campo CBO.
- **Exclusões**:
	- o Quando ocorrer a exclusão de um **Cargo**, será realizada a inclusão do registro na tabela de integração do TAF (tabela TAFST1), que posteriormente será integrada ao eSocial.

෧

**ESTG** 

෧

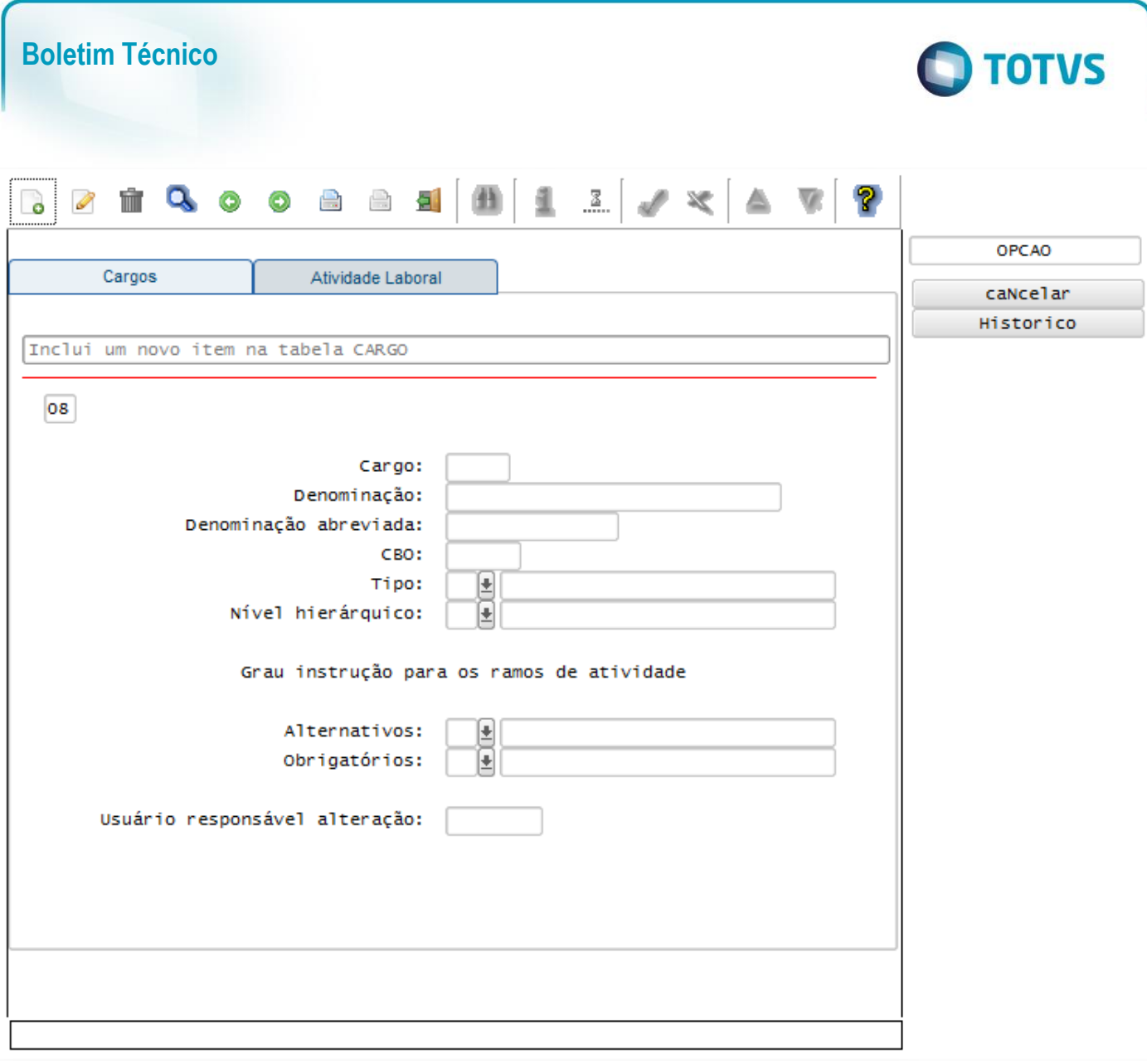

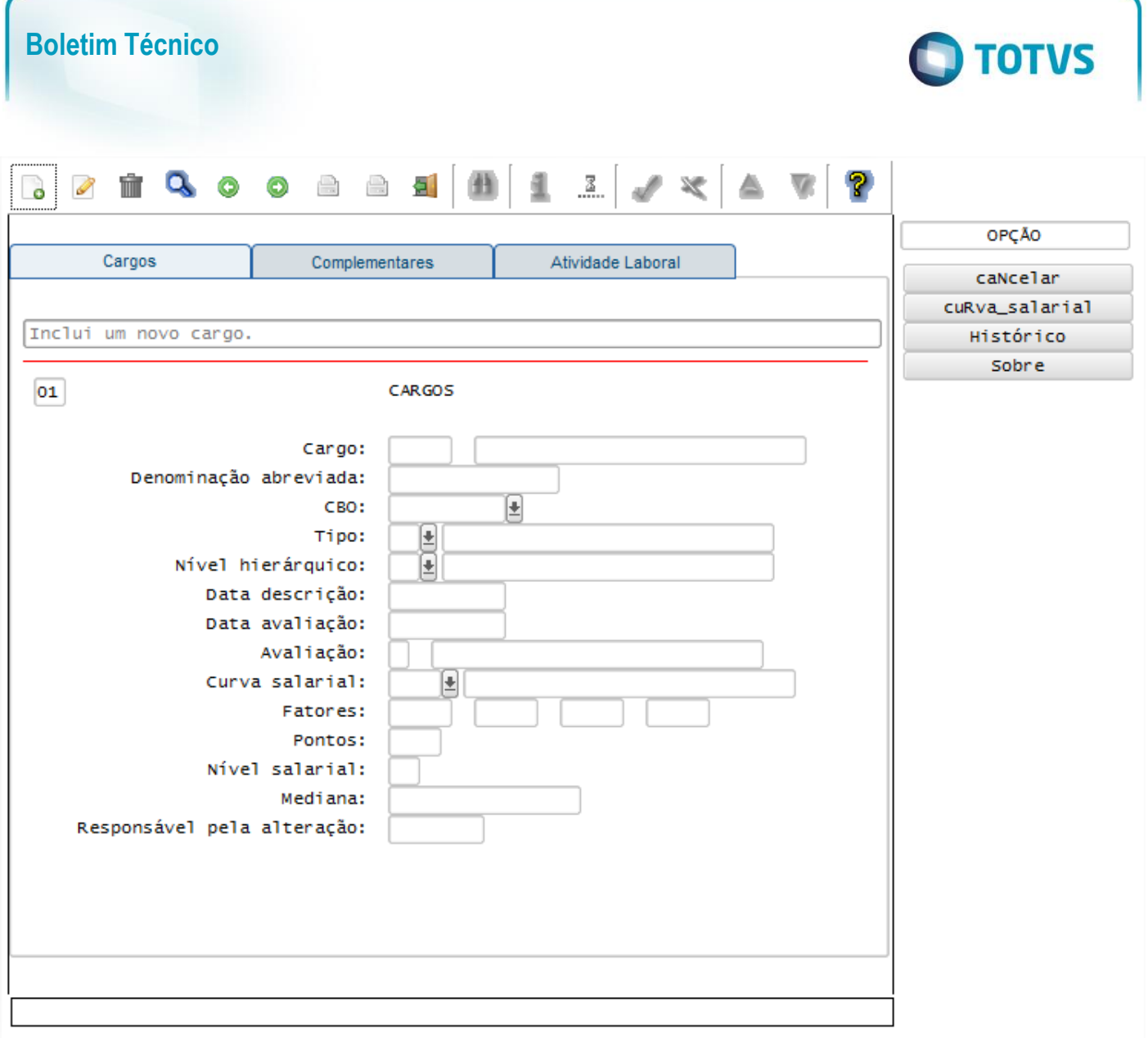

## **Layout S-1050 - Tabela de Horários\_Turnos de Trabalho**

Função: **RHU0180 – Horários**

Objetivo: Com base nas alterações das informações referentes ao **Layout S-1050 - Tabela de Horários\_Turnos de Trabalho**, cadastrados nos programas RHU0180 – Cadastro de Horários, o sistema irá controlar os dados dos horários de trabalho para o TAF (TOTVS Automação Fiscal) e este enviará as informações ao eSocial.

Descrição:

Este documento é de propriedade da TOTVS. Todos os direitos reservados

෧

Este documento é de propriedade da TOTVS. Todos os direitos reservados.

 $\ddot{\circ}$ 

**ESTE** 130p

ento é de propriedade da TOTVS. Todos os direitos reservados.

- É necessário que o horário esteja vinculado a uma Escala de Trabalho, no RHU1060, para que seja gerado os dados para o eSocial.
- **Importante**: As validações das inconsistências na integração dos registros do Logix para o TAF deverão ser realizadas no TAF – TOTVS Automação Fiscal.
- Para que estas ações se efetivem, será necessário que:
	- o Esteja liberado pelo Governo Federal o aplicativo para integrações com o eSocial.
	- o O produto TAF TOTVS Automação Fiscal esteja instalado e configurado, pois todas as informações geradas serão gravadas em uma tabela intermediária, criada pelo TAF.
	- o O parâmetro: **LOGIX RH -> FOLHA DE PAGAMENTO -> ESOCIAL-> Integração com o eSocial?** esteja habilitado.

 $\Box$ 

**COL** 

**A** 

G

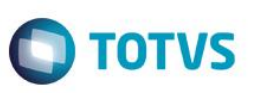

- o O parâmetro: **LOGIX RH -> FOLHA DE PAGAMENTO -> ESOCIAL-> Data de início do eSocial** esteja configurado para indicar a data inicial cuja informações começarão a ser integradas com o TAF.
- Como complemento a inclusão dos registros na tabela do TAF (TAFST1), será gerado o arquivo XML, que foi incluído na tabela de integração do TAF, na pasta definida no LOG1100 – Caminho de Diretórios, campo Caminho, para o sistema LST ou no sistema informado no parâmetro *Sistema de diretório para os arquivos XML do eSocial RHU Logix,* definido em*:* **LOGIX RH FOLHA DE PAGAMENTO ESOCIAL** no programa LOG00086/LOG2240, denominado de acordo com o **nome do layout, empresa, código da escala, código do horário, data e hora da geração do arquivo e indicação de alteração**.
- **Modificações**:
	- o Quando ocorrer modificações de um determinado **Horário**, será realizada a inclusão do registro na tabela de integração do TAF (tabela TAFST1), que posteriormente será integrada ao eSocial, para todas as escalas que utilizam o horário alterado.
	- o Para gerar o registro de modificação, será necessária a modificação de alguns dos seguintes campos:

G)

 $\overline{\mathbf{v}}$ 

- **Horário de Início de Expediente.**
- **Horário final de Expediente.**
- **Tipo do Horário de Expediente.**
- **Horário de Início de Intervalo.**
- **Horário final de Intervalo.**

属化

 $\mathcal{A}^{\text{max}}$ 

ГЪ.

- **Tipo de Horário de Intervalo.**
- Horas de mobilidade de intervalo.

**GENT** 

di.

ų.

 $40$ **Wall** 

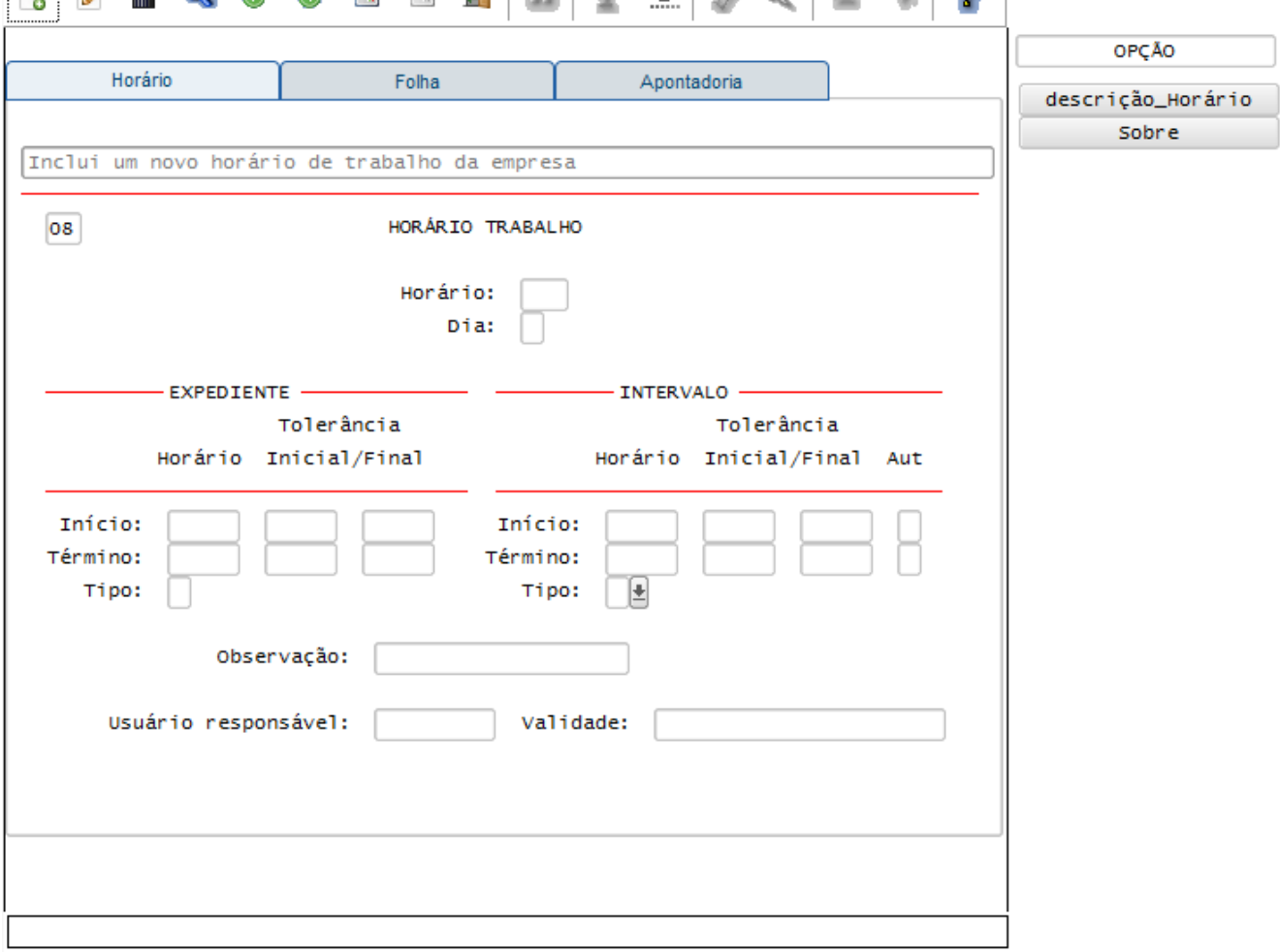

## Função: **RHU1060 – Escalas de Trabalho**

Objetivo: Com base nas alterações das informações referentes ao **Layout S-1050 - Tabela de Horários\_Turnos de Trabalho**, cadastrados nos programas RHU1060 – Cadastro de Escalas de Trabalho, o sistema irá controlar os dados dos horários de trabalho para o TAF (TOTVS Automação Fiscal) e este enviará as informações ao eSocial.

## Descrição:

- **Importante**: As validações das inconsistências na integração dos registros do Logix para o TAF deverão ser realizadas no TAF – TOTVS Automação Fiscal.
- Para que estas ações se efetivem, será necessário que:
	- o Esteja liberado pelo Governo Federal o aplicativo para integrações com o eSocial.
	- $\circ$  O produto TAF TOTVS Automação Fiscal esteja instalado e configurado, pois todas as informações geradas serão gravadas em uma tabela intermediária, criada pelo TAF.
	- o O parâmetro: **LOGIX RH -> FOLHA DE PAGAMENTO -> ESOCIAL-> Integração com o eSocial?** esteja habilitado.
	- o O parâmetro: **LOGIX RH -> FOLHA DE PAGAMENTO -> ESOCIAL-> Data de início do eSocial** esteja configurado para indicar a data inicial cuja informações começarão a ser integradas com o TAF.
- Como complemento a inclusão dos registros na tabela do TAF (TAFST1), será gerado o arquivo XML, que foi incluído na tabela de integração do TAF, na pasta definida no LOG1100 – Caminho de Diretórios, campo Caminho, para o sistema LST ou no sistema informado no parâmetro *Sistema de diretório para os arquivos XML do eSocial RHU Logix,* definido em*:* **LOGIX RH FOLHA DE PAGAMENTO ESOCIAL** no programa LOG00086/LOG2240, denominado de acordo com o **nome do layout, empresa, código da escala, código do horário, data e hora da geração do arquivo e indicação de inclusão, alteração ou exclusão**.

## **Inclusões**:

o Quando ocorrer a inclusão de uma nova **Escala de Trabalho**, será realizada a inclusão do registro na tabela de integração do TAF (tabela TAFST1), que posteriormente será integrada ao eSocial.

## **Modificações**:

- o Quando ocorrer modificações de uma determinada **Escala**, será realizada a inclusão do registro na tabela de integração do TAF (tabela TAFST1), que posteriormente será integrada ao eSocial.
- o Para gerar o registro de modificação, será necessário a modificação de alguns dos seguintes campos:
	- Tipo de Jornada do eSocial.
	- Descrição da Jornada.
	- Código do Horário.
- **Exclusões**:
	- o Quando ocorrer a exclusão de uma Escala de Trabalho, será realizada a inclusão do registro na tabela de integração do TAF (tabela TAFST1), que posteriormente será integrada ao eSocial.

**ESTE** 

ൎ

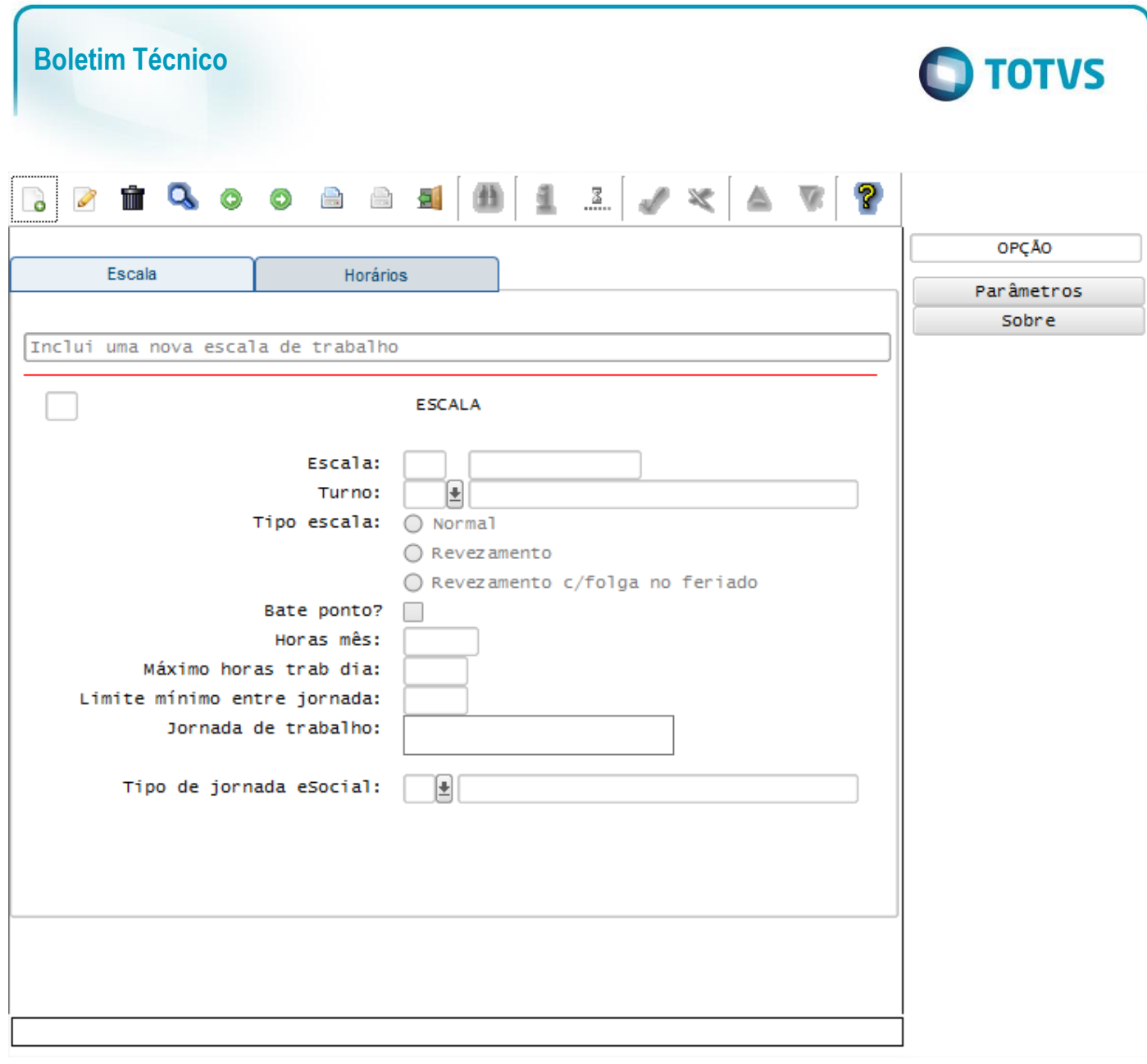

## **Layout S-1070 - Tabela de Processos**

Função: **RHU5158 – Cadastro de Processos**

Objetivo: Com base nas inclusões, alterações e exclusões das informações referentes ao **Layout S-1070 – Tabela de Processos**, cadastrado no programa RHU5158 – Processos Administrativos/Judiciais - eSocial o sistema irá controlar os dados dos processos para o TAF (TOTVS Automação Fiscal) e este enviará as informações ao eSocial.

Descrição:

- **Importante**: As validações das inconsistências na integração dos registros do Logix para o TAF deverão ser realizadas no TAF – TOTVS Automação Fiscal.
	- Para que estas ações se efetivem, será necessário que:
		- o Esteja liberado pelo Governo Federal o aplicativo para integrações com o eSocial.
		- o O produto TAF TOTVS Automação Fiscal esteja instalado e configurado, pois todas as informações geradas serão gravadas em uma tabela intermediária, criada pelo TAF.
		- o O parâmetro: **LOGIX RH -> FOLHA DE PAGAMENTO -> ESOCIAL-> Integração com o eSocial?** esteja habilitado.
		- o O parâmetro: **LOGIX RH -> FOLHA DE PAGAMENTO -> ESOCIAL-> Data de início do eSocial** esteja configurado para indicar a data inicial cuja informações começarão a ser integradas com o TAF.

 $\stackrel{.}{\circ}$ 

Este documento é de propriedade da TOTVS. Todos os direitos reservados.  $\circledcirc$ 

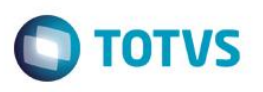

 Como complemento a inclusão dos registros na tabela do TAF (TAFST1), será gerado o arquivo XML, que foi incluído na tabela de integração do TAF, na pasta definida no LOG1100 – Caminho de Diretórios, campo Caminho, para o sistema LST ou no sistema informado no parâmetro *Sistema de diretório para os arquivos XML do eSocial RHU Logix,* definido em*:* **LOGIX RH FOLHA DE PAGAMENTO ESOCIAL** no programa LOG00086/LOG2240, denominado de acordo com o **nome do layout, Número do Processo, Tipo do Processo, data e hora da geração do arquivo e indicação de inclusão, alteração ou exclusão**.

#### **Inclusões**:

- o Quando ocorrer a Inclusão de um novo **Processos Administrativos/Judiciais** será realizada a inclusão do registro na tabela de integração do TAF (tabela TAFST1), que posteriormente será integrada ao eSocial.
- **Modificações**:
	- o Quando ocorrer modificações de qualquer campo do cadastro de **Processos Administrativos/Judiciais**, será realizada a inclusão do registro na tabela de integração do TAF (tabela TAFST1), que posteriormente será integrada ao eSocial.
- **Exclusões**:
	- o Quando ocorrer a exclusão de um **Processos Administrativos/Judiciais** será realizada a inclusão do registro na tabela de integração do TAF (tabela TAFST1), que posteriormente será integrada ao eSocial.

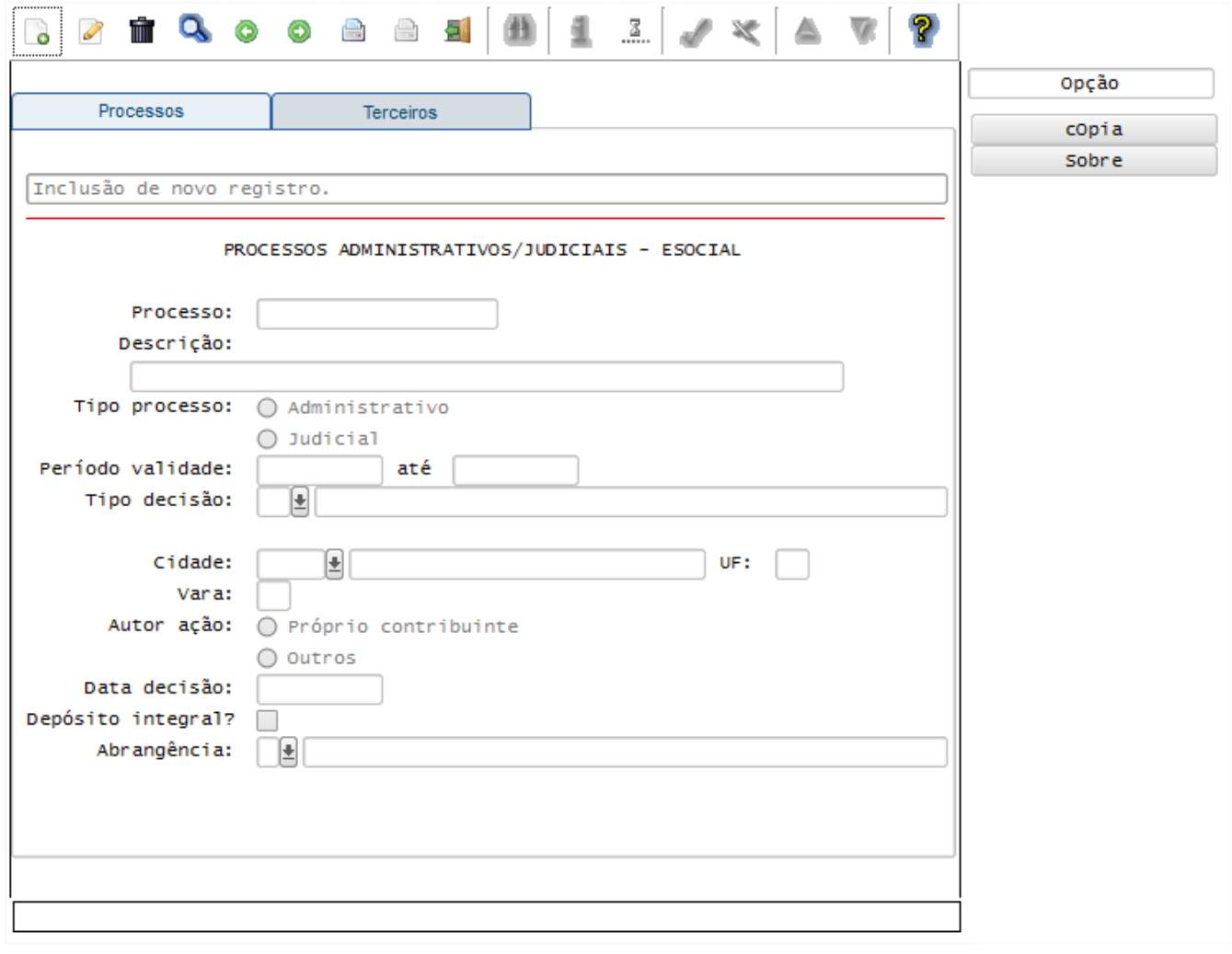

**Integrações eSocial – Eventos não Periódicos**

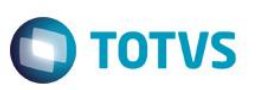

#### **Importante**

As integrações do **Logix** com o **TAF – TOTVS Automação Fiscal,** que posteriormente irá prever o envio dos dados para o **eSocial** ainda não estão disponibilizadas devido o layout final do eSocial estar em homologação pelo Governo Federal. No produto Logix, houve a preparação para que, tão logo seja disponibilizado o layout oficial, seja possível adequar o sistema nesses pontos em que haverá a necessidade de envio dos dados para o TAF.

As informações que foram preparadas para saneamento da base de dados e layouts foram baseadas na versão 1.2 beta 2 do eSocial. Todos estes cadastros ainda são passíveis de mudança, até houver a versão definitiva do layout.

## **Layout S-2220 – Alteração de Dados Cadastrais**

**Layout S-2240 – Alteração de Contrato de Trabalho**

**Layout S-2600 – Trabalhador Sem Vínculo de Emprego – Início**

**Layout S-2620 – Trabalhador Sem Vínculo de Emprego - Alteração Contratual**

## Função: **RHU08300 – Cadastro de Funcionários**

Objetivo**:** Quando ocorrer à modificação do funcionário e este já foi integrado ao TAF, sendo visualizado este status por meio do campo Situação envio eSocial (Aba complementares), com as opções **S – Sim** ou **A – Alterado**, ou quando houver Folha de Pagamento calculada para o funcionário, não será permitido à manutenção dos campos: Número do CPF, Data de Admissão, Data de Opção do FGTS e Código do Vínculo.

Prever também na exclusão do funcionário para integrar o layout de exclusão do eSocial (S-2900), desde que tenha sido feito o envio do funcionário para o TAF – TOTVS Automação Fiscal.

## Descrição**:** As alterações neste programa visam atender o eSocial, enviando as informações dos layouts S-2220 - Alteração de Dados Cadastrais e S-2240 - Alteração de Contrato de Trabalho. O bloqueio destes campos faz-se necessário devido não existir retificação deles, depois da integração ao eSocial.

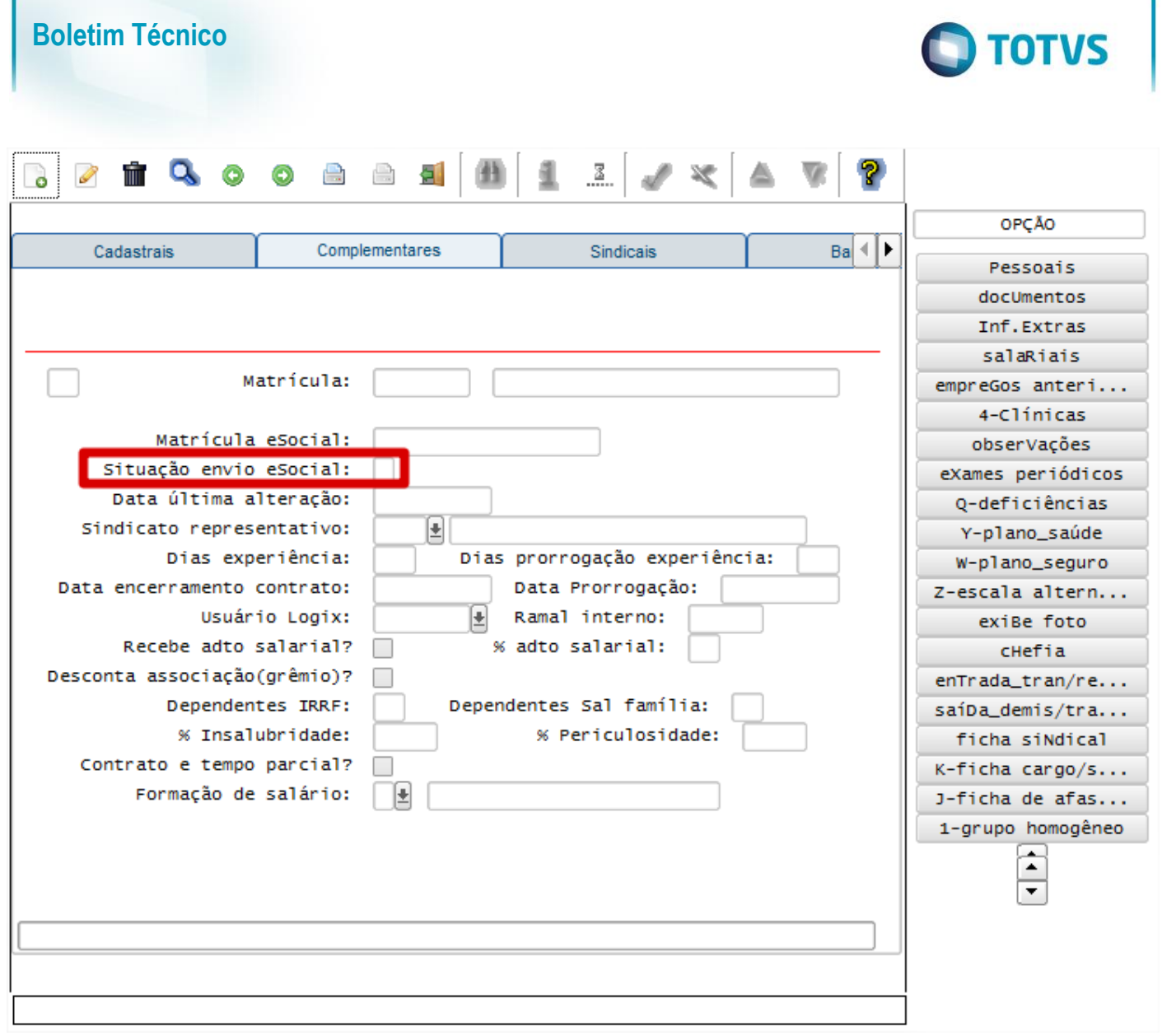

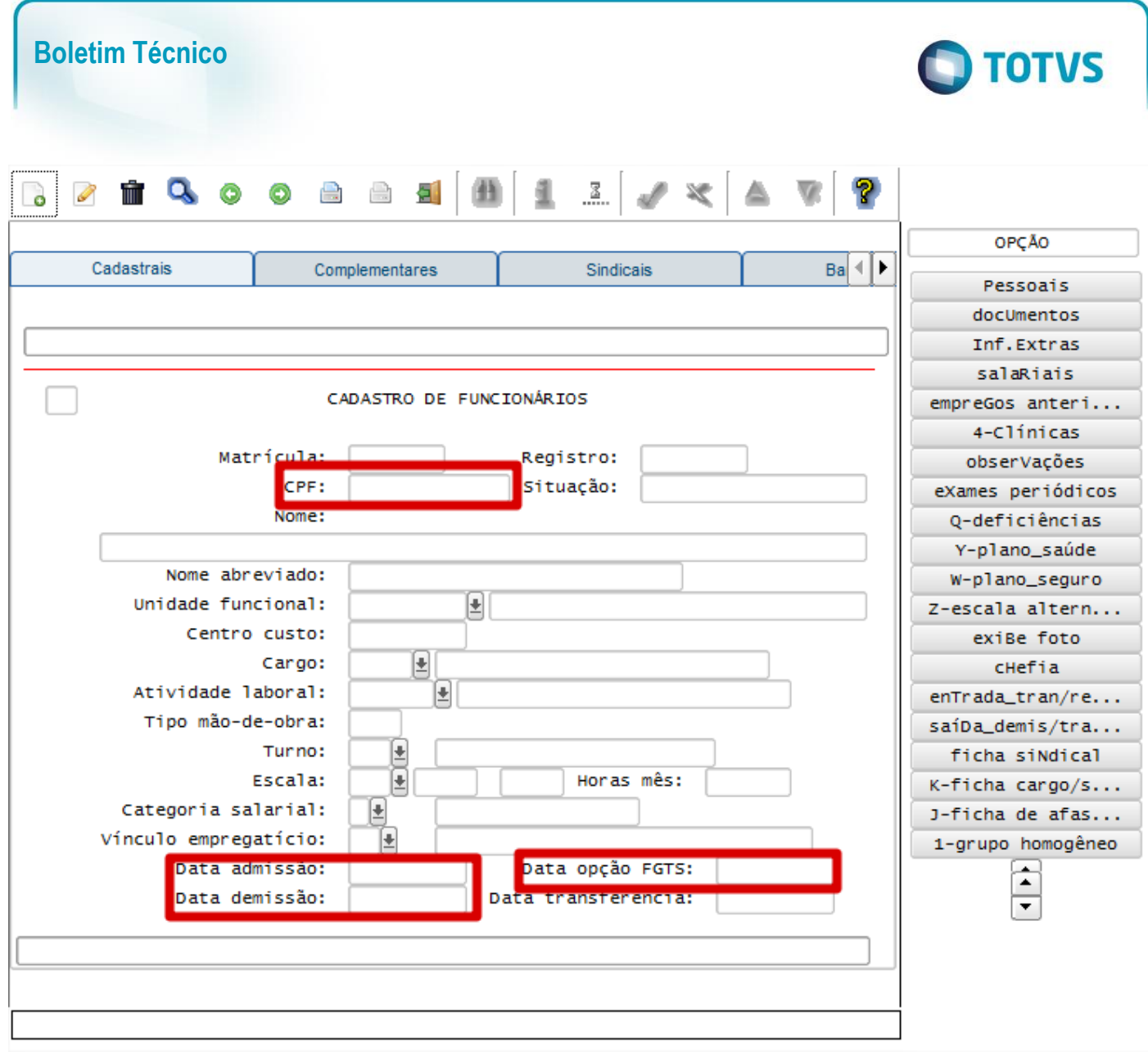

- **Opções:**
	- o **Pessoais.**
	- o **Documentos.**
	- o **Salariais.**
	- o **Deficiências.**
- Objetivo**:** Quando ocorrer alguma modificação dos campos envolvidos nos layouts do eSocial, será modificado o status do funcionário, sendo visualizado no programa RHU08300 – Cadastro de Funcionários, aba Complementares, por meio dos campos Situação envio eSocial, com "A - Alterado", e Data última alteração, para que seja possível integrar estas informações para o TAF, por meio da opção 8 – envio eSocial no programa RHU08300.

- Descrição**:** As alterações neste programa visam atender o eSocial, enviando as informações dos layouts S-2220 Alteração de Dados Cadastrais e S-2240 - Alteração de Contrato de Trabalho.
	- o Para que estas ações se efetivem, será necessário que:
		- Esteja liberado pelo Governo Federal o aplicativo para integrações com o eSocial.
		- O produto TAF TOTVS Automação Fiscal esteja instalado e configurado, pois todas as informações geradas serão gravadas em uma tabela intermediária, criada pelo TAF.
		- O parâmetro: **LOGIX RH -> FOLHA DE PAGAMENTO -> ESOCIAL-> Integração com o eSocial?** esteja habilitado.

Este documento é de propriedade da TOTVS. Todos os direitos reservados.

 $\stackrel{.}{\circ}$ 

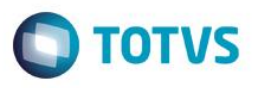

 O parâmetro: **LOGIX RH -> FOLHA DE PAGAMENTO -> ESOCIAL-> Data de início do eSocial** esteja configurado para indicar a data inicial cuja informações começarão a ser integradas com o TAF.

## Função: **RHU0020 – Cadastro de Dependentes**

Objetivo**:** Quando ocorrer alguma inclusão, exclusão ou modificação dos campos *Nome, Data de Nascimento, CPF, Parentesco, Dependente Vivo?, Dependentes IRRF?, Deficiente, Curso Superior/2º Grau Técnico*, será modificado o status do funcionário, sendo visualizado no programa RHU08300 – Cadastro de Funcionários, aba Complementares, por meio dos campos Situação envio eSocial, com "A - Alterado", e Data última alteração, para que seja possível integrar estas informações para o TAF, por meio da opção 8 – envio eSocial no programa RHU08300.

## Descrição**:** As alterações neste programa visam atender o eSocial, enviando as informações dos layouts S-2220 - Alteração de Dados Cadastrais e S-2240 - Alteração de Contrato de Trabalho.

- o Para que estas ações se efetivem, será necessário que:
	- Esteja liberado pelo Governo Federal o aplicativo para integrações com o eSocial.
	- O produto TAF TOTVS Automação Fiscal esteja instalado e configurado, pois todas as informações geradas serão gravadas em uma tabela intermediária, criada pelo TAF.
	- O parâmetro: **LOGIX RH -> FOLHA DE PAGAMENTO -> ESOCIAL-> Integração com o eSocial?** esteja habilitado.
	- O parâmetro: **LOGIX RH -> FOLHA DE PAGAMENTO -> ESOCIAL-> Data de início do eSocial** esteja configurado para indicar a data inicial cuja informações começarão a ser integradas com o TAF.

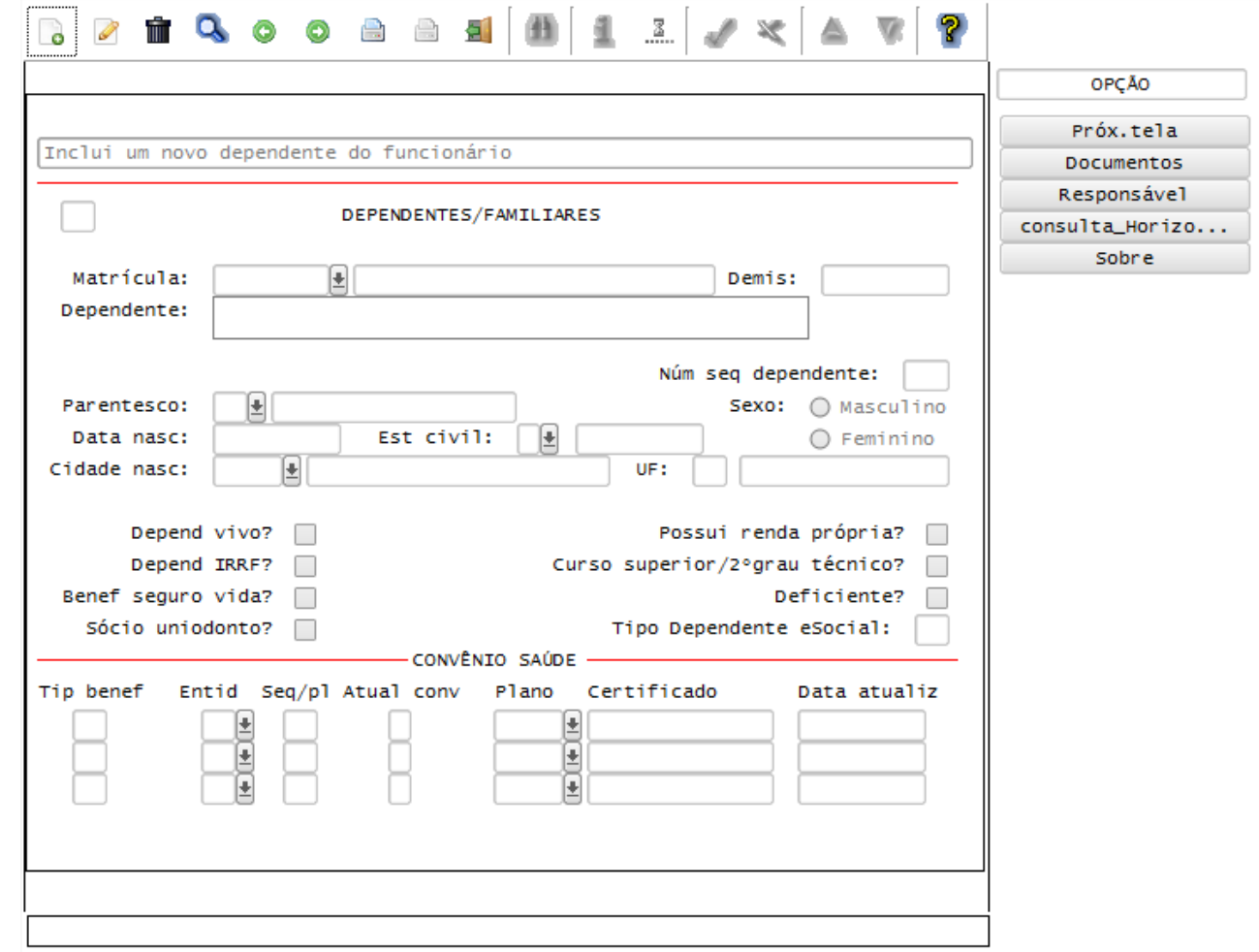

**ESTE** 

 $\overline{\omega}$ 

෧

Área de atuação: Apólice seguro: Agente integração:

ଭ

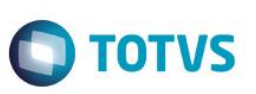

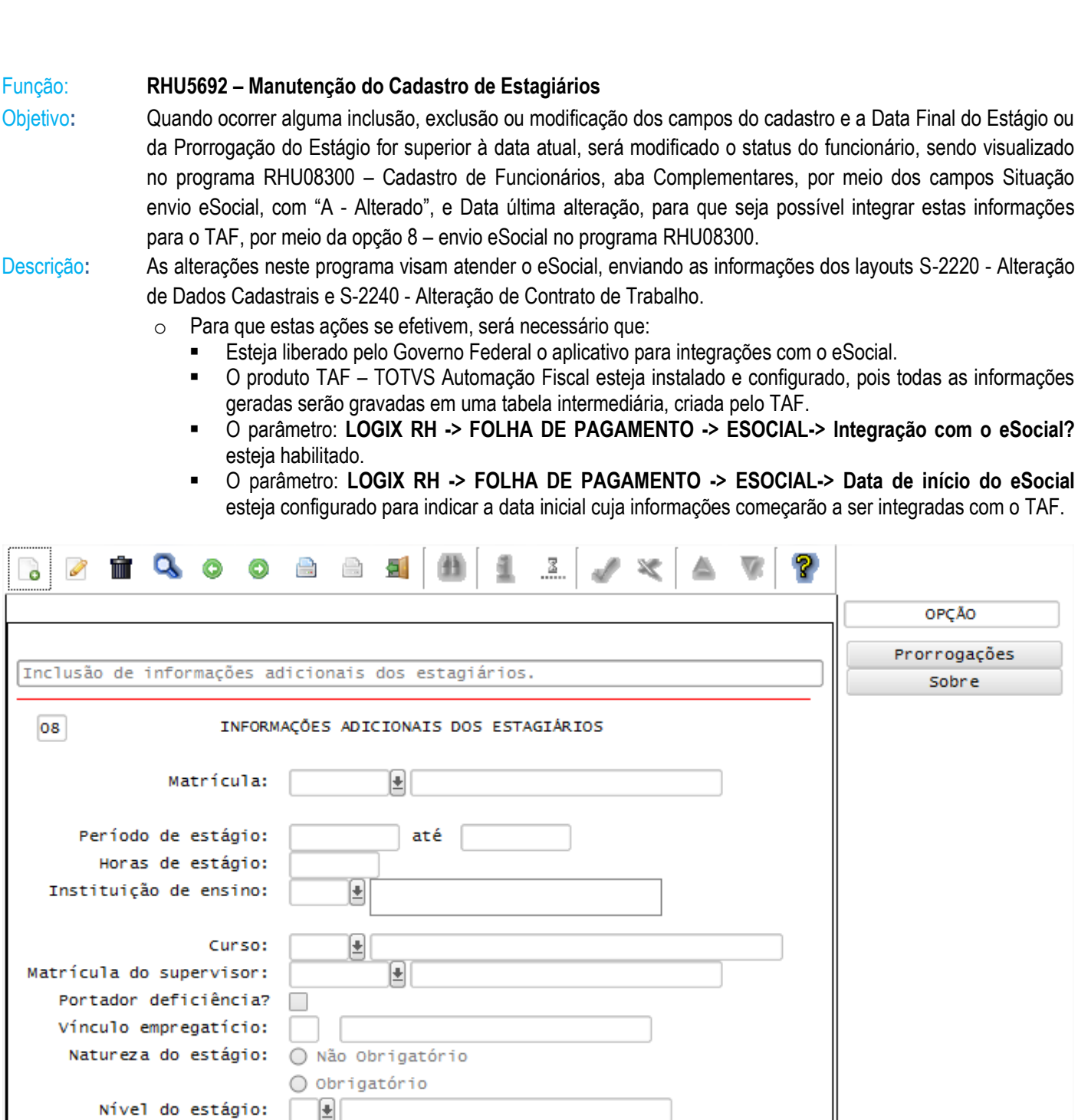

Este documento é de propriedade da TOTVS. Todos os direitos reservados.  $\odot$ 

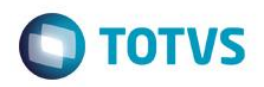

Este documento é de propriedade da TOTVS. Todos os direitos reservados

 $\overline{\omega}$ 

#### Função: **RHU8040 – Manutenção dos Tipos de Deficiência**

Objetivo**:** Quando ocorrer à manutenção do campo Tipo de Deficiência e houver funcionários associados a esta Deficiência, por meio do programa RHU8200, será modificado o status de todos estes funcionários, sendo visualizado no programa RHU08300 – Cadastro de Funcionários, aba Complementares, por meio dos campos Situação envio eSocial, com "A – Alterado", e Data última alteração, para que seja possível integrar estas informações para o TAF, por meio da opção 8 – envio eSocial no programa RHU08300.

Descrição**:** As alterações neste programa visam atender o eSocial, enviando as informações dos layouts S-2220 - Alteração de Dados Cadastrais e S-2240 - Alteração de Contrato de Trabalho.

- o Para que estas ações se efetivem, será necessário que:
	- Esteja liberado pelo Governo Federal o aplicativo para integrações com o eSocial.
	- O produto TAF TOTVS Automação Fiscal esteja instalado e configurado, pois todas as informações geradas serão gravadas em uma tabela intermediária, criada pelo TAF.
	- O parâmetro: **LOGIX RH -> FOLHA DE PAGAMENTO -> ESOCIAL-> Integração com o eSocial?** esteja habilitado.
	- O parâmetro: **LOGIX RH -> FOLHA DE PAGAMENTO -> ESOCIAL-> Data de início do eSocial** esteja configurado para indicar a data inicial cuja informações começarão a ser integradas com o TAF.

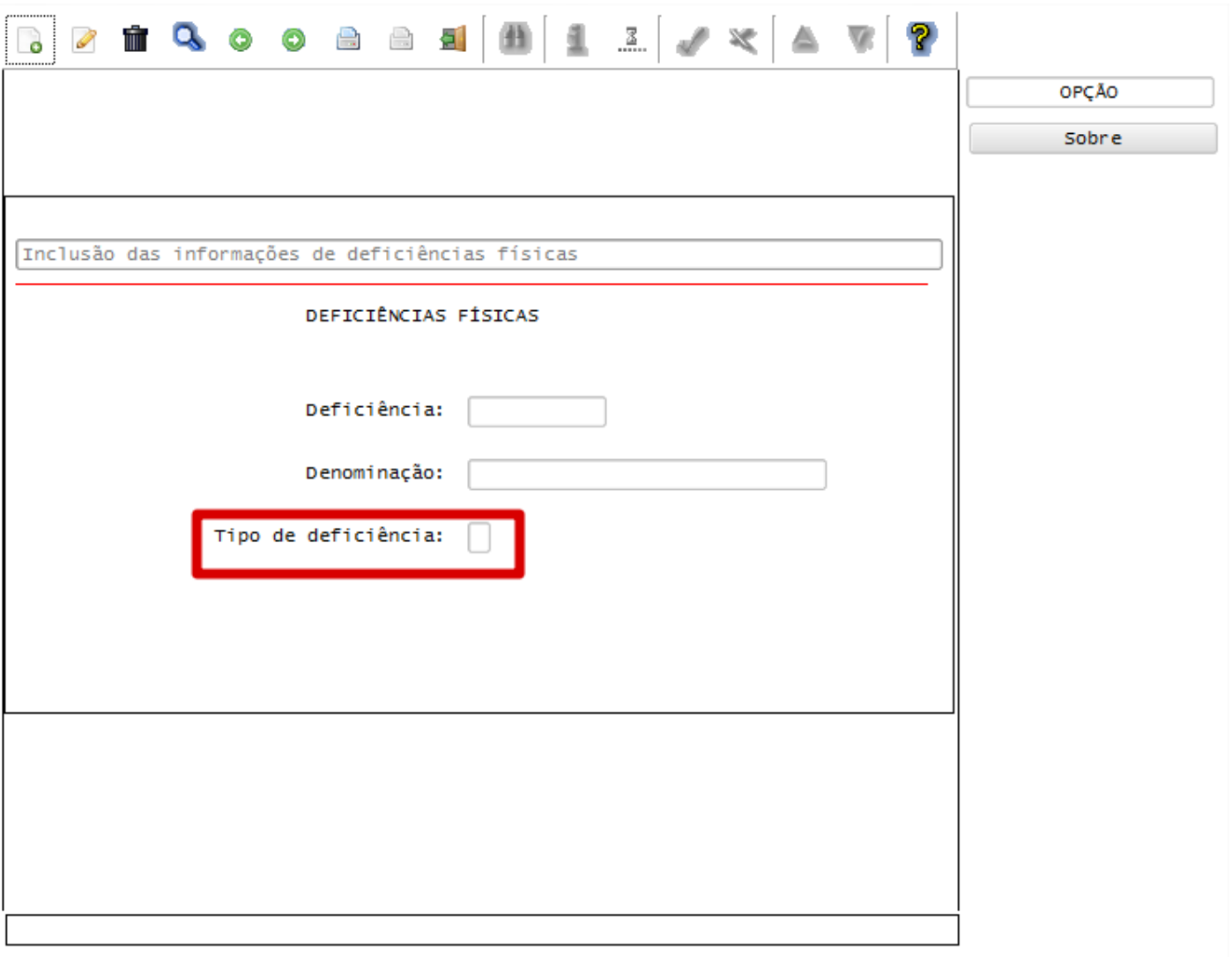

෧

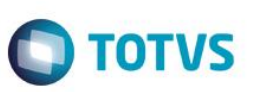

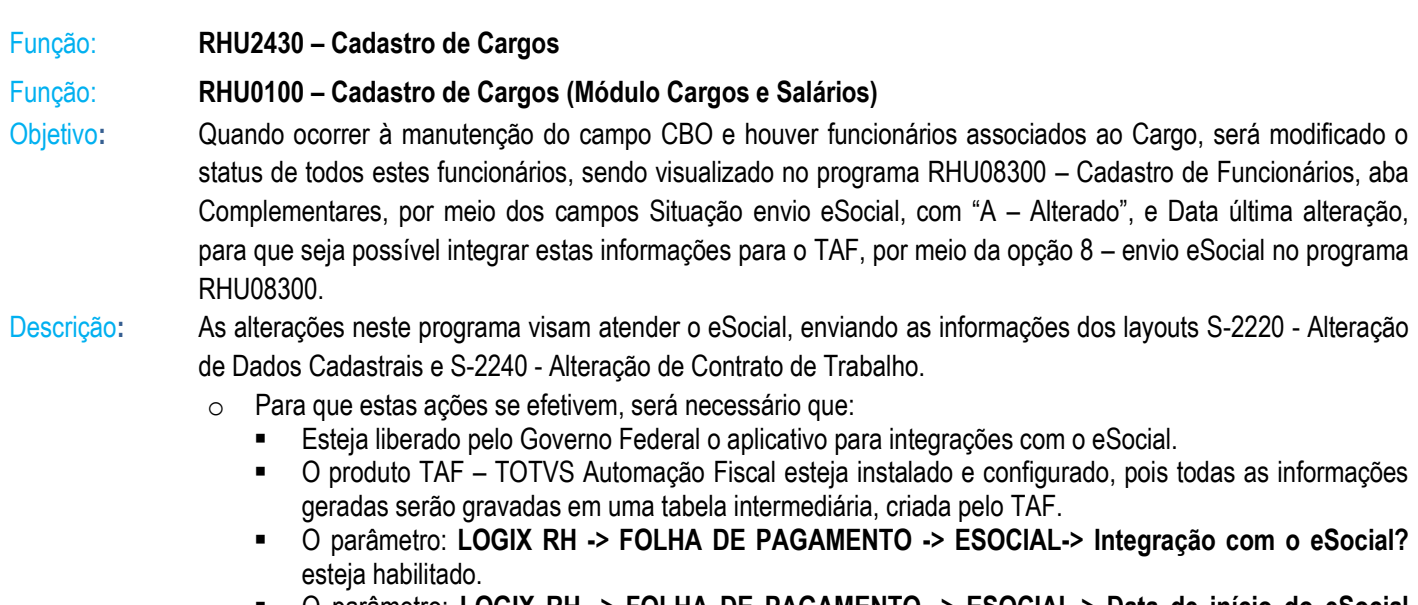

 O parâmetro: **LOGIX RH -> FOLHA DE PAGAMENTO -> ESOCIAL-> Data de início do eSocial** esteja configurado para indicar a data inicial cuja informações começarão a ser integradas com o TAF.

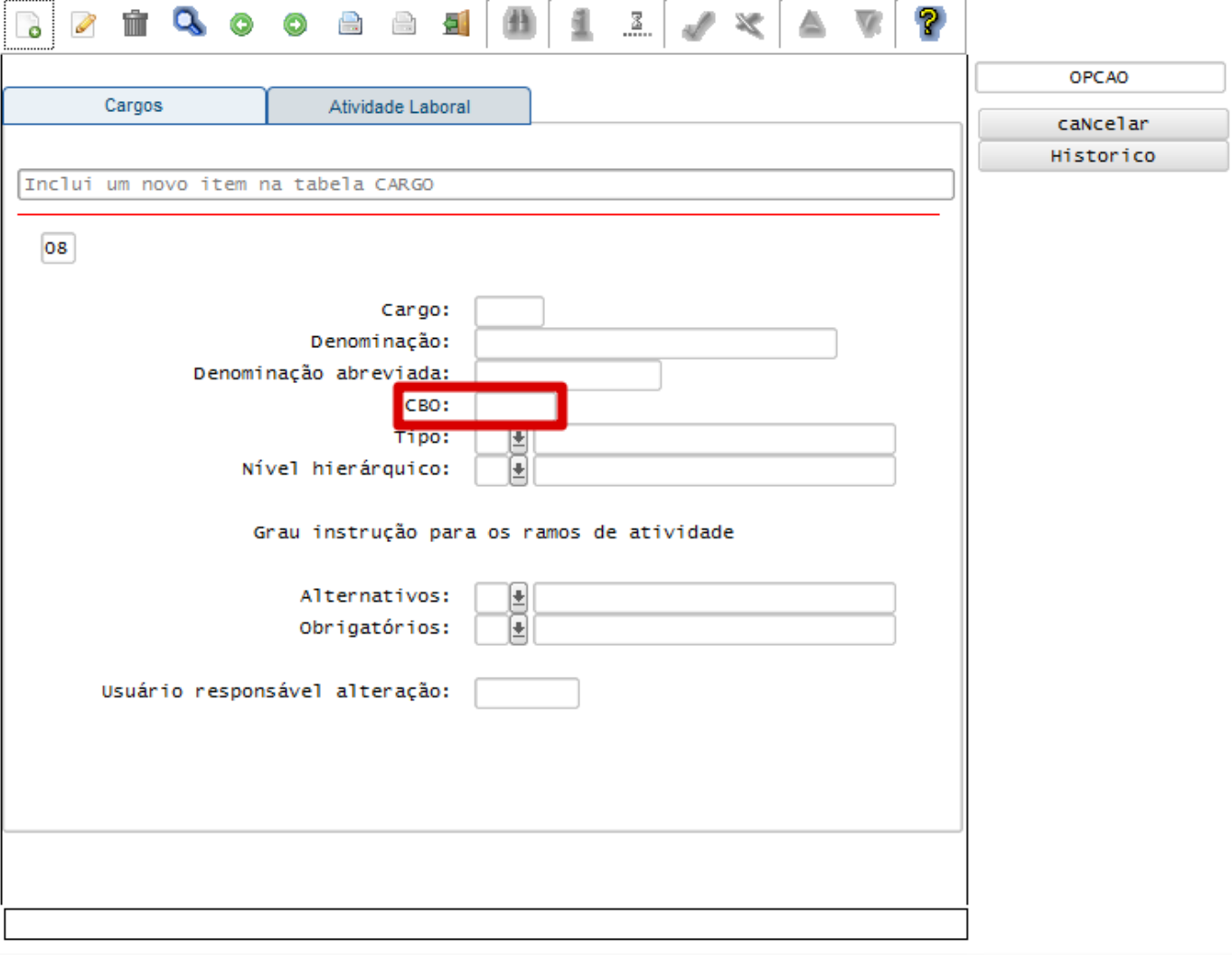

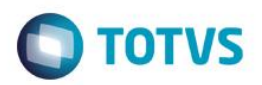

## Função: **RHU0220 – Grau de Instrução**

Objetivo**:** Quando ocorrer à manutenção do campo Grau equivalente eSocial e houver funcionários associados ao Código do Grau de Instrução, será modificado o status de todos estes funcionários, sendo visualizado no programa RHU08300 – Cadastro de Funcionários, aba Complementares, por meio dos campos Situação envio eSocial, com "A – Alterado", e Data última alteração, para que seja possível integrar estas informações para o TAF, por meio da opção 8 – envio eSocial no programa RHU08300.

Descrição**:** As alterações neste programa visam atender o eSocial, enviando as informações dos layouts S-2220 - Alteração de Dados Cadastrais e S-2240 - Alteração de Contrato de Trabalho.

- o Para que estas ações se efetivem, será necessário que:
	- Esteja liberado pelo Governo Federal o aplicativo para integrações com o eSocial.
	- O produto TAF TOTVS Automação Fiscal esteja instalado e configurado, pois todas as informações geradas serão gravadas em uma tabela intermediária, criada pelo TAF.
	- O parâmetro: **LOGIX RH -> FOLHA DE PAGAMENTO -> ESOCIAL-> Integração com o eSocial?** esteja habilitado.
	- O parâmetro: **LOGIX RH -> FOLHA DE PAGAMENTO -> ESOCIAL-> Data de início do eSocial** esteja configurado para indicar a data inicial cuja informações começarão a ser integradas com o TAF.

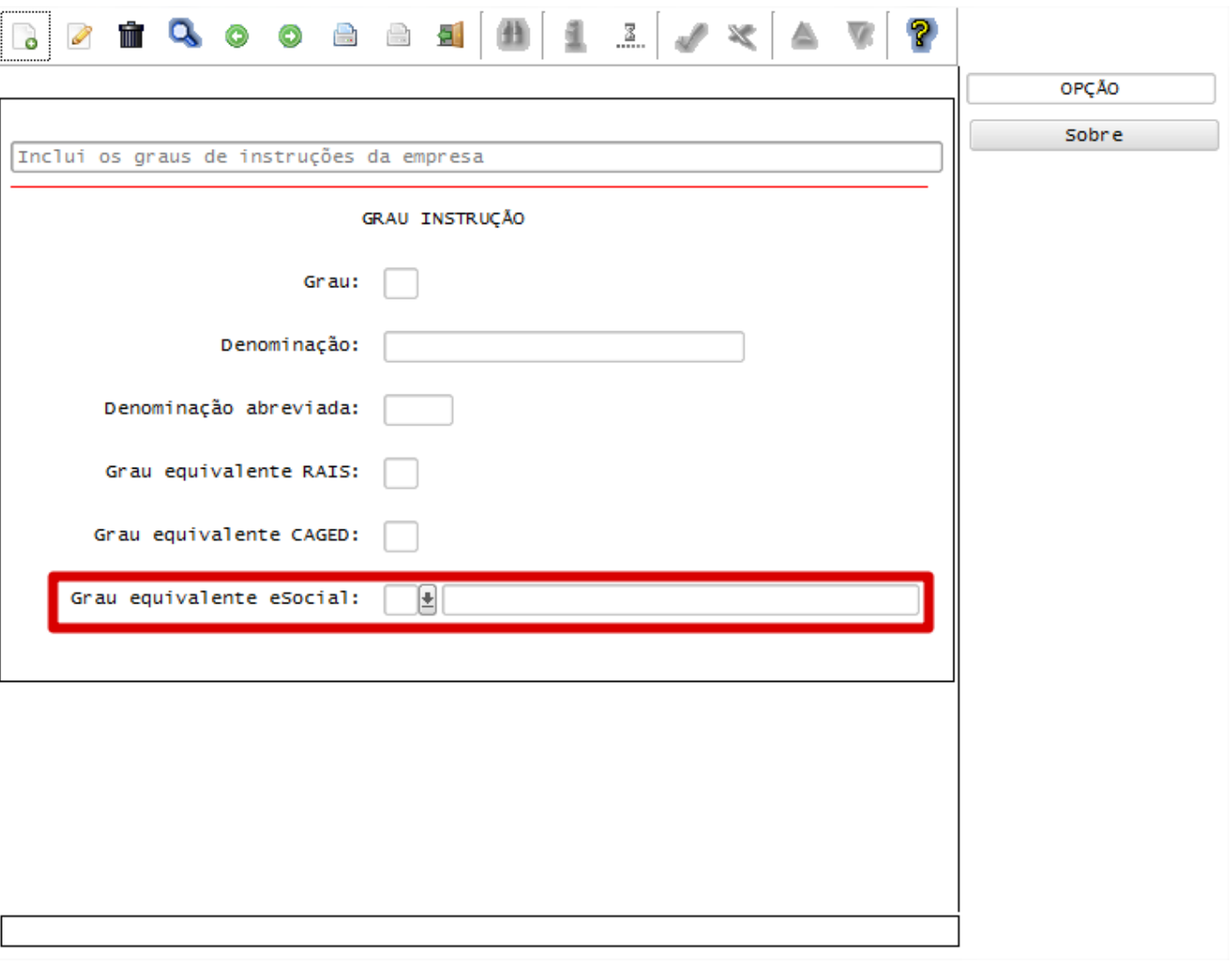

 $\overline{\circ}$ 

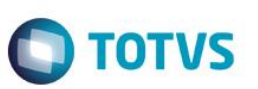

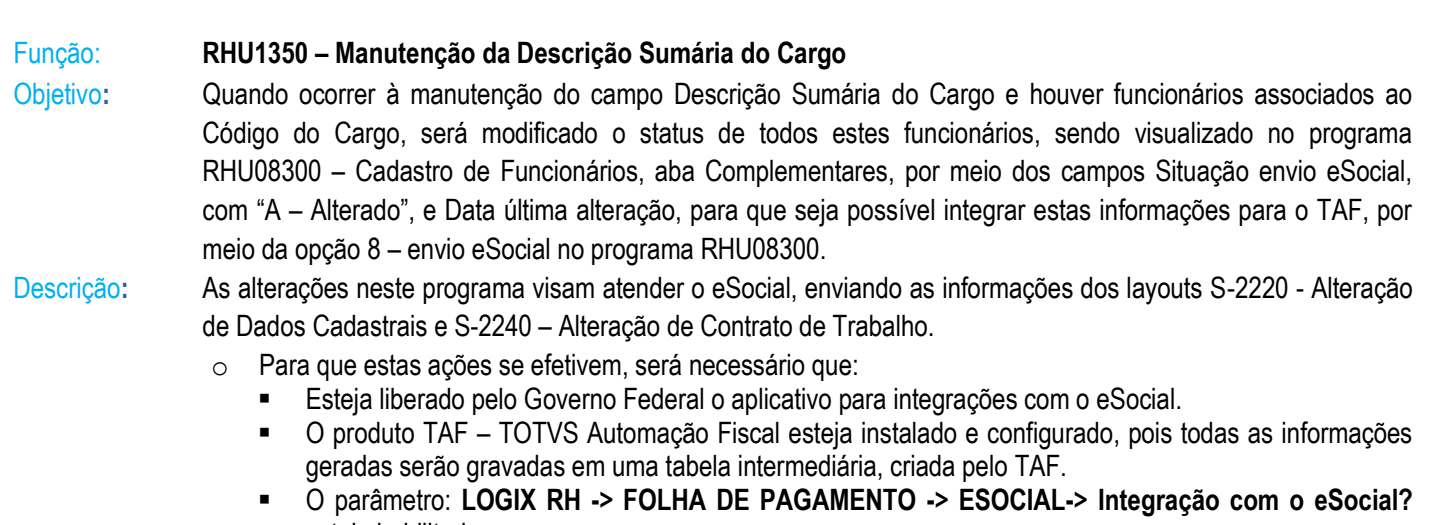

esteja habilitado. O parâmetro: **LOGIX RH -> FOLHA DE PAGAMENTO -> ESOCIAL-> Data de início do eSocial** esteja configurado para indicar a data inicial cuja informações começarão a ser integradas com o TAF.

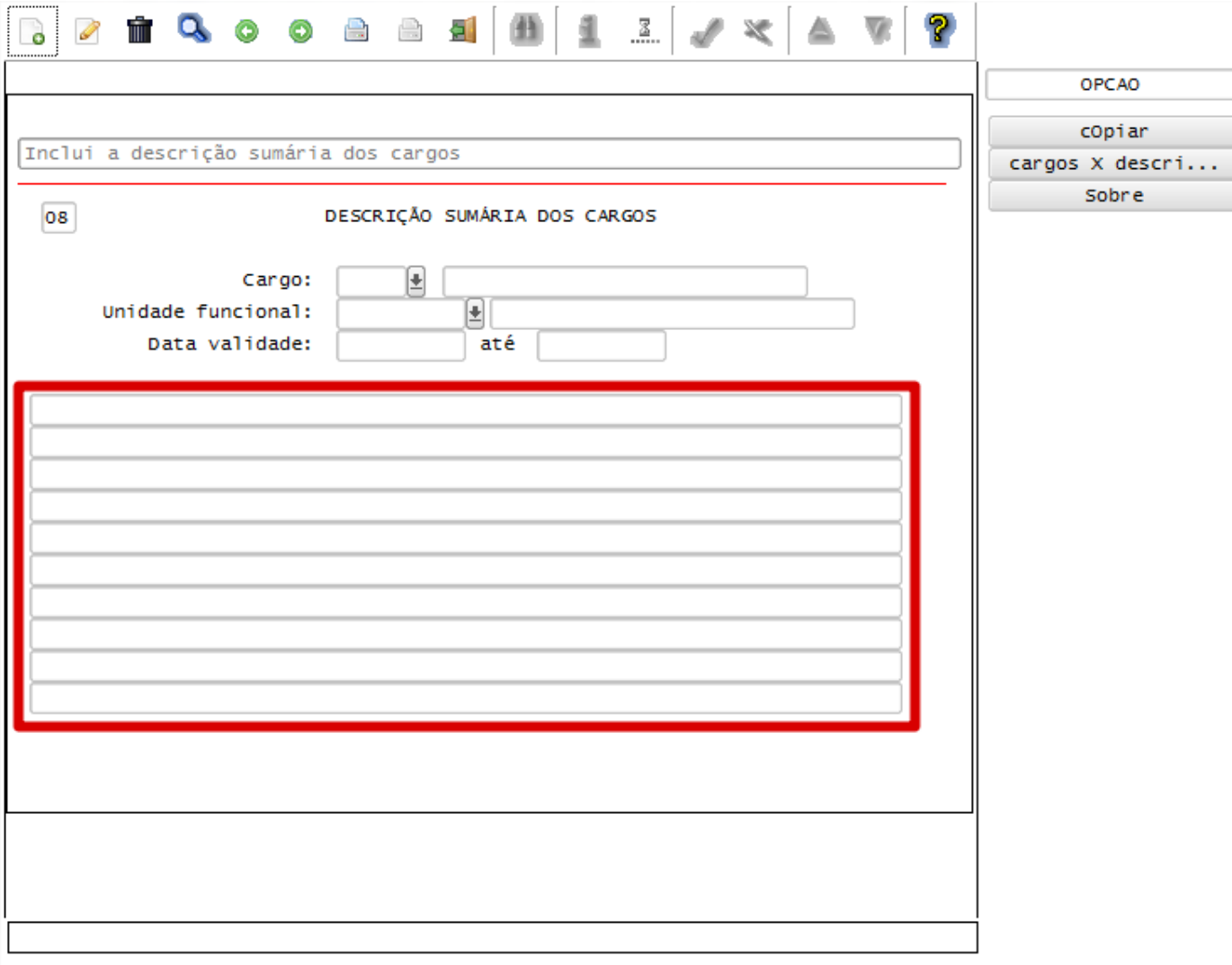

෧

## Função: **RHU0327 – Manutenção dos Requisitos do Cargo**

Objetivo**:** Quando ocorrer à manutenção do campo Descrição Requisitos do Cargo e houver funcionários associado ao Código do Cargo, será modificado o status de todos estes funcionários, sendo visualizado no programa RHU08300 – Cadastro de Funcionários, aba Complementares, por meio dos campos Situação envio eSocial, com "A – Alterado", e Data última alteração, para que seja possível integrar estas informações para o TAF, por meio da opção 8 – envio eSocial no programa RHU08300.

Descrição**:** As alterações neste programa visam atender o eSocial, enviando as informações dos layouts S-2220 - Alteração de Dados Cadastrais e S-2240 - Alteração de Contrato de Trabalho.

- o Para que estas ações se efetivem, será necessário que:
	- Esteja liberado pelo Governo Federal o aplicativo para integrações com o eSocial.
	- O produto TAF TOTVS Automação Fiscal esteja instalado e configurado, pois todas as informações geradas serão gravadas em uma tabela intermediária, criada pelo TAF.
	- O parâmetro: **LOGIX RH -> FOLHA DE PAGAMENTO -> ESOCIAL-> Integração com o eSocial?** esteja habilitado.
	- O parâmetro: **LOGIX RH -> FOLHA DE PAGAMENTO -> ESOCIAL-> Data de início do eSocial** esteja configurado para indicar a data inicial cuja informações começarão a ser integradas com o TAF.

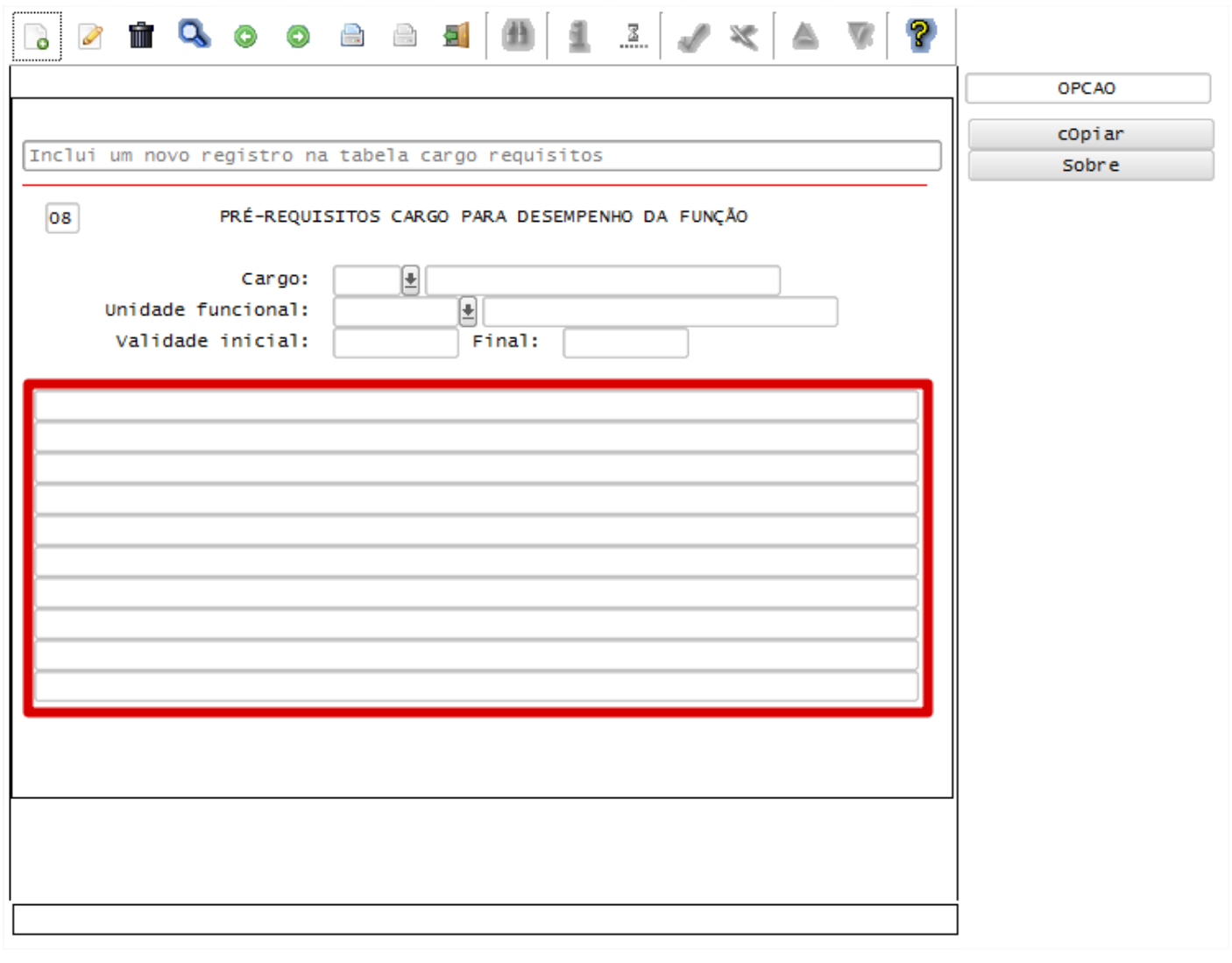

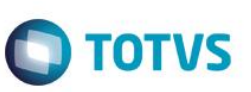

Função: **RHU1330 – Cálculo da Folha de Pagamento**

## Função: **RHU3050 – Cálculo de Rescisão Contratual**

Objetivo**:** No processamento da folha de pagamento ou Rescisão, será verificado conforme a competência do cálculo a atualização da quantidade de dependentes do funcionário com relação a Salário Família e Imposto de Renda. Se houver a necessidade de atualização, será modificado o status dos funcionários, sendo visualizado no programa RHU08300 – Cadastro de Funcionários, aba Complementares, por meio dos campos Situação envio eSocial, com "A – Alterado", e Data última alteração, para que seja possível integrar estas informações para o TAF, por meio da opção 8 – envio eSocial no programa RHU08300.

Descrição**:** As alterações neste programa visam atender o eSocial, enviando as informações dos layouts S-2220 - Alteração de Dados Cadastrais e S-2240 - Alteração de Contrato de Trabalho.

> Quando ocorrer a atualização da quantidade de Dependentes para Imposto de Renda e Salário Família, será apresentada a mensagem de alerta no final do cálculo, por funcionário: "Qtde dep. I.R e sal.família atualizado eSocial".

- o Para que estas ações se efetivem, será necessário que:
	- Esteja liberado pelo Governo Federal o aplicativo para integrações com o eSocial.
	- O produto TAF TOTVS Automação Fiscal esteja instalado e configurado, pois todas as informações geradas serão gravadas em uma tabela intermediária, criada pelo TAF.
	- O parâmetro: **LOGIX RH -> FOLHA DE PAGAMENTO -> ESOCIAL-> Integração com o eSocial?** esteja habilitado.
	- O parâmetro: **LOGIX RH -> FOLHA DE PAGAMENTO -> ESOCIAL-> Data de início do eSocial** esteja configurado para indicar a data inicial cuja informações começarão a ser integradas com o TAF.

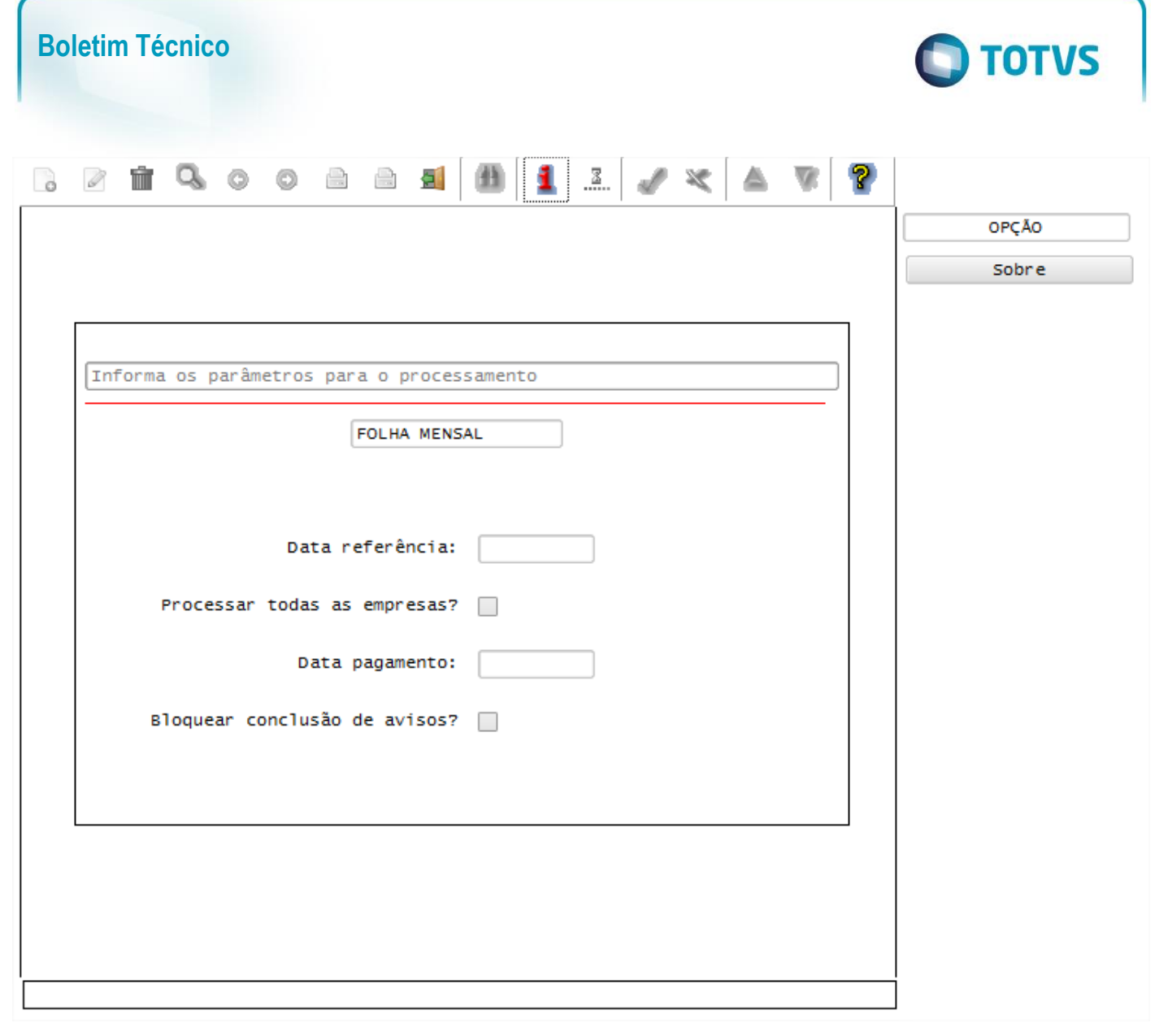

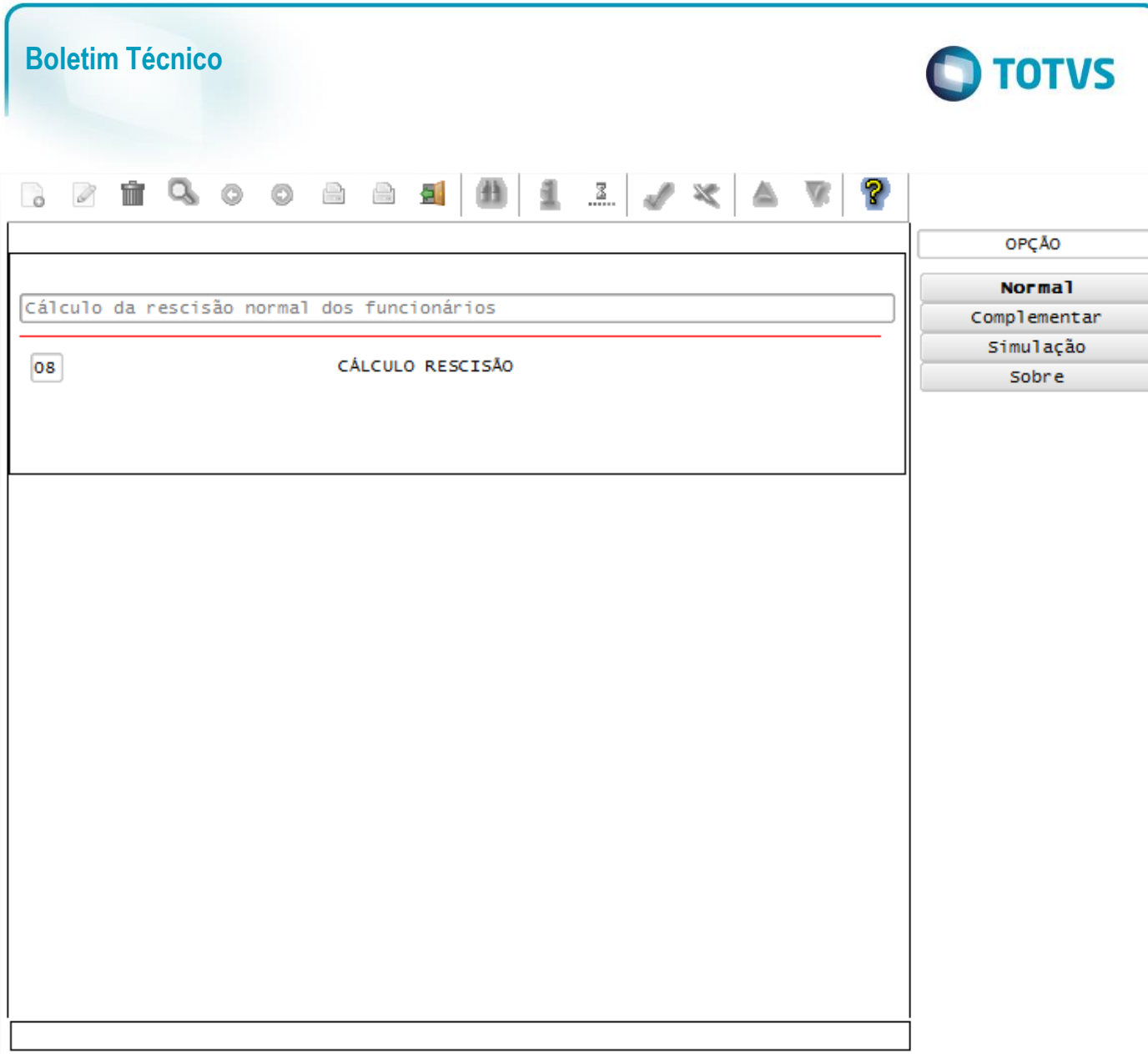

#### Função: **RHU4810 - Manutenção das Instituições de Ensino**

Objetivo**:** Quando ocorrer à manutenção no cadastro de Instituição de Ensino e houver estagiários associados à instituição cujo período de estágio esteja em aberto, será modificado o status de todos estes funcionários, sendo visualizado no programa RHU08300 – Cadastro de Funcionários, aba Complementares, por meio dos campos Situação envio eSocial, com "A – Alterado", e Data última alteração, para que seja possível integrar estas informações para o TAF, por meio da opção 8 – envio eSocial no programa RHU08300. Descrição**:** As alterações neste programa visam atender o eSocial, enviando as informações dos layouts S-2220 - Alteração

# de Dados Cadastrais e S-2240 - Alteração de Contrato de Trabalho.

- o Para que estas ações se efetivem, será necessário que:
	- Esteja liberado pelo Governo Federal o aplicativo para integrações com o eSocial.
	- O produto TAF TOTVS Automação Fiscal esteja instalado e configurado, pois todas as informações geradas serão gravadas em uma tabela intermediária, criada pelo TAF.
	- O parâmetro: **LOGIX RH -> FOLHA DE PAGAMENTO -> ESOCIAL-> Integração com o eSocial?** esteja habilitado.
	- O parâmetro: **LOGIX RH -> FOLHA DE PAGAMENTO -> ESOCIAL-> Data de início do eSocial** esteja configurado para indicar a data inicial cuja informações começarão a ser integradas com o TAF.

Este documento é de propriedade da TOTVS. Todos os direitos reservados.

 $\overline{\bullet}$ 

Este documento é de propriedade da TOTVS. Todos os direitos reservados.

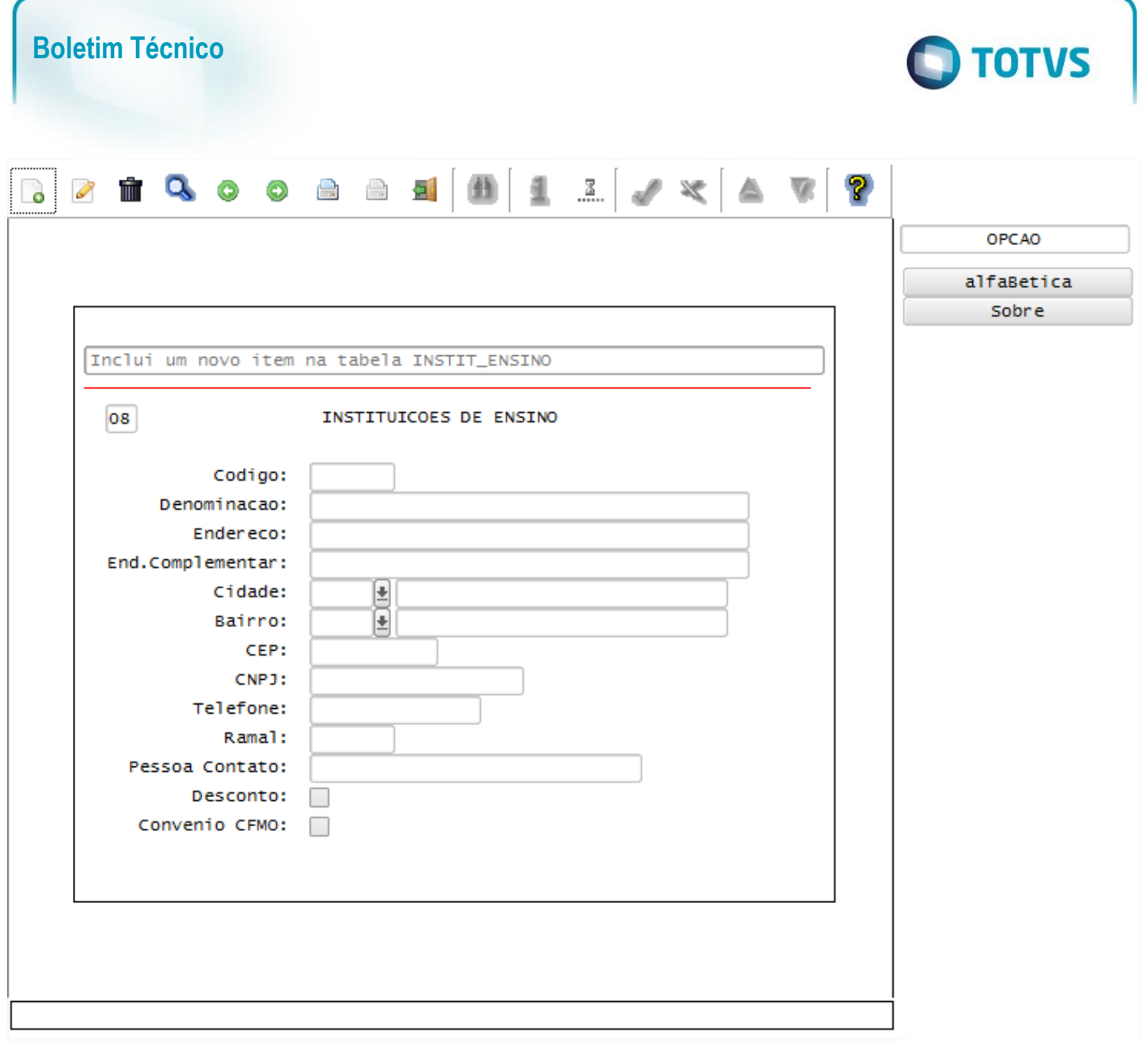

## Função: **RHU5154 – Envio de Alterações para o eSocial**

Objetivo**:** Criar novo programa, que será executado logo após a carga inicial do eSocial, que será responsável pelo envio das admissões e alterações cadastrais que ocorrem com os funcionários.

Descrição**:** 

- Este programa visa atender o eSocial, enviando as informações dos layouts S-2200 Evento Admissão, S-2220 - Alteração de Dados Cadastrais, S-2240 - Alteração de Contrato de Trabalho, S-2600 - Trabalhador Sem Vínculo de Emprego – Início, S-2620 - Trabalhador Sem Vínculo de Emprego - Alteração Contratual,
	- Para que seja possível o acesso a este programa, será necessário que:
		- o Esteja liberado pelo Governo Federal o aplicativo para integrações com o eSocial.
			- o O produto TAF TOTVS Automação Fiscal esteja instalado e configurado, pois todas as informações geradas serão gravadas em uma tabela intermediária, criada pelo TAF.
			- o O parâmetro: **LOGIX RH -> FOLHA DE PAGAMENTO -> ESOCIAL-> Integração com o eSocial?** esteja habilitado.
			- o O parâmetro: **LOGIX RH -> FOLHA DE PAGAMENTO -> ESOCIAL-> Data de início do eSocial** esteja configurado para indicar a data inicial cuja informações começarão a ser integradas com o TAF.

**Este** 

 $\overline{\omega}$ 

Este documento é de propriedade da TOTVS. Todos os direitos reservados

## **Boletim Técnico**

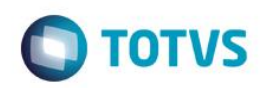

- o Seja realizada a carga inicial dos funcionários, que irá gerar as informações do layout S-2100 Evento Cadastramento Inicial do Vínculo por meio da rotina RHU50013 – Carga Inicial das tabelas do eSocial.
- A seleção das informações deste programa poderá ser feita por Empresas ou por Matrículas, de acordo com a opção selecionada.
- Este programa apresentará todos os funcionários ativos, cujo campo **Situação envio eSocial** visualizado no programa RHU08300 – Cadastro de Funcionários, aba Complementares, esteja com os valores "S – Sim" ou "A – Alterado" e a data de demissão do funcionário for nula.
- Quando o campo **Situação envio eSocial** estiver como "A-Alterado", será gerado para o TAF os registros de alteração para os leiautes S-2220, S-2240 ou S-2620.
- Conforme a relação de emprego do trabalhador definido por meio do Vínculo Empregatício, cadastrado no RHU0077 e associado no RHU08300, se a relação de emprego for igual a "F", serão gerados os leiautes S-2220 e S-2240.
- Para a relação de emprego igual a "D" ou "E" será gerado o leiaute (s-2620).
- Para os funcionários cujo campo **Situação envio eSocial** seja diferente de "S Sim" e "A Alterado" e a relação de emprego for igual a "F" será gerado o leiaute S-2200. Para os funcionários cuja relação de emprego for igual a "D – Diretor" ou "E – Estagiário", será gerado o leiaute S-2600.
- Depois de gerado as informações para a tabela compartilhada do TAF, sem ocorrências de erros, será atribuído no campo **Situação envio eSocial** o valor "S – Sim" individualmente a cada trabalhador processado.
- Se houver ocorrências de erros, será apresentada ao final do processo a tela de inconsistências que deverão ser corrigidas para nova geração.

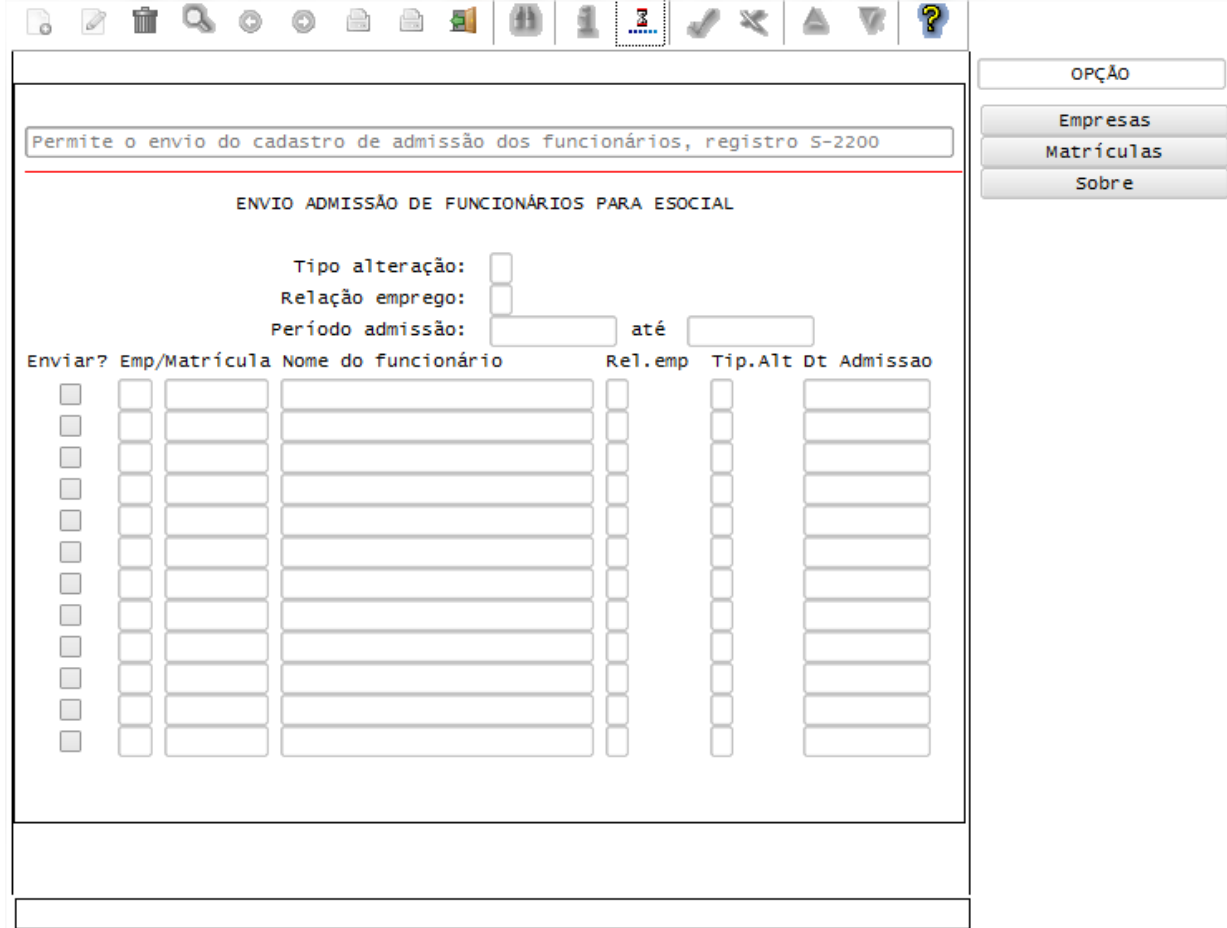

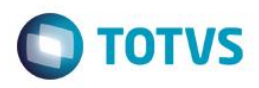

## **Layout S-2320 - Afastamento Temporário Layout S-2325 - Alteração de Motivo de Afastamento Layout S-2330 - Retorno de Afastamento Temporário**

Função: **RHU2670 – Programação de Férias**

Objetivo**:** Habilitar uma nova opção, permitindo o envio dos dados de Férias para o TAF, que posteriormente irá integrar ao eSocial.

Descrição**:** As alterações neste programa visam atender o eSocial, enviando as informações dos layouts S-2320 - Afastamento Temporário e S-2330 - Retorno de Afastamento Temporário.

Para o envio das férias ao TAF, é necessário que ela esteja efetivada e não seja férias simulada.

Quando ocorrer o cancelamento das férias, por meio da opção cancelaR cálculo, e esta já tenha sido enviada ao TAF, também será enviado ao TAF, o registro de exclusão definido pelo layout S-2900 - Exclusão de Eventos para os layouts S-2320 e S-2330.

Também foram disponibilizadas no programa novas opções para visualizar informações de Rendimentos Isentos e Rendimentos Tributáveis

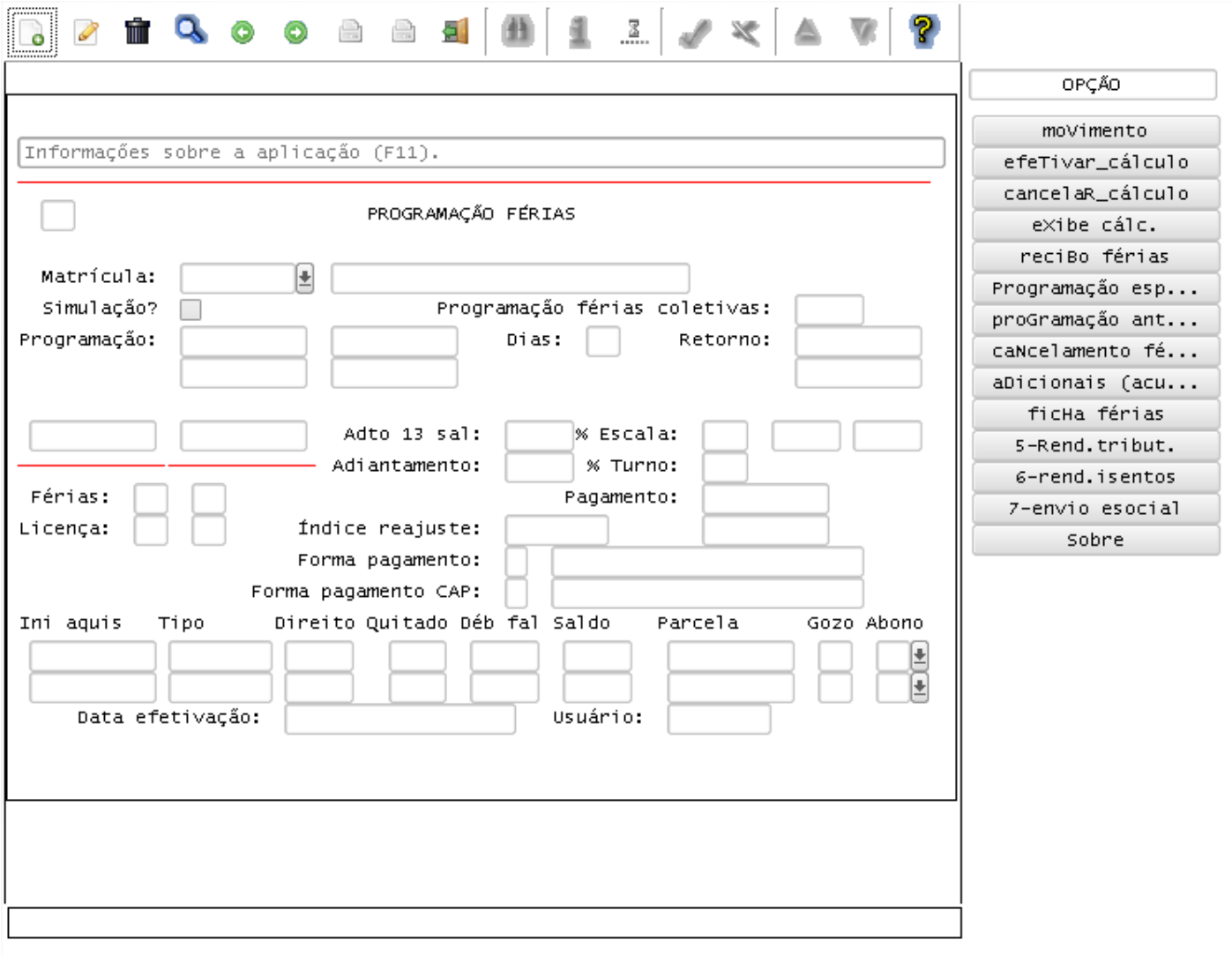

 $\ddot{\circ}$ 

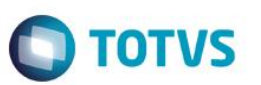

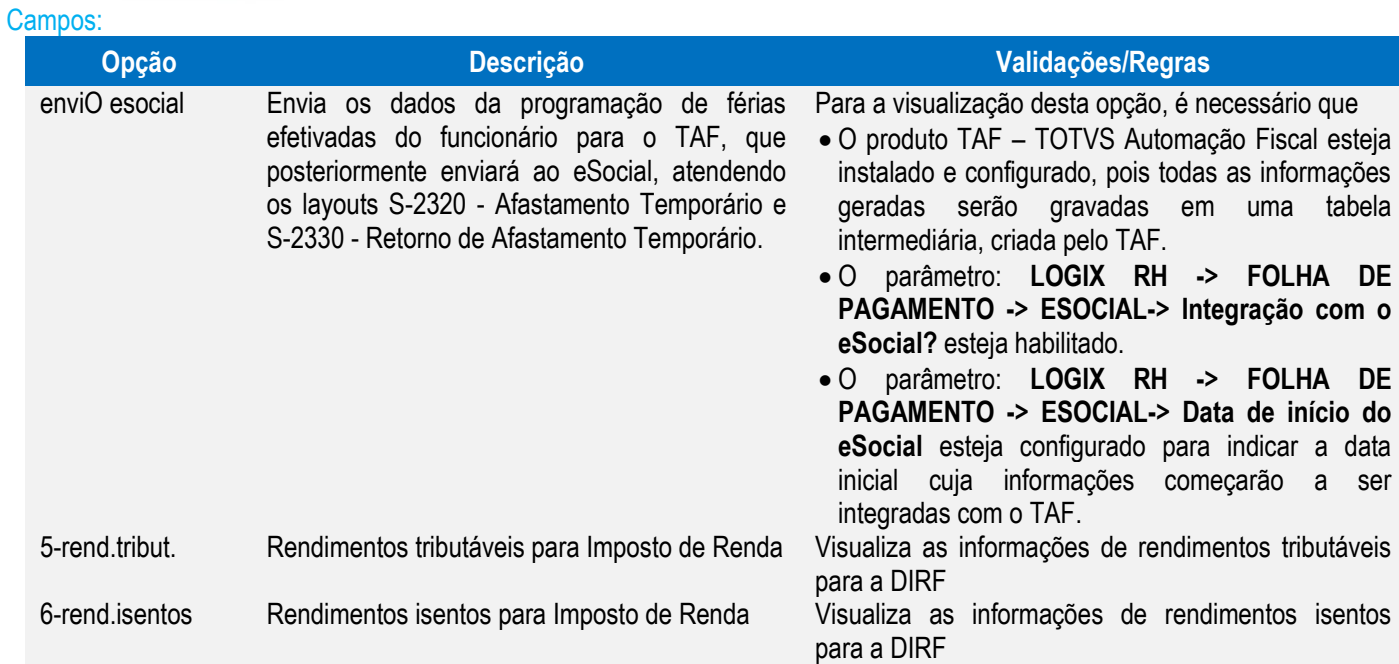

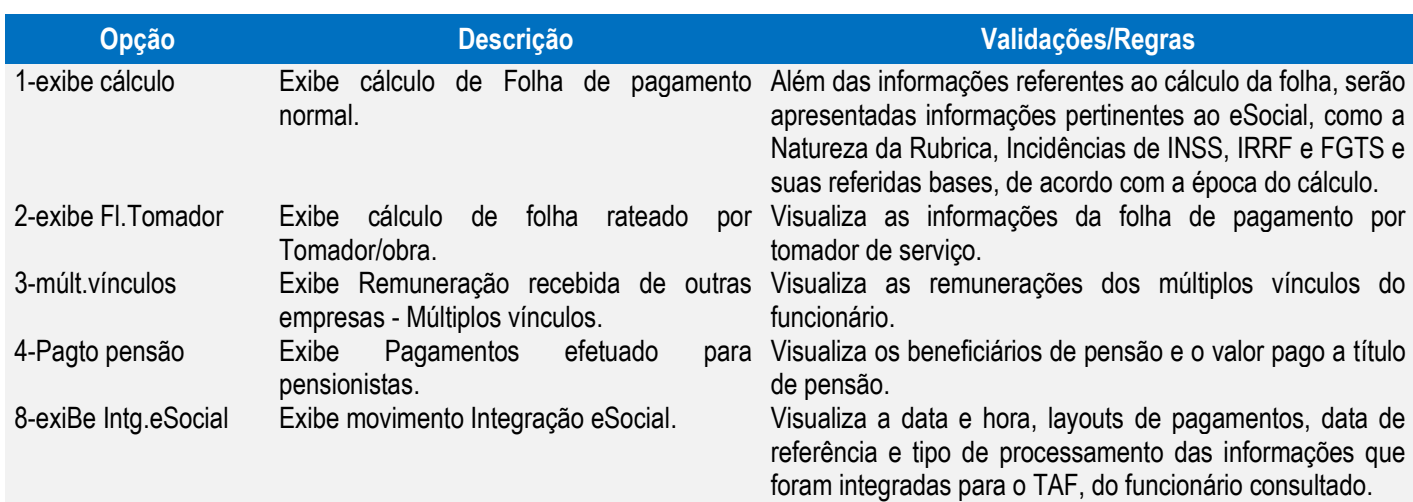

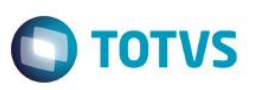

#### Função: **RHU3540 – Programação de Férias Coletiva**

Objetivo**:** Habilitar uma nova opção, permitindo o envio dos dados de Férias Coletivas para o TAF, que posteriormente integrará ao eSocial.

Descrição**:** As alterações neste programa visam atender o eSocial, enviando as informações dos layouts S-2320 - Afastamento Temporário e S-2330 - Retorno de Afastamento Temporário.

Para o envio das férias ao TAF, é necessário que ela esteja efetivada e não seja férias simulada.

Ao selecionar esta nova opção, será habilitada uma nova tela, na qual deverão ser marcados os funcionários que serão integrados.

Quando ocorrer o cancelamento das férias, por meio da opção **cancelar\_cálculo**, e esta já tenha sido enviada ao TAF, será enviado ao TAF, o registro de exclusão definido pelo layout S-2900 - Exclusão de Eventos para os layouts S-2320 e S-2330.

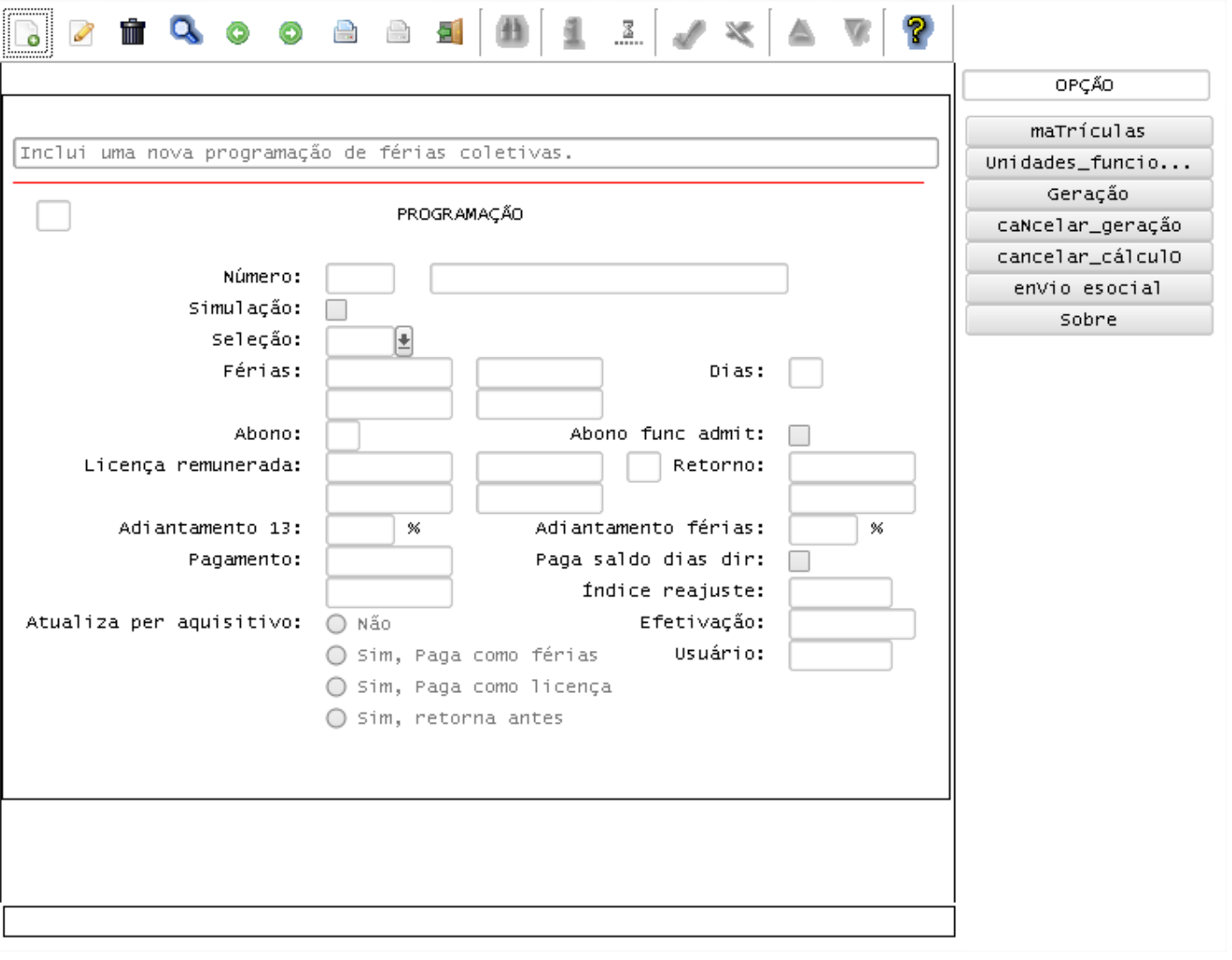

 $\overline{\circ}$ 

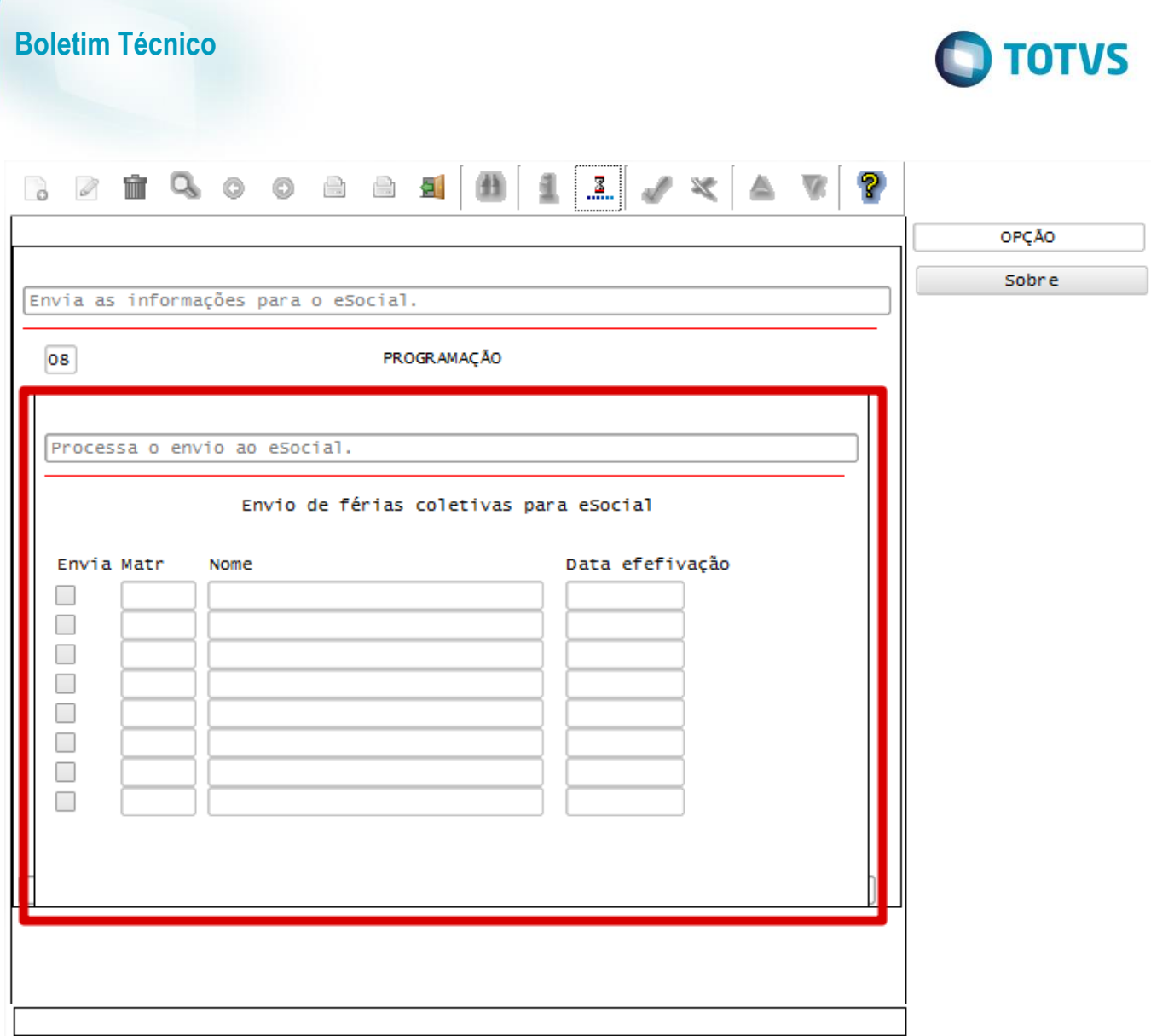

Opção enVio esocial Envia os dados de férias coletivas efetivadas

Envia Envia o funcionário para o TAF, que

posteriormente integrará ao eSocial.

dos funcionários para o TAF, que posteriormente enviará ao eSocial, atendendo os layouts S-2320 - Afastamento Temporário e S-2330 - Retorno de Afastamento Temporário.

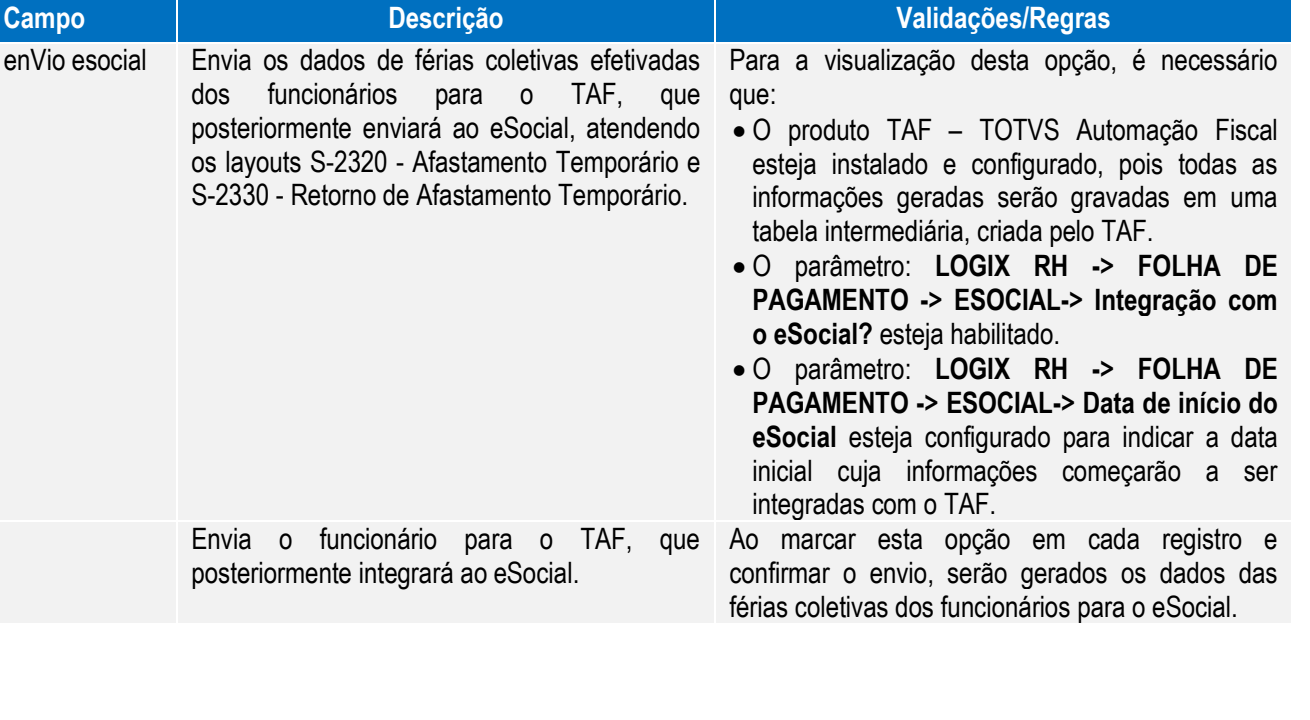

que:

 $\bullet$  O parâmetro: LOGIX RH

**o eSocial?** esteja habilitado.  $\bullet$  O parâmetro: LOGIX RH

integradas com o TAF.

Ao marcar esta opção em

férias coletivas dos funcionários

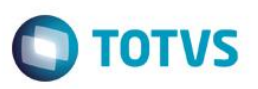

#### Função: **RHU8440 – Ficha de Acidente de Trabalho**

Objetivo**:** Permitir enviar para o TAF, que posteriormente integrará ao eSocial os Afastamentos de Trabalho incluídos por meio da rotina de Acidente de Trabalho.

Descrição**:** As alterações neste programa visam atender o eSocial, enviando as informações dos layouts S-2320 - Afastamento Temporário e S-2330 - Retorno de Afastamento Temporário.

> Para que o envio das informações de afastamento para o TAF esteja habilitado, será necessário que o produto **TAF – TOTVS Automação Fiscal** esteja instalado e os parâmetros **Integração com o eSocial?** e **Data de início do eSocial,** definidos no LOG00086, estejam informados e a data de início do afastamento seja superior a data informada no parâmetro.

> Caso ocorra a exclusão do Acidente de Trabalho, será enviado ao TAF, o registro de exclusão definido pelo layout S-2900 - Exclusão de Eventos para os layouts S-2320 e S-2330.

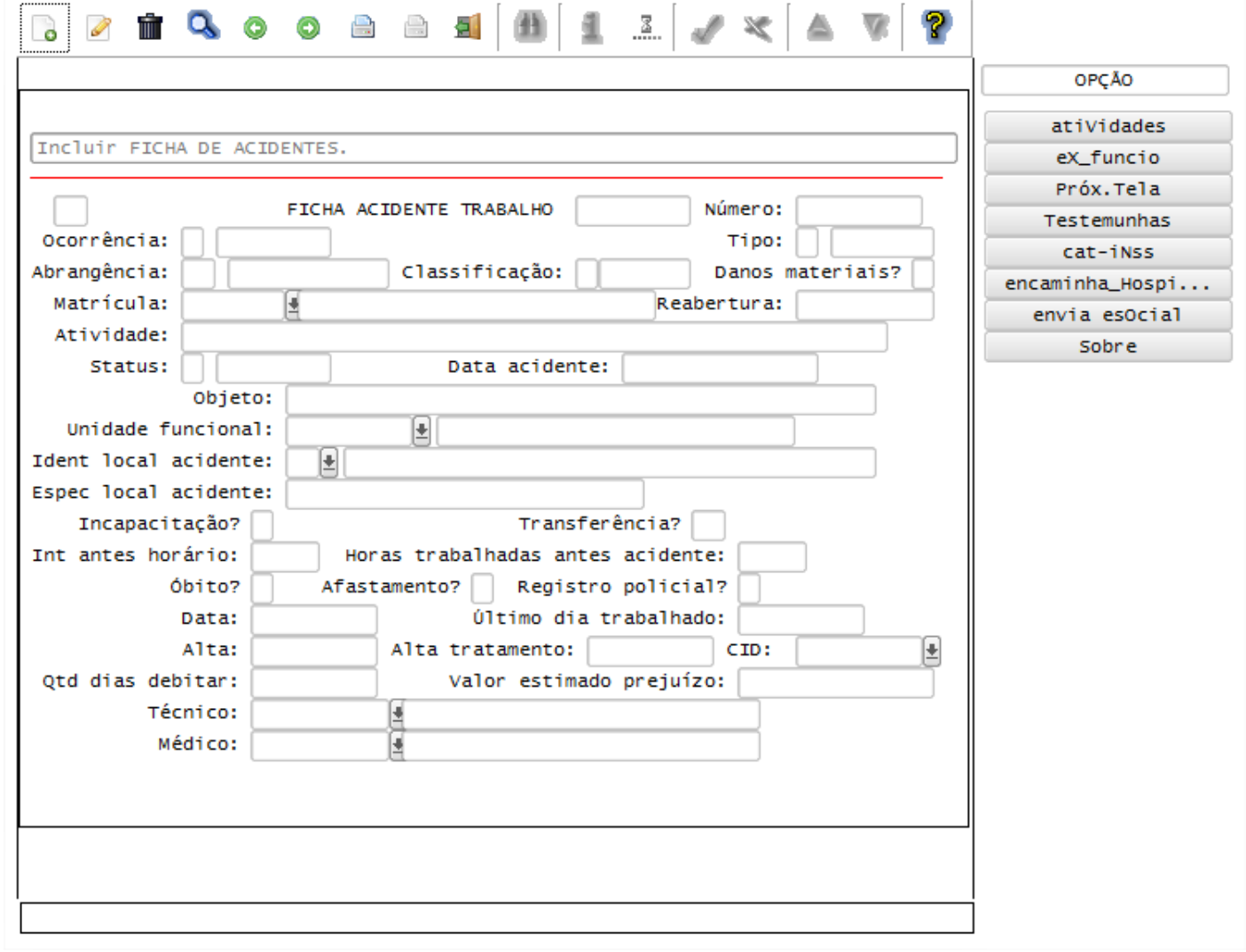

ര $\overline{\circ}$ 

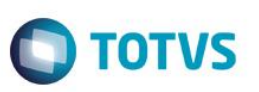

## Função: **RHU8270 – Ficha Médica**

Objetivo**:** Alterar a rotina de lançamento de Atestados Médicos, por meio da Ficha Médica, para atender ao eSocial, permitindo enviar as informações para o TAF, que posteriormente integrará ao eSocial.

Descrição**:** Na rotina de Afastamentos do RHU8270 houve o bloqueio das opções de Inclusão, Alteração e Exclusão do array, permitindo apenas "Consulta" e Emissão de Atestado Médico.

> Para a inclusão dos atestados, foi inserida a opção "Atestados", na qual eles serão incluídos por meio do programa RHU0470 – Manutenção das Fichas de Afastamentos, com as devidas validações efetuadas anteriormente pela Ficha Médica.

> As informações de atestados/afastamentos serão centralizadas no programa RHU0470, sendo tratadas como **Origem de Afastamento** igual a **FME** (Ficha Médica Atestado) para atender o eSocial, enviando as informações dos layouts S-2320 - Afastamento Temporário e S-2330 - Retorno de Afastamento Temporário.

> Para que o envio das informações de afastamento para o TAF estejam habilitadas, será necessário que o produto **TAF – TOTVS Automação Fiscal** esteja instalado e os parâmetros **Integração com o eSocial?** e **Data de início do eSocial,** definidos no LOG00086, estejam informados e a data de início do afastamento seja superior a data informada no parâmetro.

> Caso ocorra a exclusão do Afastamento, será enviado ao TAF, o registro de exclusão definido pelo layout S-2900 – Exclusão de Eventos para os layouts S-2320 e S-2330.

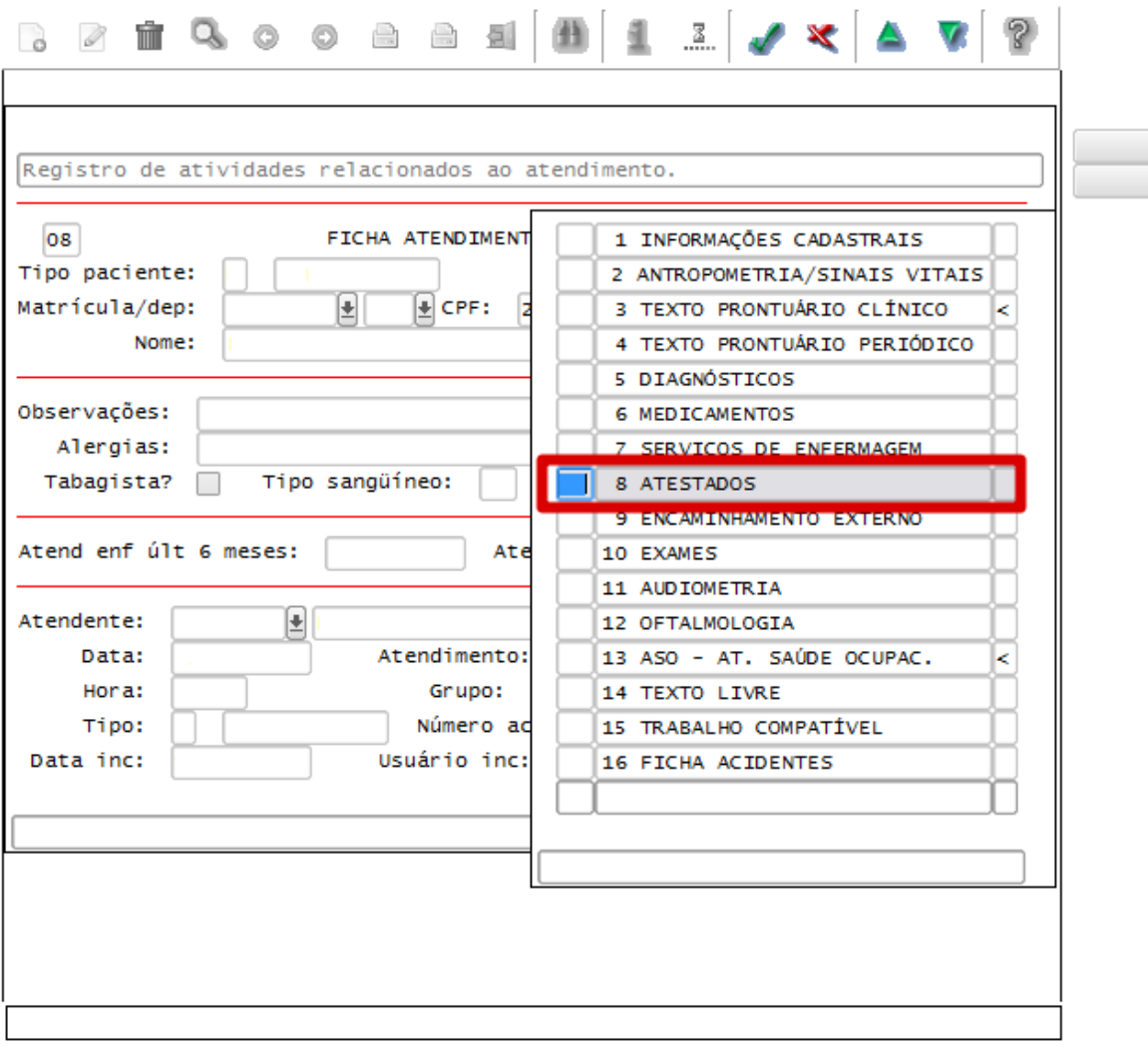

Inclui Exclui Este documento é de propriedade da TOTVS. Todos os direitos reservados

ര $\overline{\mathbb{G}}$ 

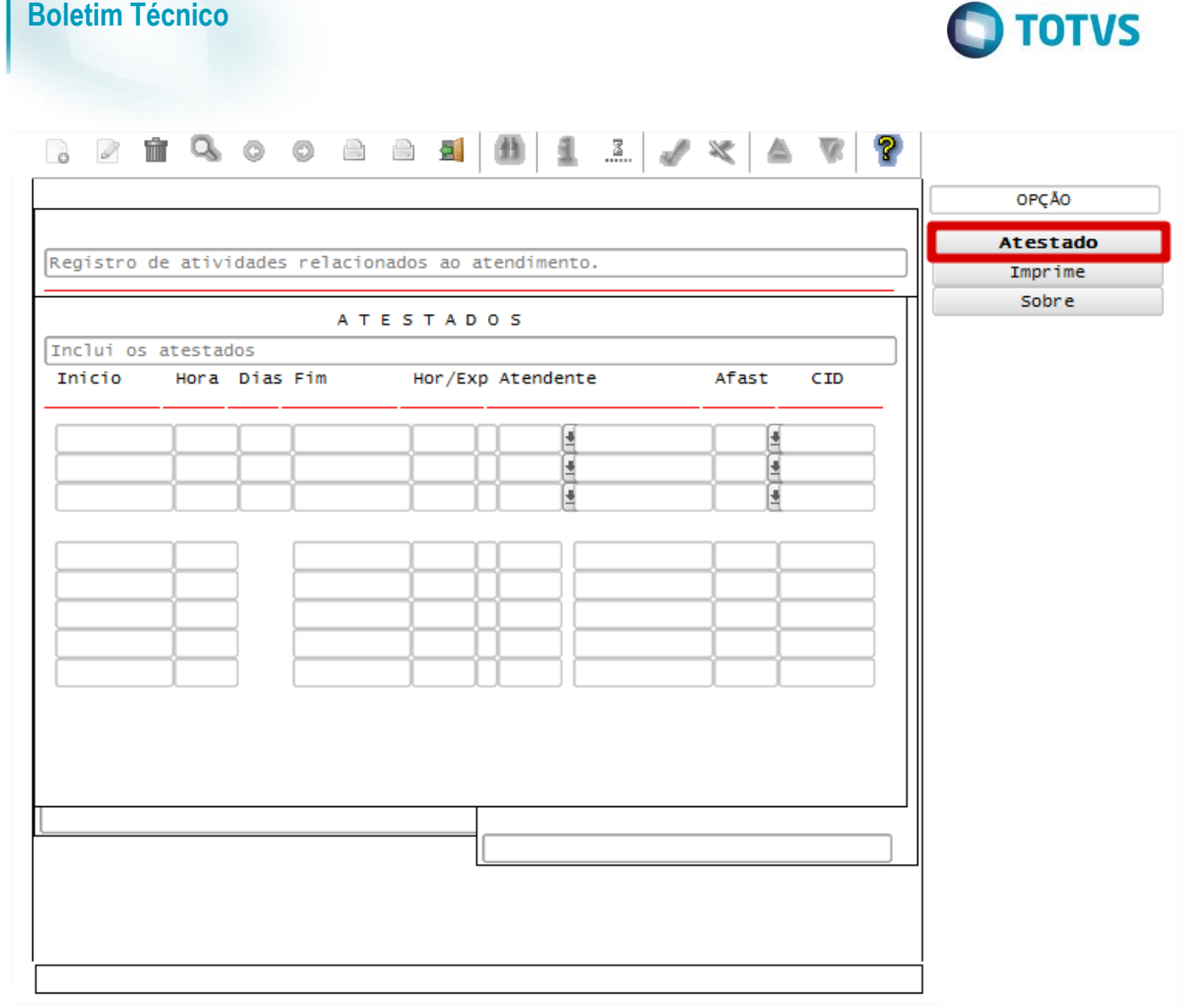

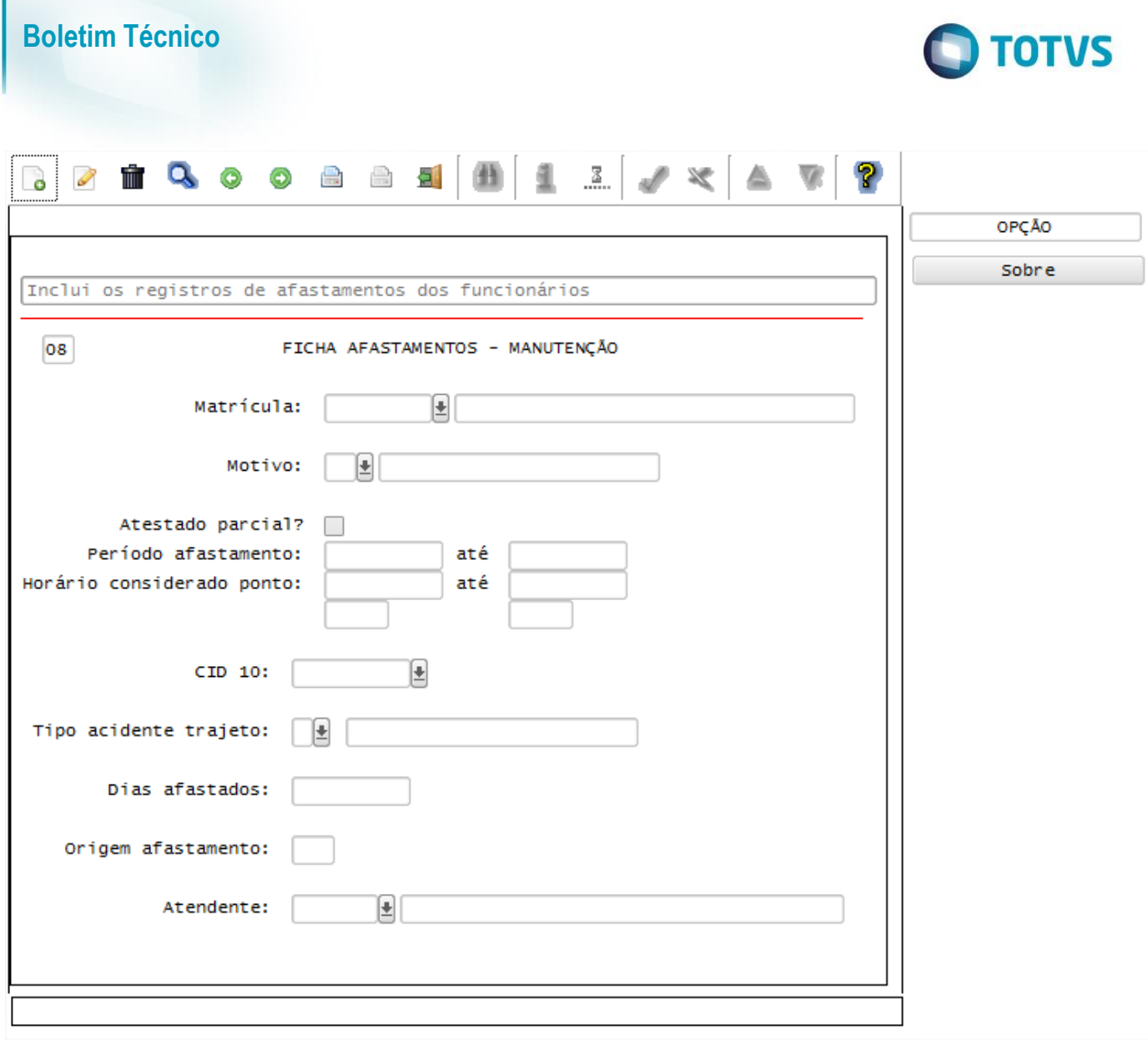

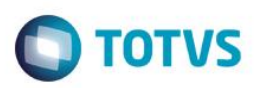

Função: **RHU0470 – Manutenção das Fichas de Afastamento**

Objetivo**:** Permitir enviar para o TAF, que posteriormente integrará ao eSocial os Afastamentos de Trabalho incluídos por meio desta rotina.

Descrição**:** As alterações neste programa visam atender o eSocial, enviando as informações dos layouts S-2320 - Afastamento Temporário, S-2330 - Retorno de Afastamento Temporário e S-2325 - Alteração de Motivo de Afastamento.

> Para que o envio das informações de afastamento para o TAF estejam habilitadas, será necessário que o produto **TAF – TOTVS Automação Fiscal** esteja instalado e os parâmetros **Integração com o eSocial?** e **Data de início do eSocial,** definidos no LOG00086, estejam informados e a data de início do afastamento seja superior a data informada no parâmetro.

> Caso ocorra a exclusão do Acidente de Trabalho, será enviado ao TAF, o registro de exclusão definido pelo layout S-2900 - Exclusão de Eventos para os layouts S-2320, S-2325 e S-2330.

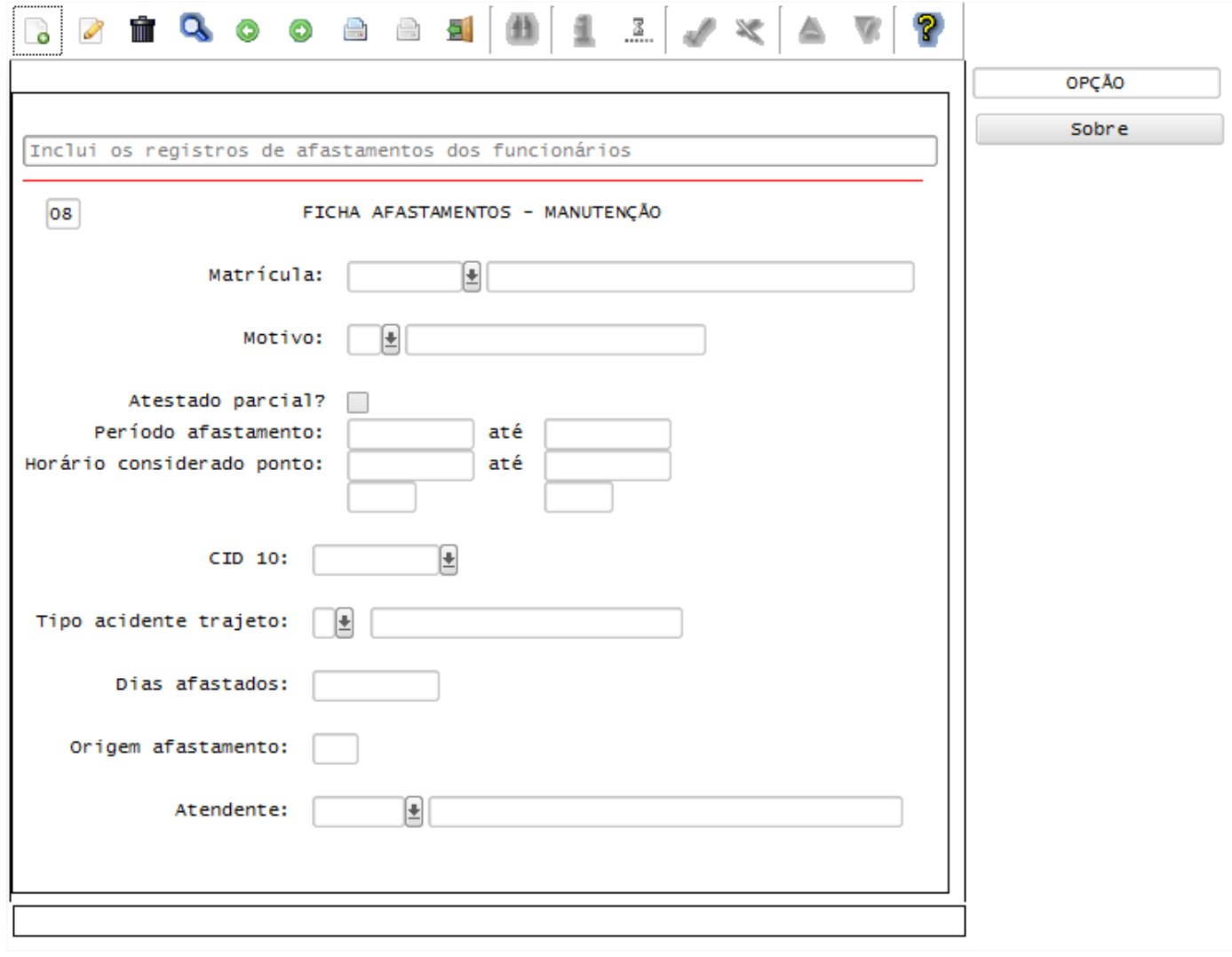

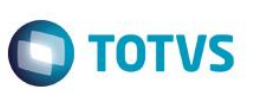

## **Layout S-2260 - Comunicação de Acidente de Trabalho**

Função: **RHU8440 – Ficha de Acidente de Trabalho** 

Objetivo**:** Habilitar uma nova opção, permitindo o envio dos dados de Acidente de Trabalho para o TAF, que posteriormente irá integrar ao eSocial.

Descrição**:** 

- As alterações neste programa visa atender o eSocial, enviando as informações do Layout S-2260 Comunicação de Acidente de Trabalho e quando houver afastamento, decorrente do Acidente de Trabalho, será enviado as informações dos layouts S-2320 - Afastamento Temporário e S-2330 - Retorno de Afastamento Temporário.
- **Importante**: As validações das inconsistências na integração dos registros do Logix para o TAF deverão ser realizadas no TAF – TOTVS Automação Fiscal
- Para que estas ações se efetivem, será necessário que:
	- Esteja liberado pelo Governo Federal o aplicativo para integrações com o eSocial.
	- O produto TAF TOTVS Automação Fiscal esteja instalado e configurado, pois todas as informações geradas serão gravadas em uma tabela intermediária, criada pelo TAF.
	- O parâmetro: **LOGIX RH -> FOLHA DE PAGAMENTO -> ESOCIAL-> Integração com o eSocial?** esteja habilitado.
	- O parâmetro: **LOGIX RH -> FOLHA DE PAGAMENTO -> ESOCIAL-> Data de início do eSocial** esteja configurado para indicar a data inicial cuja informações começarão a ser integradas com o TAF.
- Como complemento a inclusão dos registros na tabela do TAF (TAFST1), será gerado o arquivo XML, que foi incluído na tabela de integração do TAF, na pasta definida no LOG1100 – Caminho de Diretórios, campo Caminho, para o sistema LST, denominado de acordo com o **nome do layout, Empresa, Número da CAT, Número da Matrícula do Funcionário, data e hora da geração do arquivo**
- Para a integração com o TAF, é necessário que seja selecionado a opção **envia esOcial**. Esta opção estará habilitada somente se os parâmetros acima descritos estiverem preenchidos.
- A informação para o TAF será gerada somente se a Data do Acidente de Trabalho for superior a data informada no Parâmetro **Data de Início do eSocial**.

.<br>ര
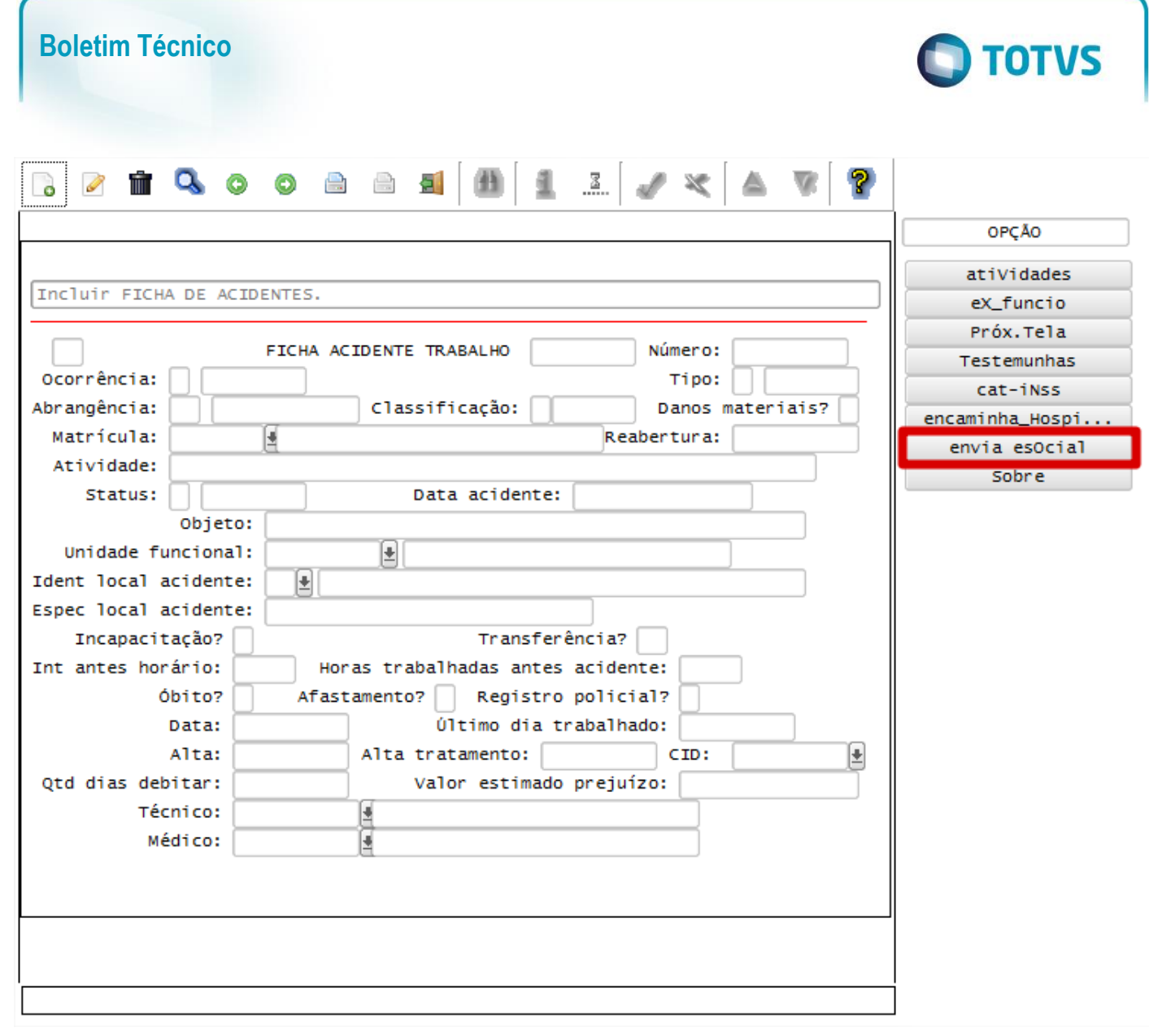

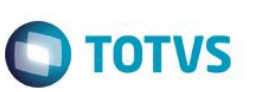

### **Layout S-2820 - Reintegração**

#### Função: **RHU3124 – Manutenção de Funcionários Reintegrados**

Objetivo: Com base nas inclusões, alterações e exclusões das informações referentes ao Layout S-2820 - Reintegração, cadastrado no programa RHU3124 – Manutenção de Funcionários Reintegrados, o sistema irá controlar os dados de funcionários reintegrados para o TAF (TOTVS Automação Fiscal) e este enviará as informações ao eSocial.

#### Descrição:

- **Importante**: As validações das inconsistências na integração dos registros do Logix para o TAF deverão ser realizadas no TAF – TOTVS Automação Fiscal.
- Para que estas ações se efetivem, será necessário que:
	- o Esteja liberado pelo Governo Federal o aplicativo para integrações com o eSocial.
	- o O produto TAF TOTVS Automação Fiscal esteja instalado e configurado, pois todas as informações geradas serão gravadas em uma tabela intermediária, criada pelo TAF.
	- o O parâmetro: **LOGIX RH -> FOLHA DE PAGAMENTO -> ESOCIAL-> Integração com o eSocial?** esteja habilitado.
	- o O parâmetro: **LOGIX RH -> FOLHA DE PAGAMENTO -> ESOCIAL-> Data de início do eSocial** esteja configurado para indicar a data inicial cuja informações começarão a ser integradas com o TAF.
- Como complemento a inclusão dos registros na tabela do TAF (TAFST1), será gerado o arquivo XML, que foi incluído na tabela de integração do TAF, na pasta definida no LOG1100 – Caminho de Diretórios, campo Caminho, para o sistema LST, denominado de acordo com o **nome do layout, empresa, Número da Matrícula.**
- Para a integração com o TAF, é necessário que a Data da Reintegração seja superior a data informada no Parâmetro **Data de Início do eSocial.**
- **Inclusões**:
	- o Quando ocorrer inclusão de um **Funcionário Reintegrado**, será realizada a inclusão do registro na tabela de integração do TAF (tabela TAFST1), que posteriormente será integrada ao eSocial.
- **Modificações**:
	- o Quando ocorrer modificações de um determinado **Funcionário Reintegrado**, será realizada a inclusão do registro na tabela de integração do TAF (tabela TAFST1), que posteriormente será integrada ao eSocial.
- **Exclusões**:
	- o Quando ocorrer a exclusão de um **Funcionário Reintegrado**, será realizada a inclusão do registro na tabela de integração do TAF (tabela TAFST1), que posteriormente será integrada ao eSocial.
	- o Será gerado o registro de exclusão do **Evento S-2900 - Exclusão de Eventos**, para o Layout S-2820 – Reintegração.

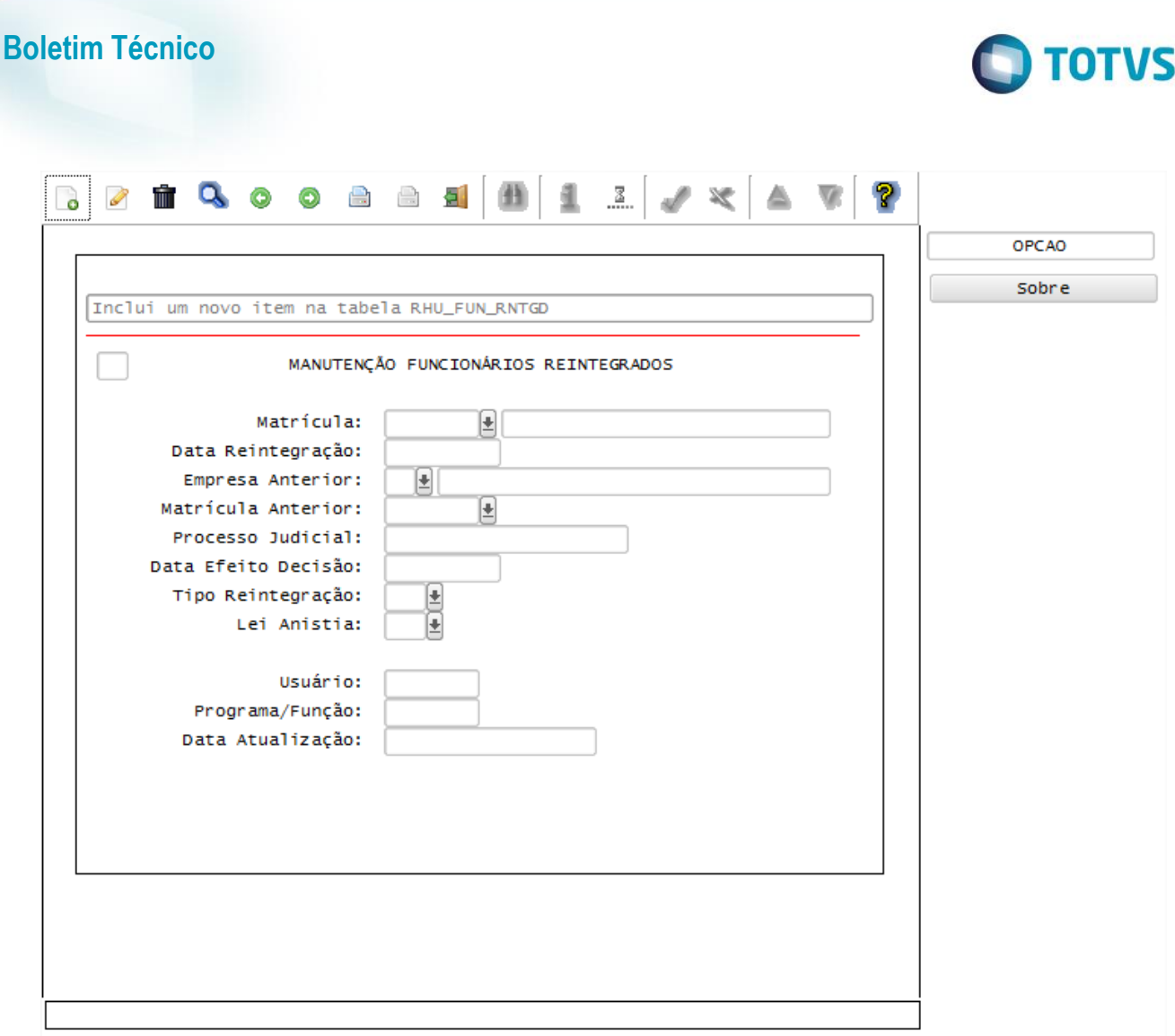

### **Layout S-2400 – Aviso Prévio Layout S-2405 – Cancelamento de Aviso Prévio**

## Função: **RHU1535 – Comunicação do Aviso Prévio dos Funcionários**

Objetivo: Com base nas inclusões, alterações e exclusões das informações referentes ao Layout S-2400 – Aviso Prévio e S-2405 – Cancelamento de Aviso Prévio, cadastrado no programa RHU1535 – Comunicação do Aviso Prévio dos Funcionários, o sistema irá controlar os dados de aviso prévio dos funcionários para o TAF (TOTVS Automação Fiscal) e este enviará as informações ao eSocial.

Descrição:

- **Importante**: As validações das inconsistências na integração dos registros do Logix para o TAF deverão ser realizadas no TAF – TOTVS Automação Fiscal.
	- Para que estas ações se efetivem, será necessário que:
		- o Esteja liberado pelo Governo Federal o aplicativo para integrações com o eSocial.
		- o O produto TAF TOTVS Automação Fiscal esteja instalado e configurado, pois todas as informações geradas serão gravadas em uma tabela intermediária, criada pelo TAF.
		- o O parâmetro: **LOGIX RH -> FOLHA DE PAGAMENTO -> ESOCIAL-> Integração com o eSocial?** esteja habilitado.
		- o O parâmetro: **LOGIX RH -> FOLHA DE PAGAMENTO -> ESOCIAL-> Data de início do eSocial** esteja configurado para indicar a data inicial cuja informações começarão a ser integradas com o TAF.
- Como complemento a inclusão dos registros na tabela do TAF (TAFST1), será gerado o arquivo XML, que foi incluído na tabela de integração do TAF, na pasta definida no LOG1100 – Caminho de Diretórios, campo

Este

documento é de propriedade da TOTVS. Todos os direitos reservados.

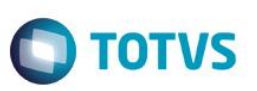

Caminho, para o sistema LST, denominado de acordo com o **nome do layout, empresa, Número da Matrícula e Data de Demissão,** para a inclusão do aviso **ou Data de Cancelamento,** para exclusão do Aviso.

- Para o envio das informações de Comunicação do Aviso Prévio ao TAF, é necessário que a data informada no Parâmetro **Data de Início do eSocial** seja inferior a Data de Comunicação do Aviso Prévio.
- **Inclusões**:
	- o Quando ocorrer inclusão de um **Aviso Prévio do Funcionário**, será realizada a inclusão do registro na tabela de integração do TAF (tabela TAFST1), que posteriormente será integrada ao eSocial.
	- o Será enviado os registros referente ao Layout S-2400 Aviso Prévio.

#### **Modificações**:

- o Quando ocorrer modificações de um **Aviso Prévio do Funcionário**, será realizada a inclusão do registro na tabela de integração do TAF (tabela TAFST1), que posteriormente será integrada ao eSocial.
- o Para gerar o registro de modificação, será necessário a modificação de alguns dos seguintes campos:
	- Data de Comunicação.
	- Data de Demissão.
	- **Tipo do Aviso Prévio do eSocial.**
	- Observação.

#### **Exclusões**:

- o Quando ocorrer a exclusão de um **Aviso Prévio do Funcionário**, será realizada a inclusão do registro na tabela de integração do TAF (tabela TAFST1), que posteriormente será integrada ao eSocial.
- o Será necessário informar o Motivo de Cancelamento eSocial, em tela apresentada durante a exclusão.
- o Para o cancelamento do Aviso Prévio, serão geradas informações para o layout S-2405 Cancelamento de Aviso Prévio.

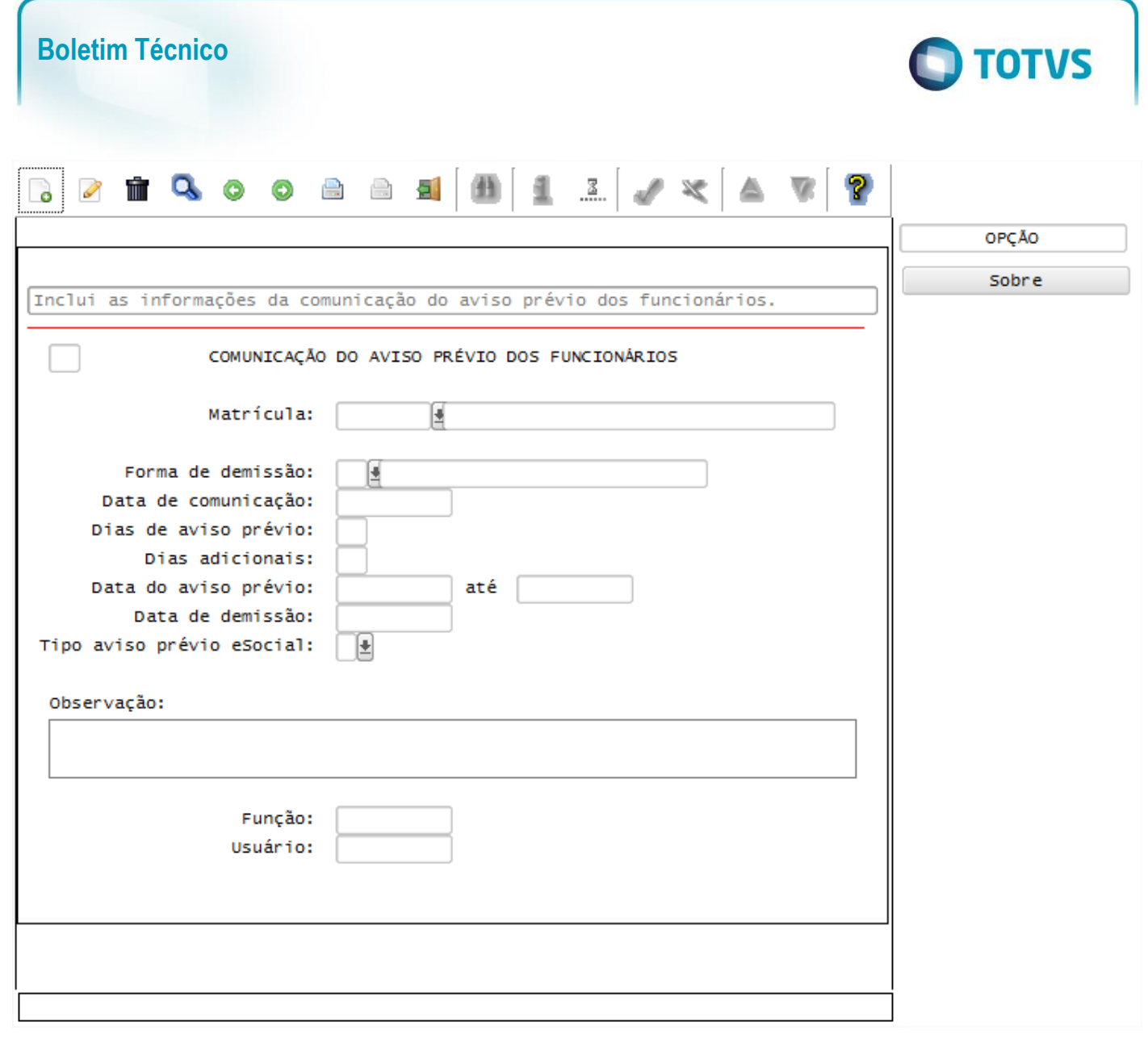

#### Função: **RHU1540 – Aviso de Demissão**

Objetivo: Prever, caso ocorra uma exclusão deu um Aviso de Demissão e haja lançamento de Aviso Prévio para o funcionário por meio do programa RHU1535 – Comunicação do Aviso Prévio dos Funcionários, o sistema controlará o cancelamento dos dados de aviso prévio dos funcionários para o TAF (TOTVS Automação Fiscal) e este enviará as informações ao eSocial.

#### Descrição:

- **Importante**: As validações das inconsistências na integração dos registros do Logix para o TAF deverão ser realizadas no TAF – TOTVS Automação Fiscal.
	- Para que estas ações se efetivem, será necessário que:
		- o Esteja liberado pelo Governo Federal o aplicativo para integrações com o eSocial.
		- o O produto TAF TOTVS Automação Fiscal esteja instalado e configurado, pois todas as informações geradas serão gravadas em uma tabela intermediária, criada pelo TAF.
		- o O parâmetro: **LOGIX RH -> FOLHA DE PAGAMENTO -> ESOCIAL-> Integração com o eSocial?** esteja habilitado.
		- o O parâmetro: **LOGIX RH -> FOLHA DE PAGAMENTO -> ESOCIAL-> Data de início do eSocial** esteja configurado para indicar a data inicial cuja informações começarão a ser integradas com o TAF.
- Como complemento a inclusão dos registros na tabela do TAF (TAFST1), será gerado o arquivo XML, que foi incluído na tabela de integração do TAF, na pasta definida no LOG1100 – Caminho de Diretórios, campo

Este

 $\ddot{\circ}$ 

Este

documento é de propriedade da TOTVS. Todos os direitos reservados.

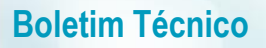

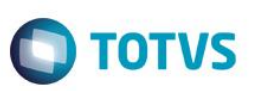

Caminho, para o sistema LST, denominado de acordo com o **nome do layout, empresa, Número da Matrícula e Data de Cancelamento**.

- Para o envio das informações de Comunicação do Aviso Prévio ao TAF, é necessário que a data informada no Parâmetro **Data de Início do eSocial** seja inferior a Data atual.
- **Exclusões**:
	- o Quando ocorrer a exclusão de um Aviso de Demissão, será verificado se existe lançamento de Aviso Prévio, por meio do programa RHU1535
	- o Caso tenha, será questionado ao usuário se deseja que seja feito a exclusão **Aviso Prévio do Funcionário**, lançado no programa RHU1535. Confirmando a ação, será realizada a inclusão do registro na tabela de integração do TAF (tabela TAFST1), que posteriormente será integrada ao eSocial, prevendo a geração do layout.
		- Será necessário informar o Motivo de Cancelamento eSocial, em tela apresentada durante a exclusão.
		- Para o cancelamento do Aviso Prévio, serão geradas informações para o layout S-2405 Cancelamento de Aviso Prévio.
	- o Caso o usuário não confirme a exclusão do Aviso Prévio, o envio dos dados para o TAF deverá ser feito diretamente pelo programa RHU1535. A exclusão do Aviso de Demissão será realizada normalmente.

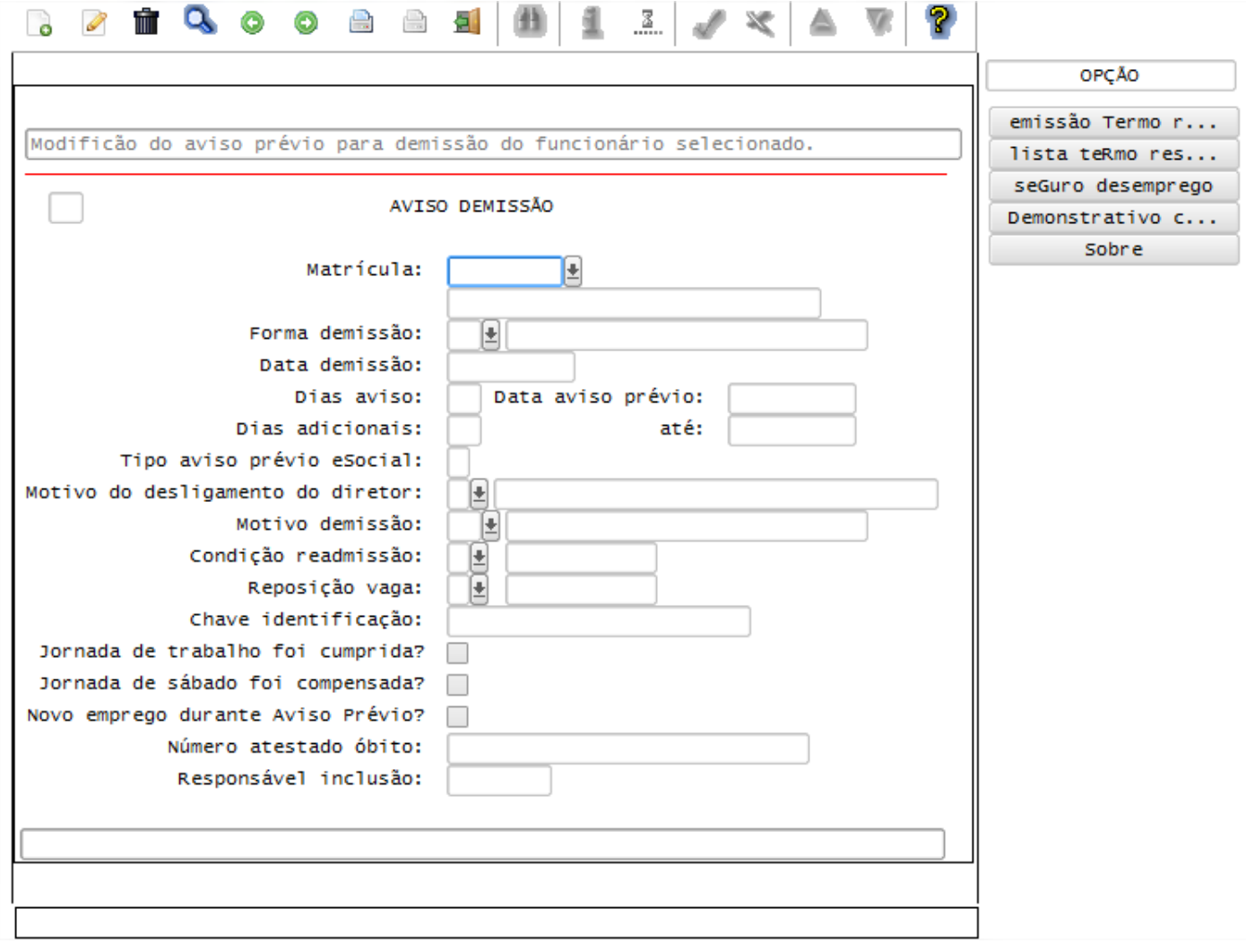

 $\overline{\bullet}$ 

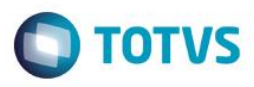

### **Layout S-2800 – Desligamento**

**Layout S-2680 – Trabalhador Sem Vínculo de Emprego – Término**

Descrição:

#### Função: **RHU0340 – Manutenção dos dados da Rescisão Normal**

Objetivo: Após o processamento da rescisão do funcionário, o sistema irá controlar os dados de desligamentos dos funcionários para o TAF (TOTVS Automação Fiscal) e este enviará as informações ao eSocial.

- **Importante**: As validações das inconsistências na integração dos registros do Logix para o TAF deverão ser realizadas no TAF – TOTVS Automação Fiscal.
- Para que estas ações se efetivem, será necessário que:
	- o Esteja liberado pelo Governo Federal o aplicativo para integrações com o eSocial.
	- $\circ$  O produto TAF TOTVS Automação Fiscal esteja instalado e configurado, pois todas as informações geradas serão gravadas em uma tabela intermediária, criada pelo TAF.
	- o O parâmetro: **LOGIX RH -> FOLHA DE PAGAMENTO -> ESOCIAL-> Integração com o eSocial?** esteja habilitado.
	- o O parâmetro: **LOGIX RH -> FOLHA DE PAGAMENTO -> ESOCIAL-> Data de início do eSocial** esteja configurado para indicar a data inicial cuja informações começarão a ser integradas com o TAF.
- Como complemento a inclusão dos registros na tabela do TAF (TAFST1), será gerado o arquivo XML, que foi incluído na tabela de integração do TAF, na pasta definida no LOG1100 – Caminho de Diretórios, campo Caminho, para o sistema LST, denominado de acordo com o **nome do layout, empresa, Número da Matrícula e Data de Demissão.**
- Foi disponibilizado neste programa a opção **7-envio esocial**, que estará habilitada somente se a data informada no Parâmetro **Data de Início do eSocial** for inferior a Data Atual.
- Selecionando esta opção, e o cálculo da rescisão do funcionário esteja efetivado, será realizada a inclusão do registro na tabela de integração do TAF (tabela TAFST1), que posteriormente será integrada ao eSocial.
- De acordo com a Relação de Emprego do funcionário demitido, que é obtida do vínculo empregatício do funcionário, será gerado o layout de acordo com a seguinte regra:
	- o **Relação de Emprego F – Funcionário**: serão geradas as informações para o layout S-2800 Desligamento.
	- o **Outras Relações de Emprego:** serão geradas as informações para o layout S-2680 Trabalhador Sem Vínculo de Emprego – Término.
- Depois do envio para o TAF das informações, será atualizado a data indicada no campo **Data Integração eSocial**, indicando a Data e Hora que houve o envio das informações para o TAF.
- Quando houver a seleção da opção *cancelaR cálculo*, e o cálculo da rescisão do funcionário já tenha sido integrado com o TAF, será gerado as informações para o layout **S-2900 - Exclusão de Eventos.** Da mesma forma como houve no envio das informações, identificando qual a Relação de Emprego do funcionário, para enviar de acordo com o layout (S-2800 ou S-2680), no envio da Exclusão de Eventos, será gerado com as informações, do respectivo layout enviado.
- Por meio desta mesma opção, também será feito o envio do cancelamento das informações para o TAF, para o layout **S-2900 - Exclusão de Eventos** referente aos layouts *S-1200 - eSocial Eventos Periódicos – Remuneração* e *S-1300 - eSocial Eventos Periódicos - Pagamentos Diversos* para os casos da rescisão ter sido já enviada por meio da rotina **RHU50037 – Abertura Mensal eSocial**, para os layouts S-1200 e S-1300.

ര $\overline{a}$ 

෧

ൎ

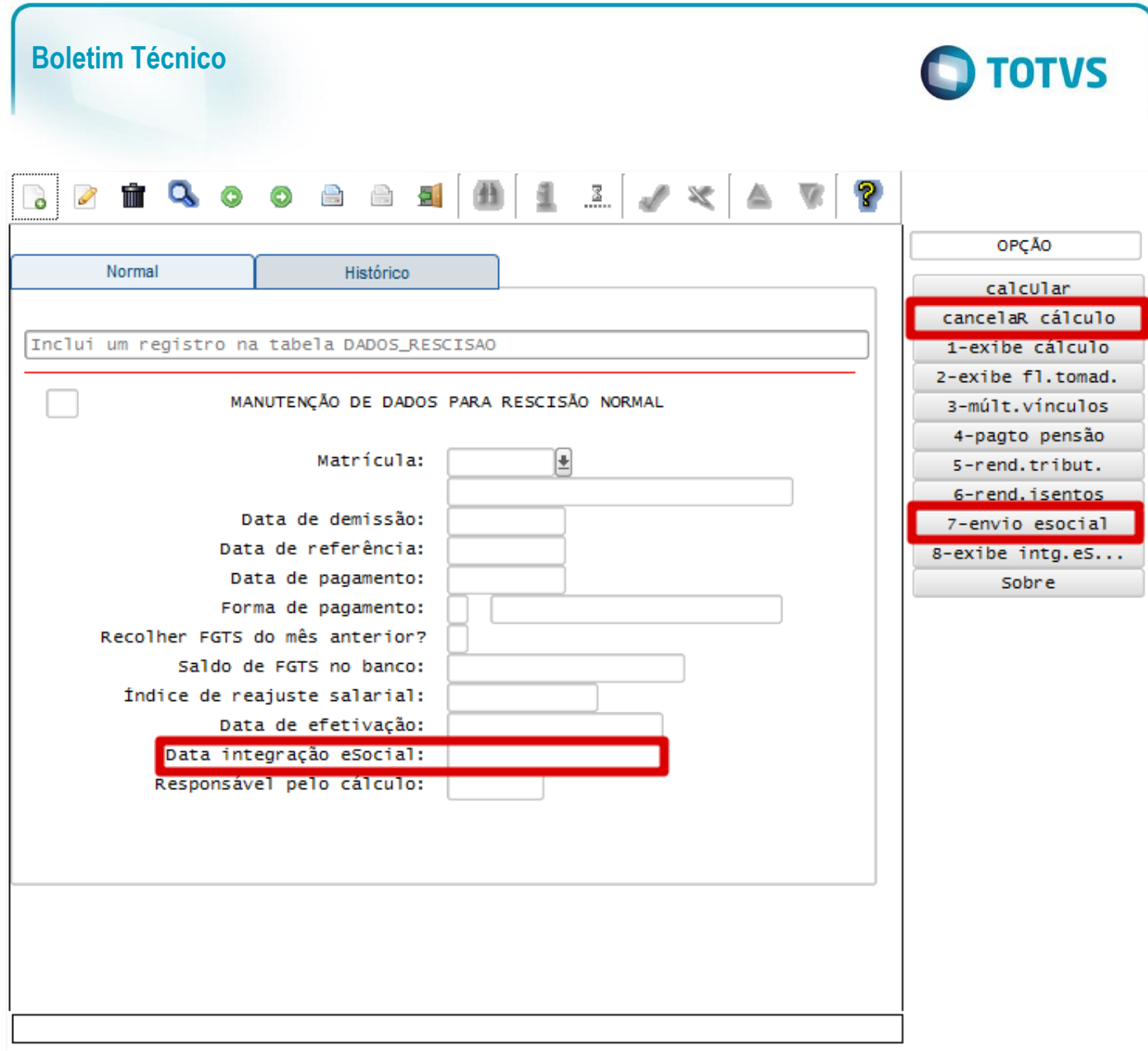

 Além das opções mencionadas, foram disponibilizadas também no programa novas opções para visualizar informações que estão no sistema e que serão enviadas ao eSocial:

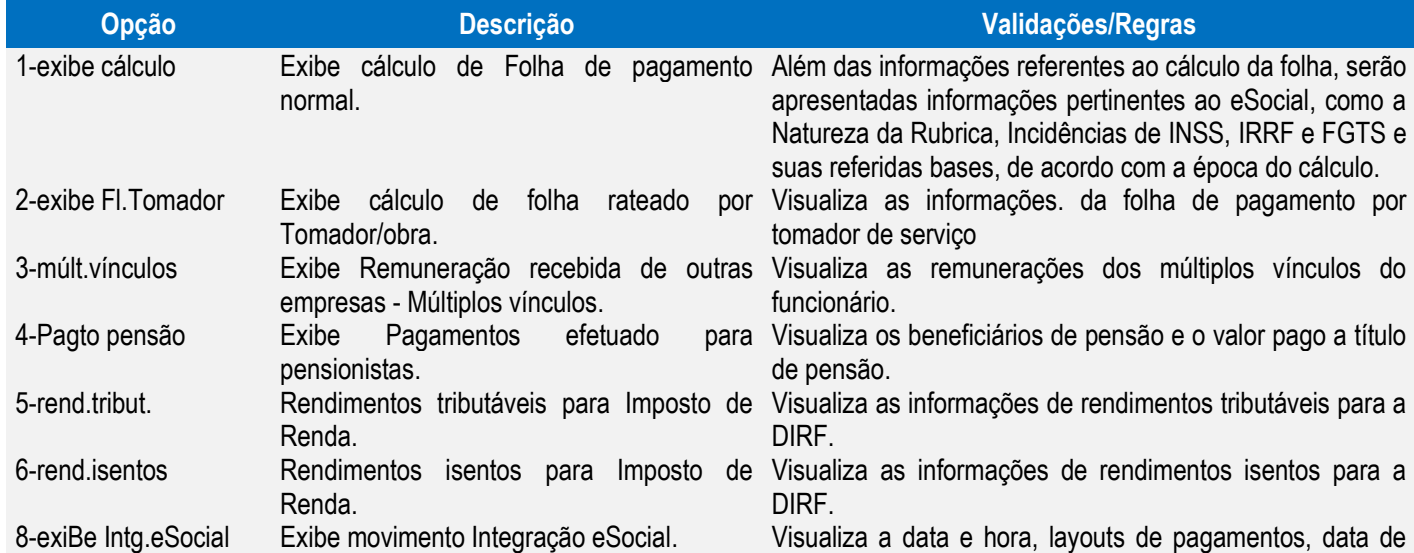

Este documento é de propriedade da TOTVS. Todos os direitos reservados. ©

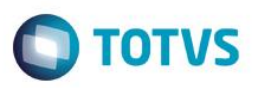

referência e tipo de processamento das informações que foram integradas para o TAF, do funcionário consultado.

- As opções acima, visualizadas no quadro, também estão disponibilizadas no programa **RHU2490 – Manutenção Dados Rescisão Complementar.**
	- o **Nota:** Não há envio para o eSocial de informações processadas a título de rescisão complementar
	- As opções acima, visualizadas no quadro, também estão disponibilizadas no programa **RHU3630 – Manutenção Dados para Simulação de Rescisão,** com exceção das opções **3-múlt.vínculos** e **4-Pagto pensão**

#### Função: **RHU0297 – Geração de Rescisões Coletivas**

Objetivo: Depois do processamento das rescisões coletiva do funcionário, o sistema irá controlar os dados de desligamentos dos funcionários para o TAF (TOTVS Automação Fiscal) e este enviará as informações ao eSocial.

- **Importante**: As validações das inconsistências na integração dos registros do Logix para o TAF deverão ser realizadas no TAF – TOTVS Automação Fiscal
- Para que estas ações se efetivem, será necessário que:
	- o Esteja liberado pelo Governo Federal o aplicativo para integrações com o eSocial.
	- $\circ$  O produto TAF TOTVS Automação Fiscal esteja instalado e configurado, pois todas as informações geradas serão gravadas em uma tabela intermediária, criada pelo TAF.
	- o O parâmetro: **LOGIX RH -> FOLHA DE PAGAMENTO -> ESOCIAL-> Integração com o eSocial?** esteja habilitado.
	- o O parâmetro: **LOGIX RH -> FOLHA DE PAGAMENTO -> ESOCIAL-> Data de início do eSocial** esteja configurado para indicar a data inicial cuja informações começarão a ser integradas com o TAF.
- Como complemento a inclusão dos registros na tabela do TAF (TAFST1), será gerado o arquivo XML, que foi incluído na tabela de integração do TAF, na pasta definida no LOG1100 – Caminho de Diretórios, campo Caminho, para o sistema LST, denominado de acordo com o **nome do layout, empresa, Número da Matrícula e Data de Demissão.**
- Foi disponibilizada neste programa a opção **Envio esocial**, que estará habilitada somente se a data informada no Parâmetro **Data de Início do eSocial** for inferior a Data Atual.
- Selecionando esta opção, será habilitada uma nova tela, que poderá ser informado os filtros de **Forma de Demissão e Data de Demissão.** Selecionando a opção **Processar**, de acordo com os filtros, serão relacionados os funcionários, que poderão ser integrados no TAF, realizando a inclusão dos registros na tabela de integração do TAF (tabela TAFST1), que posteriormente será integrada ao eSocial.
- De acordo com a Relação de Emprego do funcionário demitido, que é obtida do vínculo empregatício do funcionário, será gerado o layout de acordo com a seguinte regra:
	- o **Relação de Emprego F – Funcionário**: serão geradas as informações para o layout S-2800 Desligamento.
	- o **Outras Relações de Emprego**: serão geradas as informações para o layout S-2680 Trabalhador Sem Vínculo de Emprego – Término.

Descrição:

 $\circ$ 

ൎ

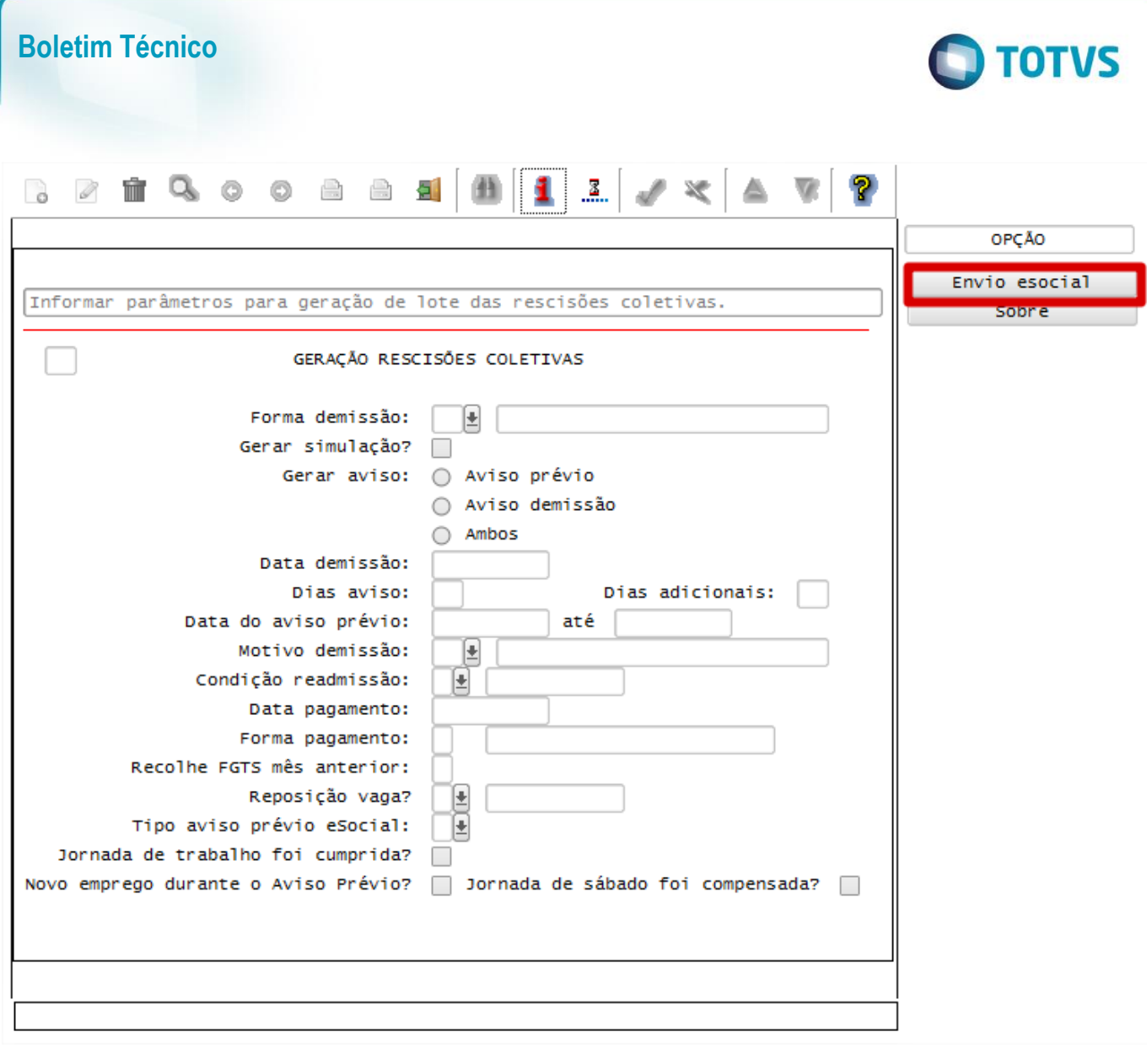

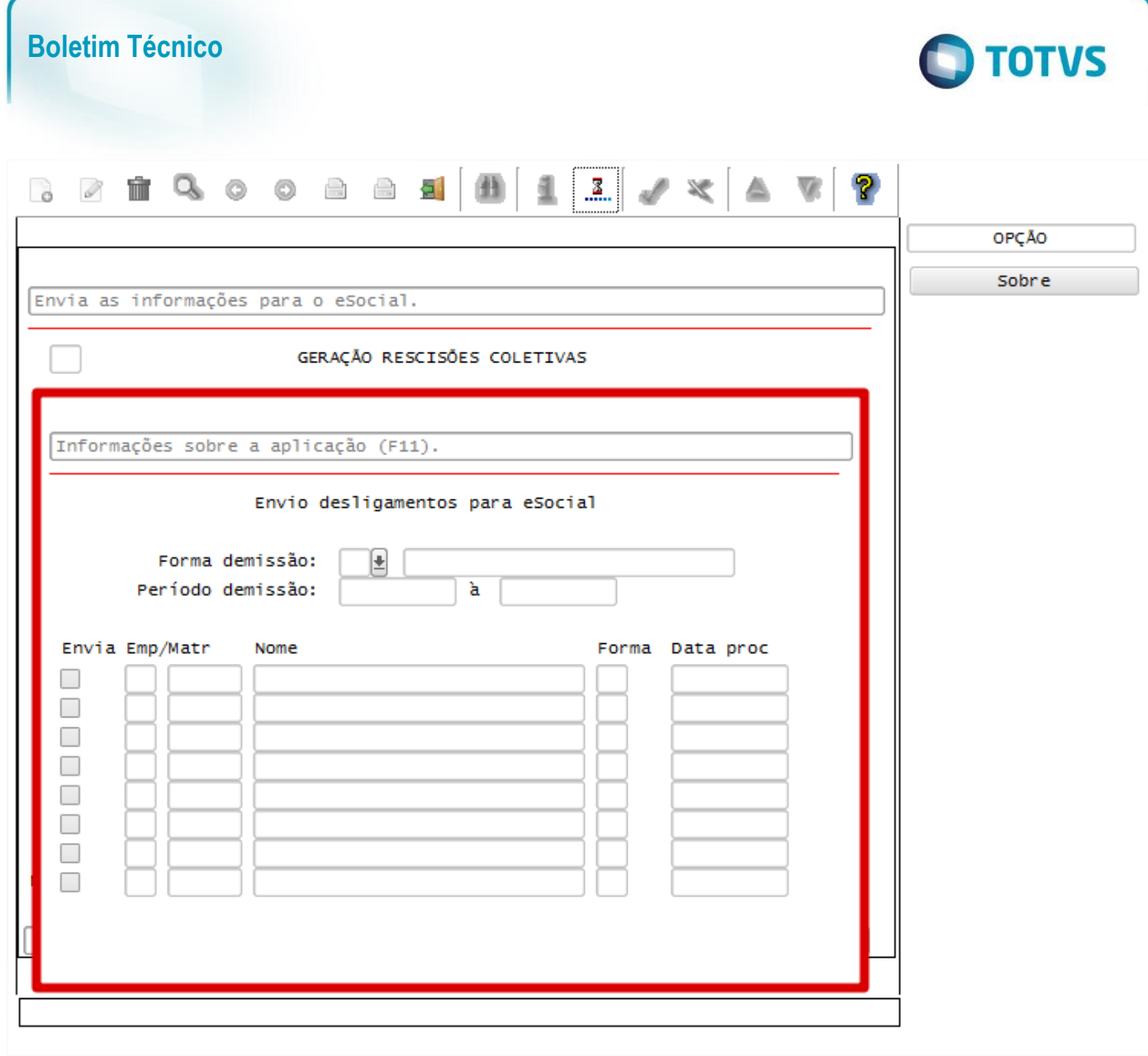

#### Função: **RHU0397 – Cancelamento de Rescisões Coletivas**

eSocial.

Objetivo: Depois do cancelamento das rescisões coletiva do funcionário, o sistema irá controlar os dados de desligamentos dos funcionários para o TAF (TOTVS Automação Fiscal) e este enviará as informações ao

Descrição:

Este documento é de propriedade da TOTVS. Todos os direitos reservados

෧

Este documento é de propriedade da TOTVS. Todos os direitos reservados.

 $\ddot{\circ}$ 

**Este** 

documento é de propriedade da TOTVS. Todos os direitos reservados.

- **Importante**: As validações das inconsistências na integração dos registros do Logix para o TAF deverão ser realizadas no TAF – TOTVS Automação Fiscal.
- Para que estas ações se efetivem, será necessário que:
	- o Esteja liberado pelo Governo Federal o aplicativo para integrações com o eSocial.
	- o O produto TAF TOTVS Automação Fiscal esteja instalado e configurado, pois todas as informações geradas serão gravadas em uma tabela intermediária, criada pelo TAF.
	- o O parâmetro: **LOGIX RH -> FOLHA DE PAGAMENTO -> ESOCIAL-> Integração com o eSocial?** esteja habilitado.
	- o O parâmetro: **LOGIX RH -> FOLHA DE PAGAMENTO -> ESOCIAL-> Data de início do eSocial** esteja configurado para indicar a data inicial cuja informações começarão a ser integradas com o TAF.
- Como complemento a inclusão dos registros na tabela do TAF (TAFST1), será gerado o arquivo XML, que foi incluído na tabela de integração do TAF, na pasta definida no LOG1100 – Caminho de Diretórios, campo

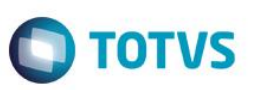

Caminho, para o sistema LST, denominado de acordo com o **nome do layout, empresa, Número da Matrícula e Data de Demissão.**

 Quando ocorrer o cancelamento da rescisão coletiva será gerado as informações para o layout **S-2900 - Exclusão de Eventos.** Da mesma forma como houve no envio das informações, identificando qual a Relação de Emprego do funcionário, para enviar de acordo com o layout (S-2800 – Desligamento ou S-2680 – Trabalhador Sem Vínculo de Emprego – Término), no envio da Exclusão de Eventos, será gerado com as informações, do respectivo layout enviado.

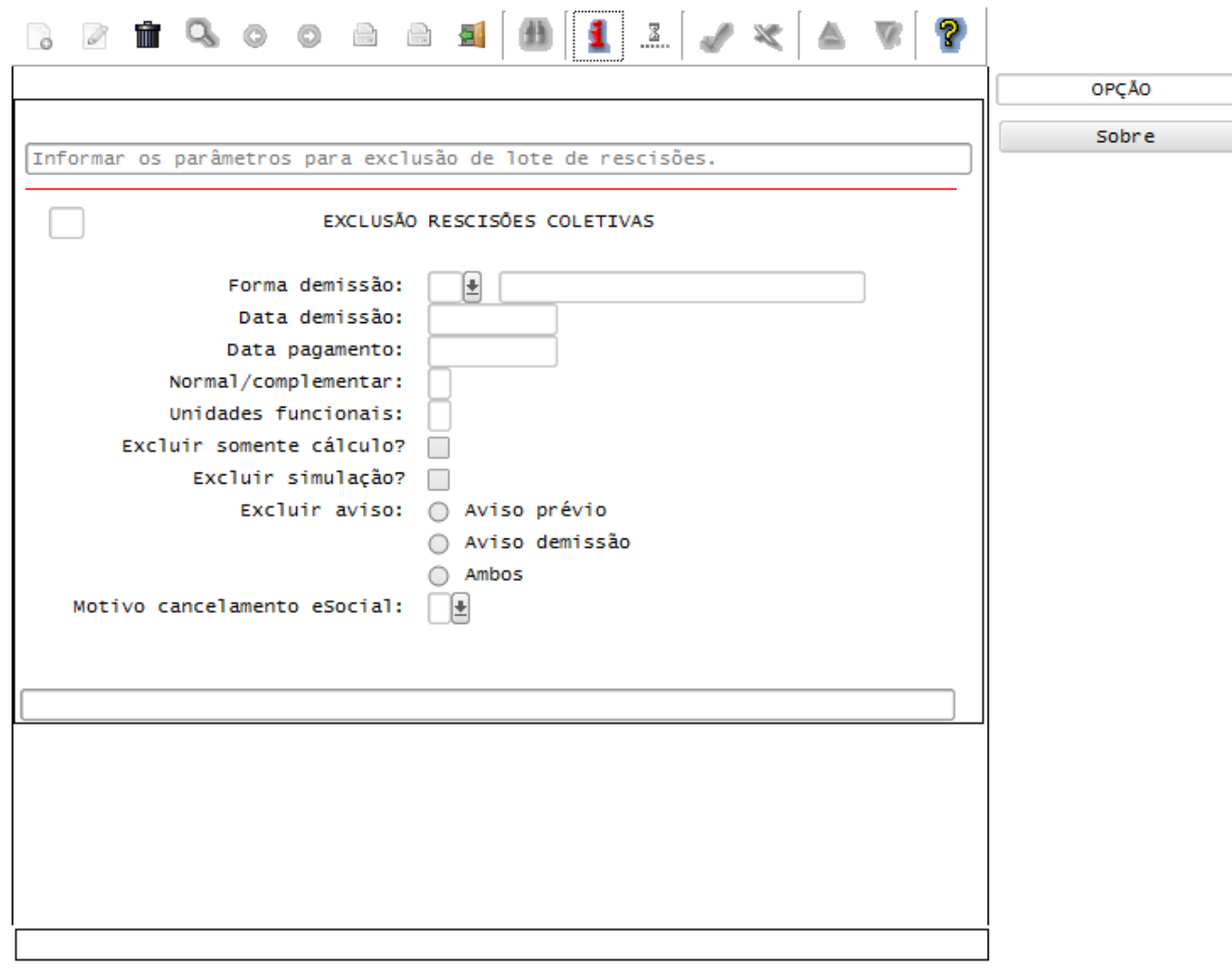

#### Função: **RHU3150 - Transferência de Funcionários**

Objetivo**:** Quando ocorrer a transferência de funcionário entre empresas do mesmo grupo econômico (a raiz do CNPJ sejam diferentes) gerar para o TAF (TOTVS Automação Fiscal) e este enviará as informações ao eSocial dos desligamentos.

Descrição**:** 

- As alterações neste programa visam atender o eSocial, enviando as informações dos layouts S-2800 Desligamento e S-2680 – Trabalhador Sem Vínculo de Emprego – Término na ocorrência de transferências de funcionários.
- Para que estas ações se efetivem, será necessário que:
	- o Esteja liberado pelo Governo Federal o aplicativo para integrações com o eSocial.

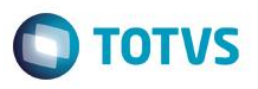

- o O produto TAF TOTVS Automação Fiscal esteja instalado e configurado, pois todas as informações geradas serão gravadas em uma tabela intermediária, criada pelo TAF.
- o O parâmetro: **LOGIX RH -> FOLHA DE PAGAMENTO -> ESOCIAL-> Integração com o eSocial?** esteja habilitado.
- o O parâmetro: **LOGIX RH -> FOLHA DE PAGAMENTO -> ESOCIAL-> Data de início do eSocial** esteja configurado para indicar a data inicial cuja informações começarão a ser integradas com o TAF.
- Como complemento a inclusão dos registros na tabela do TAF (TAFST1), será gerado o arquivo XML, que foi incluído na tabela de integração do TAF, na pasta definida no LOG1100 – Caminho de Diretórios, campo Caminho, para o sistema LST, denominado de acordo com o **nome do layout, empresa, Número da Matrícula e Data de Demissão.**

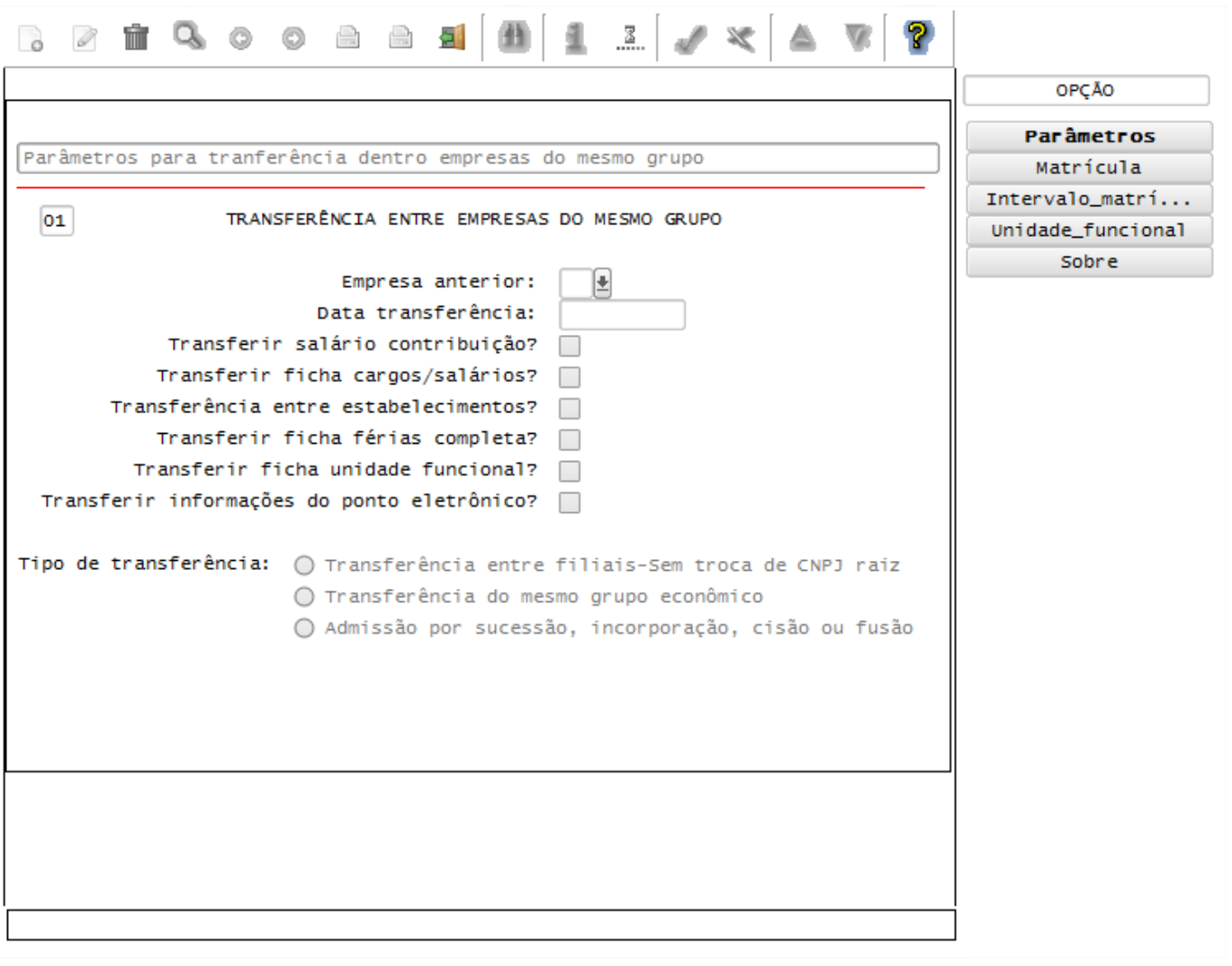

 $\odot$ 

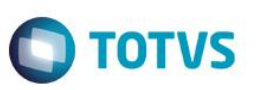

#### Função: **RHU7770 – Transferência de Funcionários**

Objetivo**:** Quando ocorrer a transferência de funcionário entre empresas do mesmo grupo econômico (a raiz do CNPJ sejam diferentes) gerar para o TAF (TOTVS Automação Fiscal) e este enviará as informações ao eSocial dos desligamentos.

#### Descrição**:**

- As alterações neste programa visam atender o eSocial, enviando as informações dos layouts S-2800 Desligamento e S-2680 – Trabalhador Sem Vínculo de Emprego – Término na ocorrência de transferências de funcionários.
- Para que estas ações se efetivem, será necessário que:
	- o Esteja liberado pelo Governo Federal o aplicativo para integrações com o eSocial.
	- $\circ$  O produto TAF TOTVS Automação Fiscal esteia instalado e configurado, pois todas as informações geradas serão gravadas em uma tabela intermediária, criada pelo TAF.
	- o O parâmetro: **LOGIX RH -> FOLHA DE PAGAMENTO -> ESOCIAL-> Integração com o eSocial?** esteja habilitado.
	- o O parâmetro: **LOGIX RH -> FOLHA DE PAGAMENTO -> ESOCIAL-> Data de início do eSocial** esteja configurado para indicar a data inicial cuja informações começarão a ser integradas com o TAF.
- Como complemento a inclusão dos registros na tabela do TAF (TAFST1), será gerado o arquivo XML, que foi incluído na tabela de integração do TAF, na pasta definida no LOG1100 – Caminho de Diretórios, campo Caminho, para o sistema LST, denominado de acordo com o **nome do layout, empresa, Número da Matrícula e Data de Demissão.**

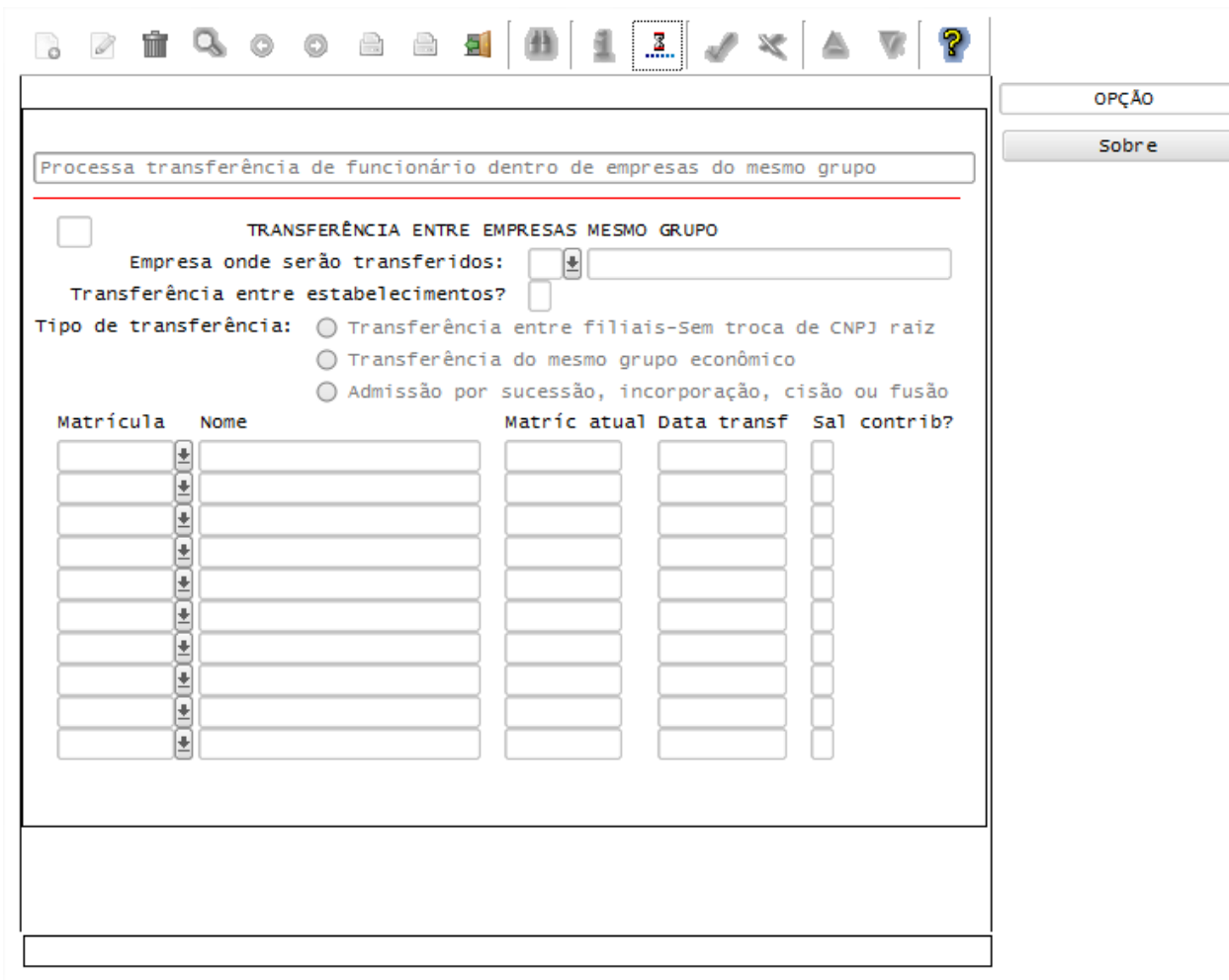

 $\overline{\circ}$ 

#### Função: **RHU3157 – Cancelamento de Transferências**

Objetivo**:** Quando ocorrer o cancelamento da transferência de funcionário entre empresas do mesmo grupo econômico (a raiz do CNPJ seja diferentes) gerar para o TAF (TOTVS Automação Fiscal) e este enviará as informações ao eSocial dos desligamentos cancelados.

#### Descrição**:**

- As alterações neste programa visam atender o eSocial, enviando as informações de Exclusão de Eventos (layout S-2900) dos layouts S-2800 – Desligamento e S-2680 – Trabalhador Sem Vínculo de Emprego – Término na ocorrência de cancelamento das transferências de funcionários.
- Para que estas ações se efetivem, será necessário que:
	- o Esteja liberado pelo Governo Federal o aplicativo para integrações com o eSocial.
	- o O produto TAF TOTVS Automação Fiscal esteja instalado e configurado, pois todas as informações geradas serão gravadas em uma tabela intermediária, criada pelo TAF.
	- o O parâmetro: **LOGIX RH -> FOLHA DE PAGAMENTO -> ESOCIAL-> Integração com o eSocial?** esteja habilitado.
	- o O parâmetro: **LOGIX RH -> FOLHA DE PAGAMENTO -> ESOCIAL-> Data de início do eSocial** esteja configurado para indicar a data inicial cuja informações começarão a ser integradas com o TAF.

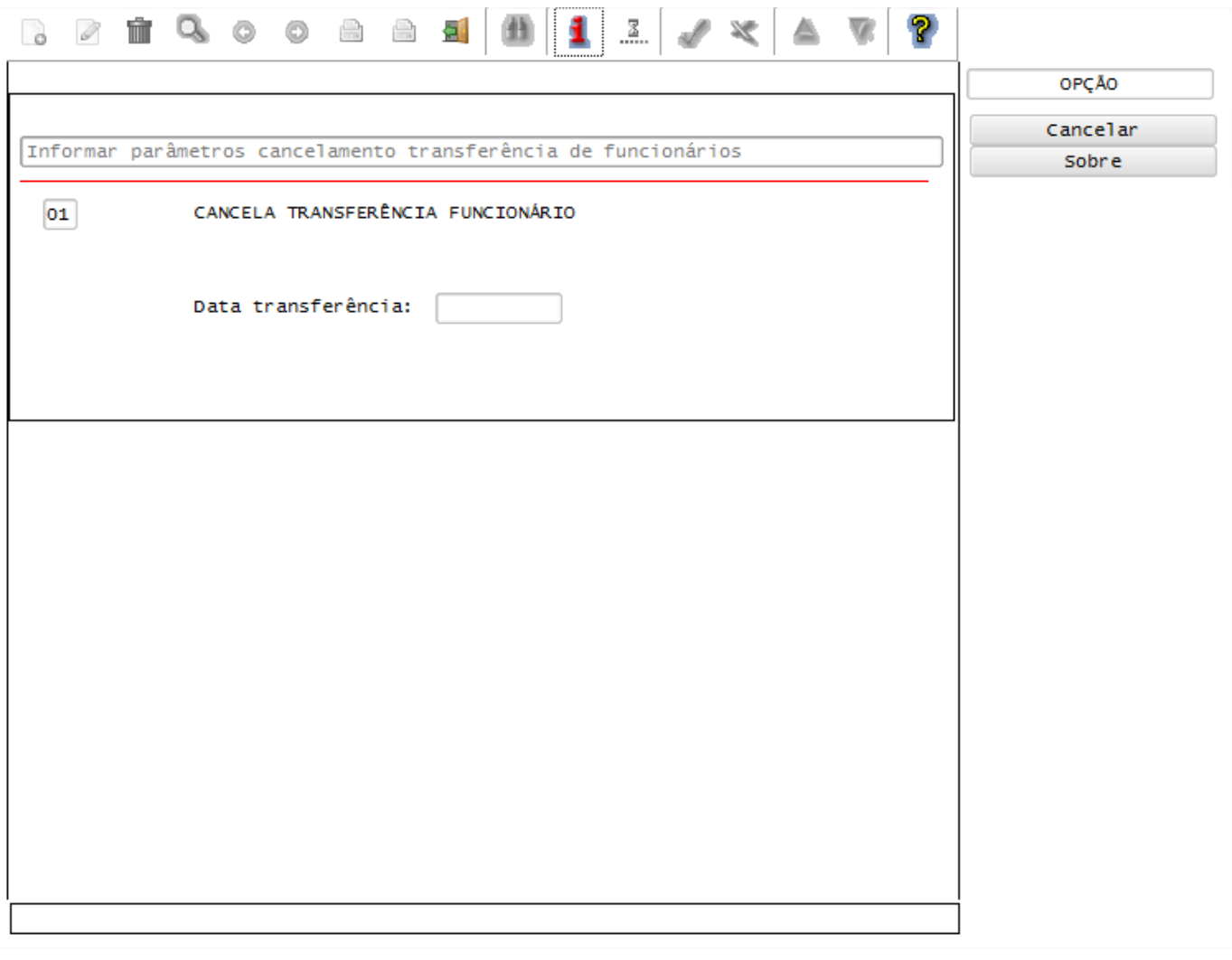

෧

**ESTE** 

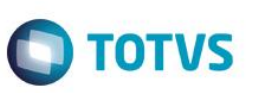

#### **Integrações eSocial – Eventos Periódicos**

#### **Importante**

As integrações do **Logix** com o **TAF – TOTVS Automação Fiscal,** que posteriormente irá prever o envio dos dados para o **eSocial** ainda não estão disponibilizadas devido o layout final do eSocial estar em homologação pelo Governo Federal. No produto Logix, houve a preparação para que, tão logo seja disponibilizado o layout oficial, seja possível adequar o sistema nesses pontos em que haverá a necessidade de envio dos dados para o TAF.

As informações que foram preparadas para saneamento da base de dados e layouts foram baseadas na versão 1.2 beta 2 do eSocial. Todos estes cadastros ainda são passíveis de mudança, até houver a versão definitiva do layout.

**Layout S-1100 - eSocial Eventos Periódicos - Abertura Layout S-1200 - Eventos Periódicos – Remuneração do Trabalhador Layout S-1300 - eSocial Eventos Periódicos - Pagamentos Diversos**

#### Função: **RHU50037 – Manutenção abertura movimentos mensais eSocial**

Objetivo: Criado programa de manutenção das informações de abertura e envio de dados mensais para o TAF, que posteriormente enviará ao eSocial, referentes a Remunerações de Pagamentos de Folha de Pagamentos de Salários e 13º Salário, Serviços Tomados e Serviços Prestados por Cessão de Mão de obra ou Cooperativas de trabalho, Aquisição e comercialização de produção rural, Valores recebidos ou repassados para clubes de futebol.

#### Descrição:

- **Importante**: As validações das inconsistências na integração dos registros do Logix para o TAF deverão ser realizadas no TAF – TOTVS Automação Fiscal.
- Para que estas ações se efetivem, será necessário que:
	- o Esteja liberado pelo Governo Federal o aplicativo para integrações com o eSocial.
	- $\circ$  O produto TAF TOTVS Automação Fiscal esteja instalado e configurado, pois todas as informações geradas serão gravadas em uma tabela intermediária, criada pelo TAF.
	- o O parâmetro: **LOGIX RH -> FOLHA DE PAGAMENTO -> ESOCIAL-> Integração com o eSocial?** esteja habilitado.
	- o O parâmetro: **LOGIX RH -> FOLHA DE PAGAMENTO -> ESOCIAL-> Data de início do eSocial** esteja configurado para indicar a data inicial cuja informações começarão a ser integradas com o TAF.
- Para acesso ao programa, é necessário que seja realizado pela empresa Matriz, definido no programa RHU5157.

 Como complemento a inclusão dos registros na tabela do TAF (TAFST1), será gerado o arquivo XML, que foi incluído na tabela de integração do TAF, na pasta definida no LOG1100 – Caminho de Diretórios, campo Caminho, para o sistema LST, denominado de acordo com as seguintes regras:

- o Layout S-1100: **nome do layout, empresa matriz, data de referência, tipo de processamento.**
- o Layout S-1200: **nome do layout, empresa matriz, número do CPF, data de referência, tipo de processamento.**
- o Layout S-1300: **nome do layout, empresa matriz, número do CPF, data de referência, tipo de processamento, código da retenção.**

Este

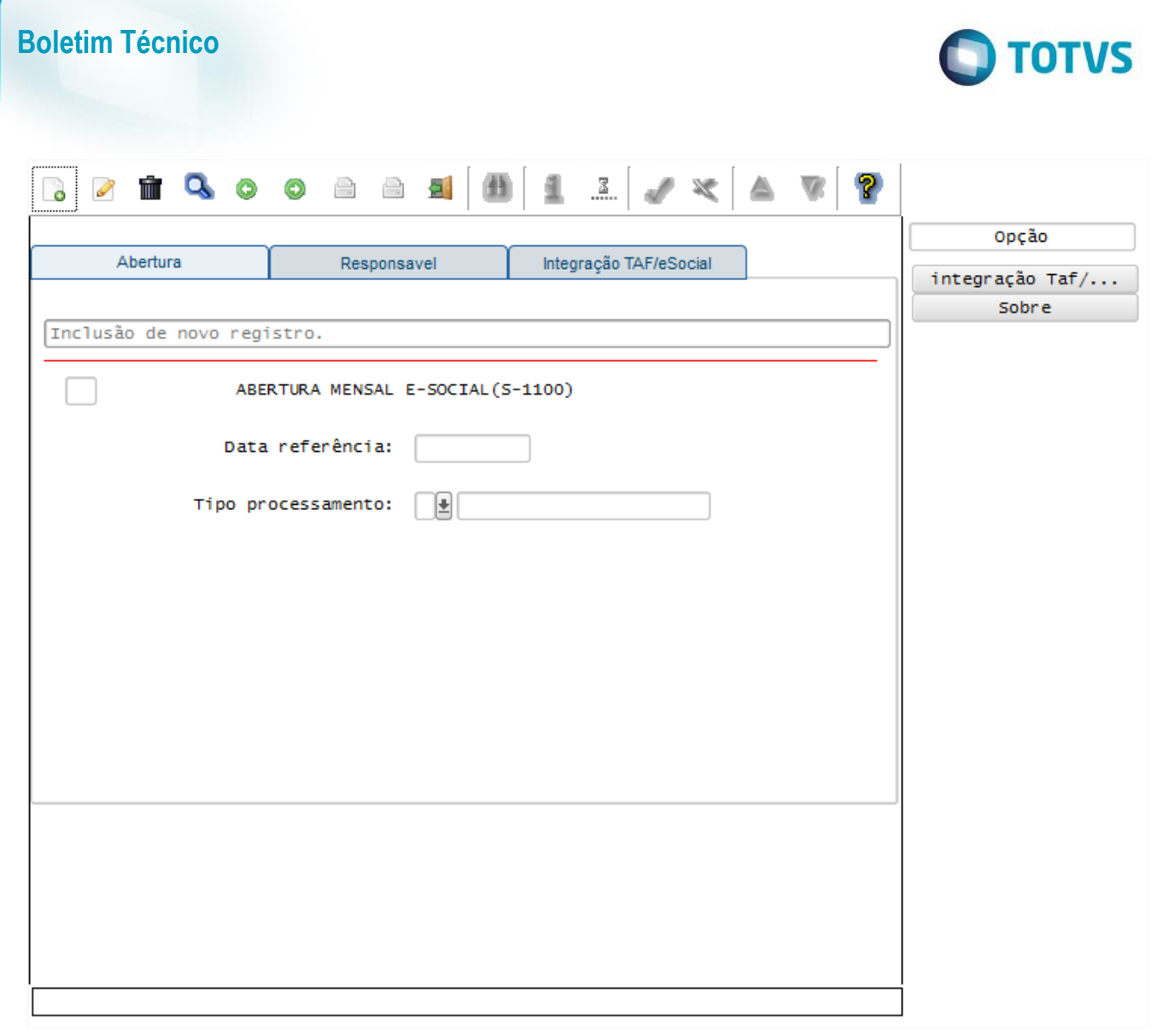

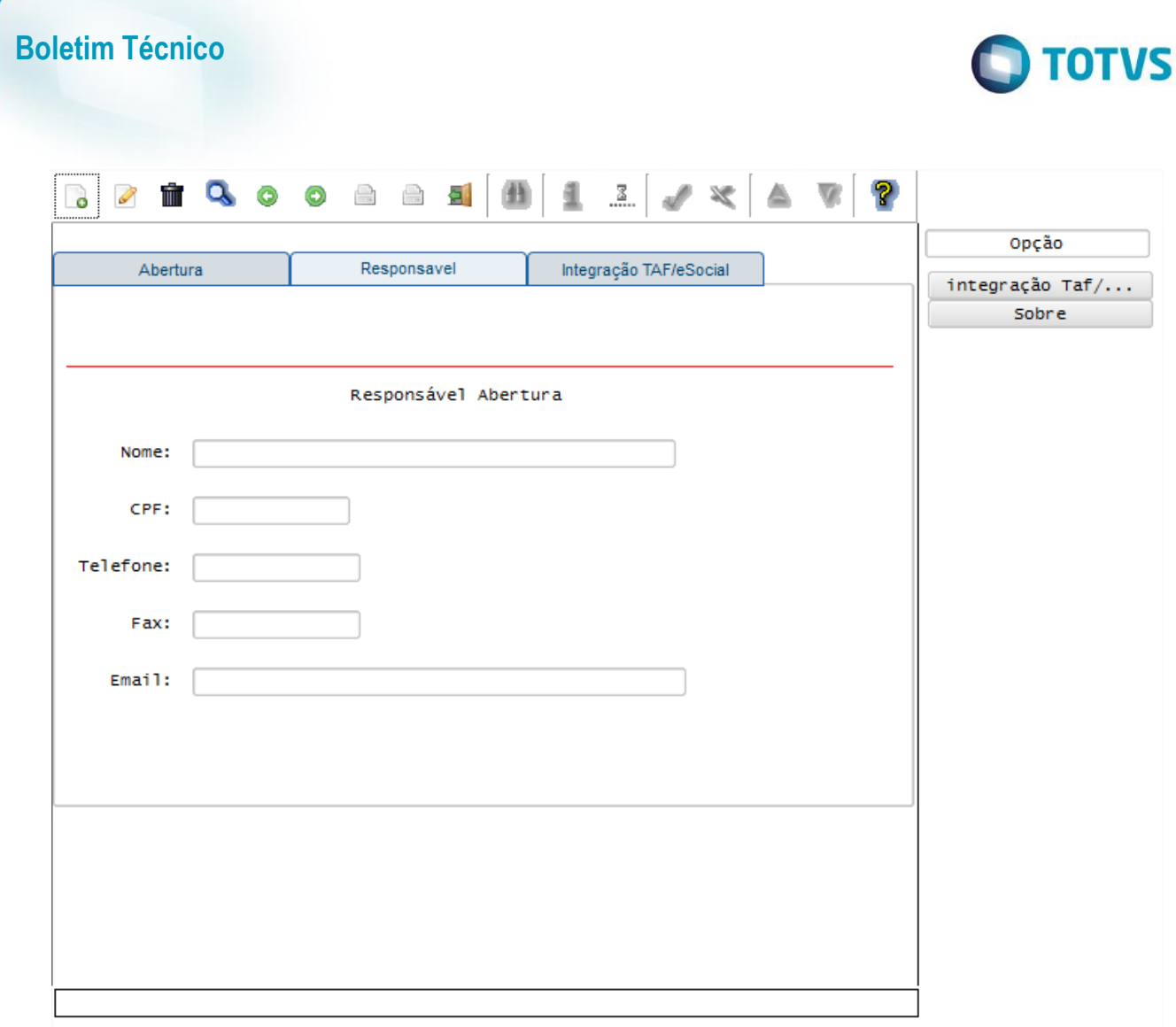

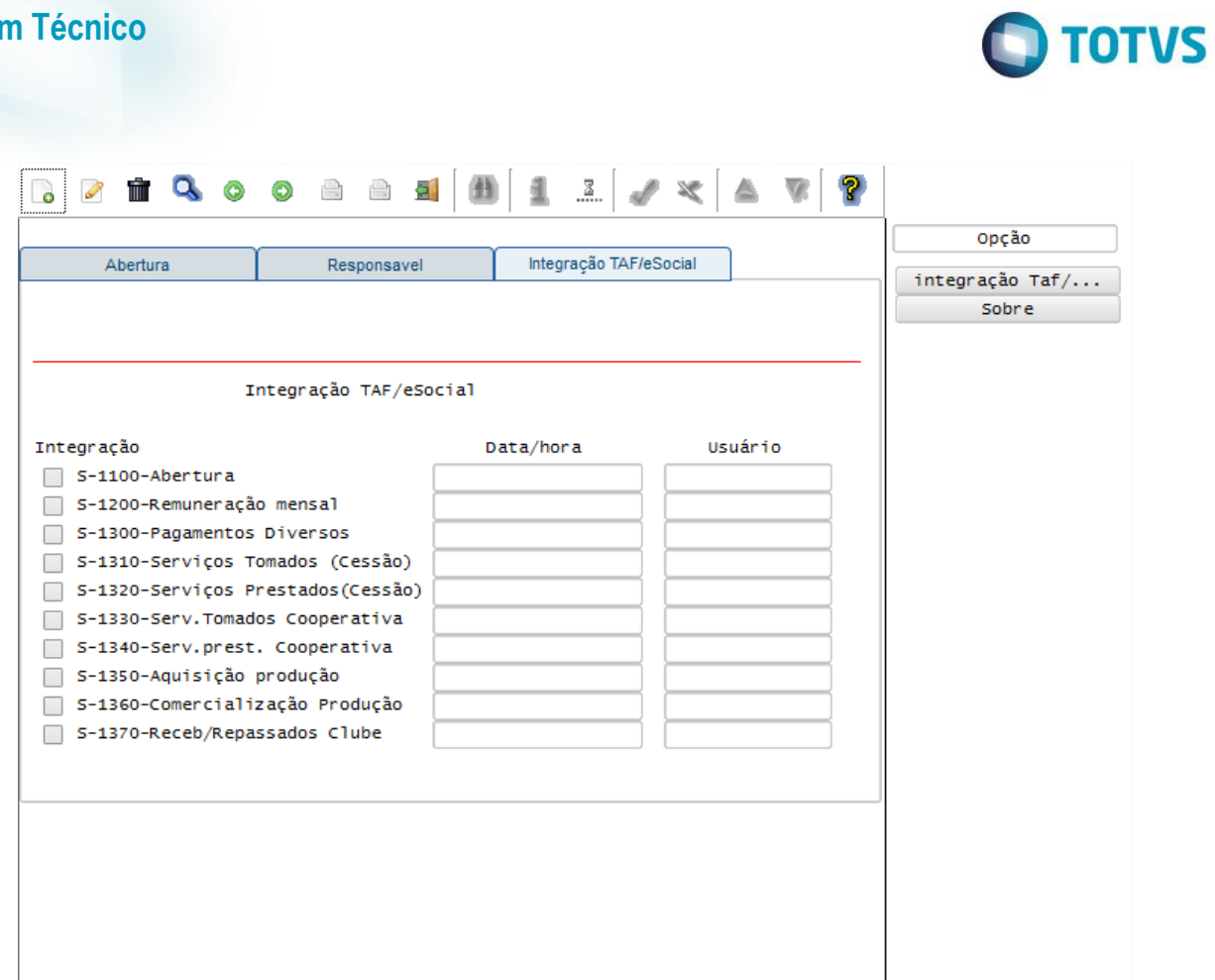

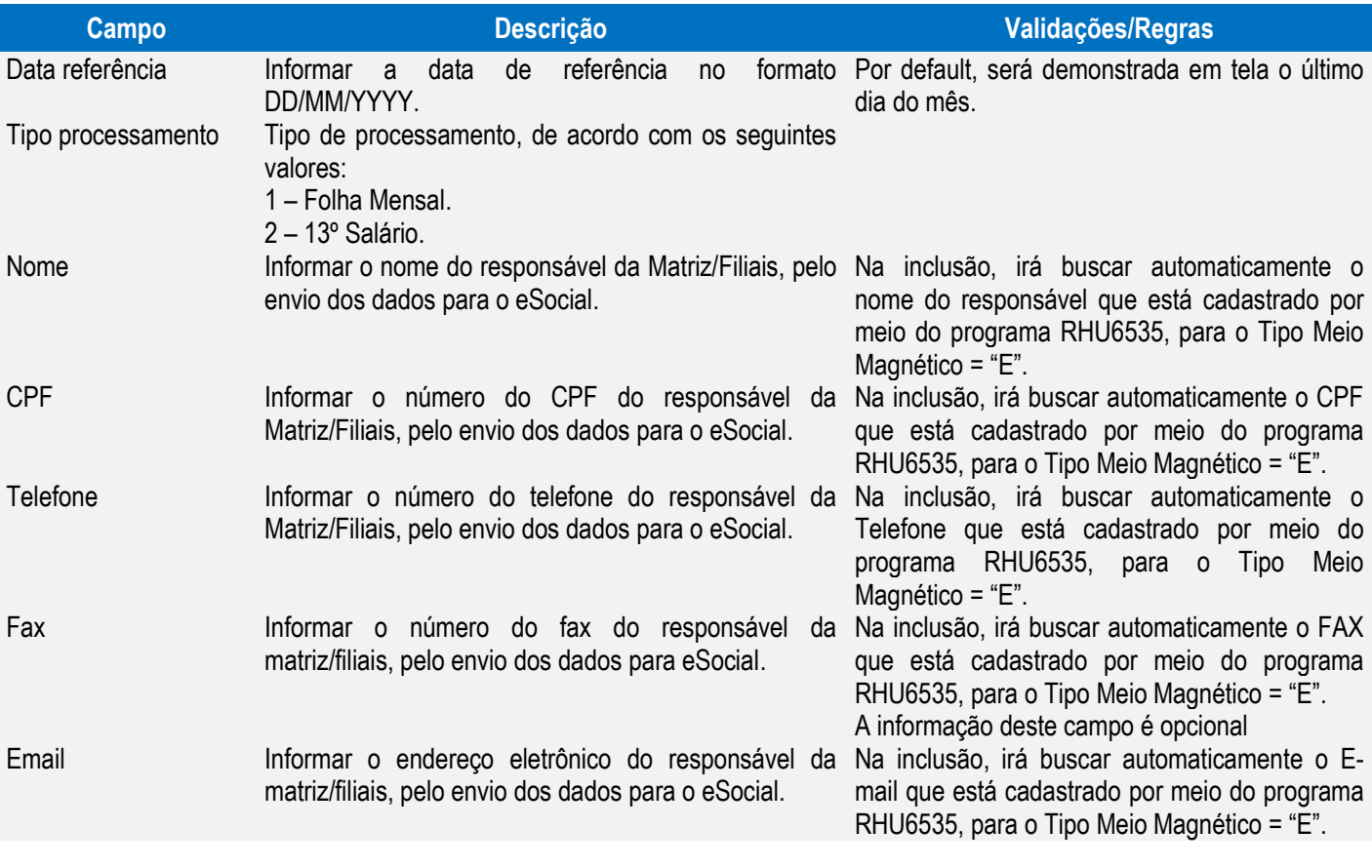

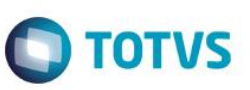

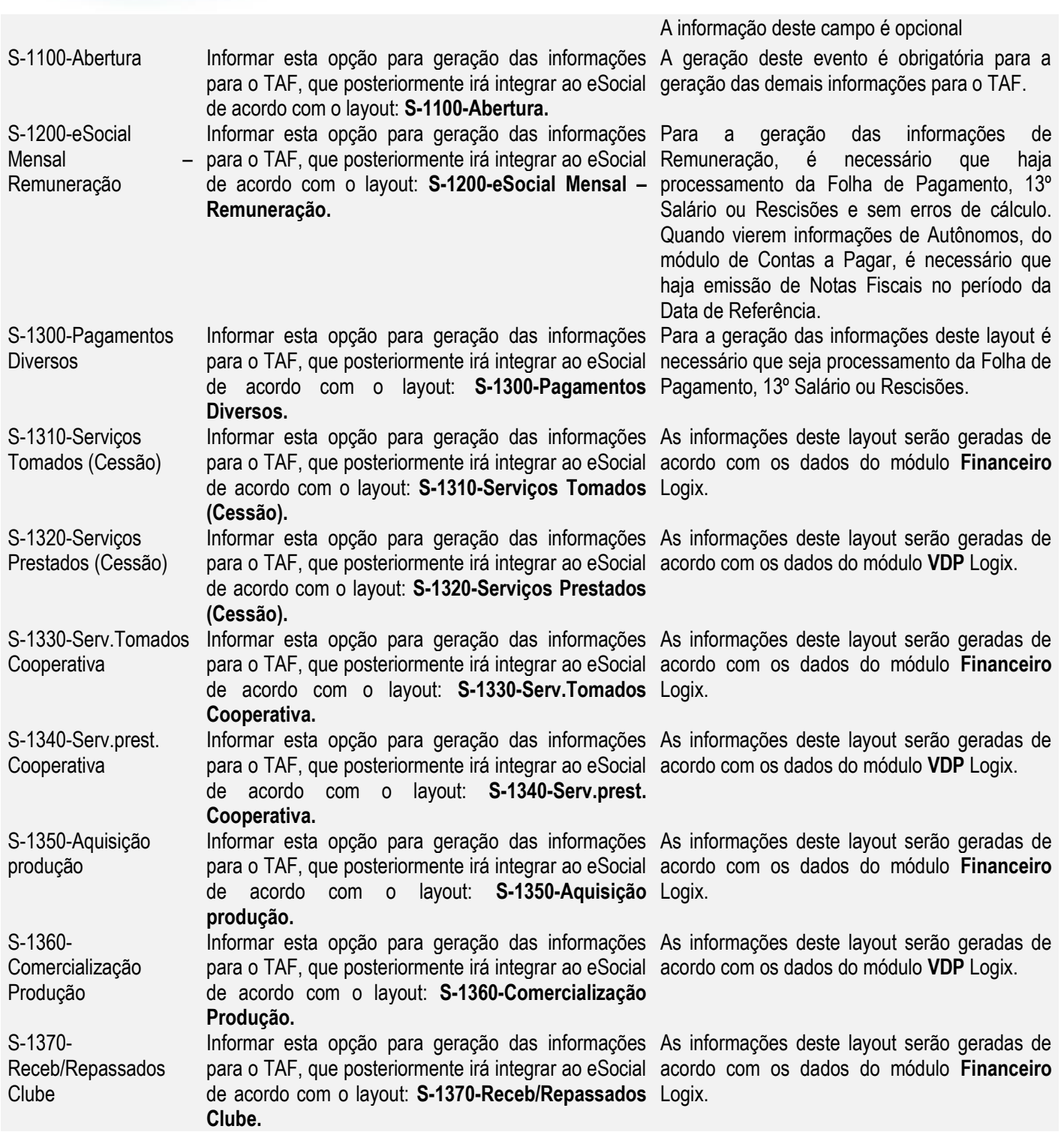

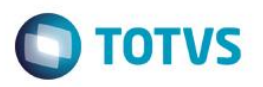

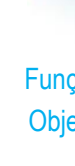

#### Função: **RHU2620 – Histórico do Cálculo**

Objetivo: Consultar as informações que serão geradas para o TAF, que posteriormente serão enviadas para o eSocial, referente ao layout S-1200 - eSocial Eventos Periódicos – Remuneração e S-1300 - eSocial Eventos Periódicos - Pagamentos Diversos.

Este documento é de propriedade da TOTVS. Todos os direitos reservados. ©

Este documento é de propriedade da TOTVS. Todos os direitos reservados.

 $\ddot{\circ}$ 

Descrição: Foram habilitadas novas opções, permitindo que seja visualizado informações de cálculo da folha de pagamento, folha de tomadores de serviço, múltiplos vínculos, pagamentos de pensões, informações de rendimentos tributáveis e isentos, envio para o eSocial e consulta de registros enviados ao eSocial.

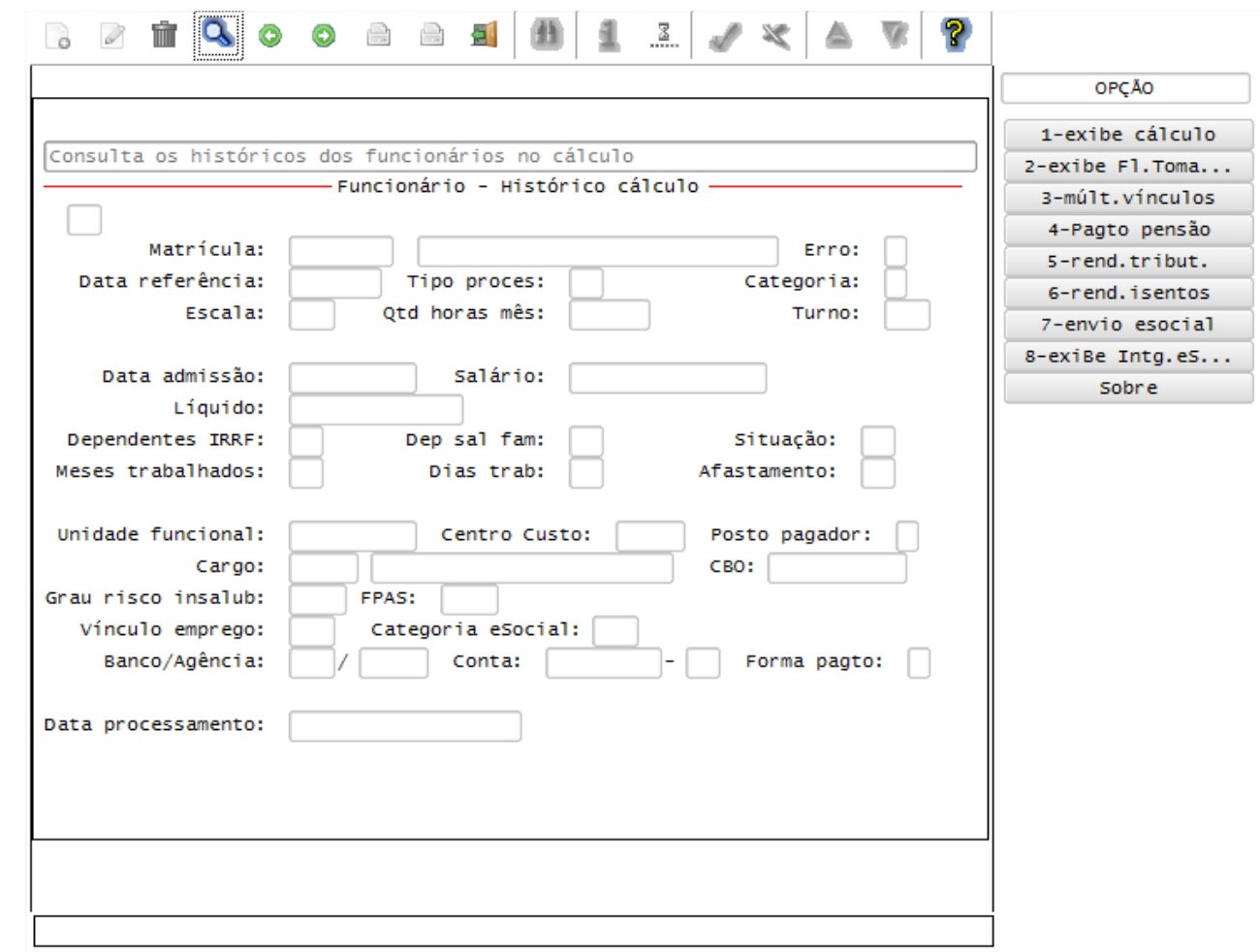

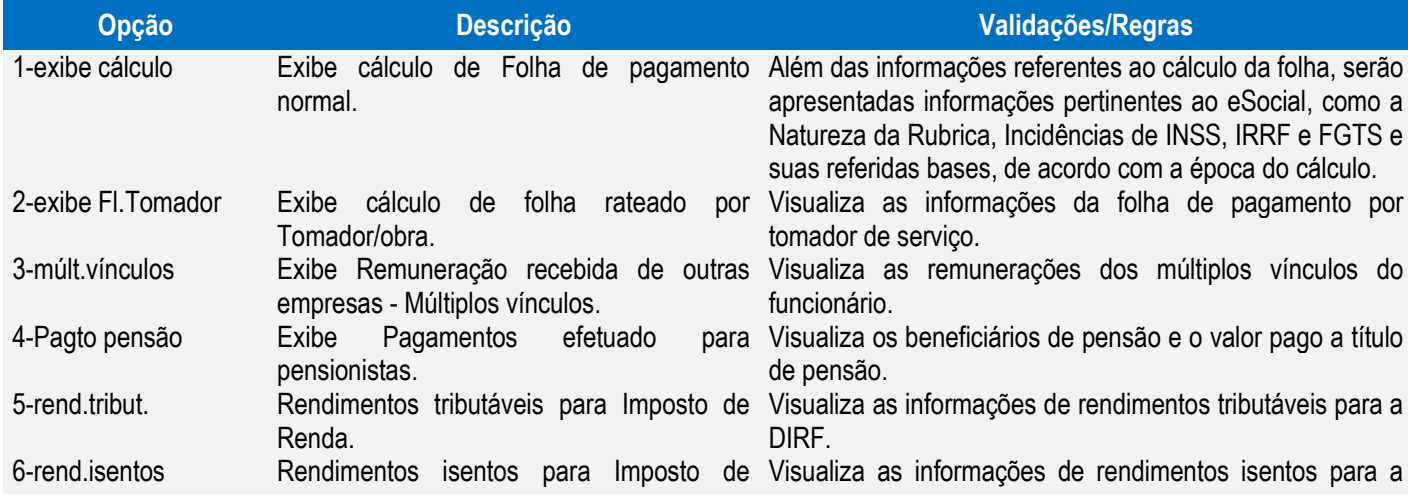

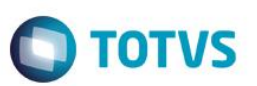

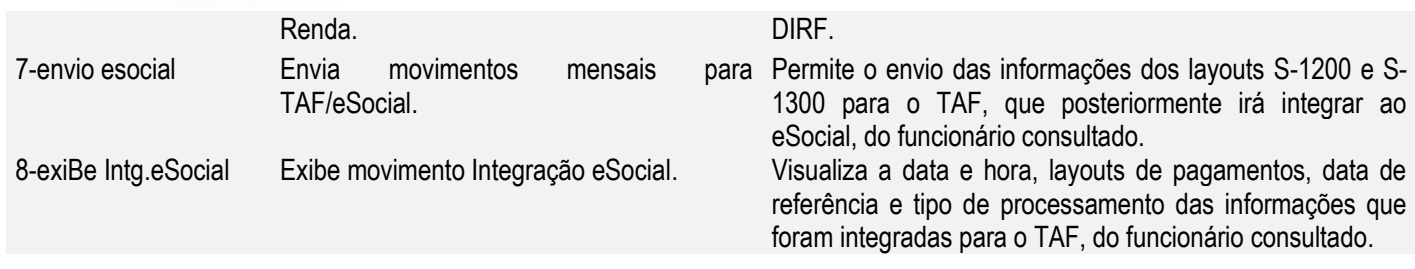

#### Função: **RHU2650 – Cancelamento do Cálculo**

Objetivo: Alterar o programa de cancelamento do cálculo, para que seja gerado para o TAF que posteriormente enviará ao eSocial, o layout de exclusão de eventos (S2900) relativos os eventos de Remuneração (s1200) e Pagamentos Diversos (S1300) gerados anteriormente.

Descrição:

- **Importante**: As validações das inconsistências na integração dos registros do Logix para o TAF deverão ser realizadas no TAF – TOTVS Automação Fiscal.
- Para que estas ações se efetivem, será necessário que:
	- o Esteja liberado pelo Governo Federal o aplicativo para integrações com o eSocial.
	- $\circ$  O produto TAF TOTVS Automação Fiscal esteja instalado e configurado, pois todas as informações geradas serão gravadas em uma tabela intermediária, criada pelo TAF.
	- o O parâmetro: **LOGIX RH -> FOLHA DE PAGAMENTO -> ESOCIAL-> Integração com o eSocial?** esteja habilitado.
	- o O parâmetro: **LOGIX RH -> FOLHA DE PAGAMENTO -> ESOCIAL-> Data de início do eSocial** esteja configurado para indicar a data inicial cuja informações começarão a ser integradas com o TAF.
- Como complemento a inclusão dos registros na tabela do TAF (TAFST1), será gerado o arquivo XML, que foi incluído na tabela de integração do TAF, na pasta definida no LOG1100 – Caminho de Diretórios, campo Caminho, para o sistema LST, denominado de acordo com as seguintes regras:
	- o Exclusão de Evento (S-2900) do Layout S-1200: **Fixo "S2900", empresa matriz, número do CPF, data de referência, tipo de processamento, Fixo "S1200".**
	- o Exclusão de Evento (S-2900) do Layout S-1300: **Fixo "S2900", empresa matriz, número do CPF, data de referência, tipo de processamento, Fixo "S1300".**
- O envio do cancelamento das informações para o TAF, referente aos layouts S-1200 eSocial Eventos Periódicos – Remuneração e S-1300 - eSocial Eventos Periódicos - Pagamentos Diversos será realizado de acordo com as seguintes regras:
	- o A Data de Referência do cálculo deverá ser superior a data definida no parâmetro **Data de início do eSocial**
	- o Deverá ter sido feito a integração das informações dos layouts S-1200 e S-1300 por meio do programa RHU50037 – Abertura Mensal eSocial.

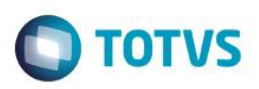

## **Informações Técnicas**

As tabelas do eSocial estão disponíveis na opção Leiautes do eSocial em: [http://www.esocial.gov.br/.](http://www.esocial.gov.br/)

## **FAQs**

Disponíveis e[m http://tdn.TOTVS.com.br/display/public/lg/FAQ+-+E-SOCIAL.](http://tdn.totvs.com.br/display/public/lg/FAQ+-+E-SOCIAL)

A TOTVS com o objetivo de munir o cliente com o máximo de informações estará criando FAQs do processo eSocial, desta maneira antes da abertura de um chamado será possível à consulta e identificação de situações já atendidas/solucionadas.

Este documento é de propriedade da TOTVS. Todos os direitos reservados. ©